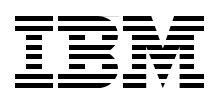

## **Using IBM DB2 for i as a Storage Engine of MySQL**

**Discover how to configure and manage the IBMDB2I Storage Engine**

**Integrate and consolidate MySQL and DB2 in one place**

**Access PHP Applications data through native interfaces** 

> **Hernando Bedoya Brad Bentley Xie Dan Dan Sadamitsu Hayakawa Shirley Pintos Guo Qi Morten Buur Rasmussen Satid Singkorapoom Wang Yun**

# Redbooks

**[ibm.com](http://www.redbooks.ibm.com/ )**[/redbooks](http://www.redbooks.ibm.com/)

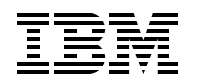

International Technical Support Organization

#### **Using IBM DB2 for i as a Storage Engine of MySQL**

March 2009

**Note:** Before using this information and the product it supports, read the information in ["Notices" on](#page-8-0)  [page vii.](#page-8-0)

**First Edition (March 2009)**

This edition applies to IBM i 6.1

### **Contents**

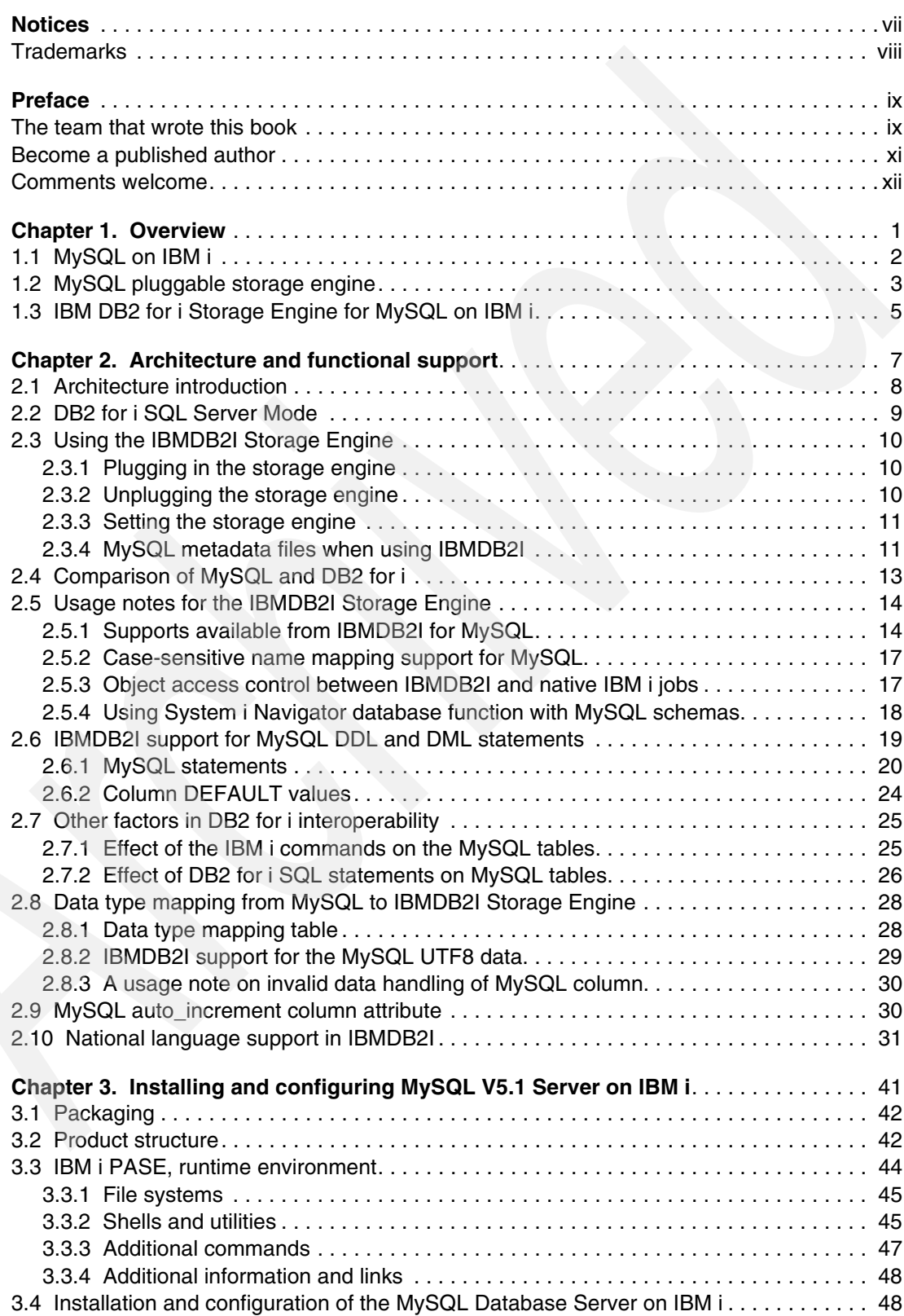

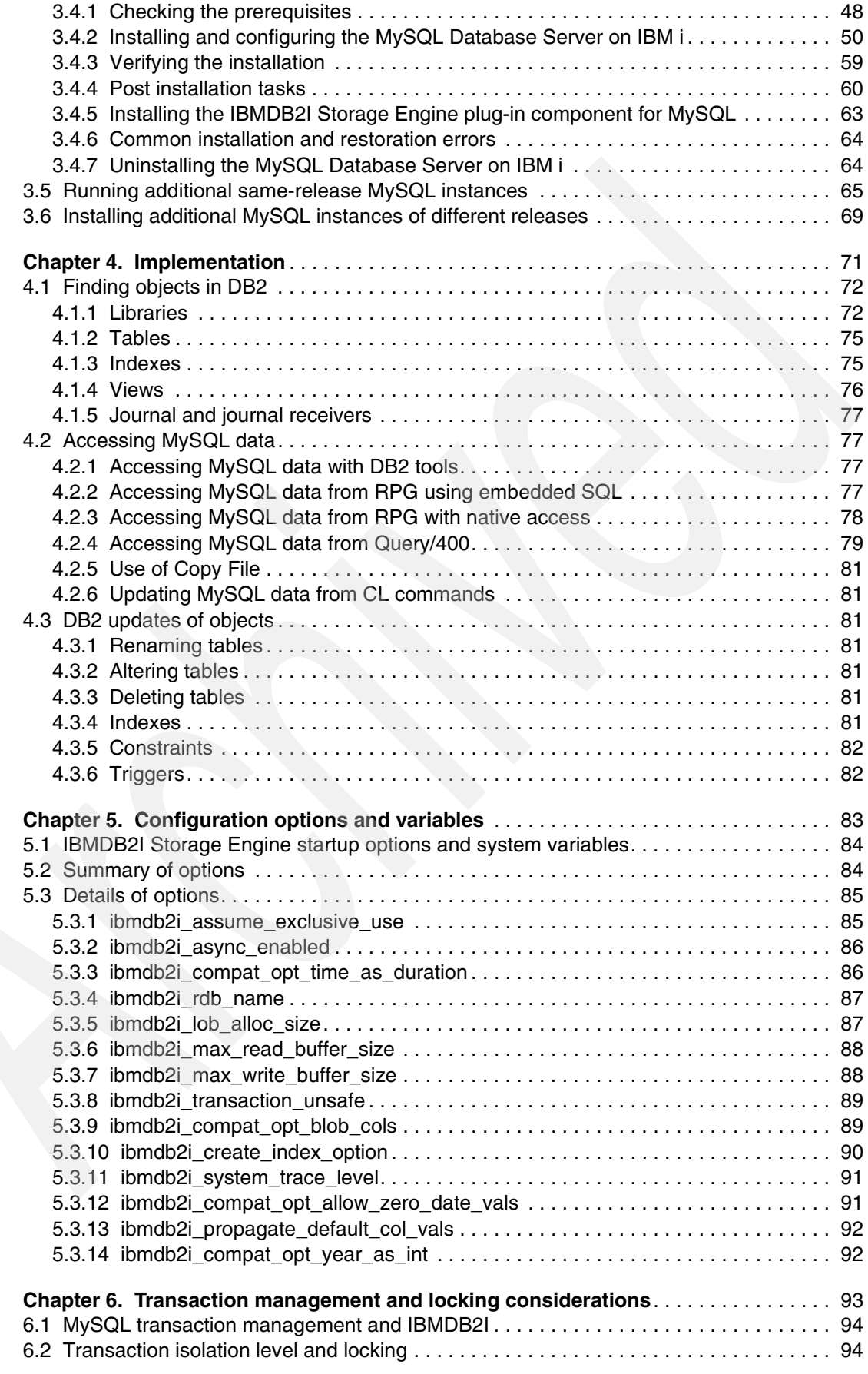

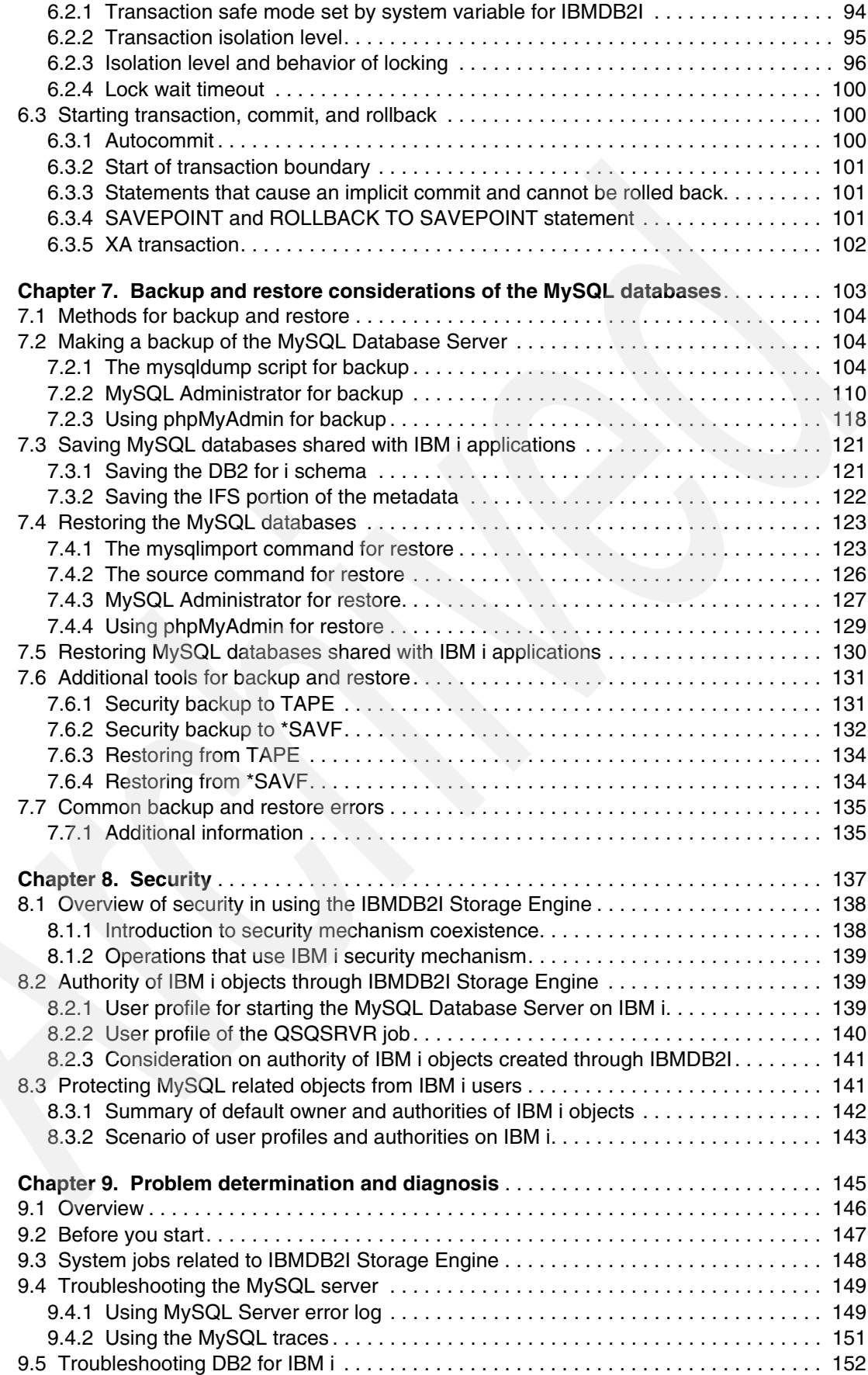

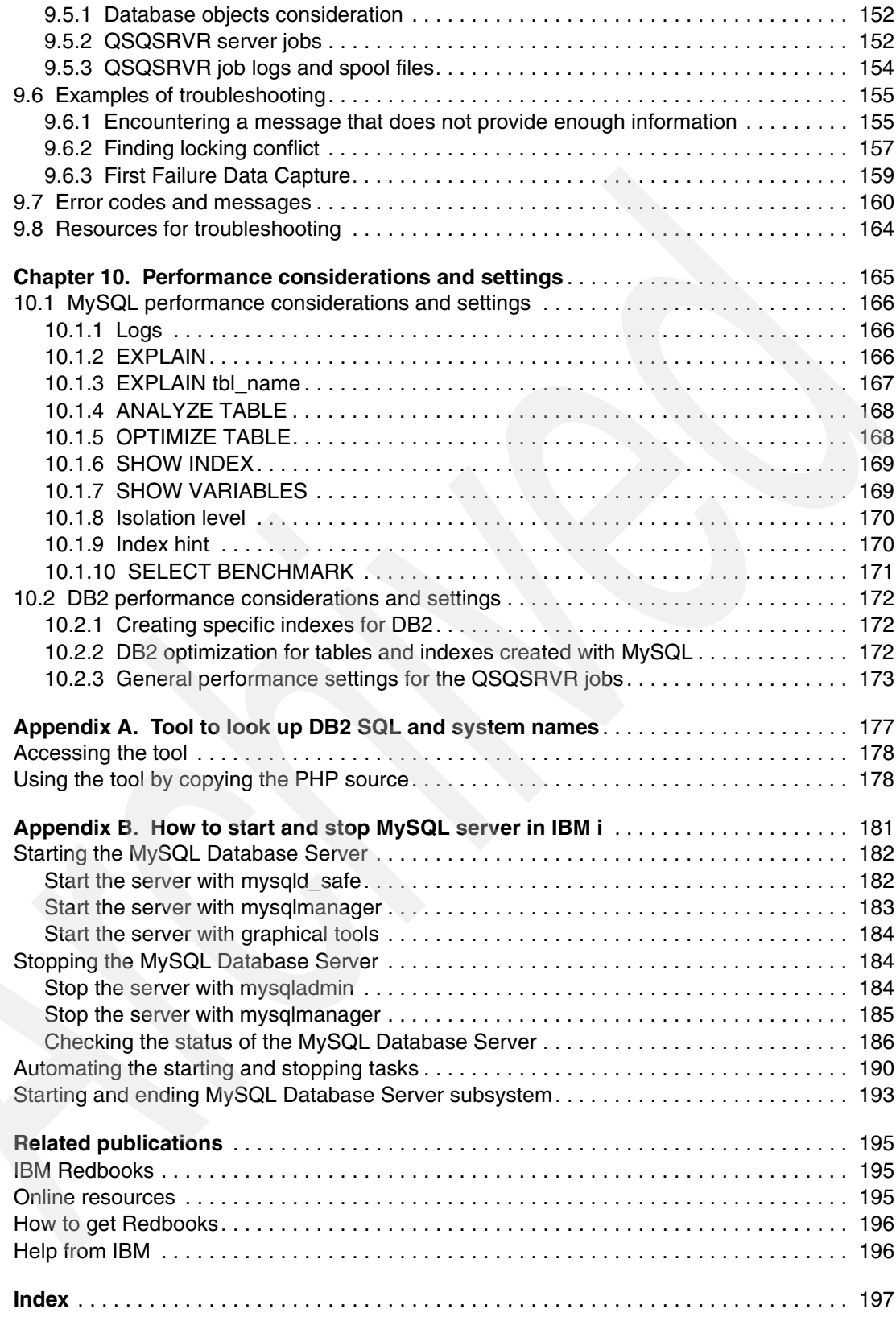

## <span id="page-8-1"></span><span id="page-8-0"></span>**Notices**

This information was developed for products and services offered in the U.S.A.

IBM may not offer the products, services, or features discussed in this document in other countries. Consult your local IBM representative for information on the products and services currently available in your area. Any reference to an IBM product, program, or service is not intended to state or imply that only that IBM product, program, or service may be used. Any functionally equivalent product, program, or service that does not infringe any IBM intellectual property right may be used instead. However, it is the user's responsibility to evaluate and verify the operation of any non-IBM product, program, or service.

IBM may have patents or pending patent applications covering subject matter described in this document. The furnishing of this document does not give you any license to these patents. You can send license inquiries, in writing, to:

*IBM Director of Licensing, IBM Corporation, North Castle Drive, Armonk, NY 10504-1785 U.S.A.*

**The following paragraph does not apply to the United Kingdom or any other country where such provisions are inconsistent with local law:** INTERNATIONAL BUSINESS MACHINES CORPORATION PROVIDES THIS PUBLICATION "AS IS" WITHOUT WARRANTY OF ANY KIND, EITHER EXPRESS OR IMPLIED, INCLUDING, BUT NOT LIMITED TO, THE IMPLIED WARRANTIES OF NON-INFRINGEMENT, MERCHANTABILITY OR FITNESS FOR A PARTICULAR PURPOSE. Some states do not allow disclaimer of express or implied warranties in certain transactions, therefore, this statement may not apply to you.

This information could include technical inaccuracies or typographical errors. Changes are periodically made to the information herein; these changes will be incorporated in new editions of the publication. IBM may make improvements and/or changes in the product(s) and/or the program(s) described in this publication at any time without notice.

Any references in this information to non-IBM Web sites are provided for convenience only and do not in any manner serve as an endorsement of those Web sites. The materials at those Web sites are not part of the materials for this IBM product and use of those Web sites is at your own risk.

IBM may use or distribute any of the information you supply in any way it believes appropriate without incurring any obligation to you.

Information concerning non-IBM products was obtained from the suppliers of those products, their published announcements or other publicly available sources. IBM has not tested those products and cannot confirm the accuracy of performance, compatibility or any other claims related to non-IBM products. Questions on the capabilities of non-IBM products should be addressed to the suppliers of those products.

This information contains examples of data and reports used in daily business operations. To illustrate them as completely as possible, the examples include the names of individuals, companies, brands, and products. All of these names are fictitious and any similarity to the names and addresses used by an actual business enterprise is entirely coincidental.

#### COPYRIGHT LICENSE:

This information contains sample application programs in source language, which illustrate programming techniques on various operating platforms. You may copy, modify, and distribute these sample programs in any form without payment to IBM, for the purposes of developing, using, marketing or distributing application programs conforming to the application programming interface for the operating platform for which the sample programs are written. These examples have not been thoroughly tested under all conditions. IBM, therefore, cannot guarantee or imply reliability, serviceability, or function of these programs.

#### <span id="page-9-0"></span>**Trademarks**

IBM, the IBM logo, and ibm.com are trademarks or registered trademarks of International Business Machines Corporation in the United States, other countries, or both. These and other IBM trademarked terms are marked on their first occurrence in this information with the appropriate symbol (® or ™), indicating US registered or common law trademarks owned by IBM at the time this information was published. Such trademarks may also be registered or common law trademarks in other countries. A current list of IBM trademarks is available on the Web at <http://www.ibm.com/legal/copytrade.shtml>

The following terms are trademarks of the International Business Machines Corporation in the United States, other countries, or both:

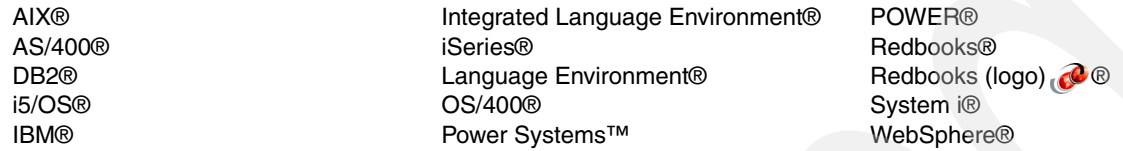

The following terms are trademarks of other companies:

SAP, and SAP logos are trademarks or registered trademarks of SAP AG in Germany and in several other countries.

Java, MySQL, Sun, and all Java-based trademarks are trademarks of Sun Microsystems, Inc. in the United States, other countries, or both.

Excel, Internet Explorer, Microsoft, SQL Server, Windows NT, Windows, and the Windows logo are trademarks of Microsoft Corporation in the United States, other countries, or both.

UNIX is a registered trademark of The Open Group in the United States and other countries.

Linux is a trademark of Linus Torvalds in the United States, other countries, or both.

Other company, product, or service names may be trademarks or service marks of others.

### <span id="page-10-0"></span>**Preface**

With the Apache, MySQL™, and PHP (AMP) stack, IBM® i has the open source middleware to run thousands of PHP applications and scripts that have been written to the MySQL database. MySQL is a database that is used on millions of Web sites. To support the wide variety of usage, the developers of MySQL has developed an open storage engine architecture for data functionality and storage. Over a dozen storage engines are available for MySQL. IBM and Sun™ Microsystems have worked together to deliver a DB2® for i Storage Engine for MySQL. With this support, PHP applications written to MySQL database can have the data stored in the DB2 for i database. This approach provides management benefits for the IBM i customer because DB2 is integrated into IBM i and customers already know how to manage, back up, and protect DB2 data. In addition, the DB2 for i Storage Engine provides access to the MySQL data from IBM i environments such as RPG, CL, and DB2 Web Query. The DB2 for i Storage Engine offers the management and data access integration that can make IBM i the preferred platform for running open source applications for IBM i customers.

This IBM Redbooks® publication provides broad information to help you understand this storage engine. The book also helps you install, tailor, and configure DB2 for i Storage Engine for MySQL support.

#### <span id="page-10-1"></span>**The team that wrote this book**

This book was produced by a team of specialists from around the world working at the International Technical Support Organization (ITSO), Rochester Center.

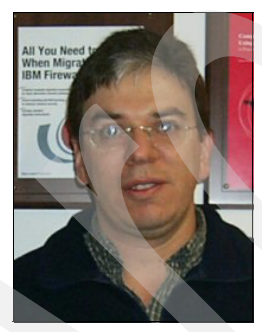

**Hernando Bedoya** is a Senior IT Consultant in STG Lab Services in Rochester, Minnesota. He worked 8 years in ITSO, coordinating IBM Redbooks publications in the area of DB2 for i. He writes extensively and teaches IBM classes worldwide in all areas of DB2 for i. Before joining the ITSO more than seven years ago, he worked for IBM Colombia as an IBM AS/400® IT Specialist doing presales support for the Andean countries. He has 24 years of experience in the computing field and has taught database classes in Colombian universities. He holds a Master's degree in computer science from EAFIT, Colombia. His areas of expertise are database technology, application development, and high availability.

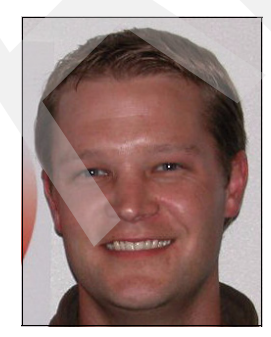

**Brad Bentley** is a Staff Software Engineer for STG Lab Services in Rochester, Minnesota. He started his career with IBM in January 2004, hiring in as an experienced professional with five years of I/ experience before joining IBM. Since 2006, he has been a principle player on the Lab Services Application Modernization team, focusing on SOA enablement of Legacy Applications. Before joining STG Lab Services, he was a Software Engineer developing and testing DB2 for i. He is a subject matter expert on application development and services enablement in DB2 for i, RPG/Cobol, Java™, Perl, PHP and MySQL on IBM i.

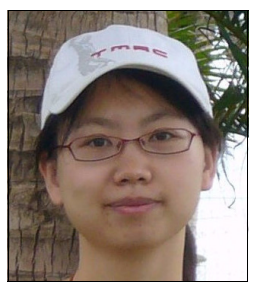

**Xie Dan Dan** is responsible for regression testing and Functional Verification Test (FVT) in DB2 for i. She is working on extension unit test and test design. She is IBM Certified DB2 Family Application Developer and IBM i Operator.

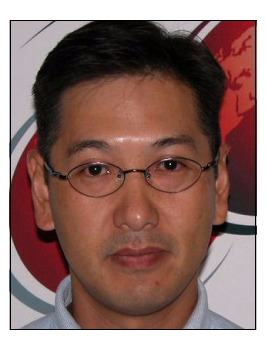

**Sadamitsu Hayakawa** is an Accredited Senior IT Specialist for Technical Support Service function under GTS in Japan. In this function, he works on skill transfer tasks and customer projects. Formerly, he was a Field IT Specialist and worked with customers on large scaled system building project of AS/400. He has 22 years of experience in the midrange server area, which includes System/38, System/36, AS/400, and now Power Systems™ with IBM i. His areas of expertise include design and tuning of DB2 for IBM i, high availability design and implementation, IBM i performance tuning, and IBM i administration design.

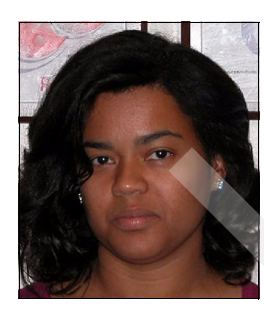

**Shirley Pintos** is a Software Engineer for IBM in Rochester, Minnesota. She began her career at IBM in December 2000. For the past seven years, she has been part of the Database Team in the Support Center. Her role includes providing second-level support to IBM i customers. Her areas of support include SQL, database, query performance, and journaling. She is the SQL subject matter expert on the database team and has taught new release education. She holds a Master's degree in Computer Science in Information Systems from the University of Phoenix.

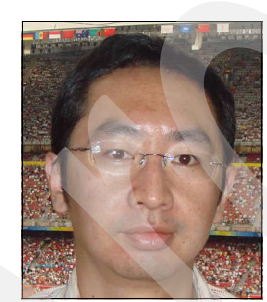

**Guo Qi** is a Software Test Specialist. He leads a team that is responsible for testing related areas of DB2 for i. His current area of focus is Test Design and Project Management. He is an IBM Certified DB2 Family Application Developer and IBM i Operator. He has authored a book related to DB2 for i, and has one filed patent and two published patents.

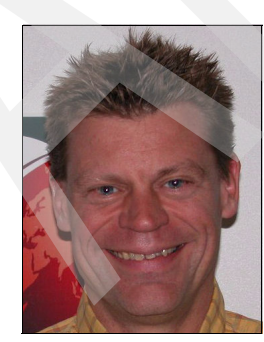

**Morten Buur Rasmussen** is a senior IT Specialist at the IBM Systems and Technology Group Lab Services (formerly CTC), in La Gaude, France. He covers Europe and the Middle East in client-facing areas of IBM System i®, database, and WebSphere® performance. Before joining the Lab Services, he worked for IBM Denmark and several European banks. He has 21 years of experience in the computing field. His areas of expertise are database technology, application development, and work management for IBM System i.

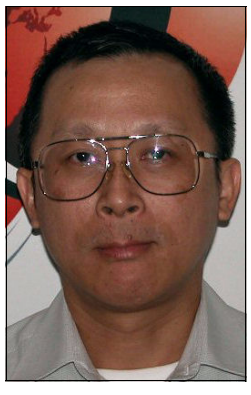

**Satid Singkorapoom** is an IBM Certified Senior IT Specialist for Power Systems Technical Sales unit of IBM Thailand. He has 18 years of experience with Power Systems with IBM i since it was named AS/400. He holds a Master of Computer Engineering degree from the Asian Institute of Technology in Thailand. His areas of expertise include DB2 for i5/OS® technology, SQL and system performance analysis and tuning, logical partitioning design and configuration, SAP® on System i technical infrastructure, Power Systems hardware architecture, and general IBM i technology. He has coauthored six IBM Redbooks and three DB2 for i5/OS training materials from the ITSO Rochester over the past 15 years. He provides education to System i customers on product technology updates, SQL and system performance analysis and tuning, IBM i for SAP deployment, and System i administration.

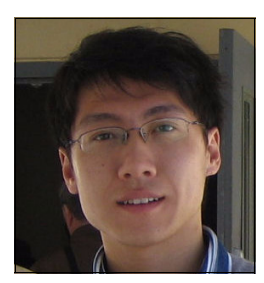

**Wang Yun** is responsible for Functional Verification Test (FVT) and tooling in DB2 for i. He is working on test design and automation development. He is an IBM Certified DB2 Administrator, DB2 Family Application Developer and IBM i Operator. He has publishing experience in IBM world wide conference, developerworks and two patents.

Thanks to the following people for their contributions to this project:

Jim Cook Thomas Gray James Hansen Joanna Pohl-Miszczyk Diane Sherman Scott Vetter International Technical Support Organization, Rochester Center

Timothy Clark Jeffrey Huebert Craig Johnson Kathryn Steinbrink Eric Will IBM Rochester Development

#### <span id="page-12-0"></span>**Become a published author**

Join us for a two- to six-week residency program! Help write a book dealing with specific products or solutions, while getting hands-on experience with leading-edge technologies. You will have the opportunity to team with IBM technical professionals, Business Partners, and Clients.

Your efforts will help increase product acceptance and customer satisfaction. As a bonus, you will develop a network of contacts in IBM development labs, and increase your productivity and marketability.

Find out more about the residency program, browse the residency index, and apply online at: **[ibm.com](http://www.redbooks.ibm.com/residencies.html)**[/redbooks/residencies.html](http://www.redbooks.ibm.com/residencies.html)

#### <span id="page-13-0"></span>**Comments welcome**

Your comments are important to us!

We want our books to be as helpful as possible. Send us your comments about this book or other IBM Redbooks in one of the following ways:

- Use the online **Contact us** review Redbooks form found at:

**[ibm.com](http://www.redbooks.ibm.com/)**[/redbooks](http://www.redbooks.ibm.com/)

- Send your comments in an e-mail to:

[redbooks@us.ibm.com](http://www.redbooks.ibm.com/contacts.html)

- Mail your comments to:

IBM Corporation, International Technical Support Organization Dept. HYTD Mail Station P099 2455 South Road Poughkeepsie, NY 12601-5400

## **1**

## <span id="page-14-0"></span>**Chapter 1. Overview**

In this chapter, we provide an overview of the DB2 for i Storage Engine (IBMDB2I) for the MySQL 5.1 database server product that is running on the IBM i operating system. This support was available in late 2008 for IBM i 5.4 and 6.1 as an enhancement to the original MySQL support on i5/OS V5R4 in August 2007.

This chapter contains the following topics:

- ► [1.1, "MySQL on IBM i" on page 2](#page-15-0)
- -[1.2, "MySQL pluggable storage engine" on page 3](#page-16-0)
- ► [1.3, "IBM DB2 for i Storage Engine for MySQL on IBM i" on page 5](#page-18-0)

To get the most recent information about MySQL on IBM i and IBMDB2I, see the following Web site, which links to technotes and changes:

<http://www.ibm.com/systems/i/software/mysql/index.html>

#### <span id="page-15-0"></span>**1.1 MySQL on IBM i**

MySQL is one of the most popular open source database management products in the market today. It has gained popularity in the Web application world and is used in most of the leading PHP-based applications.

In the world of open-source and Web-based applications, the LAMP stack is well-recognized and widely used. The LAMP acronym refers to Linux®, Apache, MySQL, and PHP. The LAMP technologies are claimed to be the most popular components used in the vast majority of Web applications.

The IBM i operating system for IBM Power Systems has been designed with flexibility in mind. This principle extends support to PHP as a viable choice for Web application development and deployment on IBM Power Systems or System i with IBM i V5R4 and later for i5/OS V5R3. Most PHP-based applications also run with MySQL as their popular database server components. So, it is natural that IBM i also extends its support for MySQL as another choice for the database management system apart from DB2 for i. MySQL combined with IBM i support for the open source Apache server helps enable simple and effective portability of LAMP stack to iAMP stack, with "i" being the IBM i operating system. See [Figure 1-1](#page-15-1).

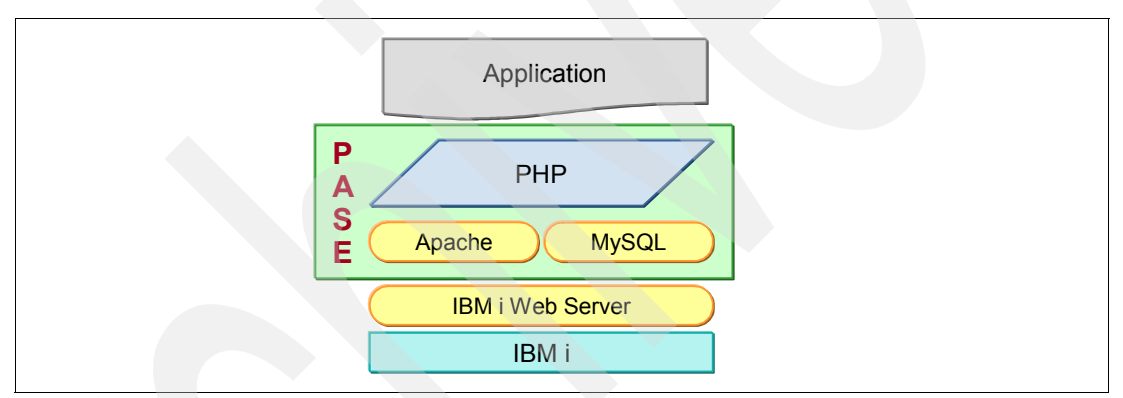

<span id="page-15-1"></span>*Figure 1-1 iAMP (IBM i, Apache, MySQL, PHP) Web Application Stack - PASE (Portable Application Solutions Environment)*

The iAMP Web application stack allows for development and deployment of Web-based applications integrated with the MySQL database and is well suited for those customer environments that want to leverage existing open source applications that are based on PHP and MySQL.

The MySQL Enterprise database server product for IBM i was available for IBM i V5R4 in August 2007. This enabled System i customers to run many PHP-based Web applications on IBM i with minimal porting and modification effort. The initial supported version of MySQL Enterprise for IBM i was version 5.0.

With the initial availability of MySQL for IBM i, MySQL stored table and index data as stream files in the integrated file system (IFS) rather than as DB2 for i objects. The stream file data was stored in MySQL-specific formats, and thus it was difficult for applications other than MySQL to access the data.

For more information about how to use MySQL in IBM i or i5/OS, see:

- *Discovering MySQL in IBM i5/OS*, SG24-7398
- <http://www.ibm.com/systems/i/software/mysql/index.html>

#### <span id="page-16-0"></span>**1.2 MySQL pluggable storage engine**

Within the MySQL architectural design, there is a unique component called *pluggable storage engine* (which used to be called table type) that provides many implementation types for table objects that are created in a MySQL database. When a MySQL table is created, it must be created with a specified storage engine type, otherwise MySQL assumes a default engine type for it. The default engine type can also be changed but, in order for it to take effect, it must have MySQL to restart. Different storage engines can be used for different tables that are created within the same MySQL database. See [Figure 1-2](#page-16-1).

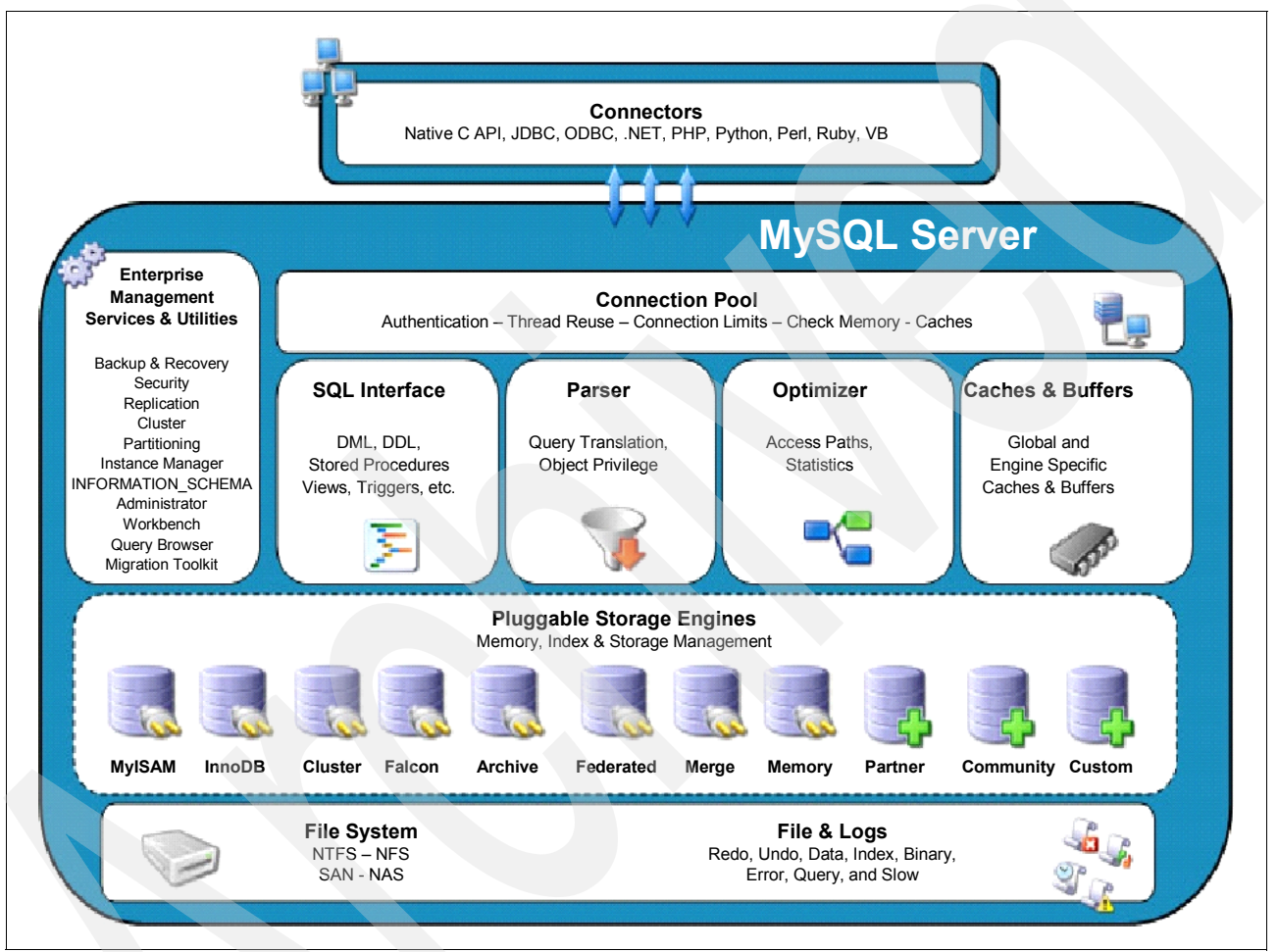

<span id="page-16-1"></span>*Figure 1-2 MySQL 5.0 Pluggable Storage Engine Architecture*

<span id="page-16-2"></span>Prior to the availability of the DB2 for i Storage Engine for MySQL (known as the IBMDB2I Storage Engine) in late 2008, MySQL Enterprise for i5/OS supported the following storage engines:

- - The MyISAM engine manages nontransactional tables. It offers high-speed storage and retrieval as well as full text searching capabilities but is not crash-safe. MyISAM is supported in all MySQL configurations and it is the default storage engine for any newly created tables unless you explicitly specify a different engine to be used before you create a table.
- - The InnoDB engine delivers transaction support with COMMIT and ROLLBACK with full  $ACID<sup>1</sup>$  compliance. It also provides auto-recovery after a crash, row-level locking with Multi-Versioning Concurrency Control (MVCC) and non-locking read.
- ► The MEMORY engine delivers in-memory data storage implementation which is generally beneficial to temporary tables. It provides very fast storage of temporary result sets but supports fixed-size rows only.
- ► The MERGE engine enables a collection of identical MyISAM tables to be handled as a single table. Like MyISAM, the MEMORY and MERGE engines handle nontransactional tables. Both are also included in MySQL by default.
- The EXAMPLE engine is a *stub* engine that does nothing. You can create tables with this engine, but no data can be stored in them or retrieved from them. This engine illustrates how to begin writing new storage engines. As such, it is of interest primarily to developers.
- ► The ARCHIVE engine stores large amounts of data, without indexes, with a very fast and efficient compressed storage implementation that can take considerably less disk storage space than MyISAM. Because it does not support indexes, table scan is the only supported operation for data retrieval. You use only non-blocking inserts to ARCHIVE tables.
- -The CSV engine stores data in text files using comma-separated values format.

A table in MySQL database is implemented by an available storage engine to exploit a specific benefit that the storage engine is designed to deliver. For example, a temporary table that is used only during the run time of a procedure can be created with the MEMORY engine type, which places its data only in system memory rather than on the disk storage. This provides fast access time for the temporary table manipulation as opposed to relatively slower access time when it is stored on the disk. Because the temporary table does not require persistency for its data after the procedure execution reaches its end, creating it with the MEMORY engine delivers fast access benefit that a temporary table which is created on the disk cannot deliver.

The storage engine associated with a table can be switched at any time by using the ALTER TABLE statement with ENGINE specified. For example, the following statement moves the specified table from its existing storage implementation to the IBMDB2I Storage Engine:

ALTER TABLE myisamtable **ENGINE=IBMDB2I**;

This statement can simplify the process of moving existing MySQL Web application's data into another storage engine.

You can select a specific storage engine to be the default for new MySQL tables by setting the default storage engine configuration option. This can be done by modifying the MySQL startup option file (often located at /etc/my.cnf) or by using the command line parameter when starting the MySQL server. If this option is not explicitly set, then MyISAM is the default storage engine. For example, you may add the following line to your my.cnf file:

default storage engine =  $\leq a$  storage engine name>

After you restart MySQL, all tables created thereafter will be implemented with the specified storage engine. For more information, see the following resources:

- ► Chapter 2 of *Discovering MySQL in IBM i5/OS*, SG24-7398 discusses various MySQL storage engines in more detail.
- Information about MySQL Pluggable Storage Engine Architecture:

<http://solutions.mysql.com/engines.html>

► The latest information MySQL on IBM i and the IBMDB2I Storage Engine: <http://www.ibm.com/systems/i/software/mysql/index.html>

<sup>1</sup> Atomicity, consistency, isolation, durability (ACID)

#### <span id="page-18-0"></span>**1.3 IBM DB2 for i Storage Engine for MySQL on IBM i**

In the first quarter of 2009, an additional pluggable storage engine option specific to MySQL running in IBM i, V5R4 and V6R1, was introduced and given the name of IBMDB2I Storage Engine.

This IBMDB2I Storage Engine was delivered for MySQL version 5.1. It is a fully featured storage engine that supports persistent data store, table scanning, insert, update, delete, indexes, constraints and transactions, with certain occasional restrictions applied. It is primarily created to meet the requirements of a selected group of MySQL applications that are known to run on IBM i. See [Figure 1-3](#page-18-1).

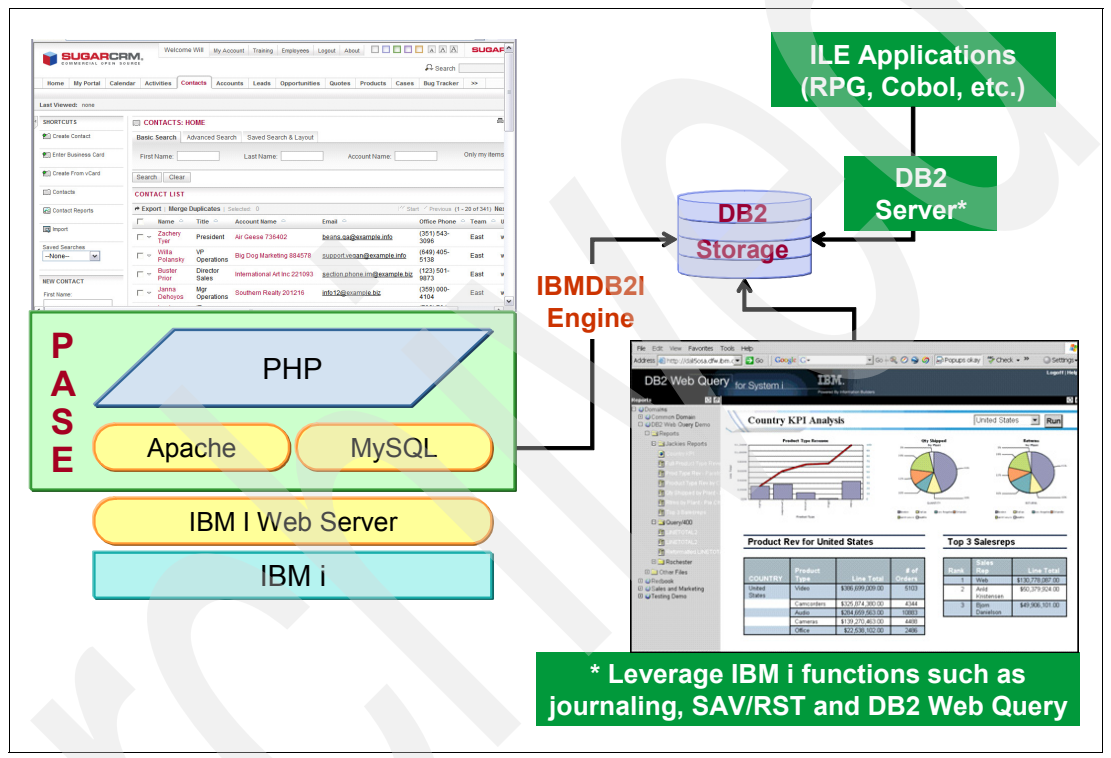

<span id="page-18-1"></span>*Figure 1-3 IBM i applications can access MySQL tables created with the IBMDB2I Storage Engine*

With the support of IBMDB2I Storage Engine for MySQL on IBM i, applications that use MySQL as the database server can store their data in table objects, which are created in the QSYS file system as the native format of DB2 for i physical file objects. The contents of these MySQL tables can be manipulated from both MySQL and DB2 for i (both SQL and native I/O) perspectives. The latter approach carries some restrictions. See [Table 2-1 on page 15](#page-28-0) for examples of considerations.

Storing the data in DB2 for i more conveniently allows other IBM i applications to access and exchange data with MySQL tables in a simple manner through DB2 for i native I/O and SQL interfaces. See [Figure 1-4 on page 6.](#page-19-0)

|                                                          | <b>MyISAM</b>                                        | <b>InnoDB</b>                              | <b>IBMDB2I</b>                                             |
|----------------------------------------------------------|------------------------------------------------------|--------------------------------------------|------------------------------------------------------------|
| <b>Usage</b>                                             | Fastest for read heavy<br>applications               | Fully ACID compliant<br>transactions       | <b>Fully ACID</b><br>compliant; data<br>visible externally |
| Locking                                                  | Large - grain table locks,<br>no non - locking reads | Multi - versioning,<br>row - level locking | Row - level locking                                        |
| <b>Durability</b>                                        | Table recovery                                       | Durability recovery                        | <b>Durability recovery</b>                                 |
| <b>Supports</b><br><b>Transactions</b>                   | <b>NO</b>                                            | <b>YES</b>                                 | <b>YES</b>                                                 |
| <b>Supports foreign</b><br>keys                          | <b>NO</b>                                            | <b>YES</b>                                 | <b>YES</b>                                                 |
| <b>Allows access</b><br>through DB2<br><b>interfaces</b> | <b>NO</b>                                            | <b>NO</b>                                  | <b>YES</b>                                                 |

<span id="page-19-0"></span>*Figure 1-4 Comparison between popular MySQL storage engines and IBMDB2i*

The IBMDB2I Storage Engine for MySQL opens an opportunity for better interoperability between MySQL-based applications running in IBM i and other native IBM i applications. For example, you can run a Web merchandise store application with PHP and MySQL to receive purchase orders from your customers and let another IBM i native application read the order entries from the order entry table, which is created and maintained by MySQL, with IBMDB2I Storage Engine for sales and distribution processing. After the order is processed for delivery by IBM i sales and distribution application, it updates the MySQL order entry table to indicate completion of the order fulfillment and the MySQL Web store application can use this information to send notification e-mail to the customers.

Currently, no IBMDB2I Storage Engine support is available that enables MySQL to interact with DB2 for i tables (created from a DB2 for i interface). These tables cannot be accessed from within MySQL environment.

You can make table-level changes to DB2 for i tables (created by MySQL) from a DB2 for i interface. However, several of the changes can be incompatible with MySQL and produce undesired effects. For example, you must not delete the MySQL tables that are created through IBMDB2I Storage Engine from DB2 for i environment because MySQL would not be aware of this event and an error could occur when MySQL tries to access the deleted tables. A careful object-based authority assignment to such table objects helps to prevent this undesired event.

Regarding tables created with the IBMDB2I Storage Engine, several table or column-level operations are interchangeable between the DB2 for i environment and MySQL. For example, referential and check constraints that are defined on the IBMDB2I tables are enforced by DB2 for i on database operations from both MySQL and DB2 for i (native and SQL).

Although certain operations are compatible between environments, some table or column-level changes to the MySQL tables made by DB2 for i are valid only within DB2 for i environment and MySQL has no acknowledgement of the changes. This same principle applies to certain table-level changes made by MySQL. In some cases DB2 for i has no awareness of the changes made by MySQL. We discuss the interoperability considerations between MySQL and DB2 for i in details starting from [2.5, "Usage notes for the IBMDB2I](#page-27-2)  [Storage Engine" on page 14.](#page-27-2)

**2**

## <span id="page-20-0"></span>**Architecture and functional support**

In this chapter, we discuss the architectural and usage aspects of the IBMDB2I Storage Engine for MySQL database server running in IBM i operating system 5.4 and 6.1. We also provide some detailed usage information of the IBMDB2I Storage Engine.

This chapter contains the following topics:

- ► [2.1, "Architecture introduction" on page 8](#page-21-0)
- ► [2.2, "DB2 for i SQL Server Mode" on page 9](#page-22-0)
- ► [2.3, "Using the IBMDB2I Storage Engine" on page 10](#page-23-0)
- ► [2.4, "Comparison of MySQL and DB2 for i" on page 13](#page-26-0)
- ► [2.5, "Usage notes for the IBMDB2I Storage Engine" on page 14](#page-27-0)
- -[2.6, "IBMDB2I support for MySQL DDL and DML statements" on page 19](#page-32-0)
- -[2.7, "Other factors in DB2 for i interoperability" on page 25](#page-38-0)
- -[2.8, "Data type mapping from MySQL to IBMDB2I Storage Engine" on page 28](#page-41-0)
- -[2.9, "MySQL auto\\_increment column attribute" on page 30](#page-43-1)
- -[2.10, "National language support in IBMDB2I" on page 31](#page-44-0)

#### <span id="page-21-0"></span>**2.1 Architecture introduction**

The IBMDB2I pluggable storage engine for MySQL is a custom open-source engine designed and created to comply with MySQL standards. It can be used only with MySQL database server that runs in the Portable Application Solutions Environment (PASE) of IBM i 5.4 or 6.1.

MySQL architectural design is implemented in a two-layer approach. The upper SQL layer includes the SQL engine with parser, optimizer, and global and engine-specific caches and buffers; the lower storage layer comprises a set of various pluggable storage engines (see [Figure 1-2 on page 3](#page-16-2) and [Figure 2-1](#page-21-1)). The pluggable storage engine layer is designed to be transparent to the upper SQL layer. So, the SQL layer is free of dependencies on which the storage engine manages any table that is being accessed. You do not have to be concerned about which engines are involved in processing SQL statements for their results.

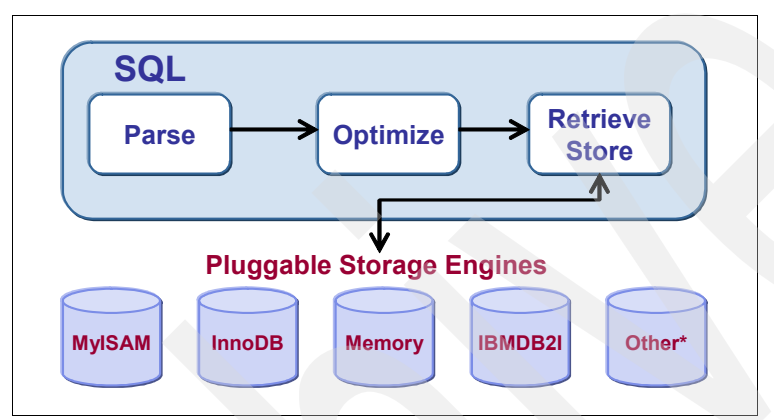

<span id="page-21-1"></span>*Figure 2-1 MySQL two-layer architecture*

With MySQL 5.1, the makers of MySQL introduced a new architecture that allows storage engines to be dynamically loaded into and unloaded from a running MySQL server. Hence the term *pluggable storage engine*. Sun Microsystems actively cultivates both external and internal storage engine developments, which means many storage engines are available now and more will be available in the future. MySQL partners (including IBM) continue to develop many new specific-purpose engines, which can be open or non-open source.

Storage engines manage data storage for tables that are created by MySQL. The most basic storage engines implement read-only table scanning. More advanced storage engines can implement indexing, transactions and other modern-day database management features.

The MySQL server communicates with the storage engine through a set of defined application programming interfaces (APIs). Several APIs pertain to the storage engine as a whole, and others are specific to a particular type of engine.

In terms of low-level implementation, each storage engine is a class, with each instance of the class communicating with MySQL server through a special handler interface. Handlers are instanced on the basis of one handler for each thread that has to work with a specific table. For example, if three connections all start working with the same table, three handler instances will have to be created. After a handler instance is created, MySQL server issues commands to the handler to perform data storage and retrieval tasks such as opening a table, manipulating rows, and managing indexes.

#### <span id="page-22-0"></span>**2.2 DB2 for i SQL Server Mode**

MySQL server runs in PASE of IBM i. PASE is an integrated runtime environment for AIX®-based executable codes of applications running on IBM i. It is not an operating system.

When the MySQL server starts a thread for each connection, it calls the IBMDB2I Storage Engine from a connection thread within PASE. Then the storage engine makes use of DB2 for i SQL Server® Mode job (QSQSRVR) running in the Integrated Language Environment® (ILE) to complete the operation on behalf of the MySQL connection. The DB2 for i SQL Server Mode jobs are the primary instrument used by the IBMDB2I Storage Engine in creating and maintaining the tables with SQL Data Definition Language (DDL) and manipulating the table data records with native record level IOs. Any of the MySQL statements that is reconstructed for DB2 for i execution and any committable transactions runs in a DB2 for i SQL Server Mode job.

SQL Server Mode offers the following benefits:

**Fansaction management** 

Because each connection uses its own QSQSRVR job, transactions can be committed or rolled back without affecting other connections. Non-server mode jobs are permitted to have only one active transaction for each activation group, which provides relatively less transaction flexibility.

- Performance

Applications that manage multiple connections can easily achieve parallel processing through SQL Server Mode jobs when different threads are working at servicing unique connections.

**EX Connection management** 

Because connections to the database manager establish the QSQSRVR job or jobs, the application can establish multiple connections to the database. Non-server mode jobs are permitted to have only one connection to the database.

- SQL Server Mode

This provides isolation of job log messages and is also more convenient for debugging.

The operational flow is shown in [Figure 2-2 on page 10](#page-23-3) and is described briefly as follows:

- 1. An SQL statement on an IBMDB2I table is sent to the MySQL server.
- 2. MySQL server parses and optimizes the statement. No DB2 for i optimization is involved here.
- 3. The IBMDB2I Storage Engine is called by MySQL server to perform operations associated with the statement.
- 4. IBMDB2I passes the operation to the QSQSRVR job associated with the MySQL application connection, as follows:
	- Data Definition Language (DDL) operations (such as CREATE TABLE, ADD INDEX, and others) are reconstructed as DB2 for i SQL statements and executed.
	- Data Manipulation Language (DML), such as read, insert, delete, and update, is translated to record level access native I/O operations.
- 5. Results are returned to the QSQSRVR server and then to MySQL.

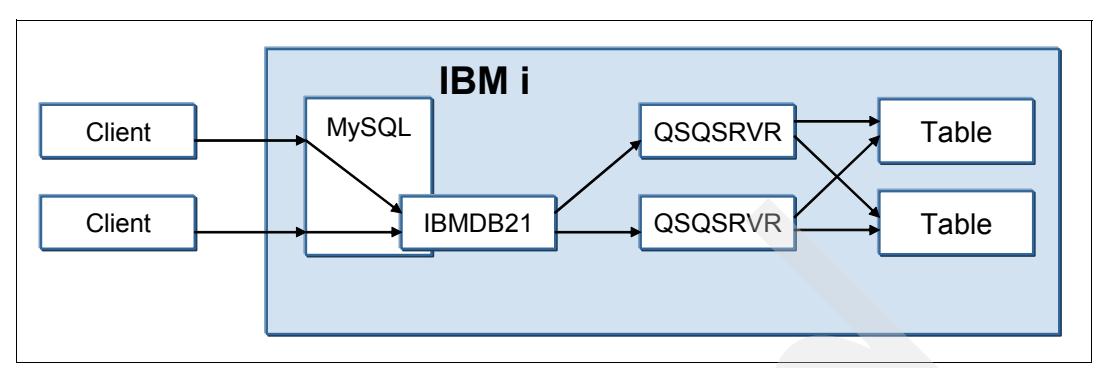

<span id="page-23-3"></span>*Figure 2-2 MySQL and DB2 for i SQL Server Mode*

For more information about DB2 for i SQL Server Mode, see *DB2 for i5/OS: SQL Server Mode Primer*, TIPS0658:

<http://www.redbooks.ibm.com/abstracts/tips0658.html?Open>

#### <span id="page-23-0"></span>**2.3 Using the IBMDB2I Storage Engine**

The IBMDB2I Storage Engine for MySQL is designed for ease of use. MySQL also provides a flexible environment for you to use the engine.

#### <span id="page-23-1"></span>**2.3.1 Plugging in the storage engine**

Before a storage engine can be used, the storage engine plug-in shared library must be loaded into MySQL by using the INSTALL PLUGIN statement. For example, the plug-in and shared library have the following names:

**ibmdb2i** This is the DB2 for i engine plug-in.

**ha\_ibmdb2i.so** This is the shared library.

Load the plug-in with the following MySQL statement:

mysql> INSTALL PLUGIN ibmdb2i SONAME "ha\_ibmdb2i.so";

To install a pluggable storage engine, the plug-in file must be located in the MySQL plug-in directory, and the user issuing the INSTALL PLUGIN statement must have INSERT privileges for the mysql.plugin table.

The shared library must be located in the MySQL server plug-in directory, the location of which is given by the plugin dir system variable.

#### <span id="page-23-2"></span>**2.3.2 Unplugging the storage engine**

To unplug a storage engine, use the UNINSTALL PLUGIN statement:

mysql> UNINSTALL PLUGIN <storage engine name>;

If you unplug a storage engine that is needed by existing tables, those tables become inaccessible but will still be present on disk (where applicable). You should ensure that no tables are using a storage engine before you unplug that storage engine.

#### <span id="page-24-0"></span>**2.3.3 Setting the storage engine**

When you create a new table in MySQL, you can specify which storage engine to use by adding an ENGINE table option to the CREATE TABLE statement, for example:

CREATE TABLE t1(id INT) ENGINE = IBMDB2I;

If you omit the ENGINE (or TYPE) option in the CREATE TABLE statement, the default storage engine is used. Normally, this is MyISAM, but you may change the default engine by using the server startup option when you start MySQL:

mysqld\_safe **--default-storage-engine=IBMDB2I** &

Or, you can specify the parameter named default\_storage\_engine in the MySQL startup option file (default location at /etc/my.cnf), which takes effect when MySQL is restarted.

You may also set the default storage engine to be used during your current MySQL session by setting the storage engine variable:

```
SET storage_engine = IBMDB2I;
```
To convert a table from one storage engine to another, use an ALTER TABLE statement that indicates the new engine:

```
ALTER TABLE t1 ENGINE = IBMDB2I;
```
If you try to use a storage engine that is not available in your environment, MySQL instead creates a table by using the default storage engine, which usually is MyISAM. This behavior is convenient when you want to copy tables between MySQL servers that support different storage engines. For example, in a replication setup, perhaps your master server supports transactional storage engines for increased safety, but the subordinate servers use only non-transactional storage engines for greater speed. This automatic substitution of the default storage engine for unavailable engines can be confusing for new MySQL users. A warning is generated when a storage engine is automatically changed.

When new tables are created, MySQL always creates files (of type .frm) with corresponding names in the following MySQL data directory default path to store metadata of the table and column definitions:

/data/<*MySQL database name*>

The table's index and data can be stored in one or more other files, depending on the storage engine. The server creates the .frm file above the storage engine level. Individual storage engines create any additional files required for the tables that they manage.

A database may contain tables of different types. That is, all tables in the same MySQL database instance do not have to be created with the same storage engine.

#### <span id="page-24-1"></span>**2.3.4 MySQL metadata files when using IBMDB2I**

When a MySQL database entity is created with the IBMDB2I Storage Engine as a schema object in QSYS file system, MySQL also creates the metadata of its database in a directory in an IBM i IFS directory. By default, the directory created to store the metadata is the following path:

/data/*<MySQL database name>*

In this directory and for each table object created in the schema, MySQL creates and stores the metadata in two stream files with the same name as the table, one with the .frm extension and the other with the .FID extension.

[Figure 2-3](#page-25-0) shows the content of a sample directory that MySQL uses to store its metadata information for its SUGARDB2 database.

```
 Work with Object Links 
 Directory . . . . : /data/SUGARDB2 
 Type options, press Enter. 
   2=Edit 3=Copy 4=Remove 5=Display 7=Rename 8=Display attributes 
   11=Change current directory ... 
 Opt Object link Type Attribute Text 
      accounts.frm STMF 
      accounts.FID STMF 
     accounts audit.frm STMF
     accounts audit.FID STMF
      accounts_bugs.frm STMF 
     accounts bugs.FID STMF
      accounts_cases.frm STMF 
      accounts_cases.FID STMF 
     accounts contacts. > STMF
More...
 Parameters or command 
== F3=Exit F4=Prompt F5=Refresh F9=Retrieve F12=Cancel F17=Position to 
F22=Display entire field F23=More options
```
<span id="page-25-0"></span>*Figure 2-3 A sample directory for MySQL metadata of SUGARDB2 database*

This metadata directory path is specified in the startup option file /ect/my.cnf (/etc is the default location but it can be in any directory) with the following parameter in the [mysqld] section:

 $datadir =  path>$ 

As shown in the preceding figure, the default value for the IBMDB2I Storage Engine is:

datadir = /data

You may change this datadir path to another directory path, but you should keep the directory under QOpenSys file system for a valid support of mapped case-sensitive MySQL database object names when they are created in DB2 for i.

The .frm file is a MySQL data dictionary information file that stores the definition of each of the corresponding MySQL table created with IBMDB2I. The .FID file is created and used by IBMDB2I to help the MySQL server make sure that no incompatible or problematic changes occur to the tables without the awareness from the MySQL perspective. For example, if an eligible DB2 for i user alters a table (by proper access permission) by deleting a column or changing the column attributes, MySQL has no awareness of this action and unpredictable results could occur when the table is accessed from MySQL environment.

The .FID file stores the last known file-level identifier (not the record format-level identifier) of the corresponding DB2 for i table object. IBMDB2I compares the file-level ID of the DB2 for i

table object being accessed against the value stored in the .FID file when that table is accessed from MySQL, as follows:

- - If the values are the same, it means the table definition is not changed and thus can be accessible.
- ► If the values are different, IBMDB2I interprets that the table definition is modified from its last-known state and thus should not be used, to avoid an unexpected result. However, if you change the table definition in such a way that you know it is a safe change because the structure of the table is still maintained, you can delete the corresponding .FID file after the change is made and before the changed table is accessed. You should then execute the MySQL FLUSH TABLE command against the changed table. IBMDB2I will recreate the corresponding .FID file with the most current file-level ID the moment the modified table is accessed.

#### <span id="page-26-0"></span>**2.4 Comparison of MySQL and DB2 for i**

Many architectural, syntactical, and feature differences exist between MySQL and DB2 for i. One important difference is that the MySQL database server uses a dedicated thread-based server architecture. A MySQL server process can create a number of threads. A global thread is responsible for creating and managing user connections. A thread is created to handle each new user connection, and authentication and queries are executed in the connection thread. The MySQL server process creates other threads for various database management tasks. Although thread-safe for most operations, DB2 for i is designed based on a process-based architecture and uses a server job model for complete thread-safety of SQL.

Another major architectural difference is that MySQL database uses a pluggable storage engine architecture. Each storage engine has different characteristics that you may choose to use to implement on a table by table basis. Alternatively, DB2 for i uses its own integrated storage engine.

Although DB2 for i has true schema support, MySQL does not provide such a support. Each database in MySQL can be thought of as an equivalent to a schema in DB2 for i and it is implemented as such by the IBMDB2I Storage Engine. A single instance of MySQL with many databases can be visualized as a single database in DB2 for i with each MySQL database implemented as a schema in QSYS file system.

MySQL has several nonstandard SQL features and syntax. Although the IBMDB2I Storage Engine accommodates much of this, good practice is to use standard SQL for compatibility with DB2 for i.

MySQL modes define what SQL syntax should be supported and what kind of data validation checks should be performed. This makes using MySQL easier in different environments and using MySQL with other database servers. Although any of the available modes may be used with the IBMDB2I Storage Engine, certain behaviors for non-strict modes, such as allowing '0000-00-00' as a valid date, are not allowed by DB2 for i and will fail. For more information, read about Server SQL Modes, in the *MySQL 5.1 Reference Manual* from Sun Microsystems, Inc. at:

#### <http://dev.mysql.com/doc/refman/5.1/en/>

MySQL and DB2 for i has different sets of supported data types. When MySQL creates its tables with IBMDB2I, data type mapping occurs for the ones that DB2 for i does not support. MySQL to DB2 for i data type mapping information is discussed in [2.8, "Data type mapping](#page-41-0)  [from MySQL to IBMDB2I Storage Engine" on page 28](#page-41-0).

MySQL uses case-sensitive names for its database, tables, and columns. DB2 for i stores its object names in uppercase by default. However, DB2 for i object names can be stored in mixed or lowercase if you enclose the names in a pair of double quotes in CREATE SCHEMA and CREATE TABLE statements. For example:

CREATE SCHEMA "SugarDB2" CREATE TABLE "SugarDB2"."customers"...

#### <span id="page-27-2"></span><span id="page-27-0"></span>**2.5 Usage notes for the IBMDB2I Storage Engine**

The IBMDB2I Storage Engine for MySQL primarily provides a way in which DB2 for i can implement persistent storage mechanism for database objects create by MySQL running in IBM i PASE. The engine also provides a limited set of database management features, some of which are accessible only from jobs running in IBM i. In this section, we discuss the details of such supports.

#### <span id="page-27-1"></span>**2.5.1 Supports available from IBMDB2I for MySQL**

The IBMDB2I Storage Engine provides the API methods that are defined for the table handler. They are called on a per-table, per-thread basis. Examples of basic API methods include methods to create and drop a table, and to scan, insert, update, and delete rows in the table. The more advanced API methods provide functions for indexing and transactions.

One function that must be performed in the create table method for the IBMDB2I Storage Engine is to map data types from MySQL to DB2 for i, because of differences in the data types they support. For DDL operations in general, the storage engine is designed to be tolerant of syntactical differences between MySQL and DB2 for i, and of proprietary, nonstandard behavior of MySQL.

Another functional necessity of the storage engine is to convert record formats. When the IBMDB2I Storage Engine returns a row to MySQL, the data is converted from the DB2 for i record format to the MySQL internal record format. Inversely, when writing or updating a row from MySQL, the data is converted from the MySQL internal format to that of DB2 for i. The engine also performs conversions between the MySQL character sets and the DB2 for i **CCSIDs** 

One other conversion that the IBMDB2I Storage Engine handles is that of error codes. DB2 for i error codes are mapped to MySQL error codes when possible.

Although DB2 tables created by MySQL can be available for access by DB2 applications (with proper authority assignments according to IBM i security implementation), MySQL does not have the capability to read or access the DB2 native tables that are created by DB2 for i in the QSYS file system.

The MySQL tables that are implemented with the IBMDB2I Storage Engine are created as the DB2 for i physical file objects in QSYS file system and applications running in IBM i can also access and manipulate their data. But these tables might not make use of all the available features that a native DB2 for i table can. You should keep in mind not to use DB2 for i operation over a table created by MySQL with the IBMDB2I Storage Engine that would cause any conflict of usage from MySQL perspective. Also be aware that most of MySQL database features defined from MySQL perspective (for example triggers, stored procedures, views, and so on) are not observed from DB2 for i perspective. The converse is also true. See [Table 2-1 on page 15](#page-28-1) for more information. This restriction is based on the fact that the tables maintained by MySQL have to conform to MySQL's support features without any conflict. For example, you should not delete tables that are created by MySQL using the IBM i command DLTF or the DB2 for i SQL statement DROP TABLE because MySQL would not be aware of this operation. In summary, it is prudent to assign proper IBM i object authority for those MySQL tables to prevent unqualified IBM i users from creating such an undesired incident. The architecture is illustrated in [Figure 2-4](#page-28-2).

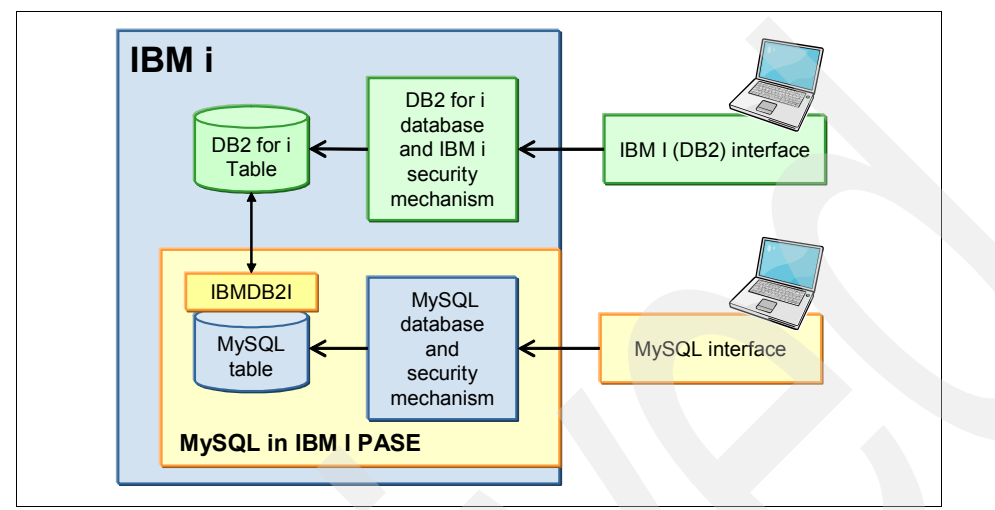

<span id="page-28-2"></span>*Figure 2-4 MySQL and DB2 for i environments are separated but linked by IBMDB2I Storage Engine*

| Database functions                                                    | <b>IBMDB2I supports</b>                                                                                                    | <b>IBMDB2I considerations</b>                                                                                                    |
|-----------------------------------------------------------------------|----------------------------------------------------------------------------------------------------|----------------------------------------------------------------------------------------------------|
| Data access for<br>MySQL-based and<br>DB2-based applications          | <b>IBMDB2I enables you to store</b><br>MySQL data into the DB2 for i<br>database so that other IBM i<br>applications and tools can<br>access data for interoperability.                                                       | Other contemporary database<br>features (such as triggers, stored<br>procedures, views, and others) are<br>valid only within the environment in<br>which they are created. You can find<br>more details about this in the<br>remaining portion of this chapter.           |
| MySQL Data Definition<br>Language (DDL)<br>execution                  | IBMDB2I supports a limited set<br>of MySQL DDL:<br>Creating and dropping<br>MySQL database<br>Creating, renaming,<br>dropping tables (and their<br>primary and unique key<br>constraints)<br>Creating and dropping<br>indexes | Other MySQL DDL statements run<br>only within MySQL environment.<br>DB2 for i has no awareness of the<br>MySQL DDL statements<br>unsupported by the IBMDB2I<br>Storage Engine. You can also find<br>more details about this in the<br>remaining sections of this chapter. |
| MySQL Data Manipulation<br>Language (DML)<br>execution                | <b>IBMDB2I supports MySQL</b><br>DML statements for scanning<br>(SELECT), inserting, updating,<br>and deleting rows.                                                                                                    | The supported MySQL DML<br>operations are executed in DB2 for i<br>as native I/O operations, not as SQL<br>statements.                                                                                                    |
| MySQL Data Manipulation<br>Language (DML)<br>performance optimization | MySQL DML are executed as<br>DB2 for i native I/O operations.                                                                                                    | Tuning of MySQL DML must be<br>done totally within the MySQL<br>environment.                                                                                                    |

<span id="page-28-1"></span><span id="page-28-0"></span>*Table 2-1 The IBMDB2I Storage Engine supported functions from different perspectives*

You should also be aware of the information in [Table 2-1](#page-28-1).

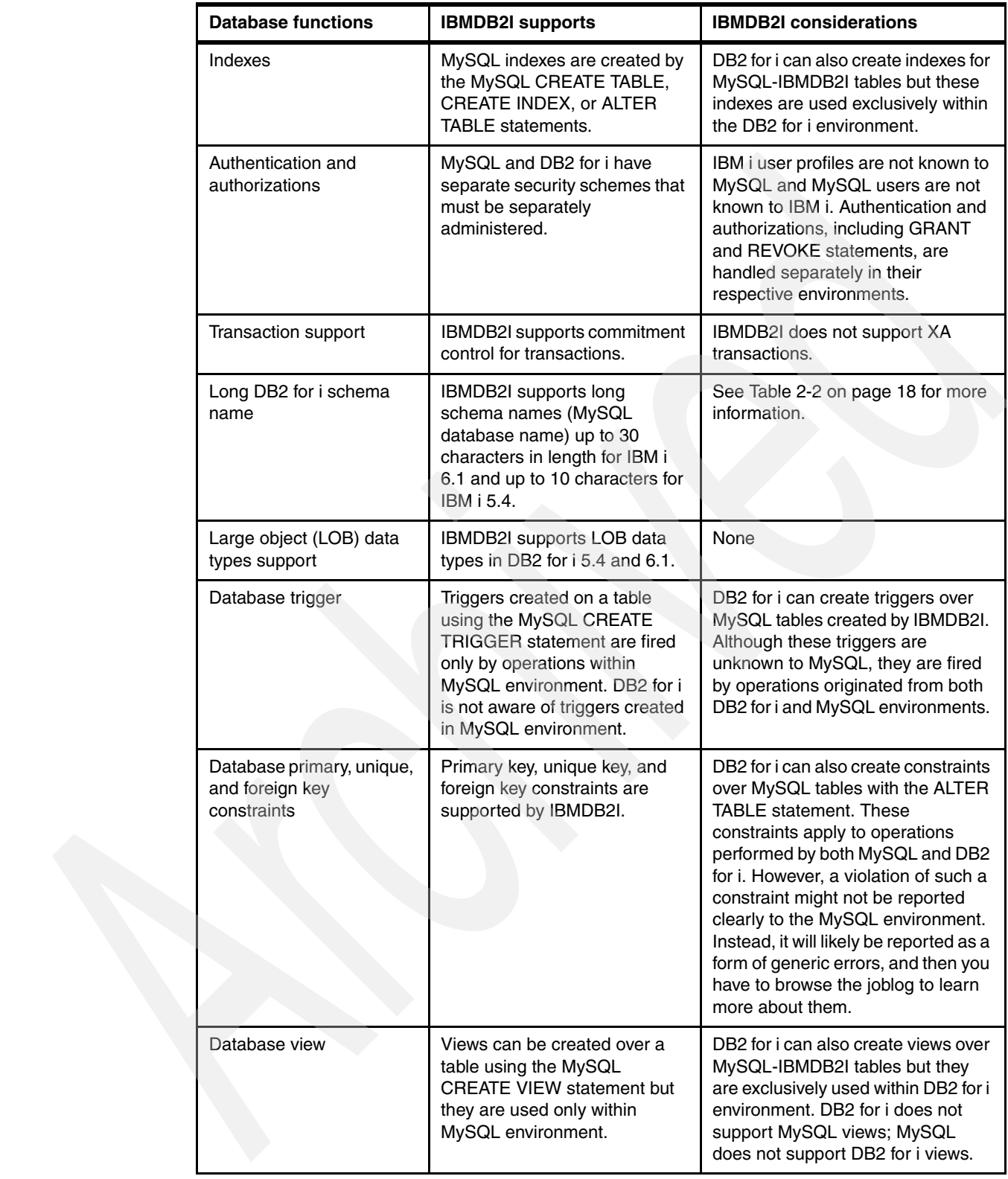

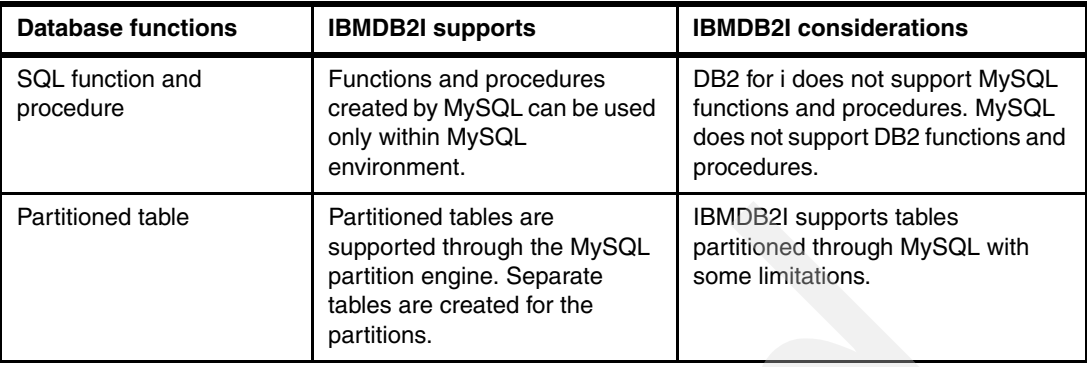

#### <span id="page-30-0"></span>**2.5.2 Case-sensitive name mapping support for MySQL**

The MySQL case-sensitive name mapping support by the IBMDB2I Storage Engine is determined by the IBM i file system that contains the MySQL data directory (datadir). Because QOpenSys is the primary file system on IBM i that supports case-sensitive file names, you should use the QOpenSys file system for the MySQL data directory if you want to have the letter case of MySQL schema and table names preserved when they are mapped to DB2 for i object names. The installer that is shipped with MySQL uses /data as the default location for MySQL datadir. User-defined file systems (UDFS) can also be created as case-sensitive, but this is generally an appropriate solution only when an auxiliary storage pool (ASP) is being used to manage the DB2 data.

You can place the MySQL data directory in a non-case-sensitive file system, but the letter case of MySQL schema and table names might not be preserved when they are created as DB2 for i object names by the IBMDB2I Storage Engine.

For more information about case-sensitivity support for file names in the IBM i IFS, see:

<http://publib.boulder.ibm.com/infocenter/iseries/v5r4/topic/rzahl/rzahlnscase.htm>

#### <span id="page-30-1"></span>**2.5.3 Object access control between IBMDB2I and native IBM i jobs**

A table or index is opened by the IBMDB2I Storage Engine on an as-need basis to provide for flexible access control on the database objects created by IBMDB2I. The in-use indicator of the opened object affects this and other open tables under the same instance in other jobs. If a native IBM i job requests an exclusive lock to a table or index that is already opened by the IBMDB2I Storage Engine, DB2 for i attempts to close that file to accommodate the requesting IBM i job. If IBMDB2I already finishes its operation on that object, DB2 for i is able to close the file and let the requesting IBM i job have the exclusive lock. However, if IBMDB2I operation is still in progress on the object, the requesting IBM i job waits until it gets a timeout or gets the lock. Later, if MySQL requires access again, the IBMDB2I Storage Engine automatically reopens the file if the file is not under an exclusive lock.

Be aware that when MySQL issues the LOCK TABLES statement for an exclusive lock to its IBMDB2I table. If that intended table is already in used by other IBM i or MySQL jobs, the MySQL job that issues the exclusive lock request waits, without getting a timeout signal until the intended table is free to get the exclusive lock. This behavior might be a cause of a dead-lock within that MySQL job in certain situations. However, this behavior is in accordance with the MySQL design.

For more information:

- About the syntax, see:

<http://dev.mysql.com/doc/refman/5.1/en/lock-tables.html>

► About transaction management, see Chapter 6, "Transaction management and locking [considerations" on page 93.](#page-106-1)

#### <span id="page-31-0"></span>**2.5.4 Using System i Navigator database function with MySQL schemas**

When you create MySQL database objects with mixed-case names longer than 8 characters or with all-uppercase names longer than 10 characters, the IBM i *system names* of these objects are changed and enclosed in a pair of double quotation marks. [Table 2-2](#page-31-1) demonstrates this name mapping scheme.

| MySQL database object name                                                                                       | Mapped DB2 for i<br>object system name            |
|----------------------------------------------------------------------------------------------------|---------------------------------------------------|
| SUGARDB2<br>This is all uppercase and not longer than 10 characters.                                             | SUGARDB2                                          |
| SUGARCRMDB2<br>This is all uppercase and not longer than 10 characters.<br>It is not supported in DB2 for i 5.4. | <b>SUGARnnnnn</b><br>The nnnnn starts from 00001. |
| Sugardb <sub>2</sub><br>This can be mixed case and not longer than 8 characters.                                 | "Sugardb2"                                        |
| Sugarcrmdb2<br>This can be mixed case and not longer than 8 characters.                                          | "Sugannnn"<br>The nnnn starts from 0001.          |
| sugardb <sub>2</sub><br>This is all lowercase and not longer than 8 characters.                                  | "sugardb2"                                        |
| sugarcrmdb2<br>This is all lowercase and not longer than 8 characters.                                           | "sugannnn"<br>The nnnn starts from 0001.          |

<span id="page-31-1"></span>*Table 2-2 MySQL database object name mapping to DB2 for i system name*

The original MySQL database object names in the table can also be referred to by SQL statements executed in both MySQL and DB2 for i environments. However, in the DB2 for i environment, you have to put the MySQL name within a pair of double quotation marks. See [Figure 2-5 on page 19](#page-32-1).

The statement in the following example reads from the table named leads that was created in the IBMDB2I schema named SUGARCRMDB2:

SELECT \* FROM "SUGARCRMDB2"."leads"

**Note:** If you want to use System i Navigator 5.4 and 6.1 to manage MySQL databases created by the IBMDB2I Storage Engine, note the following information about System i Navigator:

If you create MySQL database names as mixed-case and longer than 8 characters, or all uppercase and longer than 10 characters, you can see the schemas from System i Navigator in their *system names* format but cannot see any database objects created in those schemas.

You may use the System i Navigator 5.4 and 6.1 tool to work with all the database objects in a schema if the schema is created with a name that is:

- -All uppercase and not longer than 10 characters
- -Mixed-case or lowercase and not longer than 8 characters

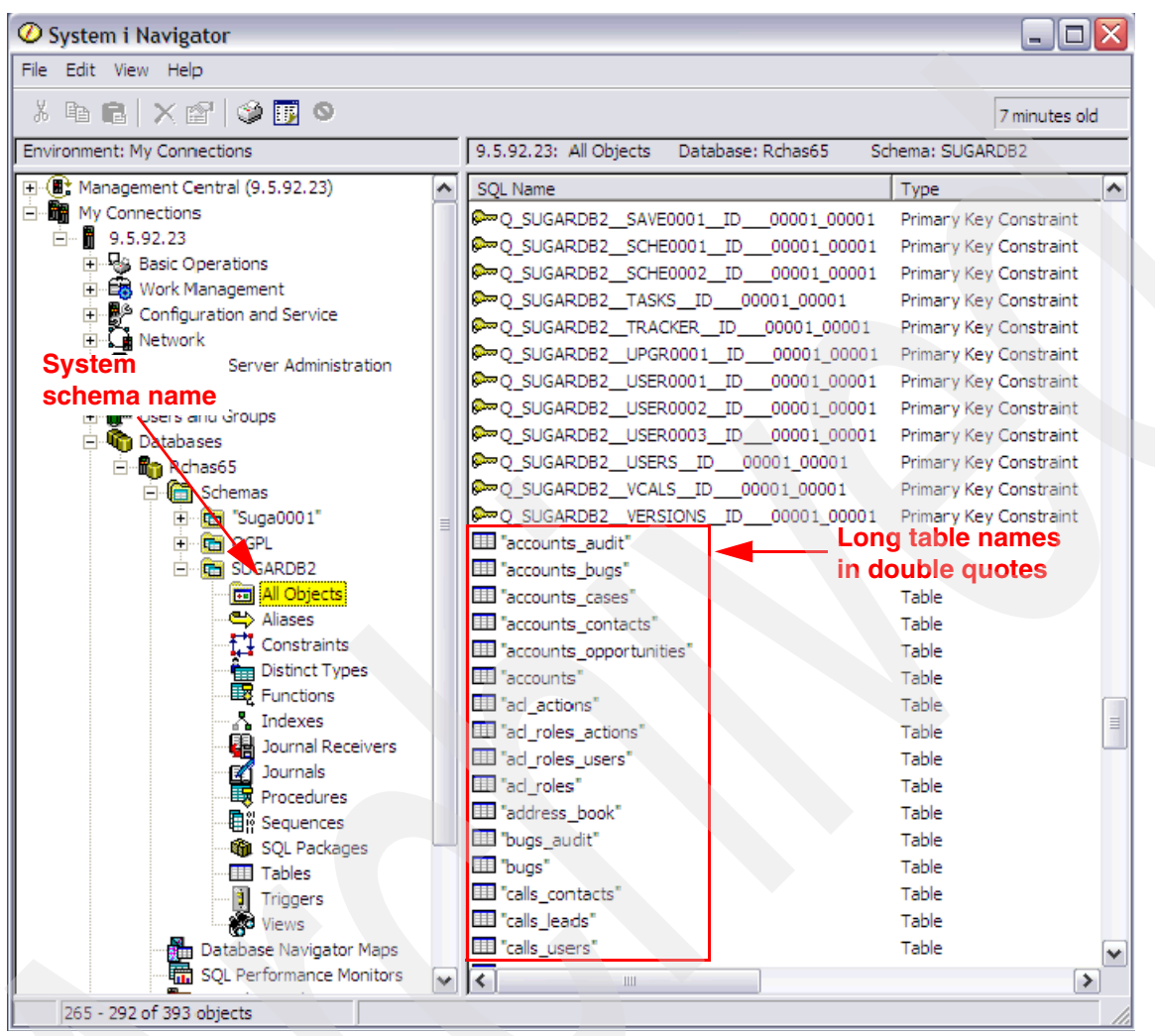

<span id="page-32-1"></span>*Figure 2-5 Working with the MySQL database created with IBMDB2I from System i Navigator*

You may use the System i Navigator to manage the IBMDB2I schemas and tables in various ways, such as defining trigger and Check and Referential constraints, assigning access permission to IBM i user or group profiles, reorganizing the table, and so on. Be careful when using table-level operations that affect the file-level ID because the change is not known to MySQL and can cause difficulties from MySQL perspective. The remainder of this chapter contains more information.

#### <span id="page-32-0"></span>**2.6 IBMDB2I support for MySQL DDL and DML statements**

The IBMDB2I Storage Engine provides various ways of handling SQL Data Definition Language (DDL) and Data Manipulation Language (DML) from MySQL to DB2 for i. In this section, we list all the MySQL statements (as documented in the *MySQL 5.1 Reference Manual*) and their mapping to DB2 for i by the IBMDB2I Storage Engine.

#### <span id="page-33-0"></span>**2.6.1 MySQL statements**

Table 2-3 lists the supported MySQL statements, the function and description of each statement, the IBMDB2 engine support and mapping to DB2 for i, and other considerations.

| MySQL statement        | Intended MySQL function and<br>description                                                                                                    | <b>IBMDB2I Storage Engine support and mapping</b>                                                                                                    |
|------------------------|----------------------------------------------------------------------------------------------------|----------------------------------------------------------------------------------------------------|
| <b>ALTER TABLE</b>     | Changes the structure of an existing<br>MySQL table. In most (not all) cases,<br>ALTER TABLE works by making a<br>temporary copy of the original table,<br>altering the copy, and then deleting<br>the original table and renaming the<br>new one.                                | <b>IBMDB2I</b> is notified of ALTER TABLE statements<br>that create or drop indexes. These are mapped to a<br>DB2 for i CREATE INDEX or DROP INDEX<br>statement.<br>Altering the auto_increment value column is<br>mapped to a DB2 for i ALTER TABLE statement and<br>does not result in a recreation of the table.<br>The MySQL ALTER TABLE statement in most other<br>cases is mapped to the DB2 for i CREATE TABLE,<br>DROP TABLE, and RENAME TABLE statements.<br>IBMDB2I also supports foreign key constraints. All<br>reference_options are supported except ON<br><b>UPDATE CASCADE.</b><br>Warning: Re-creating the DB2 for i table causes it<br>to lose any specific table attributes, dependent files,<br>or granted authorities. |
| <b>ANALYZE TABLE</b>   | Analyzes and stores the key<br>distribution for a table. MySQL uses<br>the stored key distribution to optimize<br>the order in which tables should be<br>joined when performing a join. If<br>some join is not optimized in the right<br>way, you can try using ANALYZE<br>TABLE. | DB2 for i gathers the updated statistics about the<br>table for use by the MySQL optimizer. It is useful<br>when MySQL queries run slowly after a large<br>update to a table.                                                                                                    |
| <b>BACKUP TABLE</b>    | Copies, to the backup directory, the<br>.frm format file and .MYD data file<br>needed to restore the table.<br>Note: This statement works only for<br>MyISAM tables.                                                                                                    | This statement is deprecated in MySQL 5.1 and is<br>not supported by IBMDB2I.                                                                                                    |
| <b>CHECKSUM TABLE</b>  | Reports a table checksum.                                                                                                    | Supported by IBMDB2I                                                                                                    |
| <b>COMMIT</b>          | Commits the current MySQL<br>transaction.<br>Note: By default, MySQL runs with<br>autocommit mode enabled.                                                                                                    | Supported by IBMDB2I                                                                                                    |
| <b>CREATE DATABASE</b> | Creates a MySQL database with the<br>given name. CREATE SCHEMA is a<br>synonym for CREATE DATABASE.<br>The CHARACTER SET clause<br>specifies the default database<br>character set. The COLLATE clause<br>specifies the default database<br>collation.                            | A DB2 for i schema is not immediately created with<br>this statement. It will be created at the moment a<br>subsequent CREATE TABLE is executed. When<br>creating a table, if the schema does not already<br>exist, DB2 for i creates the schema using the<br>CREATE SCHEMA statement. If a schema with the<br>specified name already exists, only the table is<br>created.                                                                                                    |
| <b>CREATE INDEX</b>    | Creates an index for a MySQL table.                                                                                                    | Mapped to the DB2 for i CREATE INDEX statement.                                                                                                    |

*Table 2-3 MySQL statements, function, description, and IBMDB2I Storage Engine support and mapping*

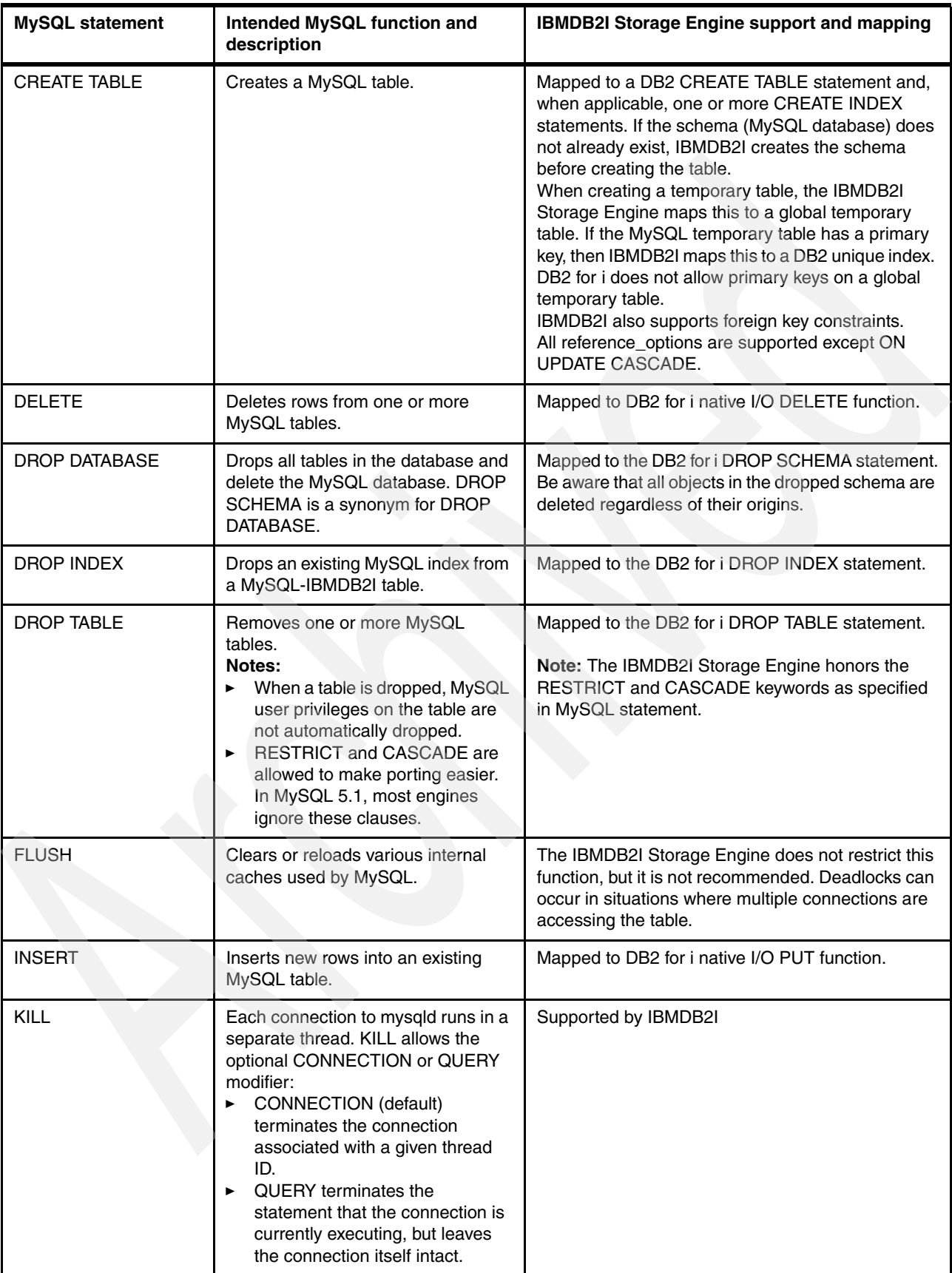

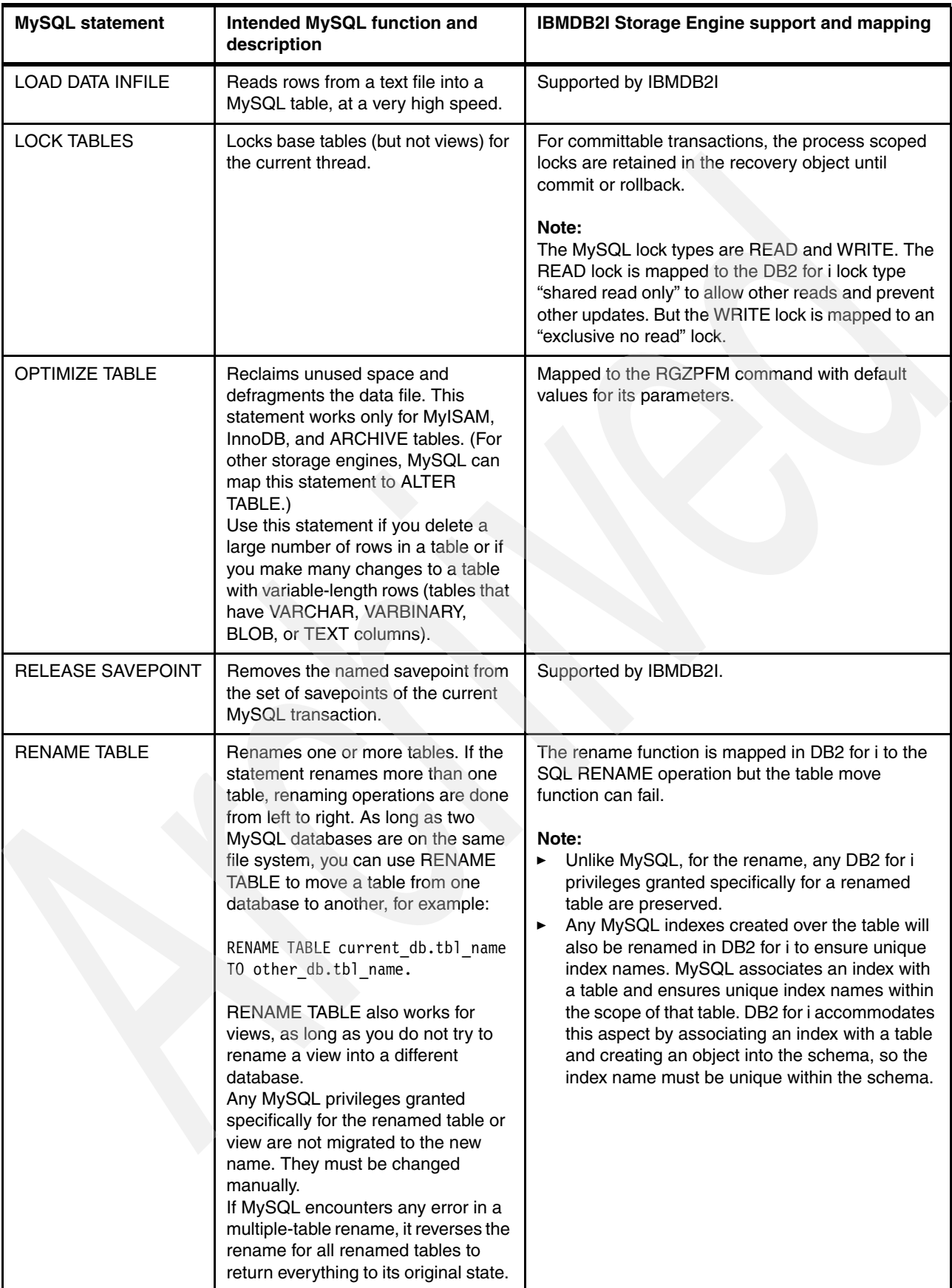
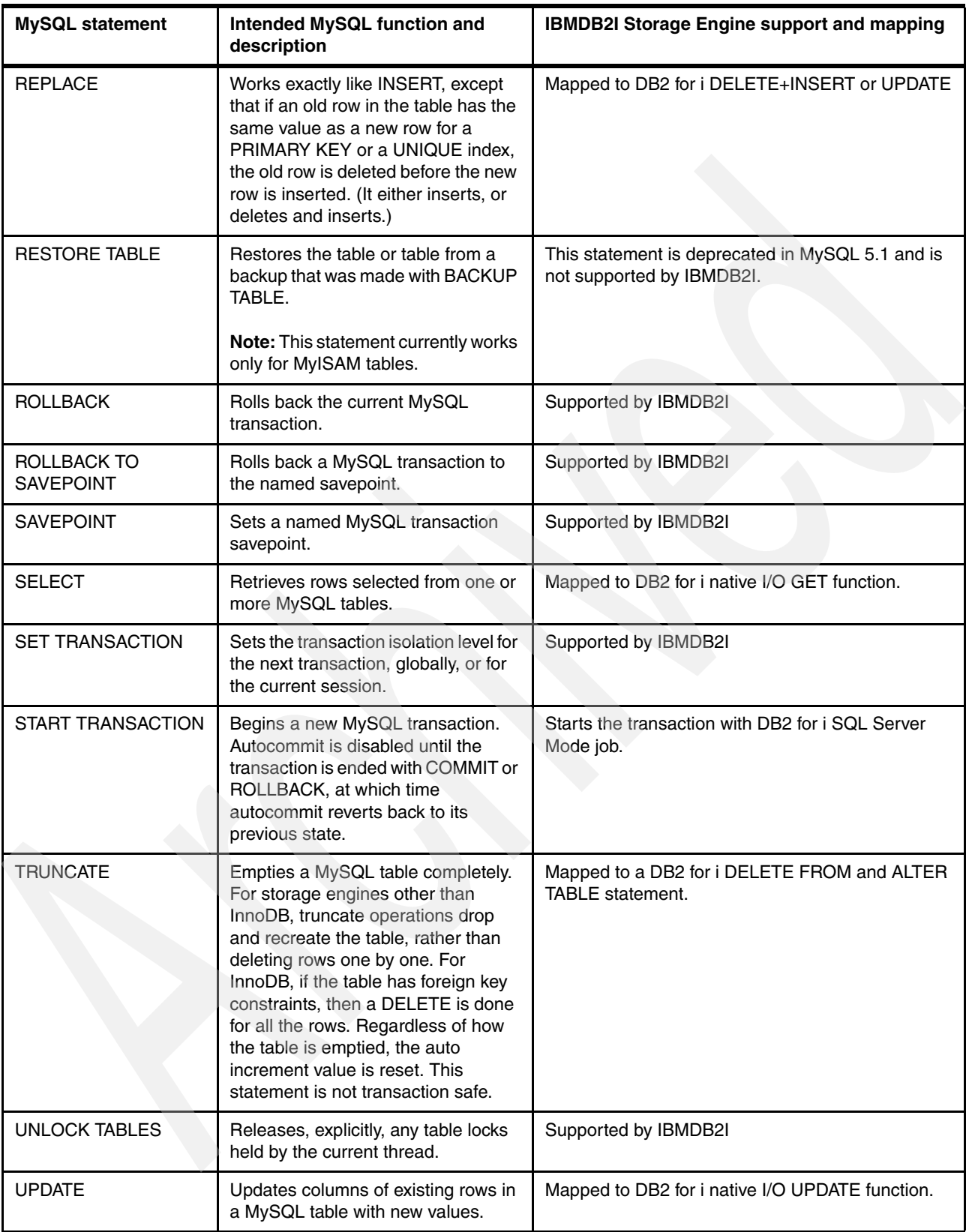

The following MySQL statements are handled only within the MySQL environment with no interface to, and no regard for, any particular storage engine:

- ► ALTER DATABASE
- ► CREATE, ALTER, CALL, DROP PROCEDURE
- $\blacktriangleright$  CREATE, ALTER, DROP EVENT
- $\blacktriangleright$  CREATE, ALTER, DROP FUNCTION
- ► CREATE, ALTER, DROP LOGFILE GROUP
- $\blacktriangleright$  CREATE, ALTER, DROP VIEW
- $\blacktriangleright$  CREATE, ALTER, DROP SERVER
- ► CREATE, ALTER, DROP TABLESPACE
- ► CREATE, DROP TRIGGER
- $\blacktriangleright$   $\;$  CREATE, RENAME, DROP USER
- ► DESCRIBE
- DO
- $\blacktriangleright$  GRANT, REVOKE
- $\blacktriangleright$  HELP
- $\triangleright$  RESET
- ► REPAIR TABLE
- ► SET PASSWORD
- ► USE

The following MySQL statements are not supported by the IBMDB2I Storage Engine.

- ► HANDLER
- ► CHECK TABLE
- ► REPAIR TABLE
- ► CACHE INDEX
- **LOAD INDEX INTO CACHE**

#### **2.6.2 Column DEFAULT values**

If default values or timestamp behaviors are defined by MySQL on an IBMDB2I table, the storage engine attempts to apply these attributes to the DB2 table. This ensures that data inserted both from MySQL and from traditional DB2 interfaces receive the same defaults. However, in certain cases described later, these attributes cannot be preserved, and a warning number 2528 is displayed following a CREATE TABLE statement. This warning indicates that data inserted from traditional DB2 interfaces might not receive default values in the manner defined by MySQL. However, any data inserted by MySQL continues to receive the correct values.

By default, MySQL defines TIMESTAMP columns such that they receive the current time both when inserted and when updated. Version 5.4 of DB2 for i only supports this behavior when a row is inserted. Because 5.4 does not support the default MySQL behavior, you might see frequent 2528 warnings when creating IBMDB2I tables with TIMESTAMP columns. DB2 for i 6.1 does support both insert and update behaviors through the ROW CHANGE TIMESTAMP syntax. It does not, however, allow the behavior to be limited to the update operation only, as MySQL allows.

Other scenarios that can cause a 2528 include a default value of 0 for a DATE or TIMESTAMP column and any strings that cannot be converted to the appropriate CCSID.

# **2.7 Other factors in DB2 for i interoperability**

IBM i users can issue many IBM i commands or DB2 for i SQL statements against MySQL tables. In this section, we discuss considerations on the effects of these actions. The tables in this section show that certain IBM i or DB2 for i operations are valid only within IBM i environment, others are also valid for operations from MySQL environment, and a few others can negatively interfere with MySQL operations and should not be allowed.

# **2.7.1 Effect of the IBM i commands on the MySQL tables**

[Table 2-4](#page-38-0) lists the effects or considerations of various IBM i command language (CL) commands running against the MySQL tables created with IBMDB2I Storage Engine.

| <b>IBM i command</b>                          | Effect or consideration on MySQL-IBMDB2I tables                                                                                                    |  |  |
|-----------------------------------------------|----------------------------------------------------------------------------------------------------|--|--|
| Add Physical File Member<br>(ADDPFM)          | An SQL table is created in DB2 for i, with the maximum number of<br>members set to 1. Therefore, you cannot add a member to a<br>non-partitioned SQL table in DB2 for i.                                                                                                    |  |  |
| Add Physical File Trigger<br>(ADDPFTRG)       | A DB2 for i trigger fires when the trigger event is initiated either<br>through MySQL or DB2 for i. However, MySQL has no support for<br>a DB2 for i trigger. A doubly defined trigger by both MySQL and<br>DB2 for i will be doubly fired within their respective environments.                           |  |  |
| Change Physical File Trigger<br>(CHGPFTRG)    | The enable or disable state of a DB2 for i trigger is changed. The<br>command has no effect on a MySQL trigger.                                                                                                    |  |  |
| Remove Physical File Trigger<br>(RMVPFTRG)    | One or more DB2 for i triggers is removed. This command has no<br>effect on MySQL triggers.                                                                                                    |  |  |
| Add Physical File Constraint<br>(ADDPFCST)    | A constraint added to a DB2 for i table is enforced for operations<br>initiated by both MySQL and DB2 for i. MySQL does not support<br>the constraint in its table definition.                                                                                                    |  |  |
| Change Physical File Constraint<br>(CHGPFCST) | The enable or disable state of a DB2 for i constraint is changed.<br>The command has no effect on the constraint definition defined in<br>MySQL environment. However, it can enable or disable a DB2 for<br>i constraint that is created by the IBMDB2I Storage Engine.                                    |  |  |
| Remove Physical File Constraint<br>(RMVPFCST) | The constraints created by DB2 for i or the IBMDB2I Storage<br>Engine are removed. Constraints created through MySQL remain<br>intact in MySQL environment. MySQL has no awareness of<br>constraints defined by DB2 for i.                                                                                 |  |  |
| <b>Change Physical File</b><br>(CHGPF)        | MySQL tables created with the IBMDB2I Storage Engine can be<br>altered. However, be aware that if an incompatible change is<br>made, MySQL has no awareness of the change and<br>unpredictable results can occur. See 2.3.4, "MySQL metadata<br>files when using IBMDB2I" on page 11 for more information. |  |  |
| Clear Physical File Member<br>(CLRPFM)        | All the data (including deleted records) from the specified member<br>of a physical file are removed. The file is locked and MySQL has<br>no immediate awareness of the command being executed.                                                                                                    |  |  |

<span id="page-38-0"></span>*Table 2-4 IBM i CL commands and their effects on MySQL tables*

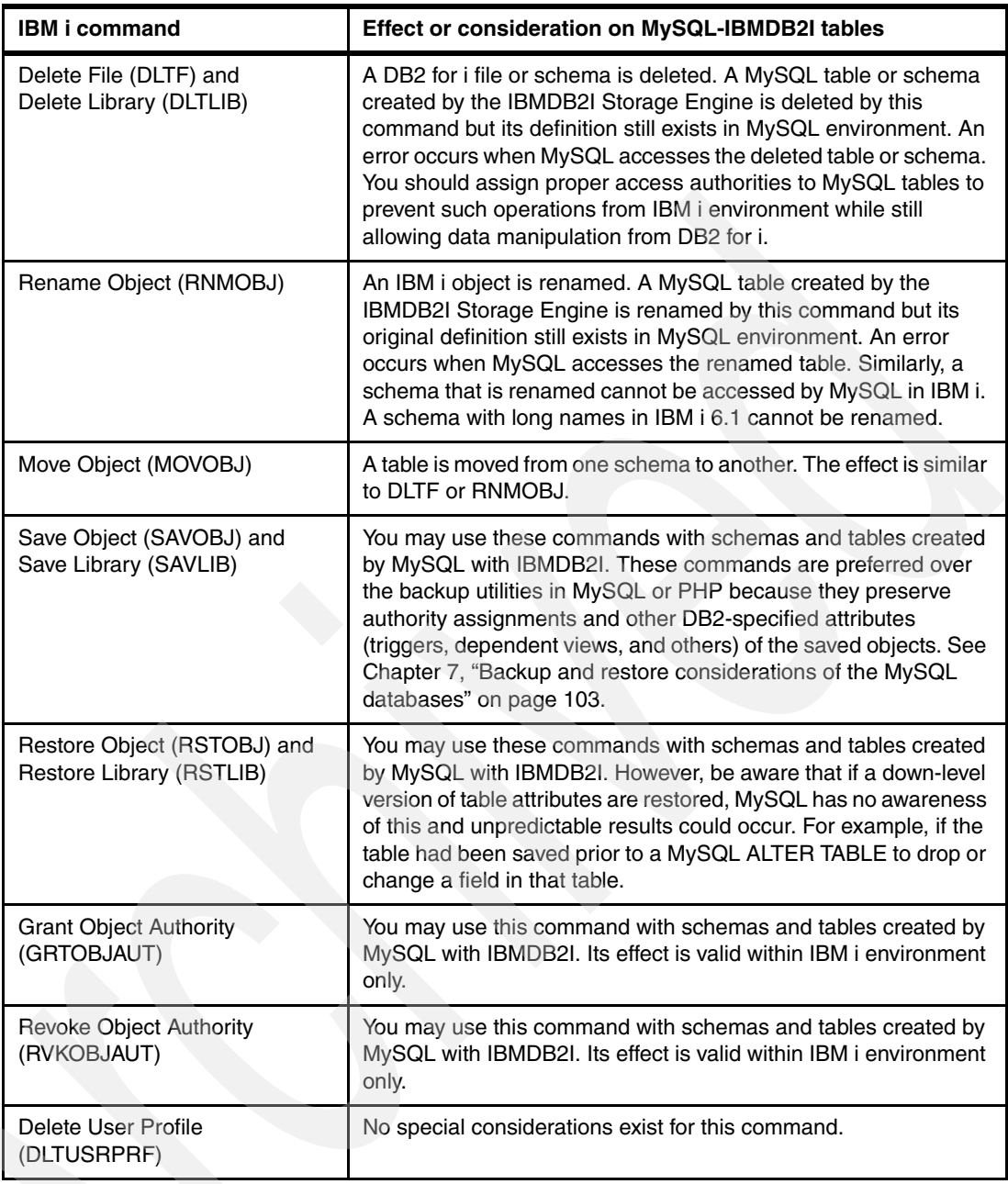

## **2.7.2 Effect of DB2 for i SQL statements on MySQL tables**

Any MySQL statements or sequence of statements that drop and re-create the table causes the loss of any DB2-specific attributes on that table. DB2-specific attributes include, but are not exclusive to, triggers, constraints, authorities, dependent files (views, logical files, and MQTs). Although these operations are supported by IBMDB2I, you should ensure that IBMDB2I tables are not unknowingly dropped. This consideration also applies when you decide whether to use MySQL backup features or IBM i save and restore commands. the reason is that the MySQL backup and restore tools do not preserve the DB2-specific attributes on the tables.

[Table 2-5 on page 27](#page-40-0) lists the effects or considerations of various DB2 for i SQL statements running against the MySQL tables created with the IBMDB2I Storage Engine.

| DB2 for i SQL statement                        | Effect or consideration over MySQL-IBMDB2I tables                                                                                                    |
|------------------------------------------------|----------------------------------------------------------------------------------------------------|
| <b>ALTER TABLE</b>                             | This command has the same effect as the CHGPF command in<br>Table 2-4 on page 25.                                                                                |
| COMMENT (table, view, alias,<br>index, column) | No special considerations. MySQL is not aware of this statement.                                                                                                 |
| <b>CREATE ALIAS</b>                            | No special considerations. MySQL is not aware of this statement.                                                                                                 |
| <b>CREATE INDEX</b>                            | The indexes created on MySQL tables by DB2 for i are exclusively<br>used by SQL statements running in DB2 for i.                                                 |
| <b>CREATE TABLE</b>                            | No special considerations. MySQL is not aware of this statement.                                                                                                 |
| <b>CREATE SCHEMA</b>                           | No special considerations. MySQL is not aware of this statement.                                                                                                 |
| <b>CREATE TRIGGER</b>                          | The same as ADDPFTRG command in Table 2-4.                                                                                                    |
| <b>CREATE VIEW</b>                             | No special considerations. MySQL is not aware of this statement.                                                                                                 |
| <b>DELETE</b>                                  | You may use this statement against the data of tables created by<br>MySQL with theIBMDB2I Storage Engine and the result is<br>reflected into MySQL environment.  |
| DROP TABLE                                     | This command has the same effect as the DLTF command in<br>Table 2-4.                                                                                            |
| <b>DROP SCHEMA</b>                             | This command has the same effect as the DLTLIB command in<br>Table 2-4.                                                                                          |
| DROP TRIGGER                                   | This command has the same effect as the RMVPFTRG command<br>in Table 2-4.                                                                                        |
| DROP VIEW                                      | No special considerations. MySQL is not aware of this statement.                                                                                                 |
| <b>DROP INDEX</b>                              | No special considerations. MySQL is not aware of this statement.                                                                                                 |
| GRANT<br>(table or view privileges)            | This command has the same effect as the GRTOBJAUT command<br>in Table 2-4.                                                                                       |
| <b>INSERT</b>                                  | You can use this statement against the data of tables created by<br>MySQL with the IBMDB2I Storage Engine and the result is<br>reflected into MySQL environment. |
| <b>LOCK TABLE</b>                              | No special considerations.                                                                                                    |
| <b>OPEN</b>                                    | No special considerations.                                                                                                    |
| <b>REFRESH TABLE</b>                           | No special considerations. MySQL is not aware of this statement<br>which is used only against DB2 for i Materialized Query Table.                                |
| <b>RENAME</b>                                  | This command has the same effect as the RNMOBJ command in<br>Table 2-4.                                                                                          |
| <b>REVOKE</b>                                  | This command has the same effect as the RVKOBJAUT command<br>in Table 2-4.                                                                                       |
| <b>UPDATE</b>                                  | You can use this statement against the data of tables created by<br>MySQL with IBMDB2I Storage Engine and the result is reflected<br>into MySQL environment.     |

<span id="page-40-0"></span>*Table 2-5 DB2 for i SQL statements and their effects on MySQL tables*

# **2.8 Data type mapping from MySQL to IBMDB2I Storage Engine**

In this section, we discuss MySQL data type mapping and handling supported by the IBMDB2I Storage Engine.

## **2.8.1 Data type mapping table**

DB2 for i does not support all of the MySQL data types when you create a MySQL table with the IBMDB2I Storage Engine. Some incompatible data types are converted to their best match of DB2 for i data types. [Table 2-6](#page-41-0) lists the data type mappings.

**Note:** The IBMDB2I Storage Engine does not support spatial data.

<span id="page-41-0"></span>*Table 2-6 Data type mapping from MySQL to tDB2 for i by the IBMDB2I Storage Engine*

| <b>MySQL</b><br>data type         | Mapped to DB2 for i<br>data type | Remark, if applicable                                                                                                    |
|-----------------------------------|----------------------------------|----------------------------------------------------------------------------------------------------|
| <b>BIGINT</b>                     | <b>BIGINT</b>                    | None                                                                                                    |
| <b>BIGINT UNSIGNED</b>            | DECIMAL(20, 0)                   | None                                                                                                    |
| <b>BINARY</b>                     | <b>BINARY</b>                    | None                                                                                                    |
| BIT(x)                            | $BINARY((x-1)/8+1)$              | None                                                                                                    |
| <b>BLOB</b>                       | BLOB(64K)                        | If a length is specified for MySQL BLOB column and it is less<br>than or equal to 255, for example, MySQL BLOB(250) will be<br>mapped to DB2 VARBINARY(255).                                                                             |
| <b>BOOLEAN</b>                    | <b>SMALLINT</b>                  | None                                                                                                    |
| CHAR(n) or<br>CHARACTER(n)        | CHAR(n) <sup>a</sup>             | The maximum size of n in MySQL is 255.<br>CHAR(0) in MySQL is mapped to CHAR(1) in DB2 for i.                                                                                                    |
| <b>DATE</b>                       | <b>DATE</b>                      | MySQL supports date value of 0000-00-00; DB2 for i does not.                                                                                                    |
| <b>DATETIME</b>                   | <b>TIMESTAMP</b>                 | None                                                                                                    |
| DECIMAL(p, s) or<br>NUMERIC(p, s) | DECIMAL(p,s) or<br>NUMERIC(p,s)  | If p is greater than 63 and s is greater than (p-63), the field<br>definition is truncated to DECIMAL(63, s-(p-63)) for DB2 for i.<br>If p is greater than 63 and s is less than or equal to (p-63), the<br>definition is not supported. |
| <b>DOUBLE REAL</b>                | <b>DOUBLE</b>                    | None                                                                                                    |
| <b>ENUM</b>                       | <b>BIGINT</b>                    | None                                                                                                    |
| <b>FLOAT</b>                      | REAL                             | None                                                                                                    |
| <b>INTEGER</b>                    | <b>INTEGER</b>                   | None                                                                                                    |
| <b>INTEGER UNSIGNED</b>           | <b>BIGINT</b>                    | None                                                                                                    |
| <b>LONGBLOB</b>                   | BLOB(2G)                         | The maximum length of DB2 BLOB data type supported is<br>2 GB.                                                                                                    |
| <b>LONGTEXT</b>                   | CLOB(2G) <sup>a</sup>            | The maximum size for DB2 for i is 2 GB.                                                                                                    |
| <b>MEDIUMBLOB</b>                 | BLOB(16M)                        | None                                                                                                    |

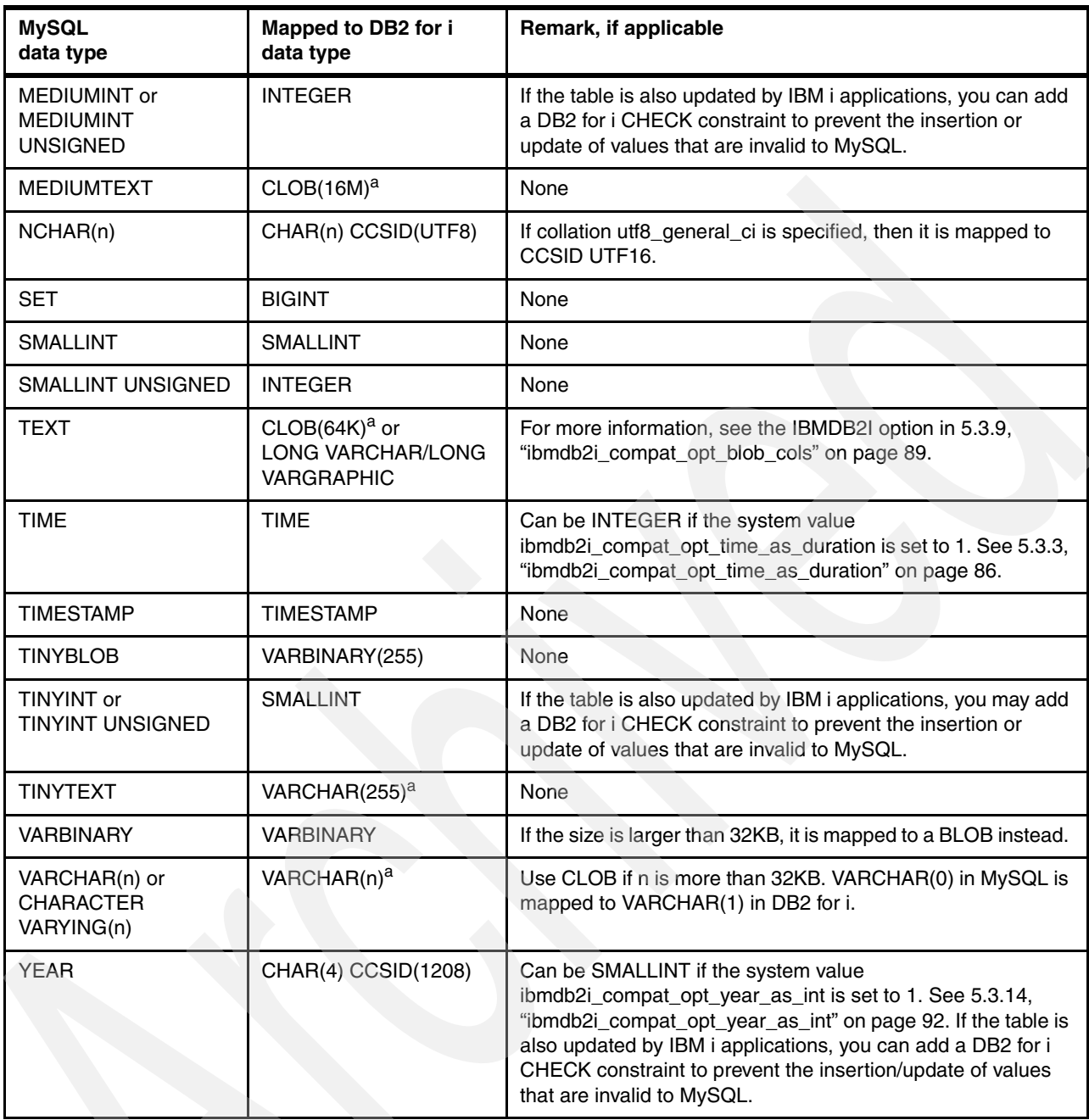

a. All character fields defined by MySQL (CHAR, VARCHAR, CLOB) which are represented in a double-byte DB2 for i CCSID (UCS2 or UTF16) are created as DB2 for i graphic fields (GRAPHIC, VARGRAPHIC, DBCLOB).

# **2.8.2 IBMDB2I support for the MySQL UTF8 data**

MySQL uses a triple (3x) factor when determining the length of a CHAR, NCHAR, or CLOB column with the character set of type UTF8. For example, a CHAR(10) CHARSET(UTF8) column is created by IBMDB2I with a length of 30 bytes. Although DB2 for i normally uses a 1x factor, the factor that the IBMDB2I Storage Engine uses for converting MySQL UTF8 columns to DB2 for i is three times as much (3x). In the example, the MySQL CHAR(10) CHARSET(UTF8) column is then converted to DB2 CHAR(30).

## **2.8.3 A usage note on invalid data handling of MySQL column**

For the MySQL columns of type YEAR, TINYINT, MEDIUMINT (as shown in [Table 2-6 on](#page-41-0)  [page 28\)](#page-41-0) of the table created by IBMDB2I, if these columns are also updated by IBM i applications, you can add a DB2 for i CHECK constraint to prevent the insertion or update of values that are invalid to MySQL. However, if you do not declare such a DB2 for i CHECK constraint to help prevent invalid data in these columns, then it is possible for an incompatible value to be stored by IBM i applications into the column. For example, a value greater than 255 may be inserted in a TINYINT column (which is mapped to SMALLINT in DB2 for i). A warning is issued during a SELECT operation issued by MySQL, but be aware that the data will be set to the maximum value for that MySQL column. See [Example 2-1.](#page-43-0)

<span id="page-43-0"></span>*Example 2-1 MySQL Handling of invalid data sample scenario*

```
1) create table t2 (f1 tinyint); (by MySQL)
2) insert a value of 500 to t2 (by IBM i applications)
3) select * from t2; (by MySQL)
    +------+
     | f1 |
 +------+
      | 127 | (Max value of TINYINT for MySQL)
    +------+
    1 row in set, 1 warning (6.60 sec)
4) show warnings;
     +---------+------+------------------------------------------------------------------------+
     | Level | Code | Message |
                                                   +---------+------+------------------------------------------------------------------------+
     | Warning | 2521 | Some data returned by DB2 for table t2 could not be converted for MySQL|
    +---------+------+------------------------------------------------------------------------+
    1 row in set (0.00 sec)
```
# **2.9 MySQL auto\_increment column attribute**

This section discusses the auto-increment feature that is available for DB2 for i tables.

The MySQL auto\_increment column attribute can be used to generate a unique identity for new rows. The IBMDB2I Storage Engine maps the MySQL auto\_increment attribute to the DB2 for i identity attribute. The mapping occurs on the DB2 CREATE TABLE statement using the GENERATE BY DEFAULT AS IDENTITY clause. MySQL allows a starting value for the auto\_increment column to be specified and, if so, it is mapped to the DB2 for i START WITH clause.

A storage engine generates a value for an auto\_increment column when a row is inserted if a value is not specified for the column. Most MySQL storage engines generate an auto increment value by adding one to the maximum value stored in the table for the column. For the IBMDB2I Storage Engine, DB2 for i generates the identity value by adding one to the last generated value. The following sample MySQL statements illustrate the point:

```
create table t1 (a int auto increment, primary key(a)) engine = ibmdb2i;
insert into t1 values(3);
insert into t1 values(null), (null);
```
For the first INSERT statement, an explicit value of 3 is specified for the auto increment column, so the value 3 is stored in the inserted row. For the second INSERT statement null is specified, so generated values 1 and 2 will be stored in the rows.

Duplicate key failures can occur in DB2 for i if MySQL applications or DB2 applications mix explicit auto increment values with generated values within a table. For the previous MySQL statements sample, if one more record is inserted into the table for which an auto increment value is generated, a duplicate key error will occur because the value 3 (that is, the last generated value plus one) already exists in the table. To effect the MySQL behavior for auto\_increment columns, the IBMDB2I Storage Engine will detect a duplicate key error, alter the restart value for the DB2 identity column to the maximum value plus one, and retry the failed insert, but only if the following conditions are true:

- ► The duplicate key error occurred on an index for which the auto\_increment column is a key field.
- -An exclusive (LENR) lock can be acquired on the table.
- -The error occurred on the first or only row of the INSERT statement.

The IBMDB2I Storage Engine does not support the following usage of auto\_increment columns:

- ► Any MySQL global or session variable that affects the start, increment, or offset for generated auto\_increment values
- -Any MySQL feature that returns the *next value to be used* for an auto increment column
- -An auto\_increment column on a MySQL partitioned table

# **2.10 National language support in IBMDB2I**

National language support in the IBMDB2I Storage Engine bridges ASCII and Unicode-based character sets and collations in MySQL to EBCDIC and UNICODE based CCSIDs and sort sequences in DB2. Whenever a table is created against the IBMDB2I Storage Engine, equivalent DB2 CCSIDs must be found for each character-based column. This is true regardless if an explicit 'CHARACTER SET' clause is specified for a character-based column or not. If no CCSID can be found, an unsupported error is returned. With exceptions in the utf8 and ucs2 character sets, translations have to occur when data is passed between MySQL and DB2. [Table 2-7](#page-44-0) shows the mapping used by the storage engine. If no CCSID is listed, the character set is not supported by IBMDB2I.

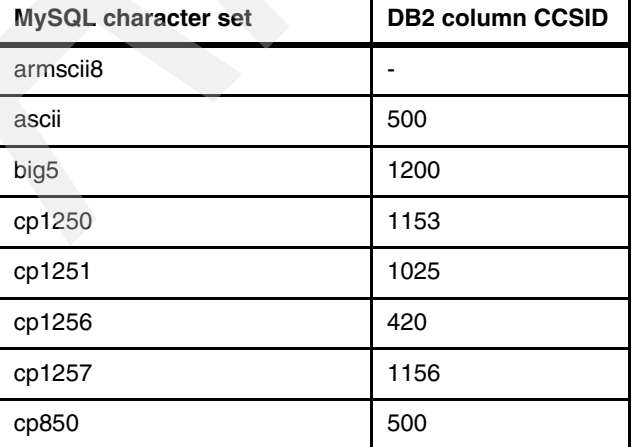

<span id="page-44-0"></span>*Table 2-7 MySQL character set -DB2 CCSID (coded character set identifier) mapping*

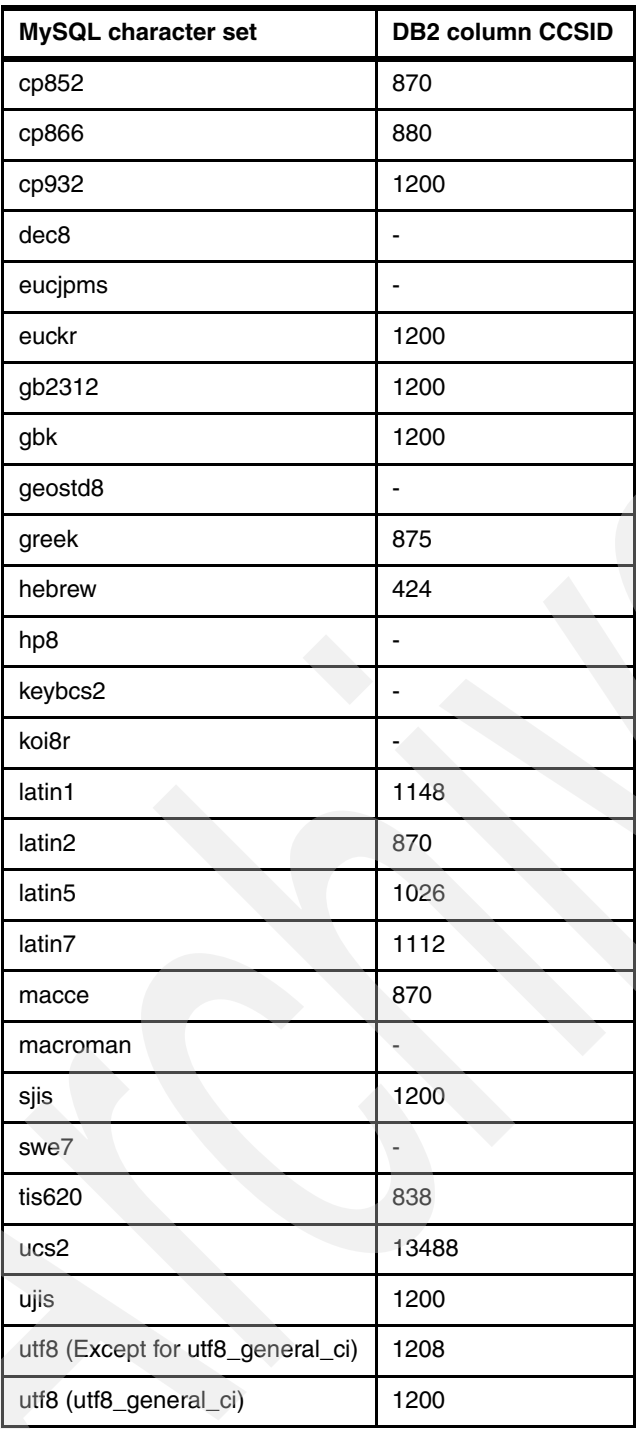

When a character-based primary key, index, or foreign key constraint is being created, the storage engine must associate a DB2 sort sequence with it. This is true regardless of whether an explicit 'COLLATE' clause is specified for a character-based column or not. DB2 only supports sort sequences at the table or index level, so all character-based columns in the primary key, index, or constraint must use the same collation. If multiple columns with differing collations are included in a single primary key, index, or constraint, the primary key, index, or constraint will not be created and an error will be returned. Similarly, if both a primary key and a foreign key constraint are created on a table, all of the participating character-based columns must use the same collation.If no DB2 sort sequence can be found to match the MySQL collation, an error is returned.

Note that MySQL collates NULL values first but DB2 collates NULL values last. When returning data, the IBMDB2I Storage Engine collates the NULL value first. The mapping used by the storage engine is shown in Table 2-8. If no sort sequence is listed, the collation is not supported in any release of IBM i.

| <b>MySQL collation</b> | DB2 sort sequence |  |
|------------------------|-------------------|--|
| armscii8_general_ci    |                   |  |
| armscii8_bin           |                   |  |
| ascii_general_ci       | QALA101F4S        |  |
| ascii_bin              | QBLA101F4U        |  |
| big5_chinese_ci        | QACHT04B0S        |  |
| big5_bin               | QBCHT04B0U        |  |
| cp1250_croatian_ci     | QALA20481S        |  |
| cp1250_czech_cs        | QBLA20481U        |  |
| cp1250_general_ci      | <b>QCLA20481S</b> |  |
| cp1250_polish_ci       | <b>QDLA20481S</b> |  |
| cp1250_bin             | QELA20481U        |  |
| cp1251_bulgarian_ci    | QACYR0401S        |  |
| cp1251_general_ci      | QBCYR0401S        |  |
| cp1251_general_cs      | QBCYR0401U        |  |
| cp1251_ukrainian_ci    |                   |  |
| cp1251_bin             | QCCYR0401U        |  |
| cp1256_general_ci      | QAARA01A4S        |  |
| cp1256_bin             | QBARA01A4U        |  |
| cp1257_general_ci      |                   |  |
| cp1257_lithuanian_ci   |                   |  |
| cp1257_bin             |                   |  |
| cp850_general_ci       | QCLA101F4S        |  |
| cp850_bin              | QDLA101F4U        |  |
| cp852_general_ci       | QALA20366S        |  |
| cp852_bin              | QBLA20366U        |  |
| cp866_general_ci       | -                 |  |
| cp866_bin              |                   |  |
| cp932_japanese_ci      | QAJPN04B0S        |  |
| cp932_bin              | QBJPN04B0U        |  |
| dec8_swedish_ci        |                   |  |
|                        |                   |  |

*Table 2-8 MySQL collation - DB2 sort sequence mapping*

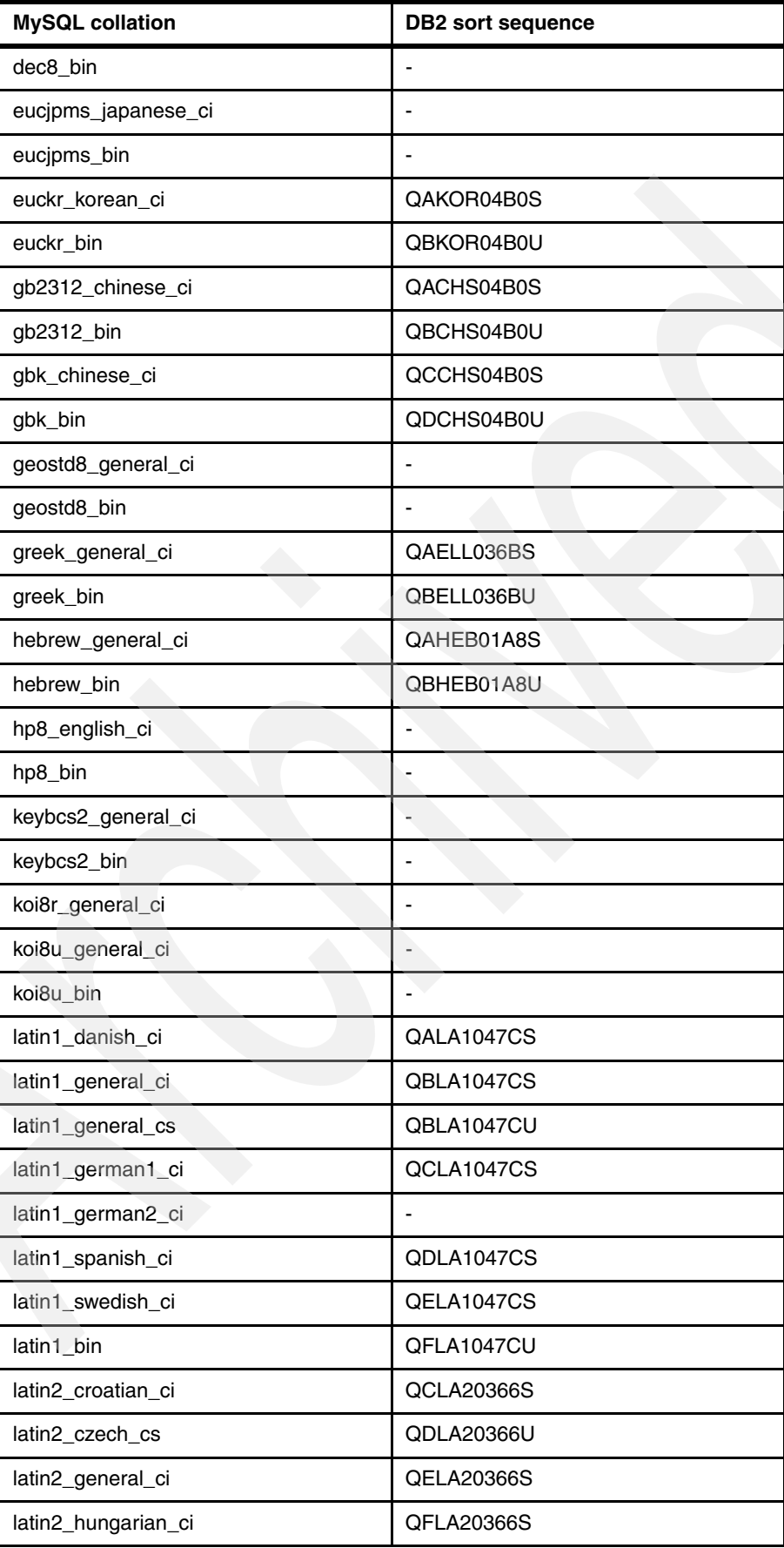

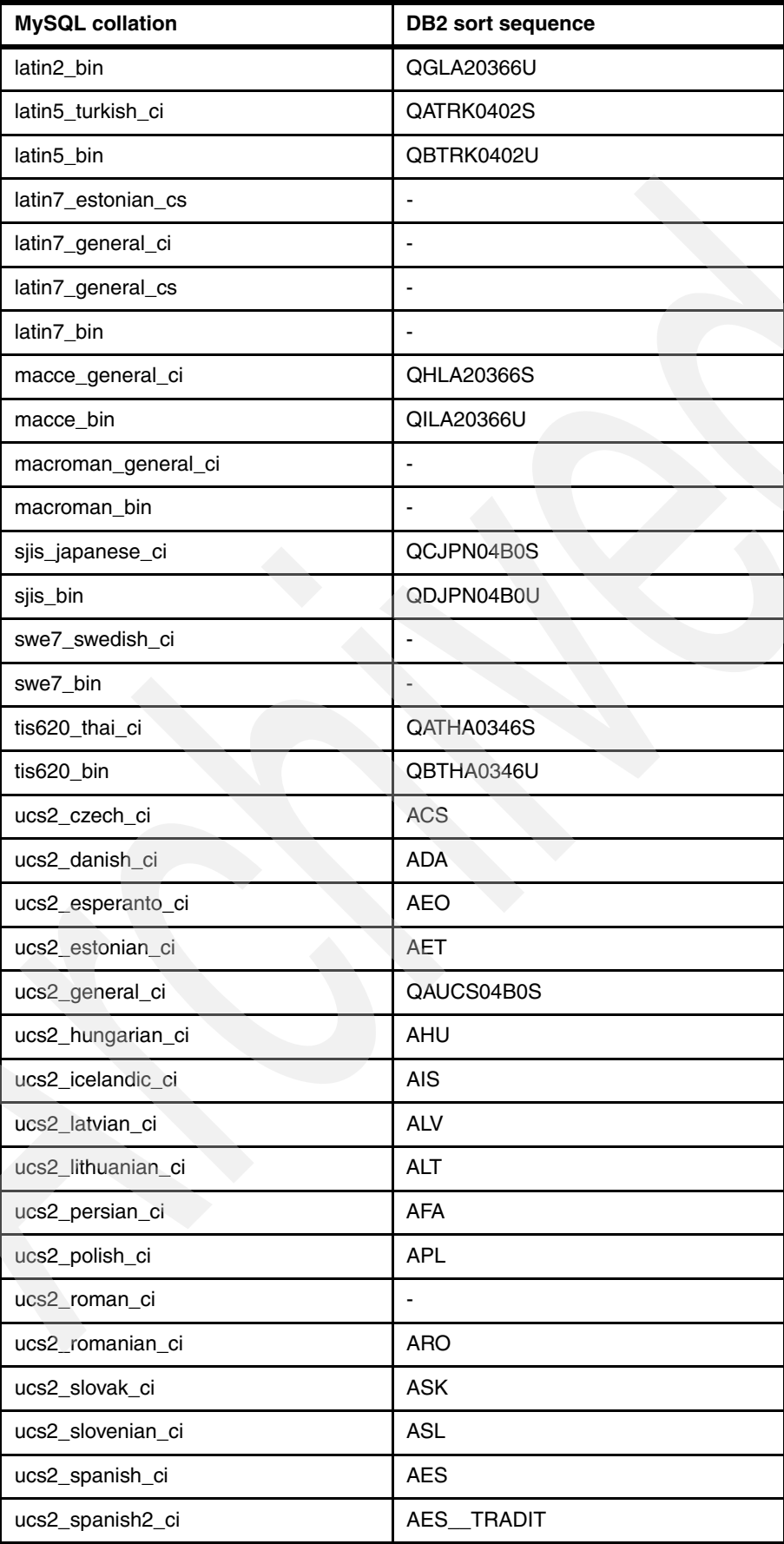

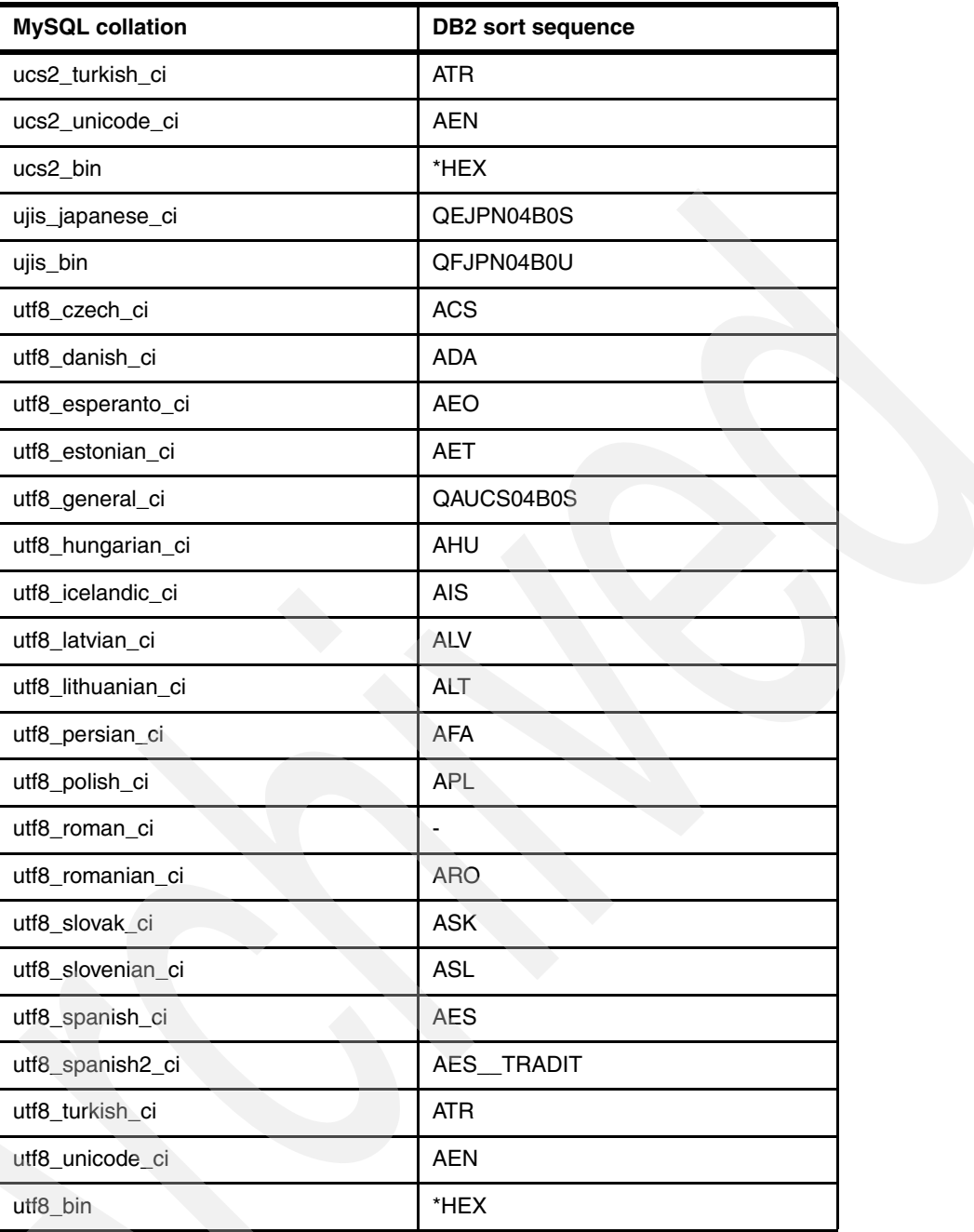

Table 2-9 shows the supported collations (based upon character sets) in the currently released DB2 versions. In the table, supported is indicated by x.

| <b>MySQL collation</b> | <b>Supported in V5R4</b> | Supported in V6R1 |  |  |
|------------------------|--------------------------|-------------------|--|--|
| armscii8_general_ci    |                          |                   |  |  |
| armscii8 bin           |                          |                   |  |  |
| ascii general ci       |                          | x                 |  |  |
| ascii bin              |                          | x                 |  |  |
| big5_chinese_ci        | x                        | x                 |  |  |

*Table 2-9 MySQL character set and collation support In DB2 releases*

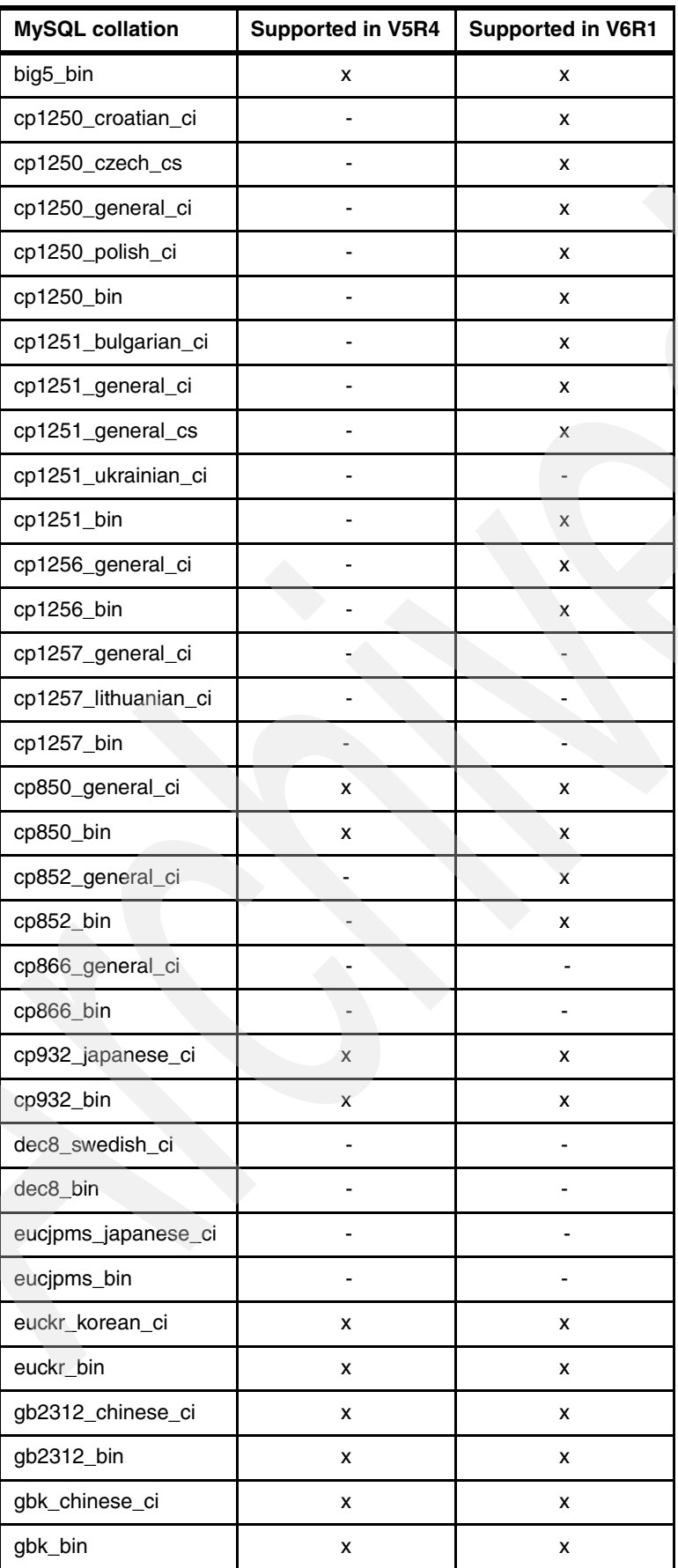

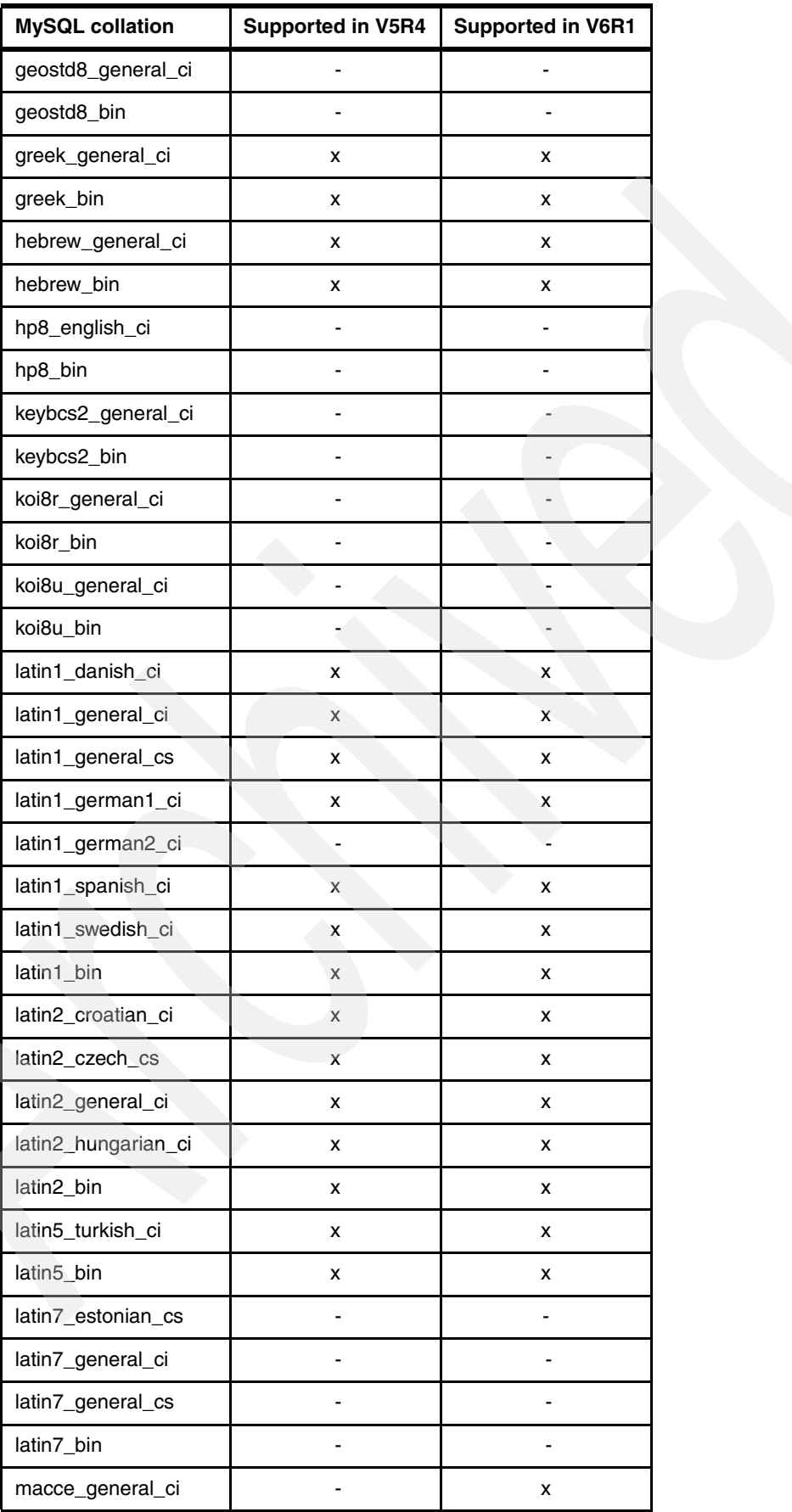

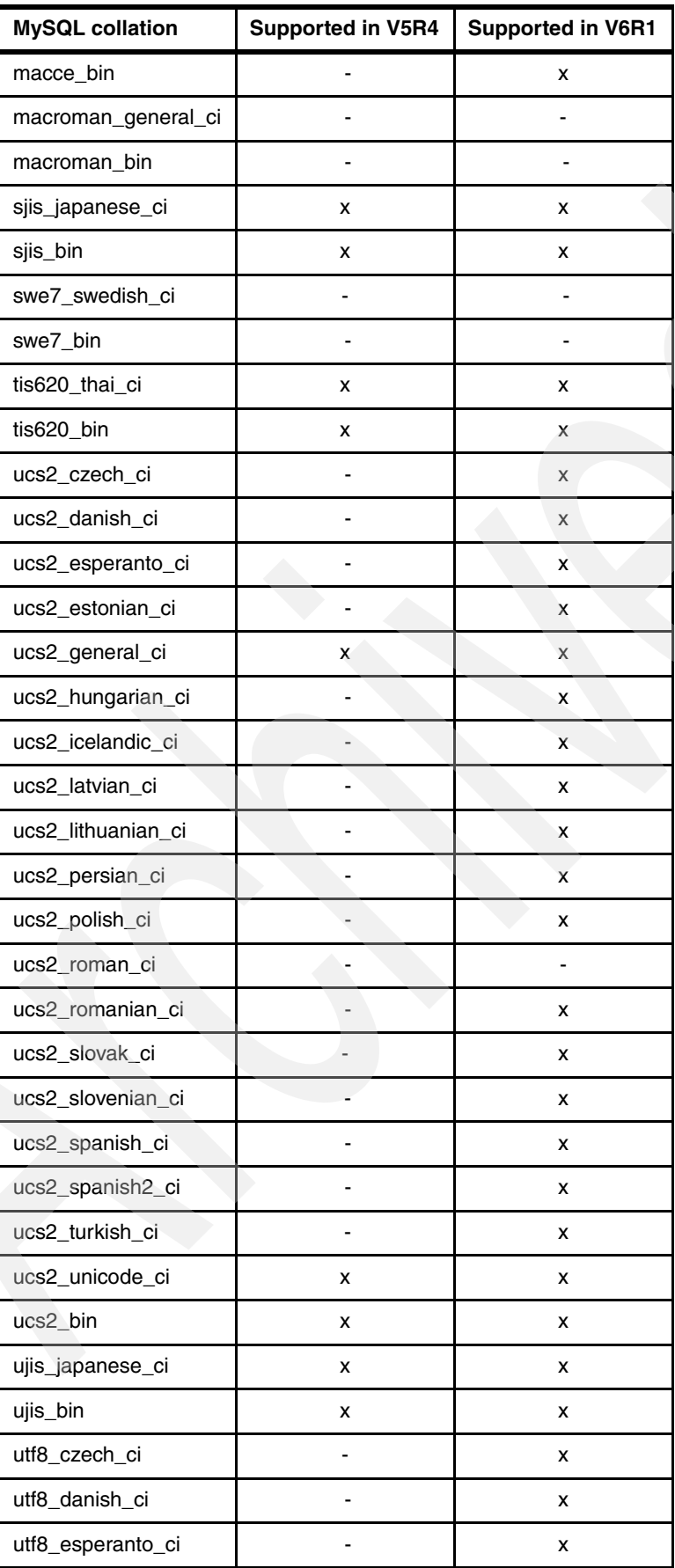

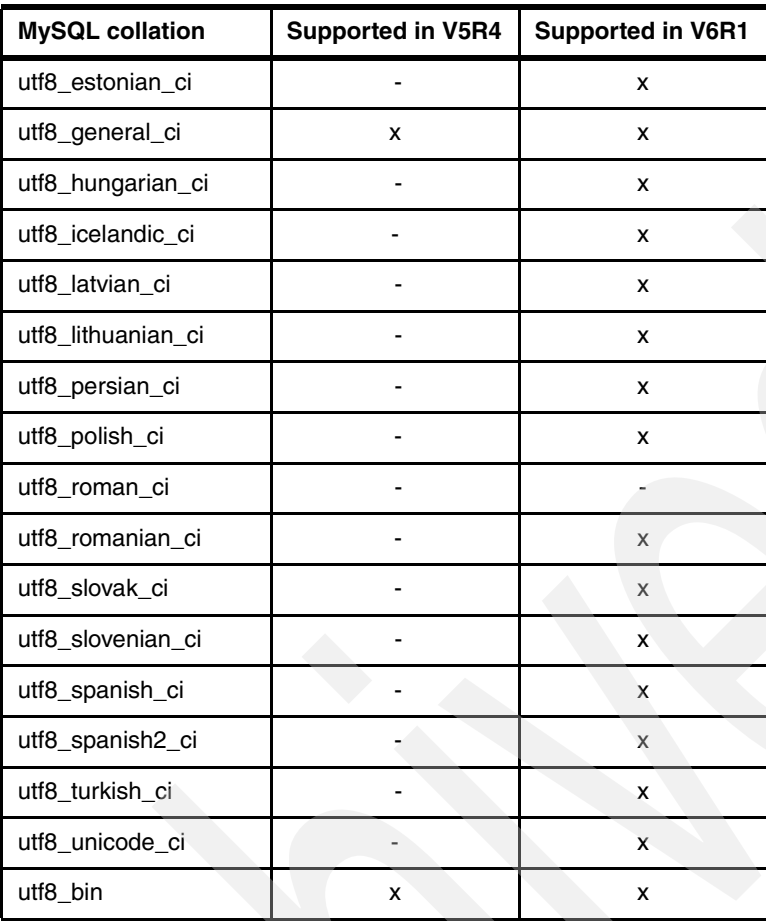

# **Chapter 3. Installing and configuring MySQL V5.1 Server on IBM i**

In this chapter, we explain how to install and configure the MySQL V5.1 database server on IBM i. We also discuss the IBM i Portable Application Solutions Environment (PASE) runtime environment on which the MySQL database server runs.

This chapter contains the following topics:

- ► [3.1, "Packaging" on page 42](#page-55-0)
- ► [3.2, "Product structure" on page 42](#page-55-1)
- ► [3.3, "IBM i PASE, runtime environment" on page 44](#page-57-0)
- ► [3.4, "Installation and configuration of the MySQL Database Server on IBM i" on page 48](#page-61-0)
- ► [3.5, "Running additional same-release MySQL instances" on page 65](#page-78-0)
- -[3.6, "Installing additional MySQL instances of different releases" on page 69](#page-82-0)

**Note:** To get the most recent information about MySQL on IBM i and the IBMDB2I Storage Engine, see the following Web site, which provides links to technotes and changes:

<http://www.ibm.com/systems/i/software/mysql/index.html>

# <span id="page-55-0"></span>**3.1 Packaging**

The Version 5.1 package of the MySQL Database Server on IBM i was created by Sun Microsystems in cooperation with IBM. The MySQL Database Server runs within the IBM i Portable Application Solutions Environment (PASE) on iSeries®, System i, or Power System hardware and provides database services for MySQL running on IBM i. Basically, MySQL provides an open source database that is installed on the IBM i integrated file system. With the addition of the DB2 for i Storage Engine for MySQL 5.1 (specific name is IBMDB2I) in the first quarter of 2009, you have a choice to create the MySQL database with the new IBMDB2I Storage Engine that stores the MySQL database in DB2 for i environment with library, physical file, and logical file objects.

**Current release:** The Version 5.1 package of the MySQL Database Server on IBM i is the current stable (production-quality) release.

# <span id="page-55-1"></span>**3.2 Product structure**

When you install the MySQL Database Server on IBM i, the product uses the following objects:

- Library
- -User profile
- **Directories**
- -Files

We describe each of these objects in this section.

**Note:** the installer that ships with new MySQL distributions uses different default installation and data directories than were used by installers that accompanied previous versions.

## **Library**

The MYSQLINST library contains specific IBM i code for installing, configuring, and starting the product environment.

## **User profile**

The user profile in [Table 3-1](#page-55-2) is created by default when you run the command to install MySQL (using the INSMYSQL command). This profile is for the MySQL administrative user. The profile is used for specific tasks such as to start or end subsystem jobs and internal tasks for IBM i PASE and IBM i. It also owns the files installed by MySQL.

| Parameter           | <b>Definition</b> |
|---------------------|-------------------|
| User profile        | <b>MySQL</b>      |
| User class          | *USER             |
| Special authorities | *NONE             |
| Group profile       | *NONE             |

<span id="page-55-2"></span>*Table 3-1 MySQL 5.1 user profile*

**Important:** The MySQL user profile is created without a password. For this reason, you cannot use the user profile to sign on to the system.

Version 5 of the MySQL Database Server on IBM i uses the QSECOFR (or \*SECOFR user profile) system-supplied user profile for the entire installation process including the MYSQL user-profile creation.

#### **Directories**

By default, the installer places all of the MySQL Database Server files in the directory /QOpenSys/usr/local/mysql.

The default data directory is /QOpenSys/usr/local/mysql/data and the default directory for executables has a form such as (see [Figure 3-1](#page-56-0)):

/QOpenSys/usr/local/mysql/mysql-5.1.33-i5os-power-64bit

For ease of reference, a symbolic link named mysql is in the installation directory and points to the full name of the executables directory.

**Important:** The mysql directory in the data directory contains the MySQL system schema and other important data. This directory should not be deleted.

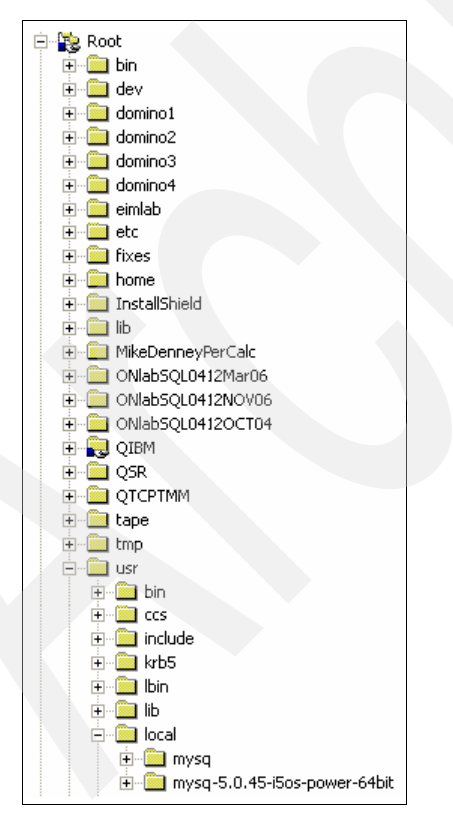

<span id="page-56-0"></span>*Figure 3-1 Structure of the MySQL product in the integrated file system*

#### **Files**

One available *startup configuration file* (named my.cnf) for the MySQL Database Server on IBM i is located in the /etc folder by default. [Figure 3-2](#page-57-1) shows the contents of this file, which is generated during the installation process.

```
 Edit File: /etc/my.cnf 
Record : 1 of 4 by 10 Column : 1 522 by 126
 Control : 
CMD ....+....1....+....2....+....3....+....4....+....5....+....6....+....7....+....8....+....9....+....0....+.
    ************Beginning of data**************
    # Created at installation. 
    [mysqld] 
    datadir = usr/local/data 
   user = MYSOL************End of Data*********************
F2=Save F3=Save/Exit F12=Exit F15=Services F16=Repeat find F17=Repeat change F19=Left F20=Right
```
<span id="page-57-1"></span>*Figure 3-2 The my.cnf file*

Two of the rows in the my.cnf file are of particular importance:

- The database directory, indicated as:

datadir = usr/local/data

- The MySQL user profile, indicated as:

user = MYSQL

These parameters are provided during the installation process in which the INSMYSQL command was issued. We explain how to use the INSMYSQL command in [3.4.2, "Installing](#page-63-0)  [and configuring the MySQL Database Server on IBM i" on page 50](#page-63-0).

**Important:** The MySQL startup option file (my.cnf) must not have public write permission (called *world-writable* by MySQL). Otherwise, MySQL ignores the options in the file and generates a warning message similar to the following message:

Warning: World-writable config file '/etc/my.cnf' is ignored

# <span id="page-57-0"></span>**3.3 IBM i PASE, runtime environment**

MySQL Database Server on IBM i runs in an IBM i PASE (runtime environment). This environment consists of an interface between IBM i and the AIX run-time libraries for C/C++. It is not a complete shell, but it is suitable for running general purpose AIX executable codes in IBM i.

IBM i PASE is designed to expand the solutions portfolio of the System i platform by allowing customers and software vendors to port existing AIX applications to IBM i with minimal effort. IBM i PASE is an integrated runtime environment for AIX or other UNIX® types of applications that run on IBM i. It provides a broad subset of the application binary interface (ABI) of AIX. As a runtime environment, IBM i PASE does not experience the drawbacks of an emulation environment. However, IBM i PASE is not a UNIX operating system on IBM i; it is also not a Linux operating system on IBM i. IBM i PASE is designed to accept direct ports from AIX.

Ports from any other UNIX-based environment might require an initial port to AIX as the first step toward compatibility.

## **3.3.1 File systems**

All file systems that are available in the IBM i integrated file system are available within IBM i PASE. [Table 3-2](#page-58-0) lists the file systems that are available to IBM i PASE.

| <b>File system</b> | <b>Description</b>                                                                                                    |
|--------------------|----------------------------------------------------------------------------------------------------|
|                    | Root file system                                                                                                    |
| QOpenSys           | Case sensitive, hierarchical file system; designed to support POSIX standards                                                   |
| <b>OSYS.LIB</b>    | Library file system, library/file.member (database storage)                                                                     |
| <b>QOPT</b>        | Optical file system, CD-ROM access                                                                                              |
| <b>ONTC</b>        | Microsoft® Windows® NT servers using SMB, the Microsoft file serving protocol                                                   |
| QFileSvr.400       | IBM OS/400® File Server, access to remote IBM AS/400 systems                                                                    |
| <b>QDLS</b>        | Document Library Services, folder and document library objects; these were<br>used by OV/400, the AS/400 office support product |
| /dev/QASPxx        | User-defined file system, created in the auxiliary storage pool                                                                 |

<span id="page-58-0"></span>*Table 3-2 File systems available to IBM i PASE*

#### **3.3.2 Shells and utilities**

The default IBM i PASE shell /QOpenSys/usr/bin/sh is the Korn shell. The Bourne and C shells are also available. IBM i does not currently provide support for teletypewriter (TTY) devices or Berkeley job control. Therefore, the shell functions that depend on these elements are not supported by the IBM i PASE shells.

The IBM i PASE shells and utilities run in ASCII and do no conversion between ASCII/EBCDIC bytestream file data. Users can run the iconv utility to do conversions as necessary.

The IBM i PASE shells and utilities listed alphabetically in [Table 3-3 on page 46](#page-59-0) are shipped with IBM i Option 33 as symbolic links in the /QOpenSys/usr/bin directory. The AIX information that follows [Table 3-3 on page 46](#page-59-0) describes the syntax and behavior of all the utilities except for the utility system that is unique to IBM i utility system and that provides an interface for invoking Control Language (CL) commands or programs from the IBM i PASE terminal.

<span id="page-59-0"></span>*Table 3-3 IBM i PASE-supplied AIX utilities*

| alias    | compress |          | ksh      | ps      | time       |
|----------|----------|----------|----------|---------|------------|
|          |          | expr     |          |         |            |
| apply    | cp       | false    | In       | psh     | touch      |
| ar       | cpio     | fc       | locale   | pwd     | tr         |
| awk      | csh      | fg       | logname  | read    | true       |
| banner   | csplit   | fgrep    | ls       | rev     | type       |
| basename | cut      | file     | mkdir    | rm      | ulimit     |
| bc       | date     | find     | mv       | rmdir   | umask      |
| bdiff    | dbx      | fold     | nawk     | sed     | unalias    |
| bfs      | dc       | getconf  | newform  | sh      | uname      |
| bg       | dd       | getopt   | nl       | sleep   | uncompress |
| bsh      | diff     | getopts  | nm       | sort    | unexpand   |
| cat      | diff3    | grep     | od       | split   | uniq       |
| cd       | dircmp   | hash     | pack     | strings | unpack     |
| chgrp    | dirname  | head     | pagesize | strip   | untab      |
| chmod    | dspcat   | hostname | paste    | sum     | wait       |
| chown    | dspmsg   | iconv    | patch    | system  | WC         |
| chroot   | du       | id       | pax      | tab     | what       |
| cksum    | dump     | install  | pcat     | tail    | which      |
| cmp      | echo     | jobs     | pr       | tar     | xargs      |
| colrm    | egrep    | join     | printeny | tee     | yes        |
| comm     | env      | kill     | printf   | test    | zcat       |
| command  | expand   |          |          |         |            |

## **The system utility**

The system utility is a unique IBM i command that runs a CL command that was introduced in V4R5. The system utility manages ASCII/EBCDIC conversions for stdin, stdout, and stderr so that any Integrated Language Environment (ILE) code that is run by the CL command uses EBCDIC data, while the IBM i PASE shell and utilities detect ASCII data.

#### *Syntax*

The system utility runs a CL command. You might have to quote the CL command to avoid IBM i PASE shell processing for special characters in the command string. The command has the following syntax:

system [-b] [-h] [-i] [-k] [-K] [-n] [-q] [-s] [-v] CL-command

#### *Flags*

The flags for the **system** command are:

**-b** Forces binary mode processing for the stdin, stdout, or stderr files used by the CL command. When -b is not specified, the **system** command converts any data that is read from stdin from the IBM i (ASCII) PASE CCSID to the (EBCDIC) job default CCSID, and any data written to stdout or stderr from EBCDIC to ASCII.

This option only controls processing for stream data that is read and written by the CL command processing program. It does not affect the encoding of text lines that are written to stdout and stderr for messages and spooled output file data, which is always converted to ASCII.

- **-h** Writes a brief description of allowable syntax for the **system** command to stdout.
- **-i** Runs the CL command in the same process (IBM i job) where the **system** utility runs. Many CL commands are not supported in a multithreaded process. The **system** utility creates multiple threads to handle CCSID conversion for stdin, stdout, and stderr, so that it defaults to running any CL command in a separate IBM i job with only a single thread. Using this option can improve performance for CL commands that can tolerate operation in a multithreaded job.
- **-k** Keeps spooled output files after they are processed by writing the data to stdout. The **system** utility defaults to removing spooled output files that are produced by the CL command after it writes the data to stdout. This option retains the spooled output files.
- **-K** Generates a job log for the process where the CL command runs. In most cases, the **system** utility does not force a job log even if the CL command ends in error. This option can help problem determination when a CL command does not work as expected.
- **-n** Does not include IBM i message identifiers in any text line written to stdout or stderr for a message that is sent by the CL command. The default format for any text lines written for IBM i messages is XXX1234: message text, where XXX1234 is the IBM i message identifier. This option suppresses the message identifier, so that only the first-level message text is written to the stream.
- **-q** Prevents writing any text lines to stdout or stderr for any IBM i messages that are sent by the CL command.
- **-s** Does not process spooled output files that are produced by the CL command. Spooled data is not written to stdout, and spooled output files are not deleted.
- **-v** Writes the CL command invocation string to stdout before running the CL command.

#### *Exit status*

The **system** command reports either of the following results for exit status:

- **0** The CL command completed successfully.
- **>0** An error occurred.

## **3.3.3 Additional commands**

By using the commands listed in [Table 3-4,](#page-60-0) you can obtain a secure connection, a secure copy, and a secure transfer. These commands require the installation of the 5733-SC1 LPO.

| Command    | <b>Description</b>                                                                                                    |
|------------|----------------------------------------------------------------------------------------------------|
| ssh        | A secure Telnet replacement that allows an IBM i user to connect as a client to a<br>server running the sshd daemon. An ssh client can also be used to connect to the<br>Hardware Management Console (HMC) on IBM i models. |
| scp        | A secure FTP replacement. As with all implementations of sftp on other platforms,<br>scp can only transfer data in binary format.                                                                                           |
| sftp       | A secure FTP replacement. As with all implementations of sftp on other platforms,<br>sftp can only transfer data in binary format. Note that sftp also does not provide the<br>enhanced functions that are available.       |
| ssh-keygen | A public or private key generation and management tool. SSH allows users to<br>authenticate using these public and private keys as an alternative to using their<br>operating system sign-on password.                      |
| ssh-agent  | An authentication agent that can store private keys. ssh-agent allows a user to load<br>their public/private key passphrase into memory to avoid retyping the passphrase<br>each time an SSH connection is started.         |
| sshd       | The daemon that handles incoming ssh connections. The sshd daemon utility allows<br>users to connect to IBM i through an ssh client.                                                                                        |

<span id="page-60-0"></span>*Table 3-4 Additional commands*

## **3.3.4 Additional information and links**

For additional information about the IBM i PASE runtime environment, refer to *Porting UNIX Applications Using AS/400 PASE*, SG24-5970.

You might also consider referring to the following Web pages for more information:

► Recommended IBM i fixes (including database)

[http://www-912.ibm.com/s\\_dir/slkbase.nsf/recommendedfixes](http://www-912.ibm.com/s_dir/slkbase.nsf/recommendedfixes)

- Current IBM i PASE PTFs by IBM i release

<http://www.ibm.com/servers/enable/site/porting/iseries/pase/misc.html>

► MySQL official Web site downloads

<http://dev.mysql.com/downloads/>

- **EXECUTE:** IBM Redbooks Web site <http://www.redbooks.ibm.com>
- IBM i Domain Redbooks publications <http://www.redbooks.ibm.com/portals/systemi>

# <span id="page-61-0"></span>**3.4 Installation and configuration of the MySQL Database Server on IBM i**

In this section, we explain the tasks to install the MySQL Database Server on IBM i and to perform the basic configuration.

## **3.4.1 Checking the prerequisites**

By taking the time to check the items on your system as presented in this section, you can avoid common installation problems. A suggestion is to perform the following activities to ensure that your system is ready for installing the MySQL Database Server on IBM i.

**Schema and database:** Inside the MySQL Database Server environment, the terms *schema* and *database* both refer to a collection of database objects, such as tables, indexes, views, and so on. A MySQL database is created as a schema by the IBMDB2I Storage Engine.

#### **Hardware prerequisites**

At this time, no formal hardware requirements exist for running the MySQL Database Server on IBM i. For the MySQL product itself (not including software prerequisites) a consideration is to have at least 165 MB of free hard disk space.

The MySQL Database Server on IBM i environment that is provided by the MySQL Community Server for IBM i itself is not highly processing-intensive or heavily constrained by system resources.

The hardware resource requirements depend on your answers to the following questions:

- - How many PHP, C, MySQL Query Browser, and similar-type applications are you planning to run? How large and complex are they?
- ► How many users are you planning to support? How intensive do you anticipate their usage to be, for example, light or heavy?
- ► How processing-intensive are your PHP, C, MySQL Query Browser, and similar-type applications? Is there a high degree or low degree of dynamic content?
- ► How much database or system object access do your PHP, C, MySQL Query Browser, and similar-type applications perform?

The higher the amount of applications or files, users, processing, and resource access, the more hardware resources you need.

#### **Software prerequisites**

Before you install the MySQL Database Server on IBM i, make sure all prerequisite software and fixes have been installed.

#### *Checking the licensed programs*

Ensure that your server is at IBM i V5R4 (required) and then perform the following steps to verify that all prerequisite licensed programs are installed on your system:

- 1. Sign on to IBM i and run the GO LICPGM command.
- 2. On the Work with Licensed Programs display, type option 10 (Display installed licensed programs).
- 3. Press F11 twice to display the product options.
- <span id="page-62-0"></span>4. Ensure that the software listed in [Table 3-5](#page-62-0) is installed.

*Table 3-5 Software prerequisites*

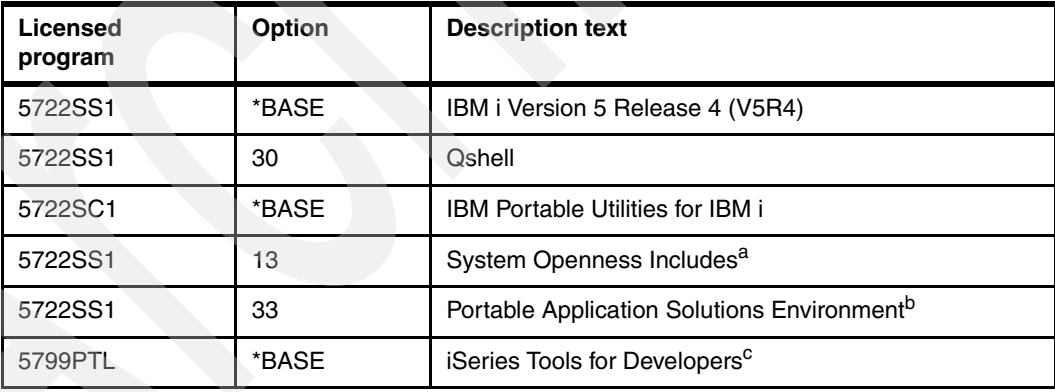

a. System Openness Includes are not necessary but may be useful. This licensed program provides all source includes for APIs that ship with IBM i.

b. IBM Portable Utilities for IBM i is not necessary but might be useful. For more information, refer to [3.3, "IBM i PASE, runtime environment" on page 44](#page-57-0).

c. iSeries Tools for Developers is not necessary but is required for the Perl compiler in an AIX environment running under IBM i PASE. Some MySQL scripts may be compiled before running the script, such as **mysqlhotcopy**.

5. Press F3 twice to return to the main menu.

#### *Checking the IBM i software PTF fixes*

Make sure that you have the latest individual and group fixes for your system. *A group fix* is a collection of fixes that pertain to a specific product.

To enable the IBMDB2I Storage Engine for MySQL on IBM i, you have to apply the following program temporary fixes (PTFs) that deliver this support on IBM i 5.4 and 6.1. These lists PTFs must be applied before you can start installing the IBMDB2I Storage Engine:

► IBM i fixes (including database)

[http://www-912.ibm.com/s\\_dir/slkbase.nsf/recommendedfixes](http://www-912.ibm.com/s_dir/slkbase.nsf/recommendedfixes)

► IBM i PASE fixes

<http://www.ibm.com/servers/enable/site/porting/iseries/pase/misc.html>

- Storage engine enablement PTFs (INFO APAR II14442)

[http://www-912.ibm.com/n\\_dir/nas4apar.nsf/c79815e083182fec862564c00079d117/67d1](http://www-912.ibm.com/n_dir/nas4apar.nsf/c79815e083182fec862564c00079d117/67d12878076e4827862574e2003c6d4a?OpenDocument) 2878076e4827862574e2003c6d4a?OpenDocument

Use the Display PTF (DSPPTF) command (for individual fixes) and the Work with PTF Groups (WRKPTFGRP) command (for group fixes) to check which fixes have been applied to your system. Be sure to order and install any missing fixes prior to installing the MySQL Database Server on IBM i.

#### **User profile authorities**

For the installation process (and other administrative activities), you must use a user profile of the \*SECOFR user class (with all special authorities). Use the Work with User Profiles (WRKUSRPRF) command to check your user profile.

#### **TCP/IP configuration**

Web technologies rely heavily on TCP/IP. Before you install the MySQL Database Server, ensure that TCP/IP is appropriately configured. In particular, check the following configuration settings:

- 1. Ensure that a host name is defined for the system. Run the Configure TCP/IP (CFGTCP) command and select option 12 (Change TCP/IP domain information) to display this setting. Make sure that a value is listed in the Host name field.
- 2. Make sure that the loopback entry, which represents localhost or 127.0.0.1, is configured in the TCP/IP host table. Run the Configure TCP/IP (CFGTCP) command and select option 10 (Work with TCP/IP host table entries) to display the host table. Ensure that an entry for IP address 127.0.0.1 exists and is mapped to the host names LOOPBACK and LOCALHOST.

In addition, on this display, check that the IP address of the IBM i machine is mapped to its host name, such as SYSTEMA, and fully qualified host name, such as SYSTEMA.MYCOMPANY.COM. You should be able to successfully ping both the loopback address and the fully qualified host name of your system from IBM i, and the fully qualified host name from any browser that will be used to access PHP scripts.

## <span id="page-63-0"></span>**3.4.2 Installing and configuring the MySQL Database Server on IBM i**

After you have verified and set up the prerequisites, you are ready to install the MySQL Database Server on IBM i product. The MySQL Database Server on IBM i is provided as a save file (.savf) package that you can download directly without performing any additional steps.

**Tar file procedure:** Alternatively, you can download a compressed tar file (.tar) package to install the MySQL Database Server on IBM i. The installation procedure of the tar file package, which is not explained in this book, preceded the method of using the save file package. For more information about the tar file method, see the following Web address:

<http://dev.mysql.com/doc/refman/5.1/en/installing-binary.html>

The following instructions describe how to download and install the free Community edition of the MySQL Database Server. Users who require a more comprehensive level of support may wish to install the Enterprise edition, a paid offering. See the MySQL Web site for more information about the Enterprise edition.

To install the MySQL Database Server on IBM i:

1. Open the MySQL 5.1 Downloads page (see [Figure 3-3 on page 52\)](#page-65-0):

<http://dev.mysql.com/downloads/>

- 2. If you have *already registered*:
	- a. Click the **Download** button under MySQL Community Server.
	- b. Go to step 4 on page 52.
- 3. If you have *not registered*:
	- a. Click **Register**. (Registration is not mandatory, but it is useful for future references.)
	- b. On the Register for a MySQL.com Account page, complete the form and click **Submit**  to download the MySQL Package.
	- c. Go to step 4 on page 52.

| $\Theta$ - $\vert$ x<br>G<br>Back *                                | $\begin{picture}(150,10) \put(0,0){\line(1,0){100}} \put(15,0){\line(1,0){100}} \put(15,0){\line(1,0){100}} \put(15,0){\line(1,0){100}} \put(15,0){\line(1,0){100}} \put(15,0){\line(1,0){100}} \put(15,0){\line(1,0){100}} \put(15,0){\line(1,0){100}} \put(15,0){\line(1,0){100}} \put(15,0){\line(1,0){100}} \put(15,0){\line(1,0){100}}$ |                                                                                                    |
|--------------------------------------------------------------------|----------------------------------------------------------------------------------------------------|----------------------------------------------------------------------------------------------------|
| Address<br>http://dev.mysql.com/downloads/mysql/5.0.html#downloads |                                                                                                    | $ v  \rightarrow$ Go                                                                                                    |
|                                                                    | Links (Finan Southess Transformation Homepage (Finan Internal Help Homepage (Finan Software Installer (Finan Intelp Central (Fig. 20in World Community Grid (Fig. 20in World Community Grid (Fig. 20in World Community Grid (F                                                                                                    |                                                                                                    |
|                                                                    |                                                                                                    | <b>Search</b>                                                                                                    |
| Mu                                                                 | DEVELOPER ZONE ::                                                                                                    | Login Register                                                                                                    |
|                                                                    | Home Products Services Partners & Solutions Community Customers News & Events About Why MySQL? How to Buy                                                                                                    |                                                                                                    |
| Downloads                                                          | <b>MySQL 5.0 Downloads</b>                                                                                                    |                                                                                                    |
| MySQL Community Server                                             |                                                                                                    |                                                                                                    |
| 6.0                                                                | For users or organizations looking to maintain their own solutions.<br>I have:                                                                                                    | For businesses, public sector institutions and users looking for the<br>highest reliability in software and services. I desire: |
| 5.1                                                                | My own method of keeping my systems up to date and am<br>comfortable upgrading and configuring MySQL.                                                                                                    | Automated notifications and predictable releases of well-tested<br>updates and upgrades.                                        |
| 5.0                                                                | Time to monitor and adjust the MySQL settings that will tune, scale                                                                                                    | Proactive, visual notification and advice on maintaining optimal                                                                |
| 4.1                                                                | and maintain performance.                                                                                                    | performance.                                                                                                    |
| MySQL Cluster<br>MaxDB                                             | Experience with database security so that I know when a security<br>breach has occurred.                                                                                                    | Continuous monitoring of systems so that I can be alerted to<br>unplanned security changes and vulnerabilities.                 |
| <b>GUI Tools</b>                                                   | Experience designing, setting-up and monitoring the status of MySQL<br>replication.                                                                                                    | Replication status monitoring so that I can improve replication<br>design and performance.                                      |
| Connectors                                                         |                                                                                                    | Fast resolution and committed response times to avoid loss of                                                                   |
| Archives                                                           | Time to identify and resolve technical issues for myself and others.                                                                                                    | revenue or critical application access.                                                                                         |
| <b>Mirrors</b>                                                     | Time to design and tune application code, database schemas and<br>dynamic queries for optimal performance.                                                                                                    | Access to the most experienced technicians available to resolve my<br>issues quickly.                                           |
| Documentation                                                      |                                                                                                    | Starting at \$595/server/year                                                                                                   |
| <b>Articles</b>                                                    | Take me to the community downloads!                                                                                                    | Tell me more or Buy Now!                                                                                                    |
| Forums                                                             |                                                                                                    | <b>MySQL</b>                                                                                                    |
| Lists                                                              | <b>MySQL Community Server</b>                                                                                                    | <b>Enterprise</b>                                                                                                    |
| Blogs<br>Newsletter                                                | Download »                                                                                                    | Learn More »<br><b>Free Trial</b> »                                                                                             |
| Forge                                                              |                                                                                                    |                                                                                                    |
| MySQL Meetups                                                      | When it comes to using MySQL, you have choices. Use this grid to help you determine which version best meets your needs.                                                                                                    |                                                                                                    |
| Guilds                                                             |                                                                                                    |                                                                                                    |
| Bugs                                                               |                                                                                                    |                                                                                                    |

<span id="page-65-0"></span>*Figure 3-3 MySQL 5.0 Downloads page*

4. On the next page (shown in [Figure 3-4](#page-65-1)), scroll down until you find the IBM i5/OS SAFV or TAR package downloads. Click either **Download** or **Pick a mirror** link to download the file.

**Important:** You must select the **IBM i5/OS (POWER®, 64-bit)** option regardless of whether you choose the SAVF or TAR download package.

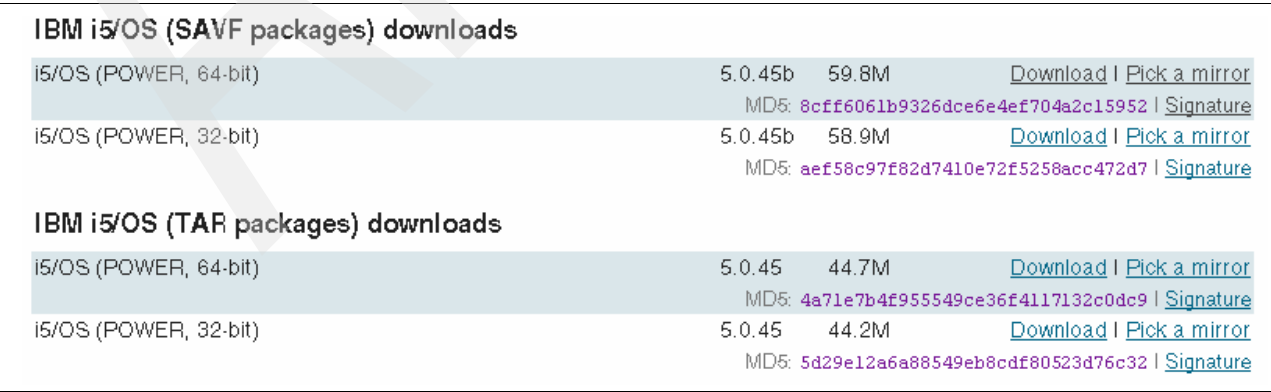

<span id="page-65-1"></span>*Figure 3-4 Downloading packages for the MySQL Database Server on IBM i* 

**Tip:** The **Pick a mirror** option is useful for downloading packages from a different site. Use the MD5 checksum and GnuPG signatures to verify the integrity of the packages that you download.

5. In the File Download window [\(Figure 3-5\)](#page-66-0) that opens, click **Save** to save the package file to your workstation.

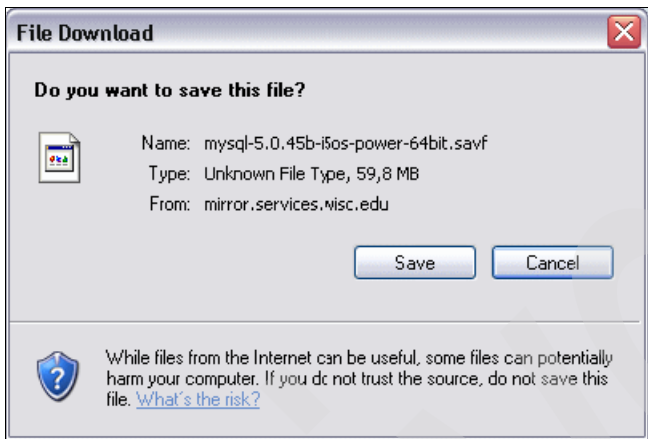

<span id="page-66-0"></span>*Figure 3-5 Save file dialog box*

- 6. Log on to IBM i with a user profile that has a user class of \*SECOFR with all special authorities (QSECOFR if available).
- 7. Create a save file by using the following command:

```
CRTSAVF FILE(QGPL/MYSQLINST) TEXT('MySQL 5.1 save file')
```
8. Verify that FTP is running on your IBM i system:

NETSTAT \*CNN

Look for ftp-con (or port 21 by pressing F14) in the Local Port column as shown in [Figure 3-6 on page 54.](#page-67-0)

If FTP is not running on your system, enter the following command:

STRTCPSVR \*FTP

| Work with TCP/IP Connection Status |                                                                       |          |              |                      |         |          |
|------------------------------------|-----------------------------------------------------------------------|----------|--------------|----------------------|---------|----------|
|                                    |                                                                       |          |              |                      | System: | RCHASM27 |
|                                    | Type options, press Enter.                                            |          |              |                      |         |          |
|                                    | 3=Enable debug 4=End 5=Display details 6=Disable debug                |          |              |                      |         |          |
|                                    | 8=Display jobs                                                        |          |              |                      |         |          |
|                                    | Remote                                                                | Remote   | Local        |                      |         |          |
| 0pt                                | Address                                                               | Port     | Port         | Idle Time            | State   |          |
|                                    | $\star$                                                               | $\star$  |              |                      |         |          |
|                                    |                                                                       |          | ftp-con >    | 067:43:58            | Listen  |          |
|                                    | $\star$                                                               | $\star$  | telnet       | 001:01:32            | Listen  |          |
|                                    | $\star$                                                               | $\star$  |              | www-http 000:00:33   | Listen  |          |
|                                    | $\star$                                                               | $\star$  | ntp          | 000:42:59            | *UDP    |          |
|                                    | $\star$                                                               | $\star$  |              | net bios > 067:43:02 | Listen  |          |
|                                    | $\star$                                                               | $\star$  | netbias      | 000:00:15            | *UDP    |          |
|                                    | $\star$                                                               | $\star$  | $net bios$ > | 000:00:14            | *UDP    |          |
|                                    | $\star$                                                               | $\star$  | netbias      | 067:42:57            | Listen  |          |
|                                    | $\star$                                                               | $\star$  | ldap         | 067:42:43 Listen     |         |          |
|                                    | $\star$                                                               | $^\star$ | cifs         | 067:37:22 Listen     |         |          |
|                                    | $\star$                                                               | $^\star$ | drda         | 067:44:04 Listen     |         |          |
|                                    | $\star$                                                               | $^\star$ | ddm          | 067:44:04 Listen     |         |          |
|                                    |                                                                       |          |              |                      |         | More     |
| $F3 = Exit$                        | F5=Refresh F9=Command line F11=Display byte counts F12=Cancel         |          |              |                      |         |          |
|                                    | F20=Work with IPv6 connections F22=Display entire field F24=More keys |          |              |                      |         |          |
|                                    |                                                                       |          |              |                      |         |          |

<span id="page-67-0"></span>*Figure 3-6 FTP ports view*

- 9. On your workstation, open a command prompt and transfer the MySQL save file to IBM i by using FTP:
	- a. Change the directory to the one that contains the files that you downloaded from the MySQL Web site, for example:

cd /temp

b. Run the **ftp** command and specify the name of your IBM i system, for example:

ftp systema

- c. If requested, enter a valid user profile and password.
- d. Enter the **bin** command to specify a binary transfer.

**Tip:** You can see the entire ftp transaction process by typing the **hash** command. When you do this, you see a progress bar that uses the  $\# \# \# \# \ldots$  characters.

e. Transfer the save file to IBM i by entering the following command, for example:

put mysql-5.1.33-i5os-power-64bit.savf mysqlinst.savf

**Tip:** The IBM i naming convention does not support long names that have more than ten characters, nor does it support special characters.

f. When the transfer has completed, enter the **quit** command.

10.Return to the 5250 session and run the Display Saved Objects (DSPSAVF) command:

DSPSAVF FILE(MYSQLINST)

11.In the Display Saved Objects panel [\(Figure 3-7\)](#page-68-0), verify the contents of the save file that you uploaded before. Then, Press F3 to return to the main menu.

| Display Saved Objects                                             |                                                     |                                         |                                                |                                                       |                                    |                                                       |  |
|-------------------------------------------------------------------|-----------------------------------------------------|-----------------------------------------|------------------------------------------------|-------------------------------------------------------|------------------------------------|-------------------------------------------------------|--|
|                                                                   | Library saved $\cdots$ :                            |                                         | MYSQLINST                                      |                                                       |                                    |                                                       |  |
|                                                                   | Type Options, press Enter.<br>5=Display             |                                         |                                                |                                                       |                                    |                                                       |  |
| 0pt                                                               | Object<br>MYSQLINST<br>INSMYSQL<br>TARF<br>INSMYSQL | Type<br>$*LIB$<br>*PGM<br>*FILE<br>*CMD | Attribute<br><b>PROD</b><br>CLP<br><b>SAVF</b> | Owner<br>MYSQLDEV<br>MYSQLDEV<br>MYSQLDEV<br>MYSQLDEV | Size (K)<br>84<br>68<br>59416<br>8 | Data<br><b>YES</b><br><b>YES</b><br><b>YES</b><br>YES |  |
| F11=Alternate view<br>F16=Display header<br>F3=Exit<br>F12=Cancel |                                                     |                                         |                                                |                                                       | Bottom                             |                                                       |  |

<span id="page-68-0"></span>*Figure 3-7 Display Saved Objects panel*

- 12.Restore the MYSQLINST library that is compressed into the save file that you uploaded to IBM i by using the **ftp** command.
- 13.Restore the library by using the Restore Library (RSTLIB) command:

RSTLIB SAVLIB(MYSQLINST) DEV(\*SAVF) SAVF(MYSQLINST) MBROPT(\*ALL) ALWOBJDIF(\*ALL)

**Security changes message:** Ignore the security changes-type messages at the bottom of your panel. The messages, which are normally displayed, are in regard to the objects that you just restored.

14.When you finish restoring the MYSQLINST library, check that all necessary objects for installation are on the system by using the Display Library (DSPLIB) command:

DSPLIB LIB(MYSQLINST)

15.Review the information about the Display Library panel ([Figure 3-8 on page 56](#page-69-0)). Then, press F3 to return to the main menu.

 Display Library Library . . . . . : MYSQLINST Number of objects . : 3 Type . . . . . . . . : PROD Library ASP number . : 1 Create authority . . : \*SYSVAL Library ASP device . : \*SYSBAS Library ASP group . : \*SYSBAS Type options, press Enter. 5=Display full attributes 8=Display service attributes Opt Object Iype Attribute Size Text INSMYSQL \*PGM CLP 69632 Install MySQL TARF \*FILE SAVF 60841984 INSMYSQL \*CMD 6192 Install MySQL **Bottom** Bottom **Bottom** F3=Exit F12=Cancel F17=Top F18=Bottom

<span id="page-69-0"></span>*Figure 3-8 Display MYSQLINST library*

#### **If you are installing on DBCS systems:**

On DBCS systems, a problem has been identified with the installation process. On these systems, you must change your job's coded character set identifier (CSSID) to 37 (EBCDIC) before you run the INSMYSQL installation command:

- a. Determine your existing CSSID by using the DSPJOB command and selecting option 2.
- b. Enter the following command:
	- CHGJOB CSSID(37)
- c. Run the INSMYSQL command to install MySQL.
- d. Run the CHGJOB command again with your original CSSID.

#### 16.Enter the INSMYSQL command:

MYSQLINST/INSMYSQL

- 17.On the Install MySQL (INMYSQL) panel ([Figure 3-9 on page 57](#page-70-0)), you see the following installation parameters:
	- DIR('/QOpenSys/usr/local/mysql')

This parameter identifies the installation location for the MySQL files. The directory is created if it does not exist.

**Note:** The MySQL Database Server on IBM i can be installed anywhere. For this example, we assume that the MySQL Database Server will be installed into the /QOpenSys/usr/local/mysql folder in the integrated file system.

– DATADIR('/QOpenSys/usr/local/mysql/data')

This parameter defines the location of the directory that will be used to store the database files and binary logs. This is the default value.

– USRPRF(MYSQL)

This parameter defines the user profile that will own the files that are installed.

**Note:** Selecting the appropriate USRPRF is an important step in securing and maintaining your MySQL Database Server installation. You should log in with this profile whenever you subsequently start the server. When the specified profile does not exist, the installer will create it but leave it disabled. Therefore, you should enable this profile after completing the installation. If you choose to use a profile other than the default profile, be sure that it has an appropriate level of authority. Keep in mind that when the IBMDB2I Storage Engine is installed, MySQL users with appropriate MySQL authorities will be able to perform operations on DB2 schemas and tables with all the authority of the user profile that the MySQL Database Server is running under. For more information, see [Chapter 8, "Security" on page 137](#page-150-0).

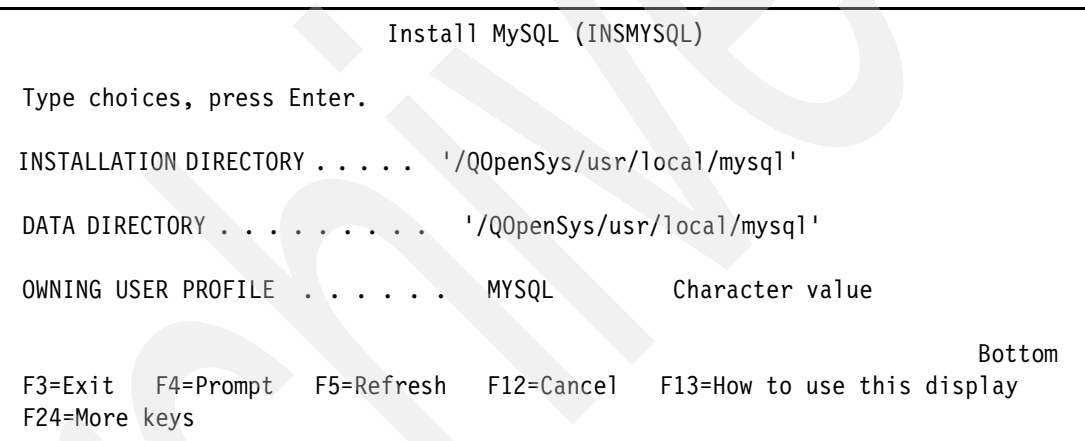

<span id="page-70-0"></span>*Figure 3-9 INSMYSQL panel*

**Note:** For the case-sensitivity support of MySQL names mapping to DB2 for i object names, MySQL data directory (datadir) must reside in /QOpenSys file system. You can create and use MySQL data directory outside of QOpenSys file system but you cannot expect to have all MySQL schema and table names with preserved case when they are created as DB2 for i object names by the IBMDB2I Storage Engine.

18.Press F4 to start the MySQL installation on the IBM i server.

After successful completion of the INSMYSQL command, you see a message to the example in [Figure 3-10 on page 58](#page-71-0). You have to verify the installation, described in the next section.

```
PLEASE REMEMBER TO SET A PASSWORD FOR THE MySQL root USER ]
 To do so, start the server, then issue the following commands:
 ./bin/mysqladmin -u root password 'new-password'
 ./bin/mysqladmin -u root -h RCHASM27.RCHLAND.IBM.COM password 'new-password' 
 See the manual for more instructions.
 You can start the MySQL deamon with: 
cd . ; ./bin/mysqld safe &
 You can test the MySQL deamon with mysql-test-run.pl 
 cd mysql-test ; perl mysql-test-run.pl 
Please report any problems with the ./bin/mysqlbug script]
 The latest information about MySQL is available on the Web at 
 http://www.mysql.com 
 Support MySQL by buying support/licenses at http://shop.mysql.com
 Press ENTER to end terminal session. 
 ===> 
 F3=Exit F4=End of File F6=Print F9=Retrieve F17=Top 
 F18=Bottom F19=Left F20=Right F21=User Window
```
<span id="page-71-0"></span>*Figure 3-10 INSMYSQL message*
#### **3.4.3 Verifying the installation**

After you install the MySQL Database Server on IBM i, you must ensure that the installation process was successful:

- 1. Press Enter or F3 to exit the INSMYSQL message panel [\(Figure 3-10 on page 58](#page-71-0)).
- 2. Run the Display Job Log (DSPJOBLOG) command and press F10 to check the previous command execution. The Display All Message panel ([Figure 3-11\)](#page-72-0) opens.

The words exit status 0 indicate that the installation has completed successfully.

**Messages to ignore:** Ignore the Security changes and Object not found messages because they occur normally.

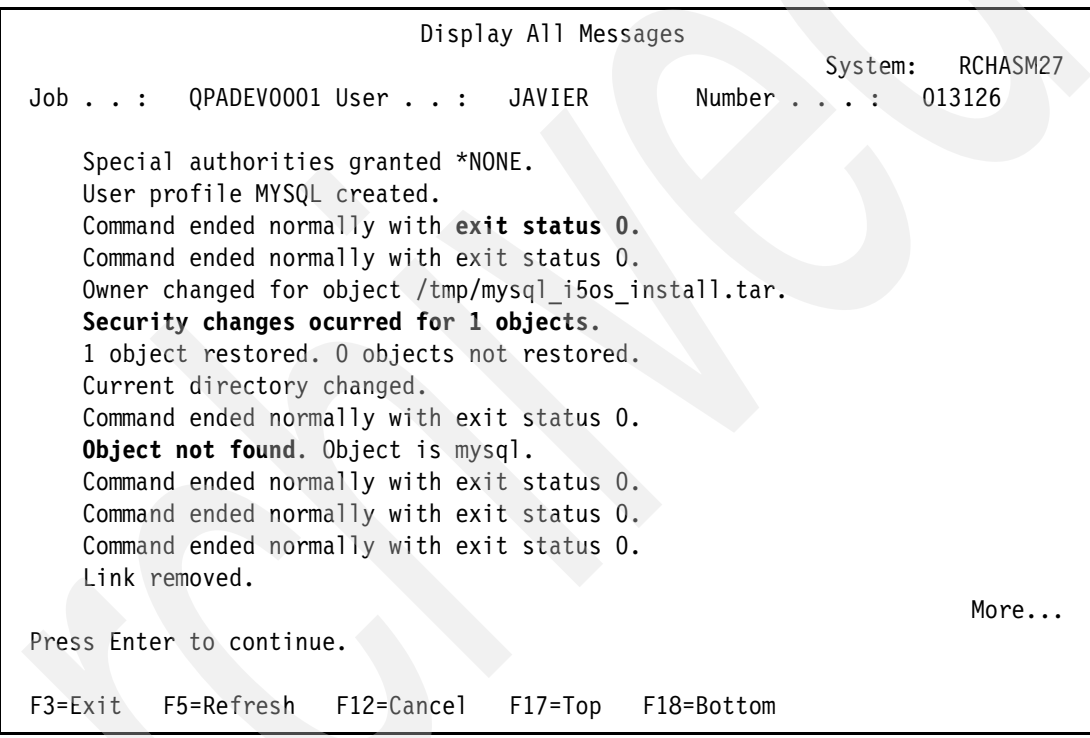

<span id="page-72-0"></span>*Figure 3-11 Display All Messages panel*

#### **3.4.4 Post installation tasks**

In this section, we explain the additional steps that are necessary to complete the MySQL Database Server configuration so that you can access MySQL by using either a command line or MySQL Administrator on Linux, or Windows NT®, 2000, or XP.

To complete the configuration by using the command line:

1. Sign on to IBM i by using the profile specified on the INSMYSQL command (MYSQL by default), and execute the QP2TERM program to start IBM i PASE:

CALL QP2TERM

**Note:** To make your work easier, change the user profile to your home directory by using the following command:

CHGPRF HOMEDIR('/QOpenSys/usr/local/mysql/mysql/bin')

You must sign off and then sign on again for the change to take effect. By using this command, every time you start the IBM i PASE environment by using CALL QP2TERM, you will always be in the /QOpenSys/usr/local/mysql/mysql/bin folder, enabling you to more easily invoke the MySQL commands.

2. On the IBM i PASE command line in the terminal window that opens [\(Figure 3-12](#page-73-0)), enter the following command to change to the MySQL commands directory:

/QOpenSys/usr/bin/-sh \$ ===> F3=Exit F6=Print F9=Retrieve F11=Truncate/Wrap F13=Clear F17=Top F18=Bottom F21=CL command entry

cd /QOpenSys/usr/local/mysql/mysql/bin

<span id="page-73-0"></span>*Figure 3-12 CALL QP2TERM (terminal console)*

- 3. Check that you are in the correct directory by entering the following command: pwd
- 4. Before creating a MySQL user profile, verify whether the MySQL Database Server is started by using the following steps:
	- a. Verify whether the MySQL Database Server is started by typing one of the following commands:

```
mysqladmin -u root status
mysqladmin -u root ping
```
If the server is started, you see a message like the one shown in [Figure 3-13 on](#page-74-0)  [page 61.](#page-74-0)

```
> mysqladmin -u root status 
    Uptime: 80618 Threads: 1 Questions: 254 Slow queries: 0 Opens: 32 Flush tables: 2 Open tables: 
19 Queries per second avg:
   0.003 
   $ 
 > mysqladmin -u root ping 
   mysqld is alive 
    $
```
<span id="page-74-0"></span>*Figure 3-13 MySQL Database Server status*

b. If the MySQL Database Server is not started, enter the following command:

mysqld\_safe &

**Note:** The command ends with the ampersand (&) character, which indicates that it should be run in the background.

You now see a message like the one shown in [Figure 3-14](#page-74-1).

```
 > mysqld_safe & 
  [1] 182 
   $ Starting mysqld daemon with databases from /QOpenSys/usr/local/mysql/data
```
<span id="page-74-1"></span>*Figure 3-14 MySQL starting server*

Verify that the MySQL Database Server has started:

```
ps -ef | grep mysqld
```
A panel like the one in [Figure 3-15](#page-74-2) opens, indicating that the MySQL Database Server has started.

| /QOpenSys/usr/bin/-sh                                                                                                    |
|----------------------------------------------------------------------------------------------------|
| \$<br>/QOpenSys/usr/local/mysql/mysql/bin<br>$>$ cd<br>> pwd<br>/QOpenSys/usr/local/mysql/mysql/bin<br>> mysqld safe &<br>$^{\wedge}1!$<br>182<br>\$ Starting mysqld daemon with databases from /QOpenSys/usr/local/mysql/data<br>> ps -ef   grep mysqld<br>javier 182 181   0 10:36:55   - 0:00 /bin/sh mysqld_safe<br>javier 202 182 0 10:37:04 - 0:00 /usr/local/mysql/bin/mysqld --basedir=/Q0penSys/usr/local/mysql/mysql<br>--datadir=/QOpenSys/usr/local/mysql/data<br>--user=MYSQL --pid-file=/QOpenSys/mysql/data/RCHASM27.RCHLAND.IBM.COM.pid -u root |
| $==->$                                                                                                    |
| F3=Exit<br>F6=Print<br>F9=Retrieve<br>F11=Truncate/Wrap<br>F13=Clear<br>F18=Bottom<br>F21=CL command entry<br>F17=Top                                                                                                    |

<span id="page-74-2"></span>*Figure 3-15 MySQL Database Server status*

5. Create an administrative user profile by adding this user to the *user* table into the *mysql* schema with the following command. In this example, we use *itso* for the administrative user profile:

```
mysql -u root mysql -e "insert into user (host, user, password) values ('%', 
'itso', 'itso')"
```
6. Grant administrative privileges to the user *itso* and encrypt the password that was generated before by entering the following commands (also shown in [Figure 3-16](#page-75-0)):

```
mysql -u root mysql -e "grant all privileges on *.* to 'itso'@'%' identified by 
'itso' with grant option"
mysql -u root mysql -e "flush privileges"
```

```
 > mysql -u root mysql -e "insert into user (host, user, password) values ('%', 'itso', 'itso')" 
   $ 
> mysql -u root mysql -e "grant all privileges on *.* to 'itso'@'%' identified by 'itso' with grant 
option"
   $ 
> mysql -u root mysql -e "flush privileges"
   $
```
<span id="page-75-0"></span>*Figure 3-16 Creating the MySQL administrative user profile with the grant option*

**Messages:** Notice that no messages are displayed in this step, unless an error occurs when you enter the command.

7. Check the user profile you created before. Enter the following command to log in to the MySQL Database Server:

mysql -u root

8. Select the mysql schema:

use mysql;

9. Execute a query over the table *user*:

select user, password from user;

[Figure 3-17 on page 63](#page-76-0) shows the results of running the command.

```
 > mysql -u root 
  Welcome to the MySQL monitor. Commands end with ; or \gtrsim q.
   Your MySQL connection id is 2 
   Server version: 5.0.45 MySQL Community Server (GPL) 
   Type 'help;' or '\h' for help. Type '\c' to clear the buffer. 
   mysql> 
> select user, password from user; 
   +--------+-------------------------------------------+ 
    | user | password | 
      +--------+-------------------------------------------+ 
 | root | | 
 | root | | 
 | root | | 
    | javier | *B174F2517BA8F7BD62D6AF171D91AB2F537BCB94 | 
   | itso | *63C5A3E03987225C0620E974CD173F0A77FF888D | 
     +--------+-------------------------------------------+ 
   5 rows in set (0.01 sec)
```
<span id="page-76-0"></span>*Figure 3-17 MySQL query*

10.While you are still signed on to MySQL, continue with the steps in [3.4.5, "Installing the](#page-76-1)  [IBMDB2I Storage Engine plug-in component for MySQL" on page 63](#page-76-1)

#### <span id="page-76-1"></span>**3.4.5 Installing the IBMDB2I Storage Engine plug-in component for MySQL**

While you are still signed on to MySQL, install the IBMDB2I Storage Engine plug-in component:

1. Run the following MySQL SQL command:

mysql> install plugin ibmdb2i soname "ha ibmdb2i.so";

The following message is displayed. It indicates a successful installation of the IBMDB2I plugin component.

Query OK, 0 rows affected (0.16 sec)

2. From this point on, you can use the following statement to create MySQL database in DB2 for i with the IBMDB2I Storage Engine without having to restart your MySQL server:

create database mydb1; create table mydb1.mytable1 ..... engine = ibmdb2i;

- 3. At this time, you may also modify the /etc/my.cnf file so that the IBMDB2I can be a global engine for your instance, as follows:
	- a. Add the following line to the /etc/my.cnf file:

default storage engine=ibmdb2i

- b. Restart the MySQL server so that the change can take effect. You may instead restart it later at your convenience.
- 4. Type quit and press Enter to log out of MySQL Database Server.

#### **3.4.6 Common installation and restoration errors**

Installation failures are usually caused by one or more of the following conditions:

- -Your user profile does not have sufficient authority.
- ► You entered the wrong folder in the command. The folder must be /QOpenSys/usr/local/mysql/mysql/bin.
- Structures from a previous installation are found by the installer.
- -The library list does not contain the QGPL or QTEMP libraries.
- -Prerequisite software products or fixes are missing.
- -A file named /etc/my.cnf already exists. Rename this file and re-try the installation.

If any of these conditions exist, correct the problem, and then remove any product files that were created during the failed installation. To find certain installation failures, run the Display Job Log (DSPJOBLOG) command. Press F10 and check for messages in the job log. You can also check for suitable logs in the integrated file system.

Use care when restoring objects to the IBM i. The most common problems during object restoration are related to object authorities or nonexistent users in the system. You should use valid users with enough authority to restore the MYSQLINST library. Otherwise, you will not be able to restore all the objects.

#### **3.4.7 Uninstalling the MySQL Database Server on IBM i**

Before you uninstall the MySQL Database Server on IBM i, verify that you no longer need the MySQL database. To make a copy of your database before you delete the product, see [Chapter 7, "Backup and restore considerations of the MySQL databases" on page 103.](#page-116-0)

When you are sure that you want to delete the MySQL Database Server, follow these steps:

- 1. Sign on to a 5250 session on your IBM i with a user profile that has a user class of \*SECOFR with all special authorities (QSECOFR if available).
- 2. Connect IBM i with the IBM i PASE interface:

CALL QP2TERM

3. Stop the MySQL Database Server to avoid lock problems during file deletion in the integrated file system:

```
cd /QOpenSys/usr/local/mysql/mysql/bin
mysqladmin -u root shutdown &
```
4. Ensure that the server is shut down by running the following command. You might have to wait for a while.

ps -ef | grep mysqld

If no rows are shown, the server is shut down.

5. Delete completely the following folders:

**Attention:** Make a backup of your folders before you start deleting them. The integrated file system has no way to recover deleted folders if you delete the wrong one.

- /QOpenSys/usr/local/mysql/data
- /QOpenSys/usr/local/mysql/mysql
- /QOpenSys/usr/local/mysql/mysql/-1.33-i5os-power-64bit

To delete the folders:

- a. Enter the Work With Link (WRKLNK) command.
- b. Navigate to the correct folder.
- c. Select option 2 (Edit) in the parent directory in order to delete all files and folders that are contained in the specific folder to be deleted.
- d. Select option 9 (Delete recursively).
- 6. Navigate to /etc folder and delete it to remove the /etc/my.cnf file.
- 7. Optionally, delete the user profile. If you wish to delete all of the DB2 schemas and tables created through the IBMDB2I Storage Engine, you may add the OWNOBJOPT(\*DLT) parameter to the DLTUSRPRF command:

DLTUSRPRF USRPRF(MYSQL) OWNOBJOPT(\*DLT)

You have now uninstalled the MySQL Database Server.

### <span id="page-78-0"></span>**3.5 Running additional same-release MySQL instances**

After you have the first instance of MySQL server running in IBM i, you might want to run additional instances of MySQL server, which can serve such purposes as:

**Execurity** 

You might want to maintain multiple MySQL databases that are totally independent from each other in all aspects. Although you might be able to do this with one MySQL server instance, using separated MySQL server instances can be a more robust way.

► Catering for different globally scoped MySQL environments

You might encounter a situation where you cannot or should not mix multiple MySQL databases within one MySQL server instance because of conflicting requirements, such as:

– Using different IBM i independent ASP (IASP)

For example, if you want to create and maintain two MySQL databases in two different IASPs (which is controlled by the IBMDB2I system variable named ibmdb2i rdb\_name), you can run two instances of MySQL server, with each using a different IASP.

– Using different table creation options

For example, because you can use two different time-of-day formats (as controlled by the IBMDB2I system variable named ibmdb2i\_compat\_opt\_time\_as\_duration), if you want to run different MySQL databases that implement those different time-of-day formats but you do not want to mix them, you may run each MySQL database in a separate MySQL server instance. Using different table creation options also applies to the options:

- ibmdb2i compat opt blob cols
- ibmdb2i\_create\_index\_option
- ibmdb2i\_compat\_opt\_year\_as\_int
- ibmdb2i compat opt allow zero date vals
- ibmdb2i propagate default col vals

To start and run an additional instance of the MySQL server, you can use the existing MySQL base directory (basedir) that was created when you installed the very first MySQL server instance in your IBM i partition (or system with only one partition). However, you have to

create and use the following new items to successfully start and run an additional instance of MySQL server:

- ► A new MySQL data directory (datadir) path
- ► A new TCP/IP port number
- A new TCP/IP socket file name
- ► A new directory path for a new my.cnf startup option file
- ► A new IBM i user profile (For security reasons, you might require this to run the new instance)

To run additional same-release MySQL server instances using the common MySQL base directory in the same IBM i partition:

- 1. Log on to an IBM i 5250 session. You might want a new IBM i user profile to do this.
- 2. Create a new MySQL data directory for the new MySQL server instance, for example (from IBM i command line):

```
md '/QOpenSys/mysql/instance2'
md '/QOpenSys/mysql/instance2/data'
```
**Note:** For the case-sensitivity support of MySQL names mapping to DB2 for i object names, MySQL data directory (datadir) must reside in the /Q0penSys file system. You can create and use MySQL data directory outside of QOpenSys file system but you cannot expect to have all MySQL schema and table names with preserved case when they are created as DB2 for i object names by the IBMDB2I Storage Engine.

3. Create a new directory and a new MySQL startup option file, for example:

```
md '/etc/instance2'
CPY OBJ('/etc/my.cnf') TODIR('/etc/instance2') DTAFMT(*BINARY)
```
- 4. Modify the my.cnf file:
	- a. Run the following command:

```
EDTF STMF('/etc/instance2/my.cnf')
```
b. Modify the new my.cnf file with the lines in [Example 3-1.](#page-79-0) Ensure that the MySQL system variables datadir, port, and socket contain different values from those used by existing MySQL server instances.

<span id="page-79-0"></span>*Example 3-1 Modifying the new my.cnf file*

```
************Beginning of data**************
# Created at installation. 
[mysqld] 
datadir=/QOpenSys/mysql/instance2/data 
user=MYSQL 
basedir=/QOpenSys/usr/local/mysql/mysql 
port=3305 
socket=/tmp/mysql-instance2.sock 
# default storage engine=ibmdb2i (delete the comment sign after
# new instance IBMDB2I plugin is installed) 
************End of Data********************
```
**Note:** In the my.cnf file, the line user=MYSQL is used only when you sign on to a 5250 session as QSECOFR user profile to start the MySQL server. Starting the MySQL server job switches to run under the IBM i user profile specified by this line. MYSQL is the default IBM i user profile created by the MySQL installation process.

If you sign on to the 5250 session with an IBM i user profile other than QSECOFR, you can omit the following line from my.cnf file because the MySQL start up process ignores this line in such a case:

```
user=<an IBM i user profile>
```
5. Connect to PASE interface of IBM i and change to the existing MySQL base directory:

```
CALL QP2TERM
cd /QOpenSys/usr/local/mysql/mysql
```
6. Run the installation script in the new MySQL data directory to install MySQL system tables for the new instance, shown in [Example 3-2](#page-80-0). The command option --defaults-file must be the first parameter in the command line.

<span id="page-80-0"></span>*Example 3-2 Run the installation script*

```
bin/mysql_install_db --defaults-file=/etc/instance2/my.cnf 
--basedir=/QOpenSys/usr/local/mysql/mysql 
--datadir=/QOpenSys/mysql/instance2/data
```
The following message is displayed:

```
Installing MySQL system tables... 
OK 
Filling help tables...
OK
```
7. Start the new MySQL instance. In doing this, you also need to specify *a new available TCP/IP port number and a new directory path for socket file* for the new instance to start successfully (which you have done in the preceding step by modifying the /instance2/etc/my.cnf file in the previous step), for example:

```
bin/mysqld_safe --defaults-file=/etc/instance2/my.cnf &
```
The messages in [Example 3-3](#page-80-1) are displayed.

<span id="page-80-1"></span>*Example 3-3 Sample messages*

```
YYMMDD HH:MM:SS mysqld safe Logging to '/QOpenSys/mysql/instance2/data/<Host
Name>.<Domain Name>.err'.
```
YYMMDD HH:MM:SS mysqld safe Starting mysqld daemon with databases from /QOpenSys/mysql/instance2/data

- 8. At this point, MySQL server should be started and active. Press **Enter** key once to get to QShell command line prompt.
- 9. Check the MySQL server status by using one of the following commands:
	- The **ping** command:

```
bin/mysqladmin -u root --socket=/tmp/mysql-instance2.sock ping
```
The following message is displayed:

```
mysqld is alive
```
– The **status** command:

bin/mysqladmin -u root --**socket=/tmp/mysql-instance2.sock** status

A message similar to the following message is displayed:

Uptime: 215 Threads: 1 Questions: 2 Slow queries: 0 Opens: 15 Flush tables: 1 Open tables: 8 Queries per second avg: 0.9

– The **shutdown** command, from the MySQL base directory:

mysqladmin -u root --socket=/tmp/mysql-instance2.sock shutdown

**Note:** To shutdown a specific instance of an active MySQL server, use the command from the MySQL base directory.

The important point is to specify the correct path name of the specific socket file used by the instance against which you want to run the command **mysqladmin**.

10.You may now connect from an IBM i QShell session to the new MySQL server instance by using the following command:

bin/mysql -u root **--socket=/tmp/mysql-instance2.sock**

**Note:** For an external MySQL client connection, when you use an external client to connect to an instance of MySQL server through a TCP/IP communication link (for example, to perform the preceding step 9 and 10), you must specify the following additional parameters for the command used in the external client:

- ► --host = <host name> or <IP address>
- ► --port = <TCP/IP port number of the server instance>
- --socket parameter is not required for external client connection

For more information about connecting to the MySQL Server, see:

<http://dev.mysql.com/doc/refman/5.1/en/connecting.html>

11.Install the IBMDB2I Storage Engine plugin for the new instance:

mysql> install plugin ibmdb2i soname "ha\_ibmdb2i.so";

The following message is displayed to indicate a successful installation of the IBMDB2I plugin component:

Query OK, 0 rows affected (0.16 sec)

12. From this point on, you can use the following commands to create to create MySQL database in DB2 for i with the IBMDB2I Storage Engine without having to restart your MySQL server:

```
create database mydb1 ;
create table mydb1.mytable1 ..... engine = ibmdb2i ;
```
13.If you want, you may edit the file /instance2/etc/my.cnf to delete the comment symbol (#) from the following line:

# default\_storage\_engine=ibmdb2i

Removing the comment sign causes the IBMDB2I Storage Engine to be a global one for your instance. You must then, restart the MySQL server to make this change take effect. Or you can do this later on when it is convenient to restart the MySQL server.

For more information about running multiple MySQL servers on the same machine for UNIX and Windows environments, and principles common to running in IBM i PASE, see:

<http://dev.mysql.com/doc/refman/5.1/en/multiple-servers.html>

### **3.6 Installing additional MySQL instances of different releases**

After you have the first instance of MySQL server running in IBM i, for a testing purpose, you might want to install and run an additional instance of MySQL server, which has a different release from existing instances. Because the installation script of MySQL is not designed for this purpose, you have to take further actions to make this work. You may also require a new IBM i user profile to install and run the new instance.

To install and run a different release of MySQL server instance:

- 1. Download the TAR package file of the MySQL server product version you want to install.
- 2. Choose or create an IBM i IFS directory that you want to use as the installation directory (for example, /QOpenSys/usr/local/mysql).
- 3. Send the MySQL package files to that installation directory by using **ftp** in binary mode, Netserver, or others.)
- 4. Untar the TAR file into the installation directory. One way to do this is to:
	- a. Start a QShell session.
	- b. Use the command TAR with the option -tvf first to check the content of the TAR file
	- c. Use the option -xvf to extract the files.

This creates a subdirectory to the installation directory (for example, /QOpenSys/usr/local/mysql/mysql-5.1.33. This path is now the MySQL base directory (basedir) for all subsequent steps.

5. You may optionally change the owner of the MySQL base directory and its subtree to MYSQL or another IBM i user profile that you want to use to install and run the MySQL server. For example:

chown -R /QOpenSys/usr/local/mysql/mysql-5.1.29-rc mysql

Optionally changing the owner is what the provided installation script does. Therefore, you determine whether to have the same action applied to the additional installation.

6. Begin with the first step in [3.5, "Running additional same-release MySQL instances" on](#page-78-0)  [page 65](#page-78-0), making sure to specify a new base directory and another new directory for the MySQL startup option file (my.cnf) where appropriate on the command line and in the new my.cnf file.

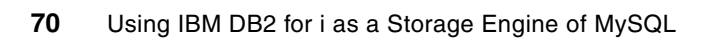

# **4**

# **Chapter 4. Implementation**

This chapter provides information about how to find and access the MySQL data in the DB2 database, how the objects are represented in DB2, and what to be aware of when you update the MySQL database from DB2.

This chapter contains the following topics:

- -[4.1, "Finding objects in DB2" on page 72](#page-85-0)
- -[4.2, "Accessing MySQL data" on page 77](#page-90-0)
- -[4.3, "DB2 updates of objects" on page 81](#page-94-0)

## <span id="page-85-0"></span>**4.1 Finding objects in DB2**

In this section, we discuss how to find the objects in DB2 when you have created them in MySQL. We look at the ways to find the objects through character-based interface and through System i Navigator. We provide a small PHP script that can extract System i system names from your SQL. This script is shown in [Appendix A, "Tool to look up DB2 SQL and](#page-190-0)  [system names" on page 177.](#page-190-0)

**Note:** In the System i Navigator, you are not able to see tables and indexes when the schema name is longer than 10 characters in uppercase or longer than 8 characters in lowercase.

#### **4.1.1 Libraries**

When you have created a database in MySQL, nothing is created in DB2 for i until the first IBMDB2I table is created in the database. The creation of the first IBMDB2I table in a schema causes the corresponding DB2 schema to be created, if it does not already exist.

A schema (that is created in MySQL with CREATE DATABASE command) can be accessed from a variety of DB2 for i interfaces such as interactive SQL, native OS commands, Web Query, System i Navigator, high-level language programs, embedded SQL, and others. Depending on what DB2 interface you are using, there might be certain differences in the way the schema names are referenced.

If you have to access the schema through a DB2 for i interface, differences exist in how you reference the objects if you create schema names that are longer than 10 characters in length and are in uppercase, or are longer than 8 characters and in lowercase. Use of schema names longer than 10 characters for IBMDB2I tables requires the use of IBM i 6.1. Let us examine how a table is created in a particular schema and how you can locate the object:

- 1. Sign on to i5/OS and execute the QP2TERM program to start the i5/OS PASE environment as explained in [Chapter 3, "Installing and configuring MySQL V5.1 Server on](#page-54-0)  [IBM i" on page 41](#page-54-0).
- 2. Change to the directory where the MySQL tools are installed:

cd /QOpenSys/usr/local/mysql/mysql/bin

3. Connect to the MySQL Database Server:

mysql -u root

4. Create a new schema:

CREATE DATABASE myschema;

5. Select the schema as the default schema to work with:

USE myschema;

6. Create a dummy table in the schema:

CREATE TABLE TABLE1 (NUMBER INT) ;

You can now use another i5/OS session to find the SQL names and system names. If you use the command STRSQL or System i Navigator, then you have to use double quotation marks for the schema names when they are longer than 10 characters in uppercase or longer than 8 characters in lowercase.

7. Repeat these steps for a number of different schema names. The result is placed in the [Table 4-1 on page 74.](#page-87-0)

From any SQL interface to the DB2 you can query the systems tables to extract the system names. You can use the STRSQL green screen CL command or you can use Run SQL Script in System i Navigator similar to in [Figure 4-1.](#page-86-0)

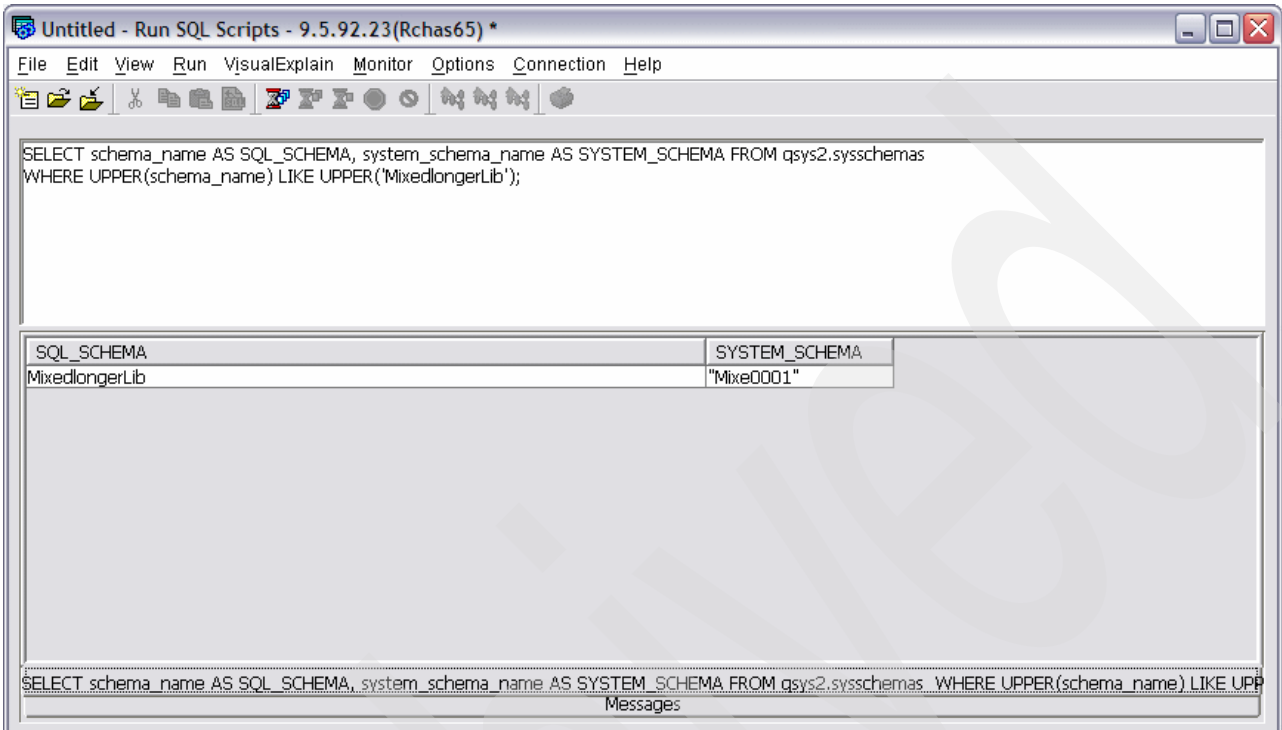

<span id="page-86-0"></span>*Figure 4-1 Use Run SQL script to find system name for SQL schema*

When querying the system tables, you may use the following SQL request:

select SCHEMA NAME, SYSTEM SCHEMA NAME from qsys2.sysschemas where upper(SCHEMA\_NAME) = upper('MixedlongerLib');

You may also use the tool described in [Appendix A, "Tool to look up DB2 SQL and system](#page-190-0)  [names" on page 177.](#page-190-0) Then you can perform a similar lookup similar to [Figure 4-2 on page 74](#page-87-1)  in which we look up the system name for the library named MixedlongerLib.

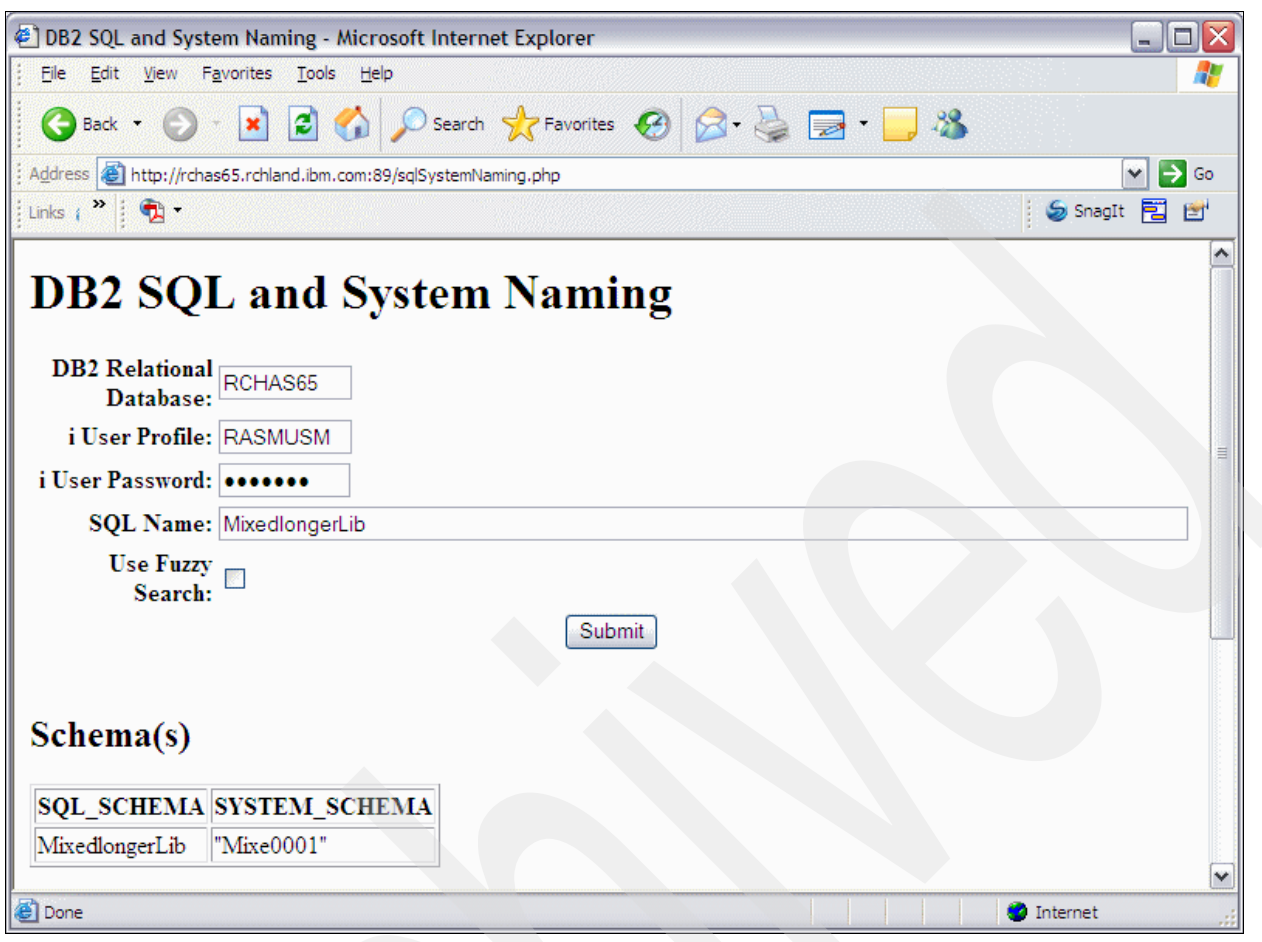

<span id="page-87-1"></span>*Figure 4-2 Find the library system name for long SQL name*

When we do the same for a number of different library names, you can see the names from MySQL, the DB2 names, the way to reference the schema from DB2, and the system name shown in [Table 4-1.](#page-87-0)

<span id="page-87-0"></span>*Table 4-1 Example of schema names created by MySQL*

| MySQL name             | DB <sub>2</sub> name   | DB <sub>2</sub> reference name | <b>System name</b> |
|------------------------|------------------------|--------------------------------|--------------------|
| myschema               | myschema               | "myschema"                     | "myschema"         |
| mylongerschema         | mylongerschema         | "mylongerschema"               | "mylo0001"         |
| <b>UPPERSCHEM</b>      | <b>UPPERSCHEM</b>      | <b>UPPERSCHEM</b>              | <b>UPPERSCHEM</b>  |
| <b>UPPERLONGSCHEMA</b> | <b>UPPERLONGSCHEMA</b> | <b>UPPERLONGSCHEMA</b>         | <b>UPPER00001</b>  |
| MixedLib               | MixedLib               | "MixedLib"                     | "MixedLib"         |
| MixedlongerLib         | MixedlongerLib         | "MixedlongerLib"               | "Mixe0001"         |

As you can see in [Table 4-1](#page-87-0), the names vary regarding upper and lowercase and the length. Any time you use names with lowercase you must have the double quotation marks shown in column labeled DB2 reference name. The reason is because the system always uses uppercase names, so you have to indicate that it is actually the lowercase name you want to use.

In System i Navigator, you cannot see tables in libraries, where the library names are longer than longer than 10 characters in uppercase or 8 characters in lowercase. A suggestion is to use library names in uppercase and that the names do not exceed 10 characters. This convention enables you to more easily find your libraries by using the traditional tools on the System i without having to do any lookups in the system tables.

#### **4.1.2 Tables**

Similar to the schema names, you have to take care of the system names and the DB2 reference names when you use uppercase names longer than 10 characters and when you use lower or mixed case, and especially when you have names longer than 8 characters. [Table 4-2](#page-88-0) lists examples of the names.

| MySQL name            | DB <sub>2</sub> name  | <b>DB2</b> reference name | <b>System name</b> |
|-----------------------|-----------------------|---------------------------|--------------------|
| mytable               | mytable               | "mytable"                 | "mytable"          |
| mylongertable         | mylongertable         | "mylongertable"           | "mylo0001"         |
| <b>UPPERTABLE</b>     | <b>UPPERTABLE</b>     | <b>UPPERTABLE</b>         | <b>UPPERTABLE</b>  |
| <b>UPPERLONGTABLE</b> | <b>UPPERLONGTABLE</b> | UPPERLONGTABLE            | UPPER00001         |
| MixedTab              | MixedTab              | "MixedTab"                | "MixedTab"         |
| MixedlongerTab        | MixedlongerTab        | "MixedlongerTab"          | "Mixe0001"         |

<span id="page-88-0"></span>*Table 4-2 Example of table names created by MySQL*

As you can see, names in upper or lowercase and length of the table name do matter.

#### **Altering a table**

Any changes to a table should come from MySQL. If you add a column from DB2, a MySQL error can occur next time you try to access the table data from MySQL. To prevent this situation, drop the new column and delete the table's associated FID file, as described in [2.3.4, "MySQL metadata files when using IBMDB2I" on page 11](#page-24-0).

When you alter a table from MySQL to perform any action other than adding or dropping an index, the table is dropped, along with any associated indexes and constraints. The table is re-created with the new description, the data is copied form the original table, and the indexes and constraints are re-created. If you have any indexes over the table that are created from DB2 they are dropped and not re-created in this process. Similarly, any other objects created from DB2 that are related to the table, such as triggers, will be dropped and not re-created.

#### **4.1.3 Indexes**

When indexes are created in MySQL, they have a special name format related to the table name. The format is the index name specified with the SQL CREATE INDEX command followed by three underscores and then the table name, as follows:

<index name>\_\_\_<table name>

If you have activated the ibmdb2i\_create\_index\_option in the configuration options for IBMDB2I, then additional indexes are created. They have the following format:

<index name>\_\_H\_<table name>

Because the index name depends on the table name, be careful when you rename your table, because you are also renaming the index name. The indexes created by MySQL generally have an ASCII-based sorting sequence and not the default for the System i, which is \*HEX sorting sequence. [Figure 4-3](#page-89-0) shows an example of the indexes for the account table from the SugarCRM application.

| ndexes for SUGARDB2,"accounts" - 9.5.92.23            |             |          |          |                     |                     |               | $\blacksquare$ $\blacksquare$ $\times$ |               |
|-------------------------------------------------------|-------------|----------|----------|---------------------|---------------------|---------------|----------------------------------------|---------------|
| File Edit View Help                                   |             |          |          |                     |                     |               |                                        |               |
| ₩⊪B XM I∳FFIO                                         |             |          |          |                     |                     |               | 2 minutes old                          |               |
| Indexes for SUGARDB2,"accounts"<br>Database: Rchas65  |             |          |          |                     |                     |               |                                        |               |
| <b>SQL Name</b>                                       | <b>Type</b> | Schema   | Owner    | Short Name          | <b>Key Columns</b>  | Sort Sequence | Language Identifier                    | Text          |
| html accont_assigned_del____accounts"                 | Index       | SUGARDB2 | TIMCLARK | "idx 0020"          | "deleted", "assigne | *LANGIDSHR    | <b>ENU</b>                             |               |
| ↑ "idx_accnt_id_del ___ accounts"                     | Index       | SUGARDB2 | TIMCLARK | "idx_0019"          | "id", "deleted"     | *LANGIDSHR    | <b>ENU</b>                             |               |
| ⊿ "idx_accnt_parent_id___accounts"                    | Index       | SUGARDB2 |          | TIMCLARK "idx 0021" | "parent id"         | *LANGIDSHR    | <b>ENU</b>                             |               |
| O SUGARDB2 ACCOUNTS ID 00001 00001 Primary Key Constr |             | SUGARDB2 | TIMCLARK |                     | "id"                | *LANGIDSHR    | <b>ENU</b>                             |               |
|                                                       |             |          |          |                     |                     |               |                                        |               |
|                                                       |             |          |          |                     |                     |               |                                        |               |
| $\mathbb{R}$<br>Ш                                     |             |          |          |                     |                     |               |                                        | $\rightarrow$ |
| 1 - 4 of 4 objects                                    |             |          |          |                     |                     |               |                                        |               |

<span id="page-89-0"></span>*Figure 4-3 Indexes over the accounts table in SugarCRM*

You should mark the Sort Sequence column that is not \*HEX; you might need \*HEX indexes if you want to access the database through DB2 SQL. You can automatically get the missing indexes created by activating the ibmdb2i\_create\_index\_option in the configuration options for IBMDB2I. The default value is zero (0) for not creating additional indexes. If you change this value to one (1), then additional indexes will be created. Those indexes have the \*HEX sorting sequence and can help the optimizer and the database engine analyze and execute the queries from DB2. If you have activated the creation of additional indexes, the SugarCRM application can look similar to [Figure 4-4.](#page-89-1)

| $\blacksquare$ $\blacksquare$ $\boxtimes$<br><b>A</b> Indexes for SUGARDB2,"accounts" - 9.5.92.23 |                        |          |              |            |                               |                        |                     |
|---------------------------------------------------------------------------------------------------|------------------------|----------|--------------|------------|-------------------------------|------------------------|---------------------|
| File Edit View Help                                                                               |                        |          |              |            |                               |                        |                     |
| រ @ B X @   \$ <mark>5</mark> } \$                                                                |                        |          |              |            |                               |                        | 4 minutes old       |
| Indexes for SUGARDB2, "accounts"<br>Database: Rchas65                                             |                        |          |              |            |                               |                        |                     |
| <b>SQL Name</b>                                                                                   | <b>Type</b>            | Schema   | Owner        | Short Name | <b>Key Columns</b>            | Sort Sequence          | Language Identifier |
| A "idx_accnt_assigned_del___accounts"                                                             | Index                  | SUGARDB2 | <b>SATID</b> | "idx 0040" | "deleted", "assigned user id" | <sup>*</sup> LANGIDSHR | <b>ENU</b>          |
| A "idx_accnt_assigned_del___H_accounts"                                                           | Index                  | SUGARDB2 | <b>SATID</b> | "idx 0039" | "deleted", "assigned_user_id" | By hex value           |                     |
| a "idx accnt id del accounts"                                                                     | Index                  | SUGARDB2 | <b>SATID</b> | "idx 0038" | "id", "deleted"               | *LANGIDSHR             | <b>ENU</b>          |
| in "idx_accnt_id_del___H_accounts"                                                                | Index                  | SUGARDB2 | <b>SATID</b> | "idx_0037" | "id", "deleted"               | By hex value           |                     |
| in idx accnt parent id accounts"                                                                  | Index                  | SUGARDB2 | SATID        | "idx_0042" | "parent_id"                   | *LANGIDSHR             | <b>ENU</b>          |
| in idx accnt parent id H accounts"                                                                | Index                  | SUGARDB2 | <b>SATID</b> | "idx 0041" | "parent id"                   | By hex value           |                     |
| ODD01 00001 SUGARDB2 ACCOUNTS ID 00001 00001                                                      | Primary Key Constraint | SUGARDB2 | <b>SATID</b> |            | "id"                          | *LANGIDSHR             | <b>ENU</b>          |
| l <<br><b>TILL</b>                                                                                |                        |          |              |            |                               |                        | $\rightarrow$       |
| 1 - 7 of 7 objects                                                                                |                        |          |              |            |                               |                        |                     |

<span id="page-89-1"></span>*Figure 4-4 Indexes over the accounts table in SugarCRM, including the additional hex indexes*

If you create indexes outside MySQL, those indexes will not be known by MySQL, so they cannot be used by the MySQL optimizer and will be deleted when you are altering a table or you are restoring the MySQL database.

#### **4.1.4 Views**

When SQL views are created in MySQL they are not populated to the DB2 database. The description is kept in the IFS and it will only be used by MySQL.

#### **4.1.5 Journal and journal receivers**

When the first IBMDB2I table is created in a MySQL schema, a corresponding SQL CREATE SCHEMA is issued in DB2 if the schema does not already exist. The CREATE SCHEMA creates the journal receiver and journal for the library.

If the journal name is QSQJRN, the first journal receiver is QSQJRN followed by a four-digit sequence number beginning with 0001, so QSQJRN0001 is the journal receiver name.

# <span id="page-90-0"></span>**4.2 Accessing MySQL data**

You can access the MySQL data in DB2 by using a variety of interfaces. This section discusses the various access methods.

#### **4.2.1 Accessing MySQL data with DB2 tools**

Generally, you can access the MySQL data with all known DB2 tools or programs on the System i. In certain situations, you have to implement workarounds primarily because of the upper and lowercase differences, which we described previously in this chapter.

Examples of accessing the MySQL data from several common DB2 methods are in:

- ► 4.2.2, "Accessing MySQL data from RPG using embedded SQL" on page 77
- ► [4.2.3, "Accessing MySQL data from RPG with native access" on page 78](#page-91-0)
- ► 4.2.4, "Accessing MySQL data from Query/400" on page 79

#### <span id="page-90-2"></span>**4.2.2 Accessing MySQL data from RPG using embedded SQL**

You may use embedded SQL to access data from RPG programs. This approach is direct and has no workarounds. We show both how to use embedded SQL. You may also use native access, described in [4.2.3, "Accessing MySQL data from RPG with native access" on](#page-91-0)  [page 78.](#page-91-0)

[Example 4-1](#page-90-1) uses embedded SQL (which allows double quotation marks in file names) and is a suggested method.

<span id="page-90-1"></span>*Example 4-1 Using embedded SQL in RPG.*

| d recordCount<br>S<br>$c^*$                                         | 9             |               |             |
|---------------------------------------------------------------------|---------------|---------------|-------------|
| C                                                                   | exsr<br>dsply | countRecords  | recordCount |
| c                                                                   | eval          | $*inlr = *on$ |             |
| c                                                                   | return        |               |             |
| $\mathsf{r}$<br>countRecords begsr<br>$c$ /exec sql                 |               |               |             |
| c+ select count(*) into : recordCount from "accounts"<br>c/end-exec |               |               |             |
| C                                                                   | endsr         |               |             |
|                                                                     |               |               |             |

To compile use the following syntax:

CRTSQLRPGI OBJ(RPGCRMSQL) SRCMBR(RPGCRMSQL)

#### <span id="page-91-0"></span>**4.2.3 Accessing MySQL data from RPG with native access**

When accessing data from any kind of RPG program, you may use native data access. In this case, use physical or logical files in your program. If you are using indexes generated by the MySQL engine, be aware of the possibility for name changes as a result of the way MySQL works.

Remember that most of the PHP application likely uses certain kinds of large objects such as LOB, CLOB, or GRAPHICS, which means that the table cannot be accessed through native access, but only through embedded SQL in the RPG programs.

To read a file in the IBMDB2I Storage Engine by using native file access:

1. Duplicate the double-quotation version of the file to a temporary file. RPG does not support double quotation marks of file names in the f-specs. In the temporary file, remove the double quotation marks:

CRTDUPOBJ OBJ(mySQLFile) FROMLIB(mySQLSchema) OBJTYPE(\*FILE) NEWOBJ(ovrDbFile)

2. Compile the RPG program using the duplicated object as the file template:

CRTBNDRPG PGM(rpgPgmName) SRCMBR(rpgSrcMemberName)

3. After the RPG program is successfully compiled, you may permanently remove the file template used for compilation purposes:

DLTF FILE(ovrDbFile)

4. Prior to running the RPG program, an OVRDBF command must be executed in the session or job to point to the mySQL file template that the RPG was compiled against.

OVRDBF FILE(ovrDbFile) TOFILE(mySQLFile)

5. Execute the RPG program to open the MySQL file rather than the file template. This file is required because RPG is not able to accept file names that have quotation marks in the file specifications.

CALL PGM(rpgPgmName)

6. Remove the override database file after programming execution:

DLTOVR FILE(ovrDbFile)

[Example 4-2 on page 79](#page-92-1) shows the F and C spec of the RPG program.

<span id="page-92-1"></span>*Example 4-2 R and C spec of RPG program.*

| fovrDbFile if e                            | disk                                                 |                                                                                            |
|--------------------------------------------|------------------------------------------------------|--------------------------------------------------------------------------------------------|
| f<br>d recordCount<br>$\star$              | S                                                    | 9<br>$\overline{0}$                                                                        |
| C<br>C<br>C<br>C<br>$\star$                | exsr<br>dsply<br>eval<br>return                      | countRecords<br>recordCount<br>$*inlr = *on$                                               |
| countRecords<br>$\mathsf{C}$<br>$^\star$   | begsr                                                |                                                                                            |
| c<br>C<br>C<br>C<br>C<br>C<br>$\star$<br>C | dow<br>read<br>if<br>eval<br>endif<br>enddo<br>endsr | not %eof(ovrDbFile)<br>ovrDbFile<br>not %eof(ovrDbFile)<br>$recordCount = recordCount + 1$ |
|                                            |                                                      |                                                                                            |

Although this method is straightforward for the RPG programmer, is not as clean as the use of embedded SQL.

#### <span id="page-92-0"></span>**4.2.4 Accessing MySQL data from Query/400**

You may use Query/400 to access the MySQL data. Always use the system names and be aware that certain data types are not supported in the Query/400.

[Figure 4-5 on page 80](#page-93-0) shows an example from Query/400 that uses the tables from MySQL. Although warning messages do occur because of unsupported supported character sets, you can still access the data.

```
Specify File Selections 
Type choices, press Enter. Press F9 to specify an additional 
  file selection. 
 File . . . . . . . . "accounts" Name, F4 for list
   Library . . . . . SUGARDB2 Name, *LIBL, F4 for list
 Member . . . . . . . . *FIRST Name, *FIRST, F4 for list<br>Format . . . . . . . . "accounts" Name, *FIRST, F4 for list
 Format . . . . . . . . "accounds"F3=Exit F4=Prompt F5=Report F9=Add file
F12=Cancel F13=Layout F24=More keys
File "accounts" in SUGARDB2 may have DBCS data or text.
```
<span id="page-93-0"></span>*Figure 4-5 File selection in Query/400*

[Figure 4-6](#page-93-1) shows the Field selection in Query/400. Although using this method is possible, it is not as easy to read because of the Field column's long names in the table.

| Select and Sequence Fields                                                                               |       |     |  |  |  |
|----------------------------------------------------------------------------------------------------|-------|-----|--|--|--|
| Type sequence number (0-9999) for the names of up to 500 fields to<br>appear in the report, press Enter. |       |     |  |  |  |
| Seq<br>Field<br>Text                                                                                     | Len   | Dec |  |  |  |
| 00001<br>ID                                                                                              | 36    | G   |  |  |  |
| NAME 00001                                                                                               | 150   | GV  |  |  |  |
| DATE 00001                                                                                               | 26    | Z   |  |  |  |
| DATE 00002                                                                                               | 26    | Z   |  |  |  |
| MODIF00001                                                                                               | 36    | G   |  |  |  |
| CREAT00001                                                                                               | 36    | G   |  |  |  |
| DESCR00001                                                                                               | ***** | 3L  |  |  |  |
| DELET00001                                                                                               | 4     | 0   |  |  |  |
| ASSIG00001                                                                                               | 36    | G   |  |  |  |
| ACC0U00001                                                                                               | 50    | GV  |  |  |  |
| INDUS00001                                                                                               | 50    | GV  |  |  |  |
| ANNUA00001                                                                                               | 25    | GV  |  |  |  |

<span id="page-93-1"></span>*Figure 4-6 Field selection in Query/400*

Any use of Query/400 can be easy if you control the naming of the tables in the MySQL database by using only uppercase names that do not exceed 10 characters.

#### **4.2.5 Use of Copy File**

Copy File (CPYF) cannot be used when copying to the same library if the system name is not equal to the SQL name because CPYF only changes the system name. You cannot have two tables with the same SQL name in a library.

#### **4.2.6 Updating MySQL data from CL commands**

By using CL commands, you may also update the DB2 data. By running the Clear Physical File Member (CLRPFM) CL command, all the rows in a table are deleted. This deletion is fine and does not negatively affect the MySQL database structure.

### <span id="page-94-0"></span>**4.3 DB2 updates of objects**

Data changes to the MySQL database can be done from the traditional applications and tools running on the System i. Be aware that changes to the objects such as tables and indexes are not replicated back to the MySQL database.

#### **4.3.1 Renaming tables**

You should not rename tables created by MySQL through DB2 because the MySQL description will not be updated. If the tables are renamed they cannot be accessed by MySQL anymore. If you rename the table back to the original name, MySQL can access the data again.

#### **4.3.2 Altering tables**

You should not use DB2 interfaces to alter tables created by MySQL because the MySQL description does not reflect the change. If a table is altered in this way, it may become unusable by MySQL. If a table becomes unusable, it can be reversed by undoing the alteration and then deleting the corresponding FID file, as described in [2.3.4, "MySQL](#page-24-0)  [metadata files when using IBMDB2I" on page 11](#page-24-0).

#### **4.3.3 Deleting tables**

Similar to altering tables, deleting a DB2 table results in discrepancies between the MySQL description and the actual tables in DB2. After you drop a table in DB2, you should also drop the table in MySQL to avoid having definitions in MySQL of tables that do not exist.

#### **4.3.4 Indexes**

MySQL accepts indexes you create in DB2. However, remember that MySQL might delete them if you alter a table. If you require additional indexes, create them in MySQL by using the option ibmdb2i\_create\_index\_option in the configuration options for activated IBMDB2I so that you have the correct sorting sequence for your DB2 indexes.

Keep track of any other indexes you create so they can be re-created when you change any of the table objects, or when you restore the MySQL database.

#### **4.3.5 Constraints**

Any constraints you add through DB2 are enforced. MySQL is not able to violate the constraints, but does return a MySQL error message when it happens.

Similar as the indexes the constraints are dropped if the MySQL table is altered.

#### **4.3.6 Triggers**

You can add triggers to the DB2 tables, and the trigger programs will run when the conditions are fulfilled.

Again you should take care of any modification of the table object from MySQL because the triggers are dropped during the process.

**5**

# **Configuration options and variables**

In this chapter, we discuss the use startup and system options (variables) that are available specific to the IBMDB2I Storage Engine. This information can help you determine which options are useful to you. This chapter also discusses usage details of these options.

This chapter contains the following topics:

- ► [5.1, "IBMDB2I Storage Engine startup options and system variables" on page 84](#page-97-0)
- ► [5.2, "Summary of options" on page 84](#page-97-1)
- -[5.3, "Details of options" on page 85](#page-98-0)

# <span id="page-97-0"></span>**5.1 IBMDB2I Storage Engine startup options and system variables**

The configuration of the MySQL server and the interaction of the MySQL server with the selected storage engine are controlled by many system variables created by the owners of the storage engines. The default values for these system variables are set in the startup option file my.cnf (located in the /etc directory path by default), but can be overridden at server startup by using command line options, or (in most cases) can be changed dynamically while the server is running by using the MySQL SET statement. In addition to the global scope of these options and variables, many can be modified at a session level at any time, while the session is active.

With the addition of the IBMDB2I Storage Engine, several options and variables are created for you to use to regulate the interaction between the IBMDB2I Storage Engine and the DB2 for i relational database itself. These options and variables do not control the communication between the MySQL server and the IBMDB2I Storage Engine. Instead, they control the interaction between the IBMDB2I Storage Engine and the DB2 for i relational database.

Before exploring the system variables that are available with the IBMDB2I Storage Engine, an existing important startup option is the default\_storage\_engine property. MySQL can use the IBMDB2I Storage Engine as its default storage engine if you set the default\_storage\_engine option to the value of ibmdb2i in the my.cnf MySQL startup option file, or it can be overridden each time the MySQL server starts up by using the command line overrides:

mysqld\_safe --default-storage-engine=ibmdb2i &

# <span id="page-97-1"></span>**5.2 Summary of options**

[Table 5-1](#page-97-2) lists descriptions of the IBMDB2I Storage Engine specific options. For details, see [5.3, "Details of options" on page 85](#page-98-0).

| <b>Options</b>                      | <b>Description</b>                                                                                                    |
|-------------------------------------|----------------------------------------------------------------------------------------------------|
| ibmdb2i assume exclusive use        | Informs MySQL that external interfaces (such as DB2<br>for i) could alter the underlying data within the<br><b>IBMDB2I Storage Engine</b>                                                                                                    |
| ibmdb2i_async_enabled               | Controls the buffering performed by the QSQSRVR<br>SQL Server Mode jobs when retrieving or modifying<br>data from DB2 for i at the request of the IBMDB2I<br>Storage Engine                                                                         |
| ibmdb2i compat opt time as duration | Controls the format in which MySQL TIME data types<br>are stored in DB2 for i when IBMDB2I Storage Engine<br>is used                                                                                                    |
| ibmdb2i rdb name                    | Represents name of a local DB2 for i relational<br>database that acts as a container for the content that<br>is maintained by the IBMDB2I Storage Engine<br>handler, which includes the option of using<br>independent auxiliary storage pool (ASP) |

<span id="page-97-2"></span>*Table 5-1 Summary of IBMDB2I Storage Engine options*

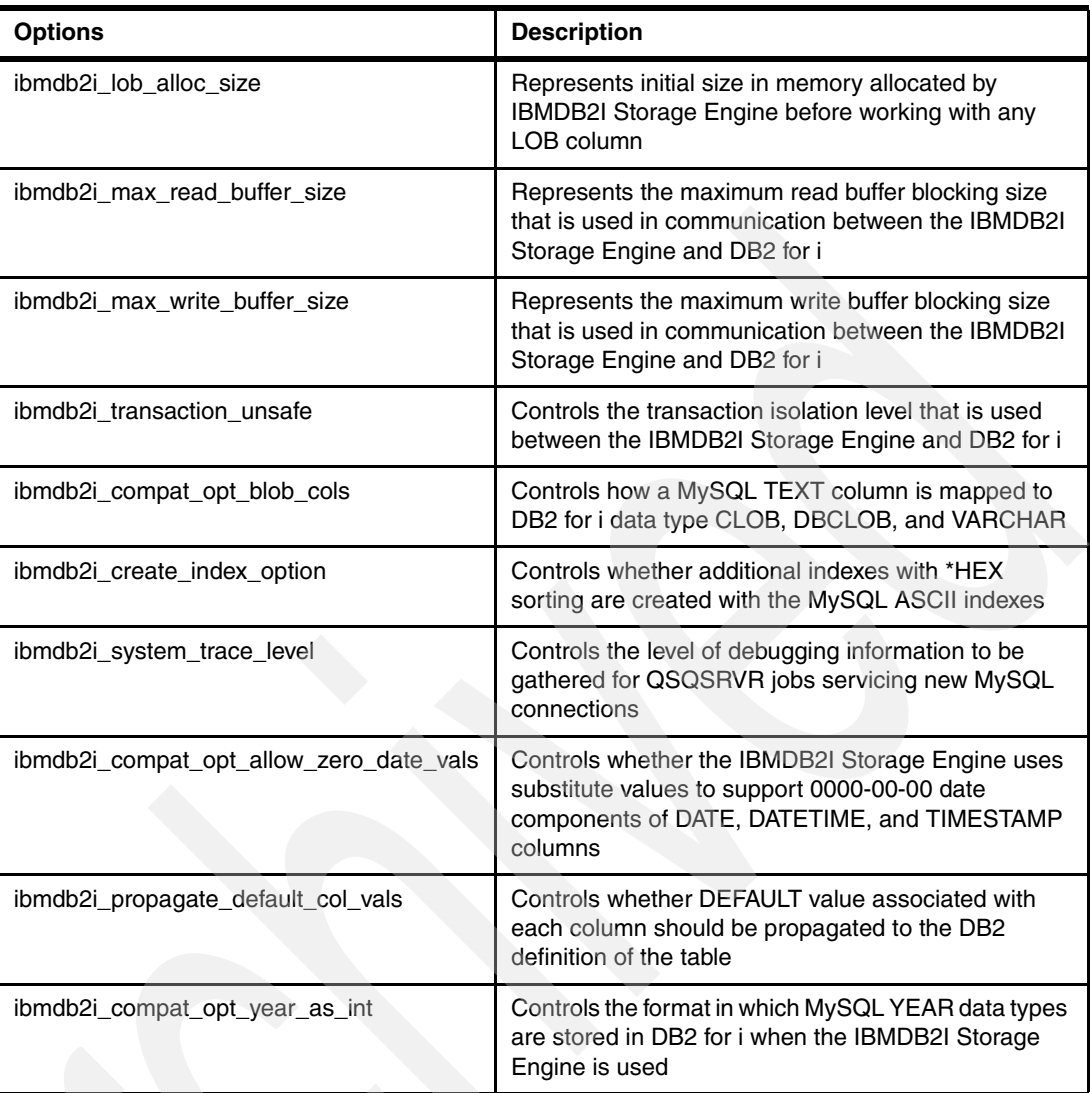

# <span id="page-98-0"></span>**5.3 Details of options**

This section provides detailed descriptions of the IBMDB2I Storage Engine options.

#### **5.3.1 ibmdb2i\_assume\_exclusive\_use**

Details include:

- ► Default value: 0
- -Allowable values:  $0 = No$ ;  $1 = Yes$
- -Scope of option: GLOBAL

The ibmdb2i\_assume\_exclusive\_use option informs MySQL that external interfaces (such as DB2 for i) could alter the underlying data within the IBMDB2I Storage Engine. When the value is set to 1, MySQL assumes no other interface can modify the data and reduces the overhead required to obtain optimization statistics, which could result in better MySQL performance. When the value is set to 0 (the default setting), MySQL is aware that other interfaces can alter the underlying data. The option is controlled at the global level only, but unlike other options

that are only globally scoped, ibmdb2i\_assume\_exclusive\_use can be altered at any time while the server is up by using the following command:

```
mysql> SET GLOBAL ibmdb2i_assume_exclusive_use = <a value>;
```
#### **5.3.2 ibmdb2i\_async\_enabled**

Details include:

- Default value: 1
- $\blacktriangleright$  Allowable values:  $0 = No$ ;  $1 = Yes$
- ► Scope of option: GLOBAL or SESSION

The ibmdb2i\_async\_enabled option controls the buffering performed by the QSQSRVR SQL Server Mode jobs when retrieving or modifying data from DB2 for i at the request of the IBMDB2I Storage Engine. When the option is set to 1 (the default setting), the QSQSRVR jobs asynchronously buffer the rows, which typically increases performance. The attributes that govern buffering (for both asynchronous and synchronous operations) can be tuned by adjusting the ibmdb2i\_max\_read\_buffer\_size and ibmdb2i\_max\_write\_buffer\_size system options. When the option is set to 0, the QSQSRVR jobs buffer the rows synchronously.

At any time, this option can be controlled at the global level or overridden at a session level by using one of the following commands:

mysql> SET GLOBAL ibmdb2i async\_enabled = <a value>; mysql> SET SESSION ibmdb2i async enabled =  $\leq a$  value>;

#### **5.3.3 ibmdb2i\_compat\_opt\_time\_as\_duration**

Details include:

- Default value: 0
- -Allowable values:  $0 = DB2$  for i INTEGER data type;  $1 = DB2$  for i TIME data type
- ► Scope of option: GLOBAL or SESSION

The ibmdb2i compat opt time as duration option controls the data type format in which the MySQL TIME data types are stored in DB2 for i when you use the IBMDB2I Storage Engine. The TIME data type in DB2 for i is stored as a three-part value (hour, minute, second) designating a time of day by using a 24-hour clock. MySQL stores this value as a duration in an integer format. Both DB2 for i and MySQL display this value in the same format, but the difference is in the internal storage of that value. When the option is set to 0 (the default setting), the IBMDB2I Storage Engine stores that value in DB2 for i as a traditional DB2 TIME data type, and makes the conversions necessary for MySQL when requests are made for that column. When the option is set to 1, the IBMDB2I Storage Engine stores MySQL TIME data types in the duration (integer) format.

The most significant difference for you when you use the different values for this option is the range of time duration that you can use. As an integer (value  $= 0$ ), the TIME data type can represent a duration from -838:59:59 to 838:59:59 but as a traditional DB2 TIME format (value = 1), the range can only be from  $00:00:00$  to  $23:59:59$ .

When you alter a MySQL table created with IBMDB2I that contains a column of MySQL data type TIME, the same setting for this option should be used as when the table was created. The reason is that the ALTER TABLE operation works by making a new copy of the table, copying the data from the original table to the new table, deleting the original table, and then renaming the new table to the original name. If you do not use the same setting of the option ibmdb2i\_compat\_opt\_time\_as\_duration as was used when the table was created, data

mapping errors of the TIME column can occur when the data is copied, causing the ALTER TABLE operation to fail.

The ibmdb2i\_compat\_opt\_time\_as\_duration option is used only when a table is either being created or altered. Ensure that the option has a consistent value through the lifetime of an application.

This option can be controlled at the global level or overridden at a session level at any time with the following commands:

mysql> SET GLOBAL ibmdb2i compat opt time as duration =  $\leq a$  value>; mysql> SET SESSION ibmdb2i compat opt time as duration =  $\leq a$  value>;

#### **5.3.4 ibmdb2i\_rdb\_name**

Details include:

- Default value: None
- Allowable values: Name of any local relational database, including the database name assigned to an independent ASP (IASP)
- **Example of option: GLOBAL**

The ibmdb2i rdb name option identifies the local DB2 for i relational database instance that acts as a container for the content maintained by the IBMDB2I Storage Engine handler in MySQL. The option can be set to any DB2 for i relational database, including independent auxiliary storage pools (IASP), while it is local to the server hosting the MySQL database.

The default value of none for this option means that IBMDB2I creates all the database objects for MySQL in the system database (often referred to as SYSBAS) in the system ASP (ASP 1).

**Note:** The ibmdb2i rdb name option can only be set at MySQL server startup by using the command line interface, or by changing the default settings in the my.cnf file. If the my.cnf file is altered, the MySQL server must be restarted for the changes to take effect.

#### **5.3.5 ibmdb2i\_lob\_alloc\_size**

Details include:

- Default value: 2 MB
- -Minimum values: 64 KB
- Maximum values: 128 MB
- ► Scope of option: GLOBAL or SESSION

The ibmdb2i lob alloc size option controls the initial size in memory allocated by the IBMNDB2I engine before working with any LOB column. The allocation size value can be used to tune the memory footprint required by the IBMDB2I Storage Engine. Reducing this value lowers the amount of memory initially consumed, but if a LOB column requires additional memory, then the additional space must be re-allocated. If additional space is consistently re-allocated, the performance of the IBMDB2I Storage Engine can suffer.

This option can be controlled at the global level or overridden at a session level at any time with the following commands:

```
mysql> SET GLOBAL ibmdb2i lob alloc size = <a value>;
mysql> SET SESSION ibmdb2i lob alloc size = <a value>;
```
#### **5.3.6 ibmdb2i\_max\_read\_buffer\_size**

Details include:

- ► Default value: 1 MB
- ► Minimum values: 32 KB
- -Maximum values: 16 MB
- -Scope of option: GLOBAL or SESSION

The ibmdb2i\_max\_read\_buffer\_size option represents the maximum read-buffer blocking size that is used in communication between the IBMDB2I Storage Engine and DB2 for i. The read-buffer sizing between MySQL and the IBMDB2I Storage Engine is controlled by a separate standard MySQL variable named read\_buffer\_size. For optimum performance, ibmdb2i\_max\_read\_buffer\_size should be set to a value greater than or equal to read\_buffer\_size. This option controls buffering for both asynchronous and synchronous operations.

This option can be controlled at the global level or overridden at a session level at any time with the following commands:

mysql> SET GLOBAL ibmdb2i max read buffer size = <a value>; mysql> SET SESSION ibmdb2i\_max\_read\_buffer\_size = <a value>;

#### **5.3.7 ibmdb2i\_max\_write\_buffer\_size**

Details include:

- Default value: 8 MB
- Minimum values: 32 KB
- Maximum values: 64 MB
- ► Scope of option: GLOBAL or SESSION

The ibmdb2i\_max\_write\_buffer\_size option represents the maximum write-buffer blocking size used in communication between the IBNMDB2I engine and DB2 for i. The write-buffer sizing between MySQL and the IBMDB2I Storage Engine is controlled by a separate standard MySQL variable, write\_buffer\_size. For optimum performance,

ibmdb2i max write buffer size should be set to a value greater than or equal to write buffer size. This option controls buffering for both asynchronous and synchronous operations.

The following suggested practices can receive the greatest benefit of using this option:

- ► When the MySQL option write\_buffer\_size is increased
- Performing a large number of inserts as part of a single SQL statement. For example:

```
mysql> insert into destinationTable (select * from sourceTable)
```
-**MySQL Replication** 

This option can be controlled at the global level or overridden at a session level at any time with the following commands:

```
mysql> SET GLOBAL ibmdb2i max write buffer size = <a value>; or
mysql> SET SESSION ibmdb2i max write buffer size = \leq a value>;
```
#### <span id="page-102-0"></span>**5.3.8 ibmdb2i\_transaction\_unsafe**

Details include:

- Default value: 0
- ► Allowable values: 0 = Use transaction isolation; 1 = No transaction isolation
- ► Scope of option: GLOBAL or SESSION

The ibmdb2i\_transaction\_unsafe option controls the transaction isolation level that is used between the IBMDB2I Storage Engine and DB2 for i. When the option is set to 1, the IBMDB2I Storage Engine uses no transaction isolation (much like the MyISAM storage engine) when interacting with DB2 for i, and performance can improve. This setting is ideal in a read-only environment but should be used with caution if updatable statements are processed. Consider that when the value of 1 is used, any isolation level specified for the transaction is ignored, even if you explicitly set the isolation level to a specific value.

When the option is set to 0 (the default setting), IBMDB2I honors the isolation level that you set for your transaction. To preserve transaction integrity for the updatable operations, you should set this option to 0 and specify a proper isolation level for that transaction. Repeatable-read (much like the InnoDB storage engine) is the default isolation level used by MySQL but you can change the transaction isolation level at any time.

In terms of transaction performance, the greatest performance improvement can happen when DB2 for i database journaling is also turned off on tables of your interest. Also consider that with journaling turned off, a connection with ibmdb2i\_transaction\_unsafe = 0 cannot access those tables.

This option can be controlled at the global level or overridden at a session level at any time with the following commands:

mysql> SET GLOBAL ibmdb2i transaction unsafe = <a value>; mysql> SET SESSION ibmdb2i transaction unsafe = <a value>;

#### **5.3.9 ibmdb2i\_compat\_opt\_blob\_cols**

Details include:

- Default value: 0
- -Allowable values:  $0 = M$ apped to DB2 for i CLOB/DBCLOB;  $1 = M$ apped to DB2 for i LONG VARCHAR/LONG VARGRAPHIC
- ► Scope of option: GLOBAL or SESSION

The ibmdb2i compat opt blob cols option controls whether a MySQL TEXT or BLOB column is mapped to DB2 for i CLOB/DBCLOB/BLOB (the default mapping) or LONG VARCHAR/LONG VARGRAPHIC/LONG VARBINARY data type when it is created with the IBMDB2I Storage Engine. This option applies to all sizes of MySQL TEXT and BLOB columns. The reason for this option is that MySQL supports an index over a TEXT/BLOB column but DB2 for i does not support an index over the default mapped CLOB/DBCLOB column. During a MySQL application installation by using the IBMDB2I Storage Engine, you might encounter an error similar to the following message:

"ERROR 1073 (42000): BLOB column '\*unknown\*' can't be used in key specification with the used table type"

You may then attempt to retry the operation after you set ibmdb2i\_compat\_opt\_blob\_cols to a value of 1, when MySQL TEXT data type is mapped to LONG VARCHAR/LONG VARGRAPHIC, which can be used in an DB2 for i index.

Be aware that all MySQL TEXT columns will be sized to fit within the maximum DB2 for i row length of 32KB. This means that if you really expect anywhere near the full capacity of a MySQL TEXT column (of 64KB size) to be used, the data could be truncated.

The ibmdb2i\_compat\_opt\_blob\_cols option is used only when a table is either being created or altered. A suggestion is to ensure it has a consistent value through the lifetime of an application.

This option can be controlled at the global level or overridden at a session level at any time with the following commands:

```
mysql> SET GLOBAL ibmdb2i compat opt blob cols = <a value>;
mysql> SET SESSION ibmdb2i compat opt blob cols = <a value>;
```
#### **5.3.10 ibmdb2i\_create\_index\_option**

Details include:

- Default value: 0
- $\blacktriangleright$  Allowable values:  $0 = No$  additional index created;  $1 = Wh$ en the created index is ASCII-based for MySQL, an additional index is created based on EBCDIC hexadecimal sorting for DB2 for i
- ► Scope of option: GLOBAL or SESSION

The ibmdb2i create index option option controls whether an additional DB2 for i index with \*HEX sorting is created for use by a DB2 for i application that also has to access a table created by MYSQL with IBMDB2I. This additional index is never used by MySQL and is only provided for the convenience of IBM i applications such as SQL, DB2 Web Query, native I/O, and others. Note that this additional DB2 for i index does not have a unique key constraints even if the original MySQL ASCII index does.

The additional index is named in DB2 for i in the following format (shown in [Figure 5-1](#page-103-0)):

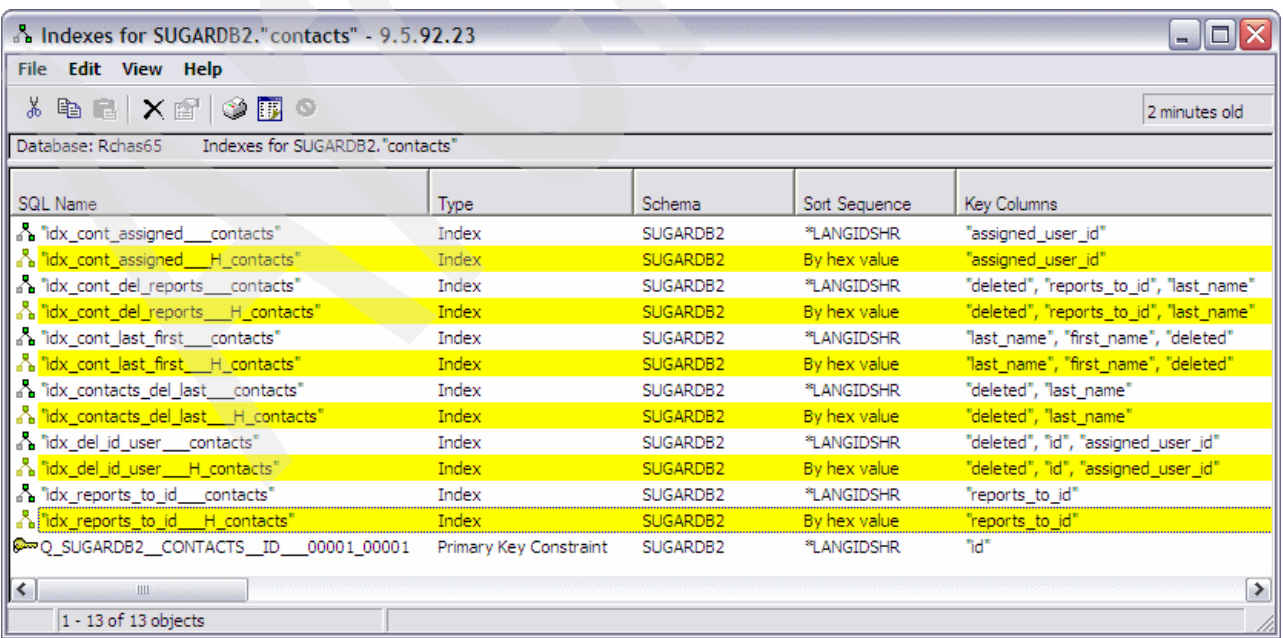

"<Indexname> H <tablename>"

<span id="page-103-0"></span>*Figure 5-1 Additional DB2 for i indexes created by using the option ibmdb2i\_create\_index\_option = 1*

This feature is implemented to address a possibility that the original indexes created by IBMDB2I for use by MySQL can be unusable or inefficient for other IBM i applications that also have to access these MySQL tables. The reason is that the original indexes are in ASCII-based sorting order, which provides different data sorting results for general IBM i applications.

The ibmdb2i create index option option is used only when a table is either being created or altered. Ensure that it has a consistent value throughout the lifetime of an application.

This option can be controlled at the global level or overridden at a session level at any time with the following commands

```
mysql> SET GLOBAL ibmdb2i_create_index_option = <a value>; or
mysql> SET SESSION ibmdb2i create index option = <a value>;
```
#### **5.3.11 ibmdb2i\_system\_trace\_level**

Details include:

- Default: 0
- Allowable values: 0-63
- ► Scope of option: global

This option specifies what kind of debugging information is to be gathered for QSQSRVR jobs that are servicing MySQL connections. Multiple sources of information may be specified by summing the respective values. Changes to this option only affect new connections. Valid values include:

- $\triangleright$  0 = No information (Default)
- $\triangleright$  2 = STRDBMON
- $\blacktriangleright$  4 = STRDBG
- $\triangleright$  8 = DSPJOBLOG
- $16 = \text{STRTRC}$
- $\triangleright$  32 = PRTSQLINF

The most useful sources of information are DSPJOBLOG, which captures the job log for each QSQSRVR job in a spoolfile, and STRDBG, which increases the diagnostic information in each job log.

#### **5.3.12 ibmdb2i\_compat\_opt\_allow\_zero\_date\_vals**

Details include:

- Default: 0
- -Allowable values:  $0 = No$  substitution;  $1 = A$  substitute value of '0001-01-01' is used
- ► Scope of option: global or session

This options specifies whether the storage engine should allow the '0000-00-00' date in DATETIME, TIMESTAMP, and DATE columns. When the option is 0, an attempt to insert a row containing this zero-date into an IBMDB2I table will fail. Also, a warning is generated when a column is created with this zero value as the default value. When this option is set to 1, the zero value is substituted with '0001-01-01' when stored in DB2, and a '0001-01-01' value is translated to '0000-00-00' when read from DB2. Similarly, when a column with a default zero value is created, the DB2 default value will be '0001-01-01'. Be aware that, when this option is 1, all values of '0001-01-01' in DB2 are interpreted as '0000-00-00'. This option is primarily added for compatibility with applications that rely on the zero date.

Unlike other compatibility options, this option has an effect both when creating and altering tables and when performing DML operations. As a result, the value of this option should remain consistent throughout the creation and usage of any table which uses a DATETIME, TIMESTAMP, or DATE field.

#### **5.3.13 ibmdb2i\_propagate\_default\_col\_vals**

Details include:

- ► Default: 1
- ► Allowable values: 0 = No, 1 = Yes
- ► Scope of option: global or session

This option controls whether the DEFAULT value associated with each column should be propagated to the DB2 definition of the table when a table is created or altered. This ensures that rows inserted from a standard DB2 interface will use the same default values as when inserted from MySQL.

#### **5.3.14 ibmdb2i\_compat\_opt\_year\_as\_int**

Details include:

- Default: 0
- Allowable values: 0 = CHAR(4) CCSID 1208, 1 = SMALLINT
- **EX Scope of option: global or session**

This option controls how YEAR columns are stored in DB2. The default is 0 and causes YEAR columns to be created as CHAR(4) CCSID 1208 columns in DB2. Setting this option to 1 causes the YEAR columns to be created as SMALLINT columns. This provides a slight performance increase and enables indexes that combine a YEAR column with a character column.

The ibmdb2i\_compat\_opt\_year\_as\_int option is used only when a table is being either created or altered. The option should have a consistent value through the lifetime of an application.

**6**

# **Chapter 6. Transaction management and locking considerations**

This chapter describes transaction management and locking considerations in using the MySQL Database Server for IBM i with the IBMDB2I Storage Engine. The chapter provides an introduction of transaction isolation levels that are supported by the IBMDB2I Storage Engine, settings, locking behavior of each transaction isolation level, and wait lock timeout settings. The also discusses how to start and end, or roll back the transaction.

This chapter contains the following topics:

- ► [6.1, "MySQL transaction management and IBMDB2I" on page 94](#page-107-0)
- -[6.2, "Transaction isolation level and locking" on page 94](#page-107-1)
- -[6.3, "Starting transaction, commit, and rollback" on page 100](#page-113-0)

# <span id="page-107-0"></span>**6.1 MySQL transaction management and IBMDB2I**

Transaction management allows data integrity while tables are simultaneously accessed by multiple database connections. MySQL supports transaction management, but not all storage engines implement the underlying support.

The MyIASM storage engine does not support transaction management but instead relies on table-level locking for concurrency management. It locks the entire table when data is being updated, deleted, or inserted. The InnoDB storage engine supports transaction management by using either table-level locking or row-level locking. More information about transaction management and locking mechanism for these storage engines can be found in the MySQL reference manuals. Also see [1.2, "MySQL pluggable storage engine" on page 3](#page-16-0).

The IBMDB2I Storage Engine can support transaction management using either table-level locking or row-level locking. Transaction management enables control on concurrency level and granularity of commitment cycle. Transaction support of the IBMDB2I Storage Engine is similar to the transaction support for other DB2 for IBM i operating system interfaces, however there are some differences in implementation. The following sections provide details about the transaction management supported by the IBMDB2I Storage Engine.

# <span id="page-107-1"></span>**6.2 Transaction isolation level and locking**

When you develop and run your application using the IBMDB2I Storage Engine with the MySQL Database Server on IBM i, consider what level of transaction management you need. This section discusses levels of transaction, and how to set and use them.

#### **6.2.1 Transaction safe mode set by system variable for IBMDB2I**

You can control use of transaction support with the IBMDB2I Storage Engine by the system variable ibmdb2i\_transaction\_unsafe.

Note the following information about the settings for transaction support:

- -When the value is set to 0 (the default) you can use transaction support.
- - When this system variable is set to 1, you cannot use transaction support. The variable behaves similarly to an isolation level \*NONE on DB2 for i. At this time, each row is updated, inserted, and deleted on a table directly without issuing commit statements and cannot be rolled back. Under this condition, the locking mechanism works as table-level locking. When a row on a table is updated or deleted, the table is locked once and released after the operation. When a row is inserted on a table, it can be done without a table lock.

Note the following information about the settings for isolation level:

- When this system variable is set to 1, the autocommit and isolation level is ineffective.
- - When this system variable set to 0 (the default), transaction support is used and you can set proper isolation level.

System variable ibmdb2i transaction unsafe can be set to GLOBAL and SESSION by the SET MySQL statement. For the system value, see [5.3.8, "ibmdb2i\\_transaction\\_unsafe" on](#page-102-0)  [page 89.](#page-102-0)
# **6.2.2 Transaction isolation level**

The IBMDB2I Storage Engine supports four types of transaction isolation levels:

- $\blacktriangleright$  SERIALIZABLE
- $\blacktriangleright$  REPEATABLE READ
- $\blacktriangleright$  READ COMMITTED
- $\blacktriangleright$  READ UNCOMMITTED

In addition to these isolation levels, the *transaction unsafe* mode is available as described in [6.2.1, "Transaction safe mode set by system variable for IBMDB2I" on page 94](#page-107-0).

Each isolation level is mapped to a DB2 for i isolation level, as listed in [Table 6-1](#page-108-0).

| <b>MySQL with IBMDB2I</b> | <b>Access intent</b>               | DB2 for i equivalent |
|---------------------------|------------------------------------|----------------------|
| <b>SERIALIZABLE</b>       | Read-only (SELECT)                 | <b>RR</b>            |
|                           | Updatable (INSERT, DELETE, UPDATE) | <b>RR</b>            |
| REPEATABLE READ           | Read-only (SELECT)                 | <b>RS</b>            |
|                           | Updatable (INSERT, DELETE, UPDATE) | <b>RS</b>            |
| <b>READ COMMITTED</b>     | Read-only (SELECT)                 | <b>CS</b>            |
|                           | Updatable (INSERT, DELETE, UPDATE) | <b>RS</b>            |
| <b>READ UNCOMMITTED</b>   | Read-only (SELECT)                 | <b>UR</b>            |
|                           | Updatable (INSERT, DELETE, UPDATE) | <b>RS</b>            |
| transaction_unsafe        | Read-only (SELECT)                 | *NONE                |
|                           | Updatable (INSERT, DELETE, UPDATE) | *NONE                |

<span id="page-108-0"></span>*Table 6-1 Isolation level mapping*

#### **Setting of transaction isolation level**

By default, transaction isolation level is set to REPEATABLE READ on the MySQL Database Server on IBM i.

You can set the isolation level in several ways described in this section. It can be set as default isolation level for all connections in starting the MySQL Database Server on IBM i. This default isolation level can be changed dynamically in each connection and each transaction.

#### *Option in a configuration file my.cnf*

You can set the option in the [mysql] section in an option file my.cnf, for example:

transaction-isolation = {READ-UNCOMMITTED | READ-COMMITTED | REPEATABLE-READ | SERIALIZABLE}

When the server is started with this option, the value is set in a system variable tx\_isolation as GLOBAL, and used as the default transaction isolation level for all connections.

#### *SET TRANSACTION statement*

You can change the isolation level for a single session or for all new incoming connections with the MySQL statement SET TRANSACTION. The syntax is:

SET [SESSION | GLOBAL] TRANSACTION ISOLATION LEVEL {READ UNCOMMITTED | READ COMMITTED | REPEATABLE READ | SERIALIZABLE}

If you use the GLOBAL keyword, the default isolation level is set to all new connections created after the point of this statement. If you use the SESSION keyword, the default isolation level is set to the session and used for all new transactions in the session.

#### *Checking current default transaction isolation level*

You can check the current global and session default transaction isolation level by showing the value of the tx\_isolation system variable by using either of the following methods:

► Using SELECT:

```
SELECT @@global.tx isolation;
SELECT @@tx_isolation;
```
► Using SHOW:

SHOW session variables like 'tx isolation'; SHOW global variables like 'tx isolation';

# **6.2.3 Isolation level and behavior of locking**

Each isolation level works similarly to the mapped isolation level for other DB2 for IBM i interfaces. However differences exists in behavior that is based on whether an access plan uses an index. For example, when running under READ UNCOMMITTED, an UPDATE statement can only lock a subset of a table's rows if an index is present. In comparison, an UPDATE statement can lock all of the table's rows if no index is present because all rows are scanned for row selection.

## **SERIALIZABLE**

Read-only(SELECT) access works as follows:

- - Table is locked until COMMIT or ROLLBACK occurs. No rows can be locked for update by other connections during this transaction. Other connections can read only this table.
- Table cannot be opened when the table was previously opened for update by another connection, until this connection ends.

Updatable(INSERT,DELETE, UPDATE) access works as follows:

- - Table is locked until COMMIT or ROLLBACK occurs. No rows can be locked for update by other connections during this transaction. Other connections with a lower isolation level than REPEATABLE READ can only read this table. Other SERIALIZABLE connections have to wait to open the table until the former connection ends.
- - Table cannot be opened when the table was previously opened for update by another connection until this connection ends.

In this mode, use of the index for processing the statement makes no difference.

## **REPEATABLE READ**

Read-only(SELECT) access works as follows:

- ► Selected rows are locked until COMMIT or ROLLBACK occurs. These rows cannot be locked for update by other connections during this transaction. Other connections only can read these rows.
- ► Any row changed (or a row that is currently locked with an UPDATE row lock) by another connection cannot be read until it is committed.

Updatable(INSERT,DELETE, UPDATE) access works as follows:

- ► Rows being updated or inserted are locked until COMMIT or ROLLBACK occurs. These rows cannot be locked even for reading by other connections during this transaction. Other connections with a lower isolation level than REPEATABLE READ can only read the other rows in the table. Other SERIALIZABLE connections have to wait to open the table until the former connection ends.
- Rows being deleted cannot be selected by other connections unless the row is rolled back.
- ► Any row changed (or a row that is currently locked with an UPDATE row lock) by another connection cannot be locked for update until the row change is committed.

If a statement is processed without an index for row selection, all rows in the table are locked and other connections above READ COMMITTED cannot even read any rows until COMMIT or ROLLBACK.

Unlike SERIALIZABLE, REPEATABLE READ gets locks only on rows unless a table scan is performed. As a result, if a second connection inserted rows into the table after the first connection selected a set of rows, the first connection might see these added rows when it issues the next select statement.

#### **READ COMMITTED**

Read-only(SELECT) access works as follows:

- ► Each row is locked when read and released. Because the locks are not kept on a row, other connections can get locks on rows for update.
- ► Any row changed (or a row that is currently locked with an UPDATE row lock) by another connection cannot be read until it is committed.

Updatable(INSERT,DELETE, UPDATE) access works as follows:

- ► Rows being updated or inserted are locked until COMMIT or ROLLBACK occurs. These rows cannot be locked even for reading by other connections during this transaction. Other connections below REPEATABLE READ only can read the other rows in the table. Other SERIALIZABLE connections have to wait to open the table until the former connection ends.
- **F** Rows being deleted cannot be selected by other connections unless it is rolled back.
- ► Any row changed (or a row that is currently locked with an UPDATE row lock) by another connection cannot be locked for update until it is committed.

If a statement is processed without index for row selection, lock behaviors will change. For updatable accesses, all rows in a table are locked and other connections above READ COMMITTED cannot read any rows until COMMIT or ROLLBACK. For read-only access, all rows are locked once and released and they can be locked for update by other connections. However, when a row is changed by another connection, the entire table cannot be read until it is committed.

## **READ UNCOMMITTED**

Read-only(SELECT) access works as follows:

- ► Rows that are read with the SELECT statement are not locked for read. Other connections can get locks on rows for update.
- ► Any row changed (or a row that is currently locked with an UPDATE row lock) by another connection can be read even if the change has not been committed.

Updatable(INSERT, DELETE, UPDATE) access works as follows:

- ► Rows being updated or inserted are locked until COMMIT or ROLLBACK occurs. These rows cannot be locked by other connections during this transaction. Other connections below REPEATABLE READ only can read the other rows in the table. Other SERIALIZABLE connections have to wait to open the table until the former connection ends.
- Rows being deleted cannot be selected by other connections unless the row is rolled back.
- ► Any row changed (or a row that is currently locked with an UPDATE row lock) by another connection cannot be locked for update until it is committed.

If a statement is processed without index for row selection, lock behaviors will change. For updatable accesses, all rows in a table are locked and other connections above READ COMMITTED cannot read any rows until COMMIT or ROLLBACK. For read-only access, rows are not locked and they can be locked for update by other connections.

#### **Transaction unsafe**

Read-only(SELECT) access works as follows:

- ► Row is not locked for read. Other connections can get locks on rows for update.
- - Any row changed (or a row that is currently locked with an UPDATE row lock) by another connection can be read even if the change has not been committed.

Updatable(INSERT,DELETE, UPDATE) access works as follows:

- $\blacktriangleright$  Table is locked once and released after updatable operation. Other connections below REPEATABLE READ can update any rows in the table. Other SERIALIZABLE connections have to wait to open this table until the end of this transaction\_unsafe session.
- - Rows being deleted cannot be selected by other connections because they have been deleted already.
- ► Table cannot be opened when the table was once opened for update by another connection until the connection ends.

Use of index for processing the statement makes no difference under this mode.

[Table 6-2 on page 99](#page-112-0) is a summary of locking behavior when index is used for row selection.

<span id="page-112-0"></span>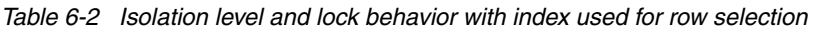

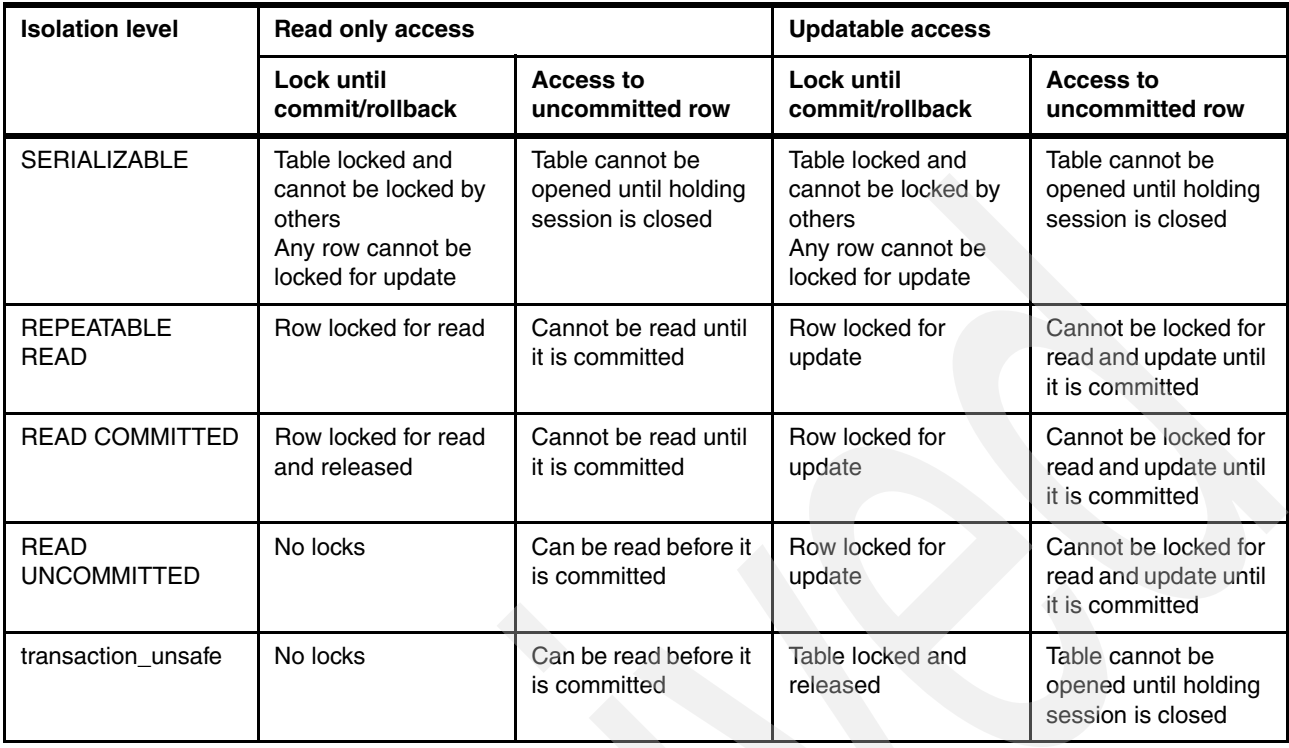

[Table 6-3](#page-112-1) is a summary of locking behavior when index is not used for row selection.

<span id="page-112-1"></span>*Table 6-3 Isolation level and lock behavior without index for row selection*

| <b>Isolation level</b>            | <b>Read only access</b>                                                                     |                                                              | <b>Updatable access</b>                                                                     |                                                              |
|-----------------------------------|---------------------------------------------------------------------------------------------|--------------------------------------------------------------|---------------------------------------------------------------------------------------------|--------------------------------------------------------------|
|                                   | Lock until<br>commit/rollback                                                               | Access to<br>uncommitted row                                 | Lock until<br>commit/rollback                                                               | Access to<br>uncommitted row                                 |
| <b>SERIALIZABLE</b>               | Table locked and<br>cannot be locked by<br>others<br>Any row cannot be<br>locked for update | Table cannot be<br>opened until holding<br>session is closed | Table locked and<br>cannot be locked by<br>others<br>Any row cannot be<br>locked for update | Table cannot be<br>opened until holding<br>session is closed |
| <b>REPEATABLE</b><br><b>READ</b>  | All rows locked and<br>cannot be locked for<br>update by others                             | All rows cannot be<br>locked until it is<br>committed        | All rows locked and<br>cannot be locked for<br>update by others                             | All rows cannot be<br>locked until it is<br>committed        |
| <b>READ COMMITTED</b>             | All rows locked and<br>released                                                             | All rows cannot be<br>locked until it is<br>committed        | All rows locked and<br>cannot be locked for<br>update by others                             | All rows cannot be<br>locked until it is<br>committed        |
| <b>READ</b><br><b>UNCOMMITTED</b> | No locks                                                                                    | Can read before it is<br>committed                           | All rows locked and<br>cannot be locked for<br>update by others                             | All rows cannot be<br>locked until it is<br>committed        |
| transaction_unsafe                | No locks                                                                                    | Can read before it is<br>committed                           | Table locked for read<br>and released                                                       | Table cannot be<br>opened until holding<br>session is closed |

#### **Importance of indexes**

As you can see in [Table 6-3 on page 99,](#page-112-1) if an index is not used for row selection, many rows can be locked unnecessarily, which causes high frequency of lock contention among multiple connections. An adequate indexing strategy on DB2 for i is still important even though it is the optimizer of MySQL Database Server that decides to use an index for row selection. This approach can help reduce lock contentions and contribute to better performance.

### **6.2.4 Lock wait timeout**

When a row or table has been locked by any other connection, an attempt to acquire the lock must wait. If the row or table has not been released by the other connection in a certain period of time, the attempt fails. The IBMDB2I Storage Engine also has this timeout setting. However, if you are familiar with the native DB2 for i, you know that several differences exist between the native DB2 for i and IBMDB2I.

#### **Table lock timeout**

When table locks conflict by multiple MySQL connections, the default file timeout value is used for wait time expiration. The IBMDB2I Storage Engine also uses the WAITFILE parameter of table object on IBM i. The default file timeout also is applied when a lock holder is native IBM i job and the waiting job is a MySQL connection; the converse is also true.

#### **Row lock timeout**

When row locks conflict by multiple MySQL connections, the default row lock timeout is used, for wait time expiration. The IBMDB2I Storage Engine also uses the WAITRCD parameter of table object on IBM i. This also is applied when a lock holder is native IBM i job and a waiting job is a MySQL connection; the converse is also true.

#### **Timeout of LOCK TABLES statement**

When you use the LOCK TABLES statement of MySQL to explicitly acquire a lock on a table of the IBMDB2I, there is no timeout. This situation means if the table has been locked by any other connection, the attempt of LOCK TABLES waits until the table is released no matter how long it is. It also means that when a table is locked by one connection that is using this statement, other connections will wait until the holder releases the table with the UNLOCK TABLES statement or ending connection.

When a waiting job for the LOCK TABLES statement of MySQL is a native IBM i job, then timeout occurs based on the WAITFILE parameter or the WAITRCD parameter in the table object. In reverse, when a native IBM i job issued a LOCK TABLE statement on DB2 i, timeout occurs on the MySQL connection side that uses the same parameters.

# **6.3 Starting transaction, commit, and rollback**

This section discusses the support of transactions such as commit and rollback with the IBMDB2I Storage Engine.

## **6.3.1 Autocommit**

By default, MySQL starts new connections with autocommit enabled, and it works with the IBMDB2I Storage Engine. If the autocommit is enabled, each SQL statement works as it does in a single transaction because commit is issued automatically each time. An updated, inserted, or deleted row cannot be rolled back because it committed already. Although this

behavior is similar to when the ibmdb2i transaction unsafe option is set to 1, the difference is in whether it issues a commit or not. When ibmdb2i transaction unsafe is set to 1, autocommit setting has no effect.

You can disable autocommit by setting AUTOCOMMIT system variable to 0:

SET [GLOBAL | SESSION] AUTOCOMMIT = 0

When GLOBAL is specified, every new session started after this change has been made will have this value. SESSION makes this change effective only in that session.

When the autocommit is disabled, COMMIT or ROLLBACK has to be issued explicitly. When a session is closed without issuing COMMIT, the last transaction is rolled back.

#### **6.3.2 Start of transaction boundary**

When the transaction support is enabled with the IBMDB2I Storage Engine, which means that the system value of ibmdb2i\_transaction\_unsafe is set to 0, every SQL statement is processed under commitment control of IBM i. Therefore, commitment control is automatically started at the first statement in a session. And it ends at the end of the session automatically. When the autocommit is disabled, COMMIT or ROLLBACK has to be issued explicitly. If a session is closed without issuing COMMIT, the last transaction is rolled back.

Transaction boundary is automatically started by any SQL statement which has to be committed, and it is ended by issuing COMMIT or ROLLBACK statement.

When the autocommit is enabled in a session, transaction ends by implicit COMMIT on each statement. However, you can use START TRANSACTION statement to start a transaction boundary with having autocommit disabled. Even if the autocommit is enabled in a session, START TRANSACTION disables it until next COMMIT or ROLLBACK is issued. After the transaction has been ended by COMMIT or ROLLBACK, autocommit mode reverts to the previous state.

#### **6.3.3 Statements that cause an implicit commit and cannot be rolled back**

Certain MySQL statements implicitly issue COMMIT and cannot be rolled back. In general, these include data definition language (DDL) statements, such as those that create or drop databases, and those that create, drop, or alter tables or stored routines. The *MySQL 5.1 Reference Manual* suggests that users should design their transactions not to include such statements. If one of these statements is issued early in a transaction that cannot be rolled back, and then another statement later fails, the full effect of the transaction cannot be rolled back by issuing a ROLLBACK statement. A list of these statements is in the *MySQL 5.1 Reference Manual*:

<http://dev.mysql.com/doc/refman/5.1/en/>

# **6.3.4 SAVEPOINT and ROLLBACK TO SAVEPOINT statement**

The IBMDB2I Storage Engine supports the SQL statement SAVEPOINT and ROLLBACK TO SAVEPOINT.

The SAVEPOINT statement sets a savepoint in a transaction with a name as an identifier. Changes made to data in a table can be rolled back to the savepoint in the transaction.

The ROLLBACK TO SAVEPOINT statement rolls back a transaction to the savepoint specifying the name of it.

The RELEASE SAVEPOINT statement releases the named savepoint and any subsequently established savepoints in the transaction. When a savepoint is released, ROLLBACK TO SAVEPOINT cannot be performed using that savepoint. Roll back can only be available to savepoints not released.

Refer to the *MySQL 5.1 Reference Manual* for syntax of these statements.

## **6.3.5 XA transaction**

Support for XA transactions is not available on the IBMDB2I Storage Engine at this time.

**7**

# **Backup and restore considerations of the MySQL databases**

In this chapter, we describe methods that are available for backup and restore of the MySQL databases and special considerations when backing up MySQL databases that are created with the IBMDB2I Storage Engine and shared with native IBM i access. These methods include using a command line and GUI tools. In this chapter, we discuss all of the common tasks that are related to the backup and restore tools.

This chapter contains the following topics:

- -[7.1, "Methods for backup and restore" on page 104](#page-117-0)
- -[7.2, "Making a backup of the MySQL Database Server" on page 104](#page-117-1)
- -[7.3, "Saving MySQL databases shared with IBM i applications" on page 121](#page-134-0)
- -[7.4, "Restoring the MySQL databases" on page 123](#page-136-0)
- -[7.5, "Restoring MySQL databases shared with IBM i applications" on page 130](#page-143-0)
- -[7.6, "Additional tools for backup and restore" on page 131](#page-144-0)
- -[7.7, "Common backup and restore errors" on page 135](#page-148-0)

# <span id="page-117-0"></span>**7.1 Methods for backup and restore**

You can perform backup and restore of the MySQL Database Server by using a variety of ways, including the following methods:

- ► Command line by using the i5/OS PASE runtime environment:
	- mysqldump
	- mysqlhotcopy
	- mysqlimport
	- source
- ► MySQL Administrator (GUI)

See *Discovering MySQL in IBM i5/OS*, SG24-7398 for installation and other related tasks.

► phpMyAdmin (GUI)

Firefox, Netscape, or Microsoft Internet Explorer® is required for this method. See *Discovering MySQL in IBM i5/OS*, SG24-7398 for installation and other related tasks.

-A copy to tape or save file to disk, after a database backup is made to disk

When MySQL uses the IBMDB2I Storage Engine to create its databases as DB2 for i schemas, tables, indexes, and primary key constraints, there is an additional factor for you to consider, which is DB2 for i object-based authority and is a factor of which MySQL environment has no awareness. Proper assignment of the object-based authority is necessary to allow other IBM i applications to access DB2 for i schemas and tables created by MySQL with IBMDB2I for interoperability. Also, you may have to save these assigned authorities so that the restored MySQL data can still be accessible from IBM i applications.

# <span id="page-117-1"></span>**7.2 Making a backup of the MySQL Database Server**

In the i5/OS PASE runtime environment, you can use one of several tools described in this section to make a backup. These tools also work with MySQL databases created by the IBMDB2I Storage Engine and used *exclusively* by MySQL environment running in IBM i PASE. But if you share MySQL databases with other native IBM i applications (in a proper manner that would not create incompatible interference to MySQL environment), these tools may not be proper choices because they are not aware of IBM i object-based authorities assigned to MySQL objects after they are created by IBMDB2I. Also, these tools do not actually save the database objects in the same manner as the IBM i SAVXXX commands do and thus would not save the object security information. We discuss this consideration in [7.3,](#page-134-0)  ["Saving MySQL databases shared with IBM i applications" on page 121](#page-134-0) after the discussion of the following backup tools.

# **7.2.1 The mysqldump script for backup**

The mysqldump client is a backup script. You can use this program to dump a database or a collection of databases for backup or transfer to another SQL server that is not necessarily a MySQL Database Server. The dump typically contains SQL statements to create a table, populate it, or both. The mysqldump program can also be used to generate comma-separated value (CSV) files, other delimited text, or XML format.

If you are doing a backup on the server and your tables all are MyISAM tables, consider using the mysqlhotcopy utility instead because it can accomplish faster backups and restores.

The three general ways to invoke **mysqldump** are:

- For a backup of only one database:
	- mysqldump [options] db\_name [tables]
- For a backup of more than one database:

```
mysqldump [options] --databases db_name1 [db_name2 db_name3...]
```
► For a backup of all databases:

```
mysqldump [options] --all-databases
```
If you do not name any tables following db name or if you use either of the following options, entire databases are dumped:

- --databases
- ---all-databases

To obtain a list of the options that your version of mysqldump supports, use:

mysqldump --help

Certain mysqldump options are shorthand for groups of other options. The options --opt and --compact fall into this category. For example, use of --opt is the same as specifying the following options:

```
--add-drop-table --add-locks --create-options --disable-keys --extended-insert 
--lock-tables --quick --set-charset
```
Keep in mind that all of the options that --opt stands for, also are on by default because --opt is on by default.

To reverse the effect of a group option, use the --skip-xxx form:

```
--skip-opt 
--skip-compact
```
You may also select only part of the effect of a group option by following it with options that enable or disable specific features. Consider the following examples:

- To select the effect of --opt except for some features, use the --skip option for each feature. For example, to disable extended inserts and memory buffering, use:

```
--opt --skip-extended-insert --skip-quick
```
As of MySQL 5.0, --skip-extended-insert --skip-quick is sufficient because --opt is on by default.

- To reverse --opt for all features, except index disabling and table locking, use:

```
--skip-opt --disable-keys --lock-tables
```
When you selectively enable or disable the effect of a group option, order is important because options are processed first to last. For instance, the following example does not have the intended effect and is the same as --skip-opt by itself:

```
--disable-keys --lock-tables --skip-opt
```
The mysqldump script can retrieve and dump table contents row by row, or it can retrieve all the contents from a table and buffer it in memory before dumping it. Buffering in memory can be a problem if you are dumping large tables. To dump tables row by row, use the --quick option (or --opt, which enables --quick). The option --opt (and therefore --quick) is enabled by default as of MySQL 5.0. To enable memory buffering, use --skip-quick.

If you are using a recent version of mysqldump to generate a dump to be reloaded into an old MySQL Database Server, do not use the --opt or --extended-insert option. Use --skip-opt instead.

[Table 7-1](#page-119-0) lists some of the options that the mysqldump script supports.

| <b>Option</b>         | <b>Description</b>                                                                                                    |
|-----------------------|----------------------------------------------------------------------------------------------------|
| --add-drop-database   | Adds a DROP DATABASE statement before each CREATE<br>DATABASE statement.                                                                                                    |
| --add-drop-table      | Adds a DROP TABLE statement before each CREATE TABLE<br>statement.                                                                                                    |
| --all-databases, -A   | Dumps all tables in all databases. This is the same as using the<br>--databases option and naming all databases on the command line.                                                                                                    |
| --comments, -i        | Writes additional information in the dump file such as program version,<br>server version, and host. This option is enabled by default. To suppress<br>this additional information, use --skip-comments.                                                                                                    |
| --complete-insert, -c | Uses complete INSERT statements that include column names.                                                                                                    |
| --create-options      | Include all MySQL-specific table options in the CREATE TABLE<br>statements.                                                                                                    |
| --databases, -B       | Dumps several databases. Normally, mysqldump treats the first name<br>argument on the command line as a database name and following<br>names as table names. With this option, it treats all name arguments<br>as database names. CREATE DATABASE and USE statements are<br>included in the output before each new database.                                                                                                    |
| --disable-keys, -K    | For each table, surrounds INSERT statements with /*!40000 ALTER<br>TABLE tbl_name DISABLE KEYS */; and /*!40000 ALTER TABLE<br>tbl_name ENABLE KEYS */; statements. Makes loading the dump file<br>faster because the indexes are created after all rows are inserted. This<br>option is effective only for non-unique indexes of MyISAM tables.                                                                                                    |
| --lock-all-tables, -x | Locks all tables across all databases by acquiring a global read lock for<br>the duration of the whole dump. This option automatically turns off<br>--single-transaction and --lock-tables.                                                                                                    |
| --lock-tables, -l     | Locks all tables before dumping them. The tables are locked with<br>READ LOCAL to allow concurrent inserts in the case of MyISAM<br>tables. For transactional tables, such as InnoDB and BDB,<br>--single-transaction is a much better option, because it does not<br>need to lock the tables at all. Note that when dumping multiple<br>databases, --lock-tables locks tables for each database separately.<br>Therefore, this option does not guarantee that the tables in the dump<br>file are logically consistent between databases. Tables in different<br>databases may be dumped in completely different states. |
| --no-create-info, -t  | Indicates not to write CREATE TABLE statements that recreate each<br>dumped table.                                                                                                    |
| --no-data, -d         | Indicates not to write any table row information. That is, do not dump<br>table contents. This is useful if you want to dump only the CREATE<br>TABLE statement for the table.                                                                                                    |

<span id="page-119-0"></span>*Table 7-1 mysqldump options*

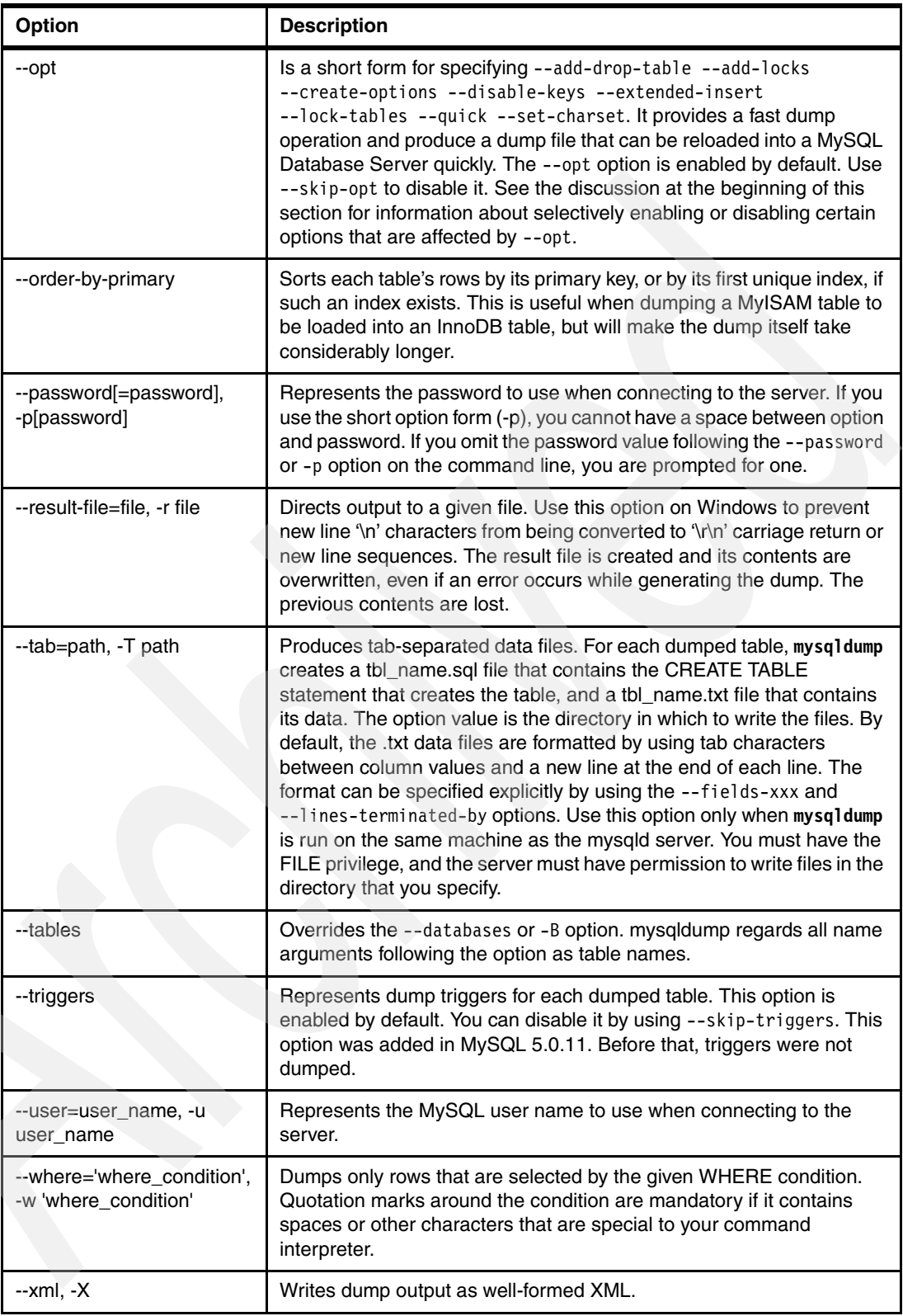

To back up a schema or database by using **mysqldump**:

1. Sign on to i5/OS and execute the QP2TERM program to start the i5/OS PASE environment:

CALL QP2TERM

- 2. In the i5/OS PASE Terminal Console, change to the MySQL commands directory: cd /QOpenSys/usr/local/mysql/mysql/bin
- 3. Verify that you are in the correct directory:

pwd

4. Start the MySQL Database Server if it is not started yet:

mysqld\_safe &

5. Verify that the MySQL Database Server has started:

```
ps -ef | grep mysqld
```
6. Log in to the MySQL Database Server:

mysql -u root

- 7. Select the schema that you want to work with, which in our case is *world*: use world;
- 8. View the tables of the schema. In our example, the world schema contains three tables. show tables;

The list of tables is displayed, similar to [Figure 7-1](#page-121-0).

```
 > use world; 
   Reading table information for completion of table and column names 
   You can turn off this feature to get a quicker startup with -A 
   Database changed 
   mysql> 
 > show tables; 
   +-----------------+ 
     | Tables_in_world | 
      +-----------------+ 
    City
    Country
   | CountryLanguage | 
        +-----------------+ 
   3 rows in set (0.00 sec) 
   mysql>
```
<span id="page-121-0"></span>*Figure 7-1 MySQL show tables*

9. Enter **quit** and then press Enter to exit the MySQL command line server.

**Note:** If you want to make a backup of one, many, or all schemas into a folder that does not exist, type the following command, so that you create a backup folder into the integrated file system:

mkdir /backup\_folder

By default, when you run **mysqldump** for first time, the following folder is created:

/QOpenSys/usr/local/mysql/mysql/bin/backup folder is created.

10.Make a backup by using **mysqldump** as demonstrated in the following examples:

– Use **mysqldump** to back up only one schema or database called *world*:

```
mysqldump --user=itso --password=itso world > backup/backup_world.sql
Figure 7-2 shows the result.
```

```
> mysqldump --opt --user=itso --password=itso world > backup/backup world.sql
   $ 
> ls -la backup 
 total 1704 
 drwxrwsrwx 2 javier 0 8192 Aug 25 20:37 . 
 drwxrwsrwx 31 qsys 0 602112 Aug 25 18:13 .. 
  arwxrwsiwx 31 ysys<br>-rw-rw-rw- 1 javier 0 243219 Aug 25 20:37 backup_world.sql
   $
```
<span id="page-122-0"></span>*Figure 7-2 mysqldump for one database*

**Attention:** You must add a destination file and folder. In this example, we use /QOpenSys/usr/local/mysql/mysql/bin/backup/backup\_world.sql. If you do not add a destination file and folder, **mysqldump** command execution is redirected to the panel, and no backup file is created.

– In this example, we back up two schemas called *world* and *mysql*:

```
mysqldump --opt --user=itso --password=itso --databases world mysql > 
backup/backup_world_mysql.sql
```
[Figure 7-3](#page-122-1) shows the results.

```
> mysqldump --user=itso --password=itso --databases world mysql > backup/backup_world_mysql.sql 
   $ 
 > ls -la backup 
   total 2984 
 drwxrwsrwx 2 javier 0 8192 Aug 25 20:46 . 
  drwxrwsrwx 31 qsys 0<br>-rw-rw-rw- 1 javier 0
 -rw-rw-rw- 1 javier 0 243219 Aug 25 20:45 backup_world.sql 
 -rw-rw-rw- 1 javier 0 623081 Aug 25 20:46 backup_world_mysql.sql 
   $
```
<span id="page-122-1"></span>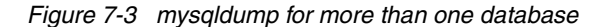

– In this example, we use **mysqldump** to back up all schemas into a file:

```
mysqldump --user=itso --password=itso --all-databases > 
backup/backup_all_databases.sql
Figure 7-4 shows the results.
```

```
> mysqldump --user=itso --password=itso --all-databases > backup/backup_all_databases.sql 
   $ 
 > ls -la backup 
   total 5552 
 drwxrwsrwx 2 javier 0 8192 Aug 25 20:53 . 
 drwxrwsrwx 31 qsys 0 602112 Aug 25 18:13 .. 
  -rw-rw-rw- 1 javier 0 623215 Aug 25 20:54 backup_all_databases.sql 
  -rw-rw-rw- 1 javier 0 243219 Aug 25 20:45 backup_world.sql 
 -rw-rw-rw- 1 javier 0 623081 Aug 25 20:46 backup_world_mysql.sql 
   $
```
<span id="page-123-0"></span>*Figure 7-4 mysqldump for all databases*

In these three examples, notice that not all possibilities of the **mysqldump** command were explained. For customized backups, see [Table 7-1 on page 106](#page-119-0) for more options.

#### <span id="page-123-2"></span>**7.2.2 MySQL Administrator for backup**

This section introduces an easy way to backup by using MySQL Administrator. For more information about installing MySQL Tools for 5.0, see *Discovering MySQL in IBM i5/OS*, SG24-7398.

An administrator user must exist before you can connect to MySQL Administrator. In our example, we use the *itso* administrator user profile. See [3.4.4, "Post installation tasks" on](#page-73-0)  [page 60.](#page-73-0) After this program has been installed in your workstation and an administrator user has been created:

- 1. Go to **Start** → **Programs** → **MySQL** → **MySQL Administrator**.
- 2. In the login window [\(Figure 7-5\)](#page-123-1), type the values for Server Host (host name or system IP address), Username, and Password. Then click **OK**.

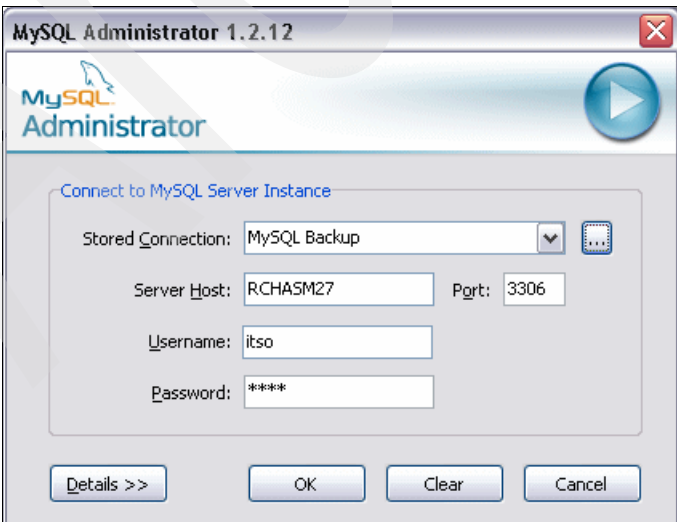

<span id="page-123-1"></span>*Figure 7-5 Starting MySQL Administrator*

**Note:** In the login window, you may create several connections to select from in order to connect any other MySQL Database Server.

3. In the main window of MySQL Administrator [\(Figure 7-6\)](#page-124-0) that opens, click **Backup**.

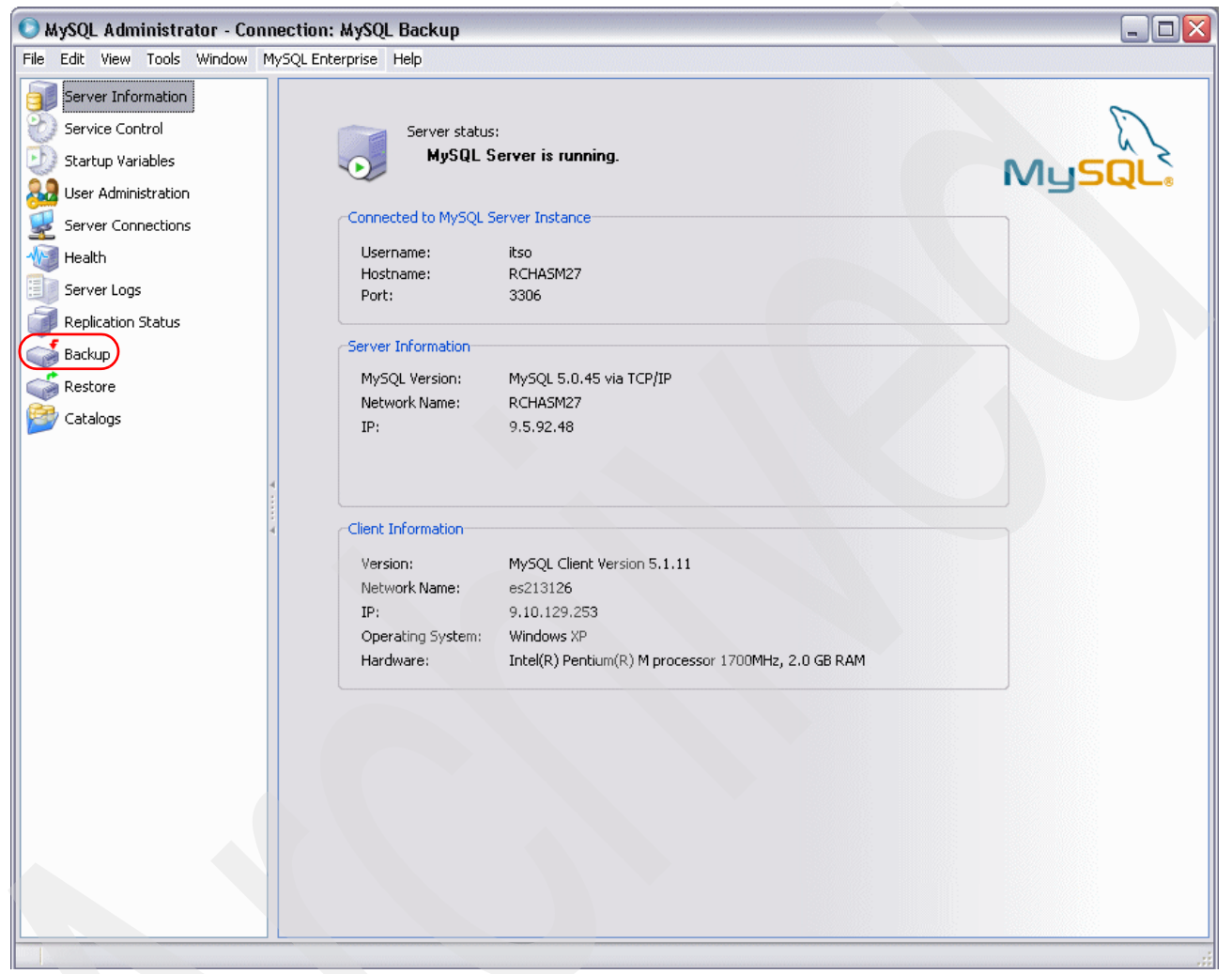

*Figure 7-6 MySQL Administrator main window*

<span id="page-124-0"></span>The right pane of the MySQL Administrator window changes as shown in [Figure 7-7 on](#page-125-0)  [page 112](#page-125-0) to display three tabs.

You can do a backup by using either of the following methods:

- Click the **Backup Project** tab to create a new project and save it.
- Use a stored project, which must have been created previously in order to use it.

Then you can execute a backup by using either of the following methods:

- In an scheduled manner
	- In this case, click the **Schedule** tab and select all available options to schedule that project (if it is a new project).
- Immediately by clicking the **Execute Backup Now** button

In addition, you may click the **Advanced Options** tab to specify detailed settings of how your backup should be performed.

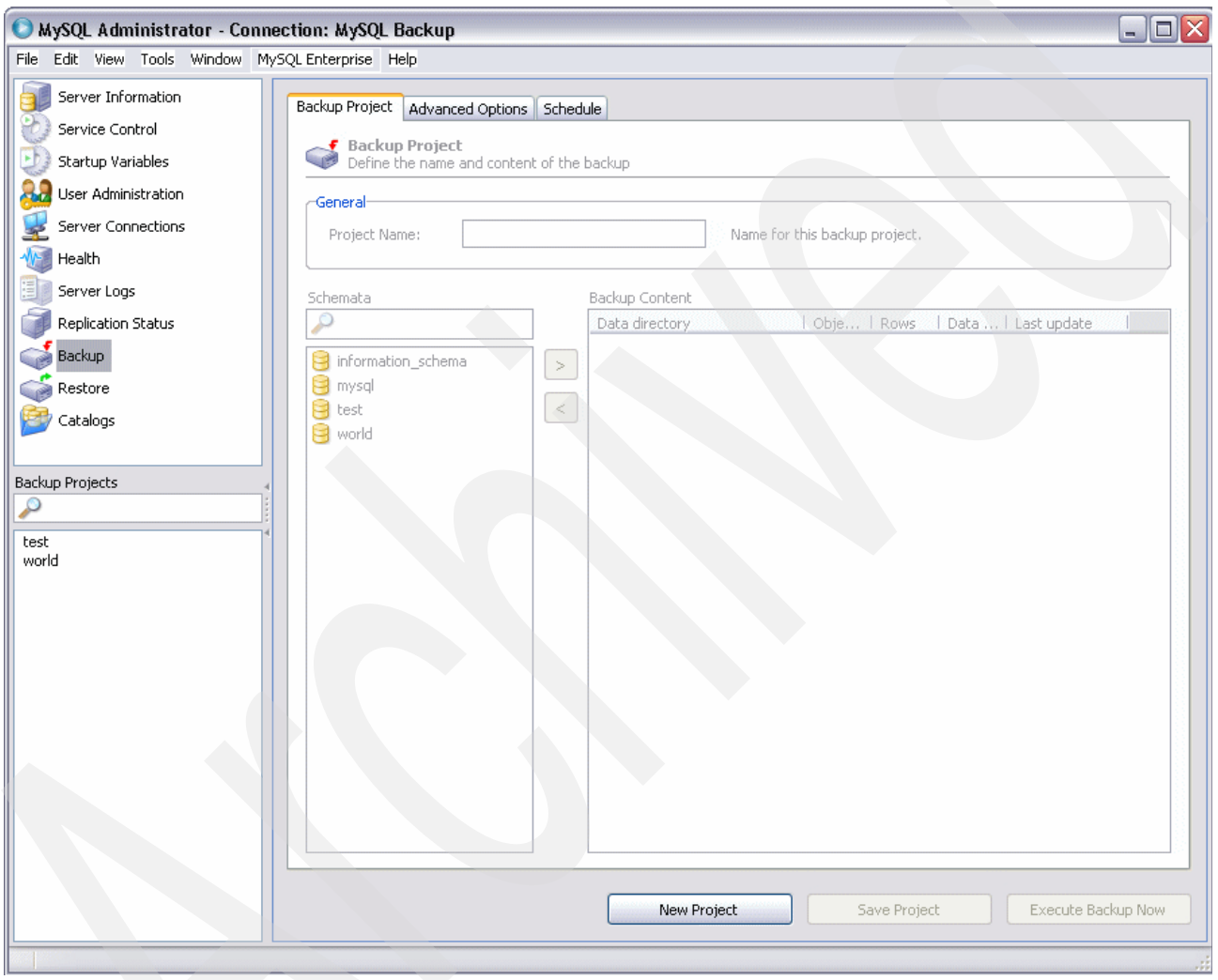

<span id="page-125-0"></span>*Figure 7-7 MySQL Backup window*

If your password is encrypted before you start, you must change the Password storage method to Obscured as shown in [Figure 7-8 on page 113:](#page-126-0)

- a. In the MySQL Administrator window, select **Tools** → **Options...**
- b. In the left navigation pane under Category, select **General Options**. In the right pane, in the Password Storage section, for Password storage method, select **Obscured**.

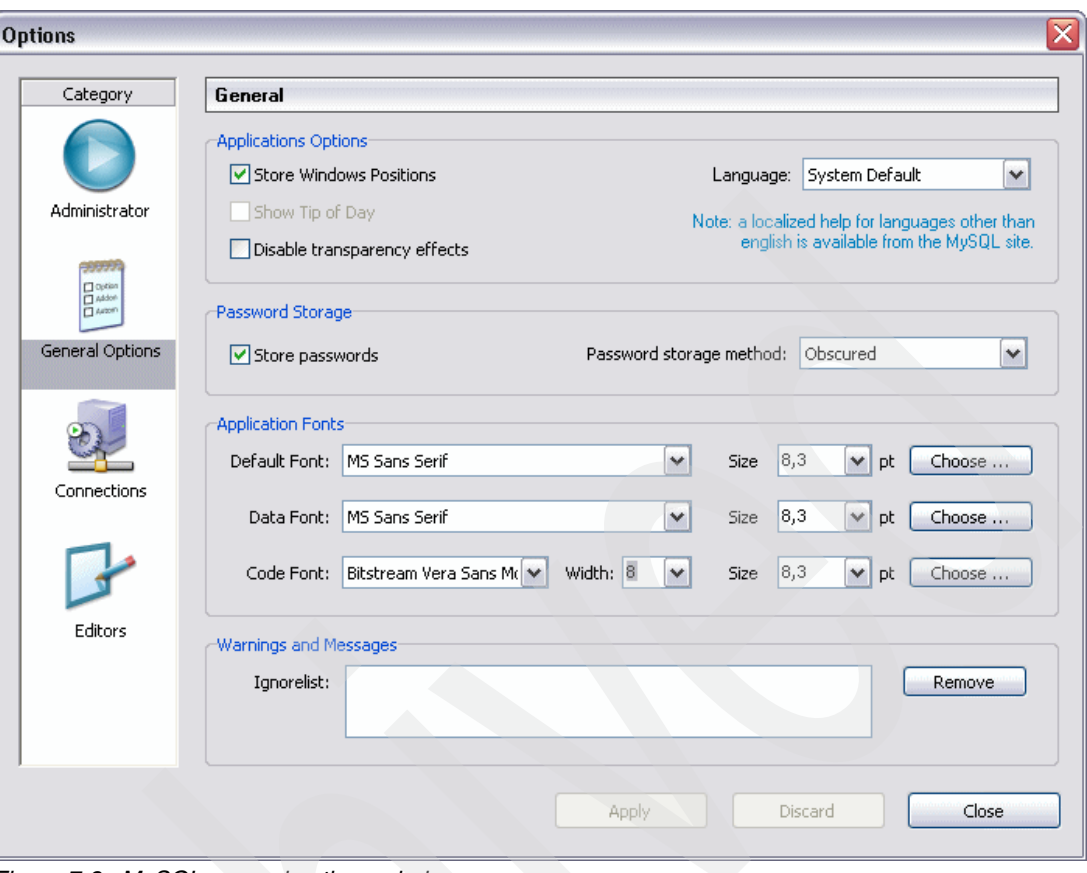

<span id="page-126-0"></span>*Figure 7-8 MySQL general options window*

- 4. Create a new backup project and save it for later to restore a schema (or schemata). In the MySQL Backup window [\(Figure 7-9\)](#page-127-0), complete the following tasks:
	- a. Click the **New Project** button at the bottom of the window.
	- b. Select the **Backup Project** tab and enter a project name (under General).
	- c. Under Schemata, select a schema and click the right angle bracket (**>**) button to add this schema to the project. Notice that you can select which tables you want to back up. All tables are selected by default. In this case, we chose to add all tables to the test\_backup\_project name.

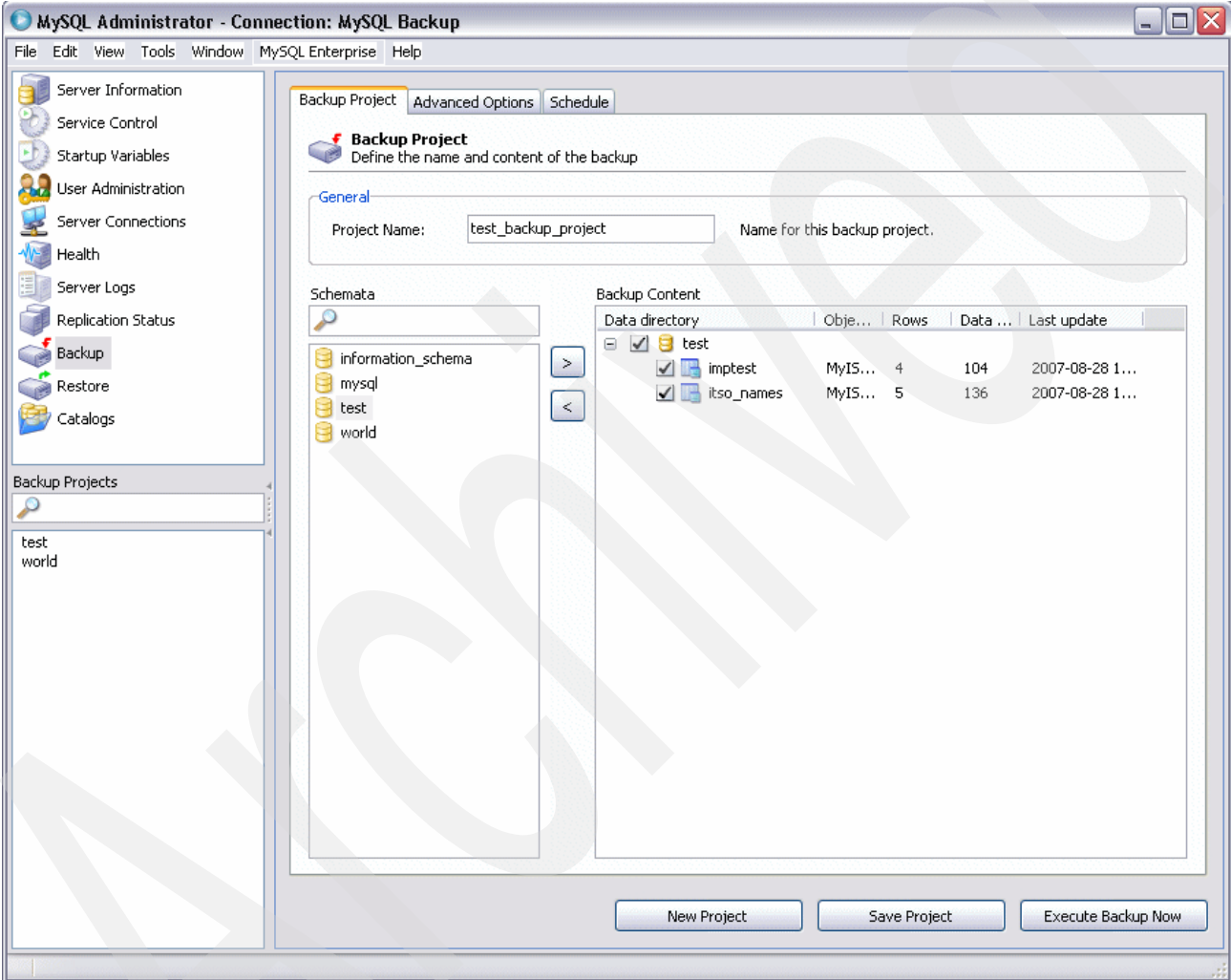

<span id="page-127-0"></span>*Figure 7-9 MySQL Backup Project tab*

#### d. Click the **Advanced Options** tab and view all available options as shown in [Figure 7-10.](#page-128-0) Keep the default options.

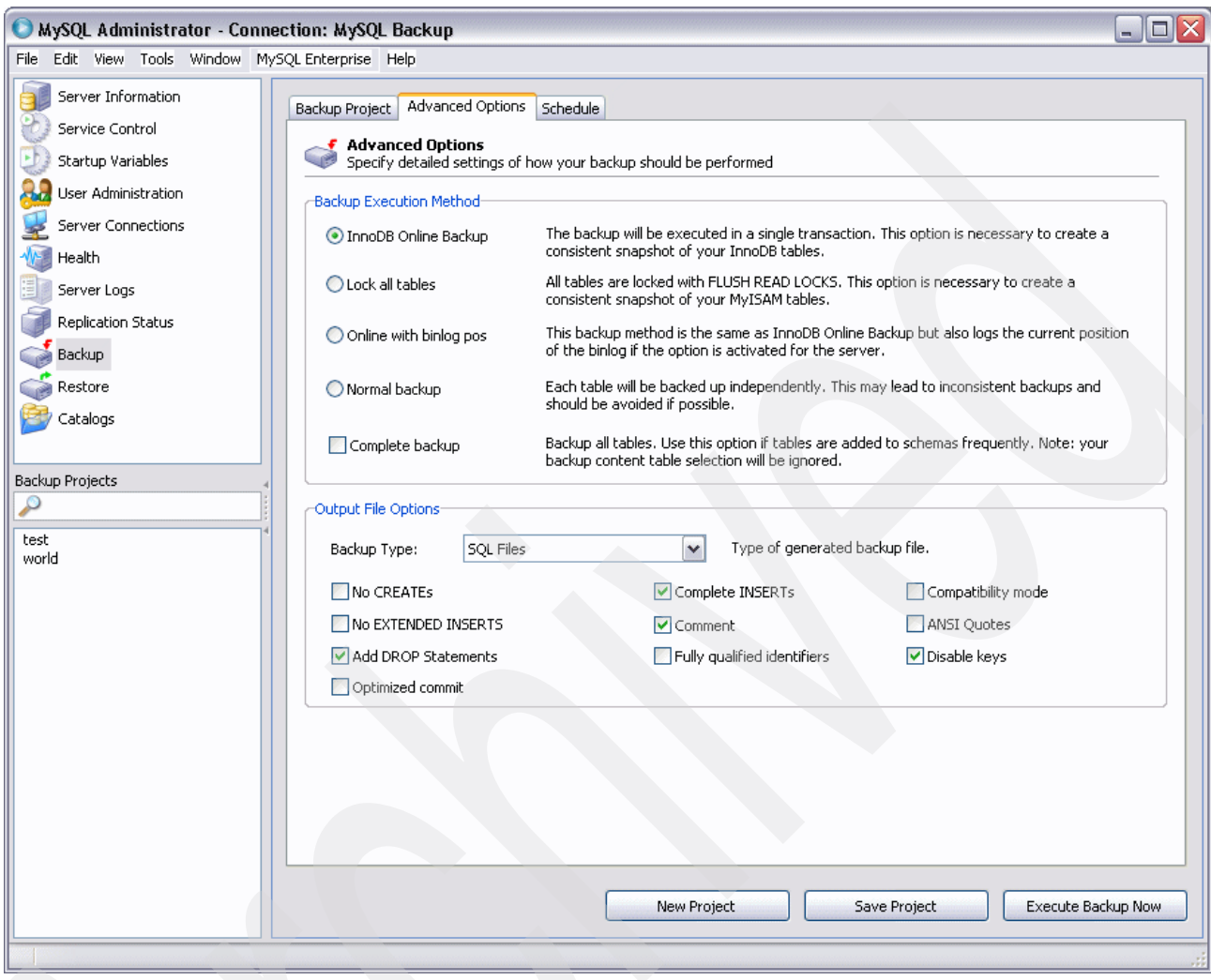

<span id="page-128-0"></span>*Figure 7-10 MySQL Advanced Options tab* 

e. Click the **Schedule** tab. On this tab, select the **Schedule this backup project** check box to make available all schedule options. Notice that you can select a Target folder and Filename to add a time stamp to the file name as shown in [Figure 7-11](#page-129-0). Now clear the **Schedule this backup project** check box.

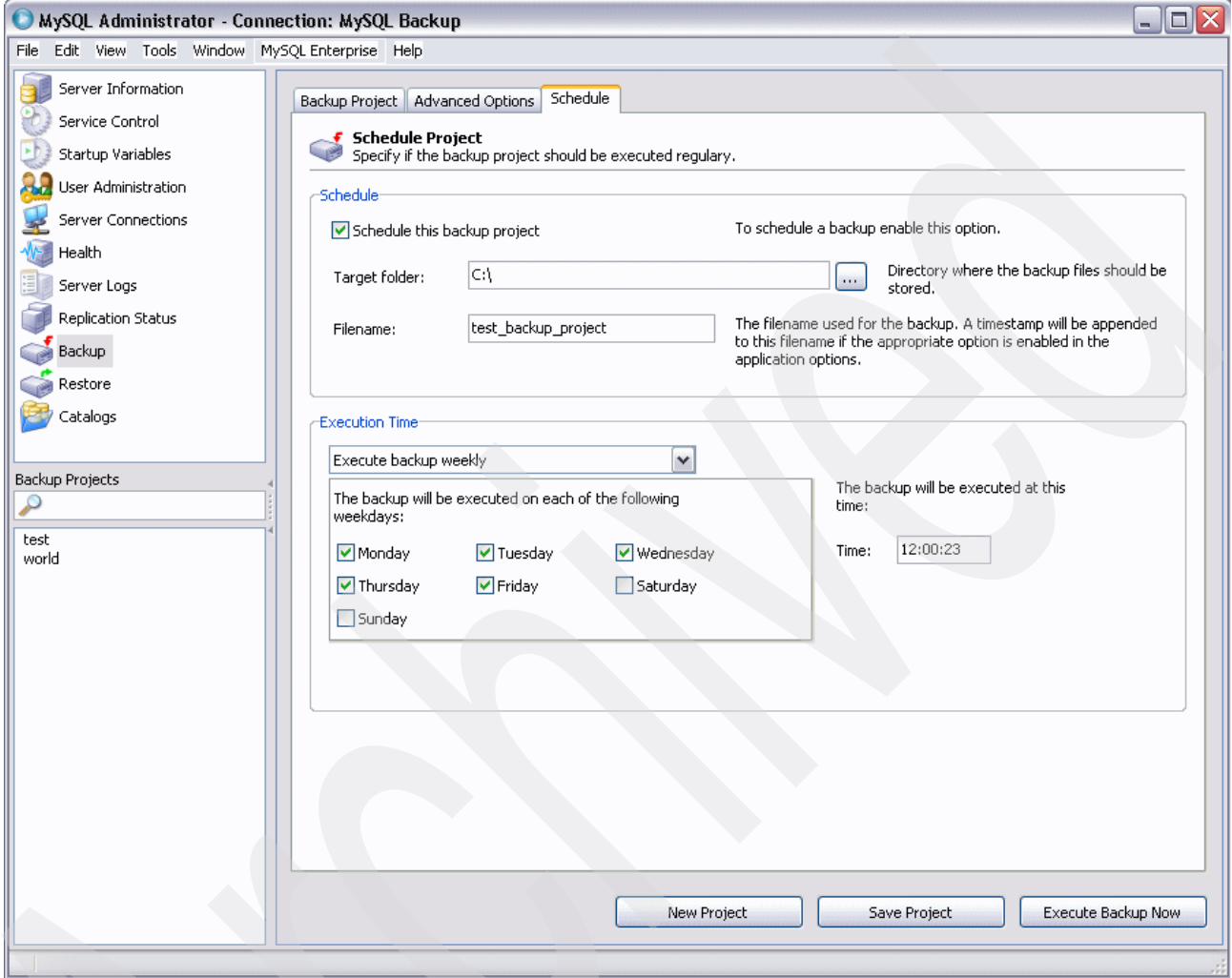

<span id="page-129-0"></span>*Figure 7-11 MySQL options for the Schedule tab*

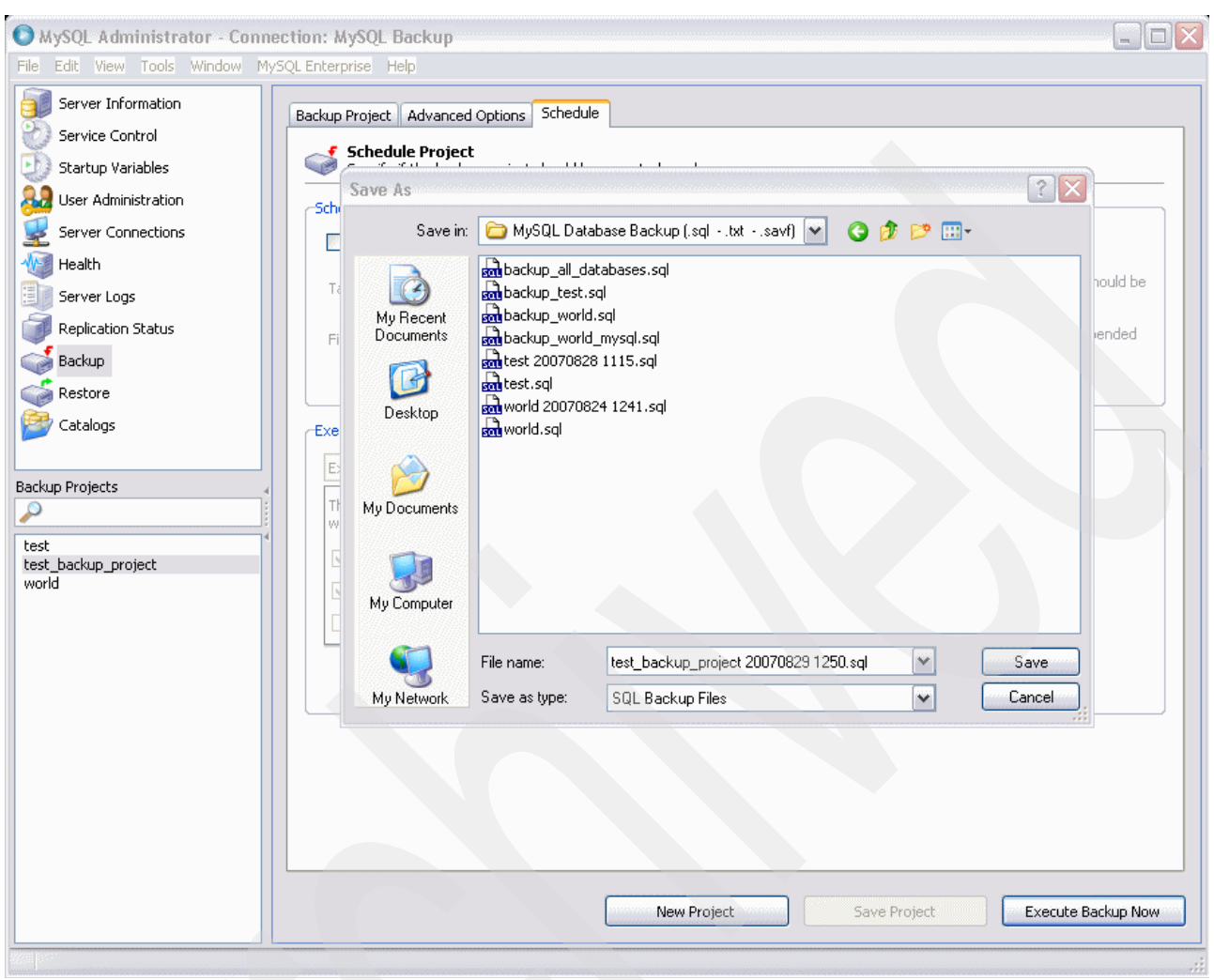

f. Click the **Save Project** button. In the Save As window ([Figure 7-12\)](#page-130-0), save your project.

<span id="page-130-0"></span>*Figure 7-12 MySQL Save As window*

- g. In the left pane under Backup Projects, verify that this new project has been added.
- h. Click the **Execute Backup Now** button.

You have now completed the backup process by using MySQL Administrator.

# **7.2.3 Using phpMyAdmin for backup**

To perform a backup by using phpMyAdmin:

1. Start your browser and go to the following address (indicate the system name):

http://*system name*:89/phpMyAdmin/index.php

**Port 89:** To connect to phpMyAdmin, you must use port 89, by default, directly after the system name or IP address.

2. On the Welcome page for phpMyAdmin ([Figure 7-13\)](#page-131-0), type the user name and password. Then click **Go**.

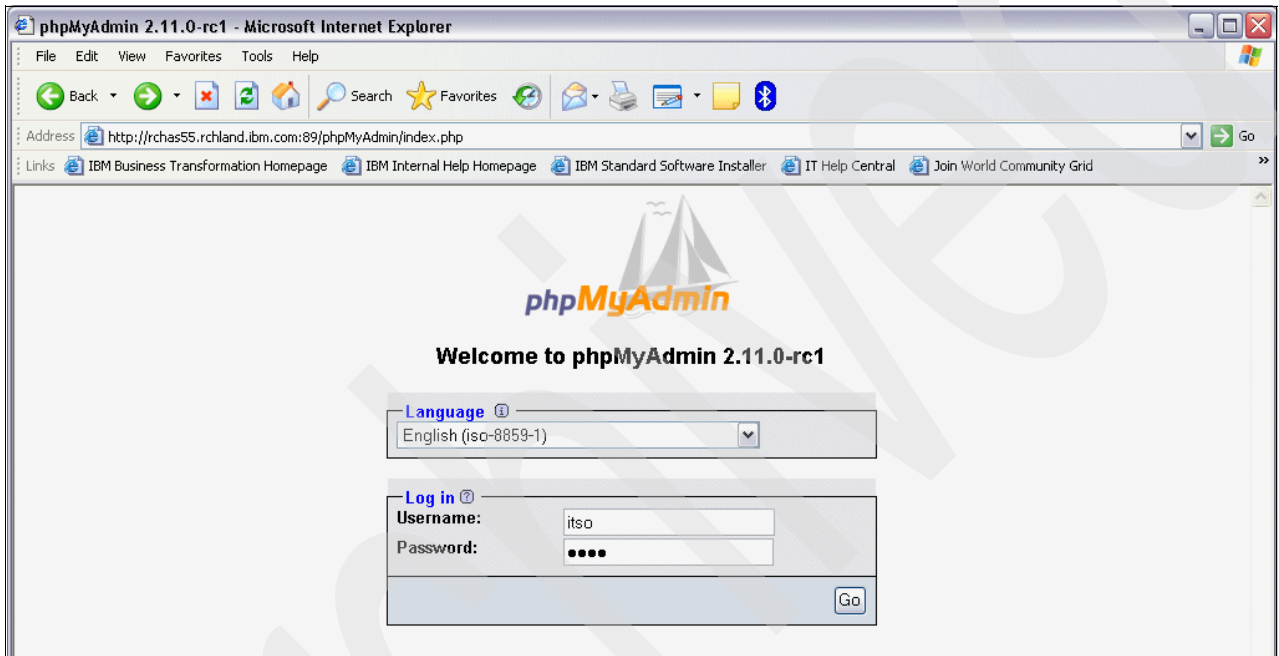

<span id="page-131-0"></span>*Figure 7-13 phpMyAdmin Welcome page*

3. On the next page ([Figure 7-14\)](#page-132-0), click the **Export** option.

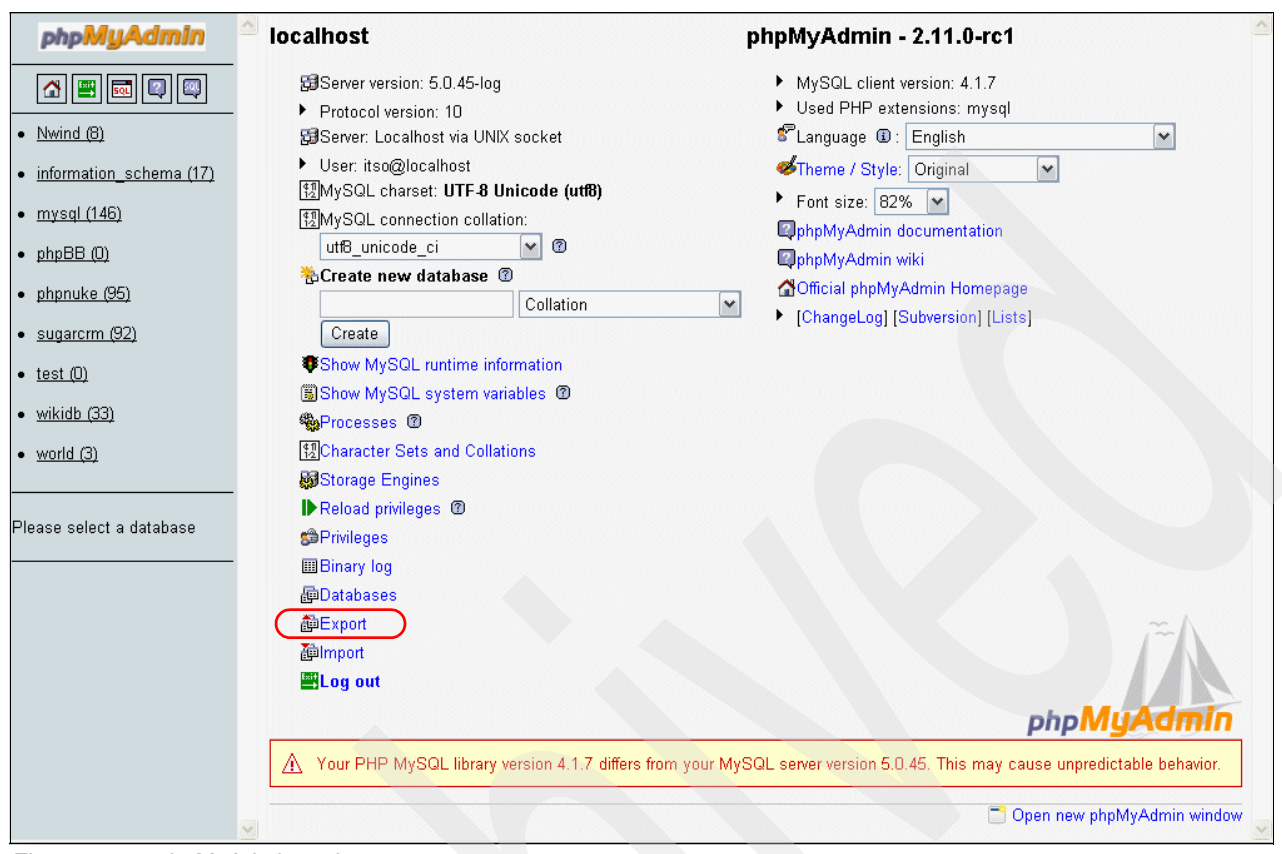

<span id="page-132-0"></span>*Figure 7-14 phpMyAdmin main page*

- 4. On the next page ([Figure 7-15\)](#page-133-0), complete the following tasks:
	- a. Export the test schema by using the preferred format. In this example, we export the *test* schema by using SQL. Therefore, in the Export box, select the **test** schema and then below the box, select **SQL**. If you prefer any of the other export formats or additional export options, you can select those instead.
	- b. Select the **Save as file** check box. If you do not do this, the execution is redirected to the panel. Then for File name template, type the name.
	- c. Click **Go**.

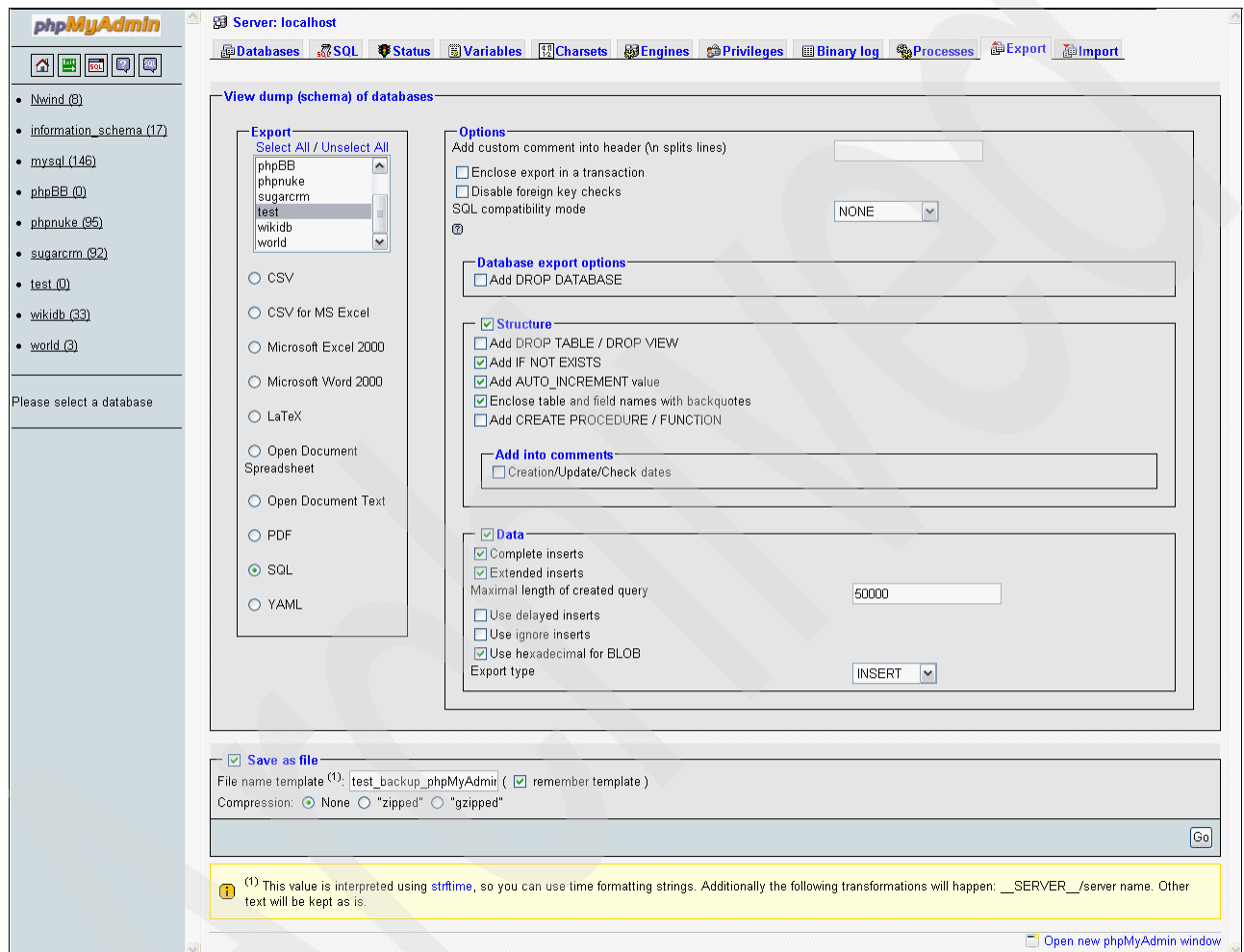

<span id="page-133-0"></span>*Figure 7-15 phpMyAdmin export main page*

5. Save the backup script to the workstation. Choose a folder and name, and save the backup script file.

You have now finalized the backup process by using phpMyAdmin.

# <span id="page-134-0"></span>**7.3 Saving MySQL databases shared with IBM i applications**

When using the IBMDB2I Storage Engine, MySQL stores its data in a DB2 for i schema that is created in IBM i QSYS file system. MySQL also stores its metadata of its tables created with IBMDB2I in its data directory within IBM i Integrated File System (IFS) as described in section [2.3.4, "MySQL metadata files when using IBMDB2I" on page 11.](#page-24-0) Therefore, you have to save both portions of the MySQL database (in addition to the directory path that stores MySQL executable codes) to make sure that the recovery of the MySQL environment can bring back a working environment.

# **7.3.1 Saving the DB2 for i schema**

A DB2 for i schema object is a native IBM i library object created with two additional features:

- Automatic database journaling

The DB2 for i schema contains a journal object with a default name of QSQJRN and a journal receiver object with the default name of QSQJRNnnnn (with nnnn = running number that starts with 0001). Every newly created table object in the schema is automatically journaled without having to run the command STRJRNPF.

► Local DB2 for i catalog views

The schema contains a set of DB2 for i catalog view objects that provide local data dictionary information of all database objects in that schema.

When you want to save or restore the DB2 for i tables created by MySQL, the MySQL statements BACKUP TABLE and RESTORE TABLE work only with tables created by the MyISAM engine and thus cannot be used with tables created by the IBMDB2I Storage Engine.

If you use MySQL-based applications with the IBMDB2I Storage Engine as *stand-alone applications* without having to exchange their data with other IBM i applications running in the same system or partition, it is very likely that you would leave all object authority assignment to the IBMDB2I schemas and tables intact at their default values, which are \*PUBLIC with \*EXCLUDE and the owner with \*ALL authority. For such a case, you can use the backup tools described in Chapter 6 of *Discovering MySQL in IBM i5/OS*, SG24-7398 for successful backup and restore of the MySQL databases.

If you use MySQL-based applications with the IBMDB2I Storage Engine to help in the data exchange with other IBM i applications more convenient for you, you likely would make changes to the object authority assignment of those DB2 for i schemas and tables to enable such an interoperability requirement. If you have knowledge and experience with DB2 for i, you are aware that IBM i object-based authority assignment is one important factor to take into consideration when backing up and restoring IBM i objects.

When you create a DB2 for i schema and tables from MySQL environment with CREATE DATABASE and CREATE TABLE statements by using IBMDB2I Storage Engine, the IBM i user profile that *starts* and runs the **mysqld** daemon job is the default owner of the schema, and all objects contained within that schema and \*PUBLIC authorities of all these objects are set to \*EXCLUDE. This structure is by design for all database objects in DB2 for i that are created by SQL CREATE SCHEMA and CREATE TABLE statements with the SQL naming convention, which is what the IBMDB2I Storage Engine adopts. After the MySQL database objects are created and used, additional changes are possible in the authority assignment of these objects so that additional IBM i group or user profiles can access them for interoperability with other native IBM i applications.

For example, you may use an IBM i user profile named MYSQL1 to install MySQL and start the mysqld daemon job in IBM i PASE. Then, you install the SugarCRM application by using IBMDB2I Storage Engine and create a schema name SugarCRMDB2 with many tables that SugarCRM creates for its use. After the installation finishes, the schema SugarCRMDB2 and all the database objects within that schema have the MYSQL1 user profile as their default owner and their public authorities are set to \*EXCLUDE. Then, you want an IBM i native application named ABCSALES to interoperate with SugarCRM. After you study the security scheme involved, you identify that an IBM i group profile named ABCGRP will be created for those user profiles that are running jobs of the ABCSALES application and that have to access and manipulate the data of certain identified tables in the SugarCRMDB2 schema. This means you have to grant the group profile ABCGRP proper access authority to the SugarCRMDB2 schema and those identified tables in the schema.

You may also choose to use authorization list for the IBMDB2I tables instead of private authority. This implementation is beneficial because the authorization list assignment information of a table is saved and restored with the table object. Private authority assignment is not saved with the table object. It remains with the user profile object.

The IBM i security implementation we described is totally outside the MySQL backup and restore environment but maintaining such a valid application interoperation is still important for you to do. This means that when you save a schema created by IBMDB2I, you want all the object-based authority assignments to be saved and restored together with the schema and its database objects. Therefore, when backing up and restoring DB2 for i schemas created by MySQL through the IBMDB2I Storage Engine, consider using such IBM i save and restore commands as SAVLIB/RSTLIB, SAVOBJ/RSTOBJ, and SAV/RST as your choice although other choices also exist from PHP or MySQL perspectives.

# **7.3.2 Saving the IFS portion of the metadata**

MySQL metadata is described in [2.3.4, "MySQL metadata files when using IBMDB2I" on](#page-24-0)  [page 11.](#page-24-0) A good practice is to save the MySQL datadir directory path (the default path is /QOpenSys/usr/local/mysql/data) regularly when you know that MySQL database changes occur. The directory is where MySQL saves various kinds of its information, including its table metadata.

Another MySQL file to be saved when changes are made is my.cnf, which is the startup option file. By default, this file is created and maintained in /etc, which is the IBM i IFS directory path.

Another IFS directory path to be saved for recovery purposes is:

#### /QOpenSys/usr/local/mysql/mysql

This path is a default location to store the MySQL PASE executable files and many other system files. This path may not require a regular backup, so be sure to save it when there are changes to MySQL product, for example upgrading a version or applying software fixes.

# <span id="page-136-0"></span>**7.4 Restoring the MySQL databases**

This section describes the various ways to restore the MySQL Database Server on i5/OS databases.

# **7.4.1 The mysqlimport command for restore**

The **mysqlimport** command provides a command line interface (CLI) to the LOAD DATA INFILE SQL statement. Most options to **mysqlimport** correspond directly to clauses of the LOAD DATA INFILE syntax. This command is useful to import data from a file or files into a table.

The **mysqlimport** command uses the following syntax:

mysqlimport [options] db name textfile1 [textfile2 ...]

For each text file named on the command line, **mysqlimport** strips any extension from the file name and uses the result to determine the name of the table into which to import the file's contents. For example, files called names.txt, names.text, and names are all imported into a table called *names*.

[Table 7-2](#page-136-1) lists several of the **mysqlimport** options.

<span id="page-136-1"></span>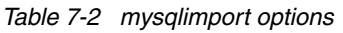

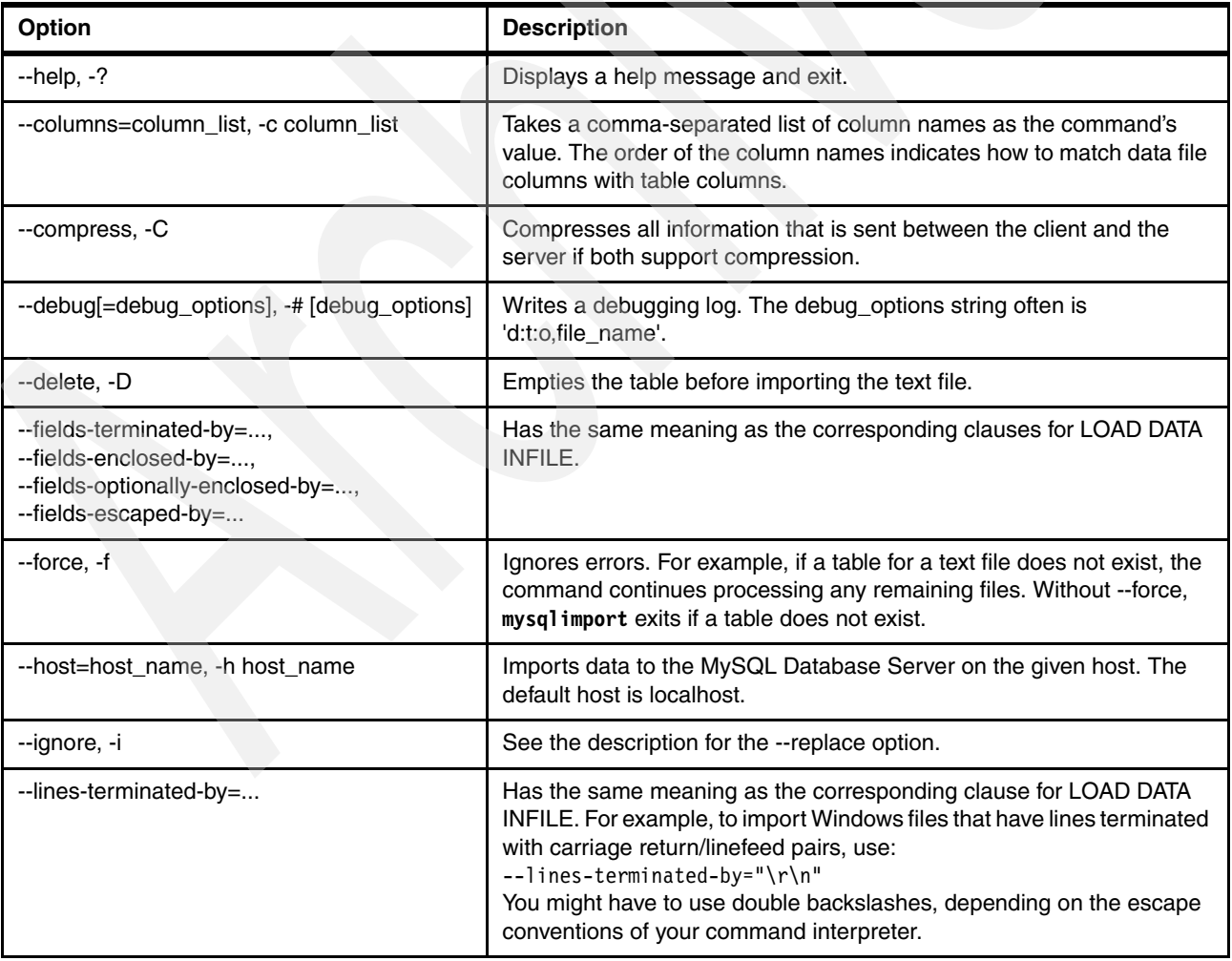

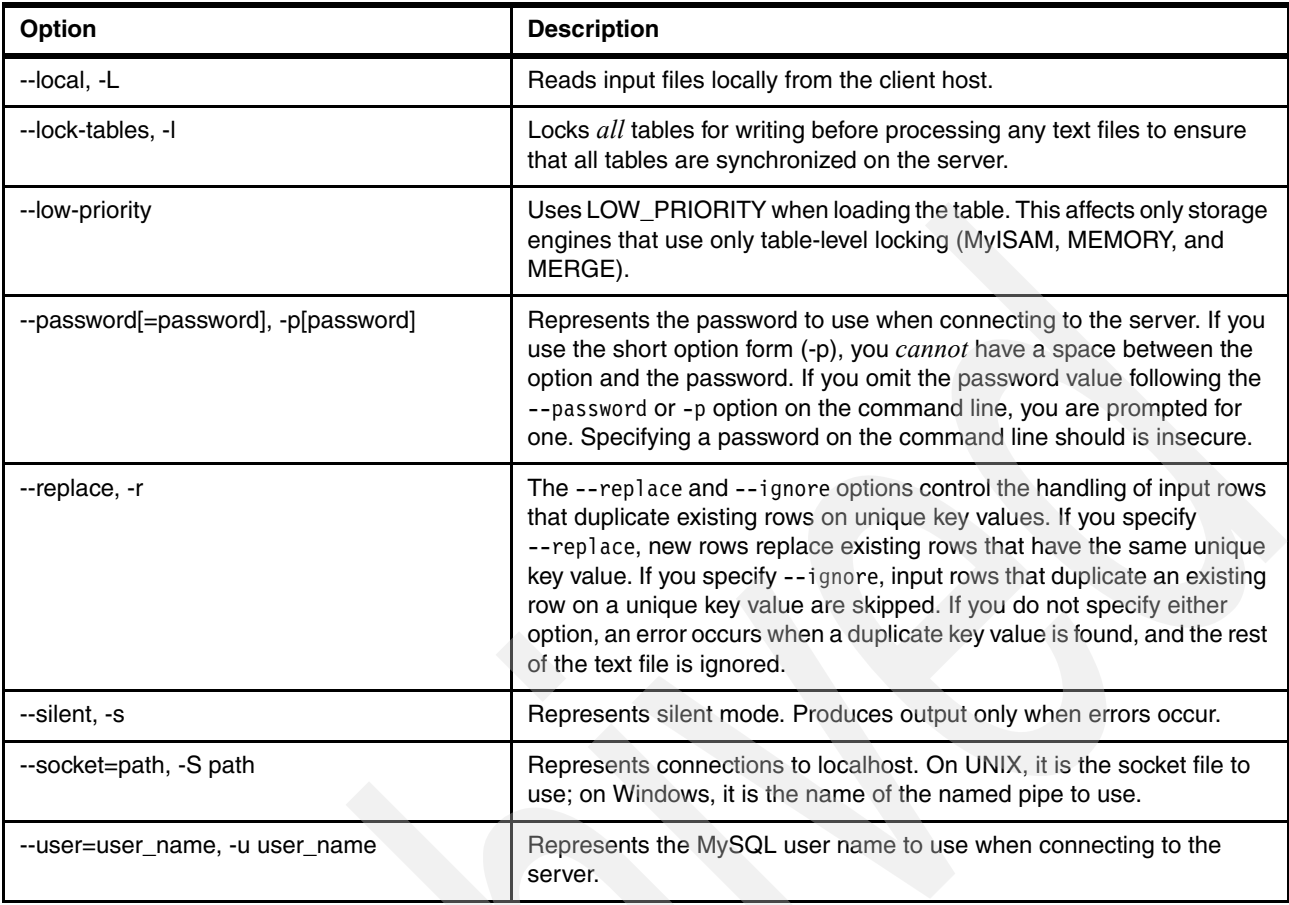

The following example introduces a common situation of importing data from an Excel® spreadsheet into a MySQL database by using the **mysqlimport** command and other tools.

Suppose that you have an Excel spreadsheet with only two columns called *id* and *name*. First, you must save this Excel spreadsheet as a text file by using the Excel Save options. Second, you must upload the file to the System i environment by using FTP or another tool, such as iSeries Navigator.

In our example, we upload a text file named itso\_names to the following path:

/QOpenSys/usr/local/mysql/mysql/bin/backup

This file facilitates the data import process, as follows:

1. Sign on to i5/OS and execute the QP2TERM program to start the i5/OS PASE environment:

CALL QP2TERM

2. In the i5/OS PASE Terminal Console, type the following command to run the MySQL commands:

cd /QOpenSys/usr/local/mysql/mysql/bin

3. Verify whether you are in the correct directory:

pwd

4. Start MySQL Database Server if it is not started yet:

mysqld\_safe &

5. Verify that the MySQL Database Server has started:

ps -ef | grep mysqld

6. Connect to the MySQL Database Server and select the test schema:

```
mysql -u root
use test;
```
7. Create a TABLE called itso\_names and import it into a schema called test:

```
create table itso names(id int, name varchar(30));
```
8. Verify the contents of the *test* schema and the *itso\_names* table:

```
show databases;
select * from itso names;
```
- 9. After you verify that the itso\_names table is created and all data has been uploaded to /QOpenSys/usr/local/mysql/mysql/bin/backup, you are ready to import data into this table, as follows:
	- a. Exit from the MySQL Database Server command line:

quit

b. Enter the following **mysqlimport** command script to import data into this table:

mysqlimport --local --user=itso --password=itso test backup/itso\_names.txt

10.Verify the contents of the table itso\_names:

mysql -u root -e "select \* from itso\_names" test -B

[Figure 7-16](#page-138-0) shows the contents of the itso\_names table.

```
> mysqlimport --local --user=itso --password=itso test backup/itso_names.txt 
   test.itso_names: Records: 5 Deleted: 0 Skipped: 0 Warnings: 0 
   $ 
> mysql -u root -e "select * from itso names" test -B
   id name 
  1 Hernando Bedoya
   2 Shirley Pintos 
   3 Bruno Digiovani 
   4 Ervin Earley 
   5 Javier Dieguez 
   $
```
<span id="page-138-0"></span>*Figure 7-16 Checking the imported data*

**-B option:** In this sample, we used the -B option, which is useful for better data display.

Our example showed how to import a specific schema by using the **mysqlimport** command. Notice that we used only a subset of all possible options of the **mysqlimport** command.

## **7.4.2 The source command for restore**

The **source** command provides an easy way to restore a selected schema when a backup file is provided. To use this command, you must have a backup copy from the database that you are going to restore and then upload it to the System i environment by using FTP or another tool such as iSeries Navigator.

In this case, we upload the file called test.sql to /QOpenSys/usr/local/mysql/mysql/bin/backup to more easily import data:

1. Sign on to i5/OS and execute the QP2TERM program to start the i5/OS PASE environment:

CALL QP2TERM

2. In the i5/OS PASE Terminal Console, type the following command so that you can run the MySQL commands:

cd /QOpenSys/usr/local/mysql/mysql/bin

3. Verify whether you are in the correct directory:

pwd

4. Start the MySQL Database Server if it is not started yet:

mysqld\_safe &

5. Verify that the MySQL Database Server has started:

ps -ef | grep mysqld

6. Connect to the MySQL Database Server:

mysql -u root

- 7. For demonstration purposes only, drop the test schema in order to restore it later: drop database test;
- 8. Verify that all the schemas are available. Notice that the *test* schema is not included because we just deleted it:

show databases;

9. After you verify that the *test* database does not exist, you can restore it by using the **source** command and then use the **show** command to view all databases again:

```
source backup/backup test.sql;
show databases;
```
The steps are illustrated in [Figure 7-17 on page 127](#page-140-0).

```
> mysql -u root 
 Welcome to the MySQL monitor. Commands end with ; or \gtrsim.
  Your MySQL connection id is 64 
  Server version: 5.0.45 MySQL Community Server (GPL) 
  Type 'help;' or '\h' for help. Type '\c' to clear the buffer.
  mysql> 
> drop database test; 
  Query OK, 2rows affected (0.16 sec) 
mysql>
> show databases; 
  +--------------------+ 
  | Database | 
  +--------------------+ 
 | information schema |
  | mysql | 
  | world | 
  +--------------------+ 
  3 rows in set (0.00 sec) 
 mysql>
> source backup/backup test.sql
  Query OK, 0 rows affected (0.00 sec) 
  ..........
 ..........
 ..........
 Query OK, 0 rows affected (0.00 sec) 
 mysql> 
> show databases; 
 +--------------------+ 
 | Database
  +--------------------+ 
 | information schema |
   mysql
    | test | 
  | world | 
  +--------------------+ 
  4 rows in set (0.00 sec) 
  mysql>
```
<span id="page-140-0"></span>*Figure 7-17 The source command panel*

### **7.4.3 MySQL Administrator for restore**

In this section, we restore a schema, which you would do only in a case of disaster, or a table or tables into a specific schema. We also explain the easiest way to restore a security backup by using MySQL Administrator on a Windows XP workstation.

For information about how to install MySQL Tools for 5.0, see *Discovering MySQL in IBM i5/OS*, SG24-7398 for installation and other related tasks.

To perform these steps, you must have an administrator user profile created before you can connect to MySQL Administrator. In our example, we use *itso* administrator user profile. See [3.4.4, "Post installation tasks" on page 60.](#page-73-0)

In this case, we restore the complete schema that we saved in [7.2.2, "MySQL Administrator](#page-123-2)  [for backup" on page 110.](#page-123-2) The schema is called *test*. To do this, we need a backup copy from the *test* schema.

- 1. After this program is installed in your workstation and an administrator user is created, from your desktop, select **Start** → **Programs** → **MySQL** → **MySQL Administrator**.
- 2. In the login window [\(Figure 7-5 on page 110](#page-123-1)), type the values for Server Host (host name or system IP), Username, and Password. Then click **OK**.
- 3. In the MySQL Administrator window ([Figure 7-19 on page 129](#page-142-0)):
	- a. In the left pane, select the **Restore** option.
	- b. In the right pane, click the **Open Backup File** button.
	- c. On the General tab, for File to restore, select the file. In this case, we select **test\_backup\_project 20070829 1250.sql**.
	- d. For Target schema, select **Another schema** and choose the schema. In this example, we select **test**.

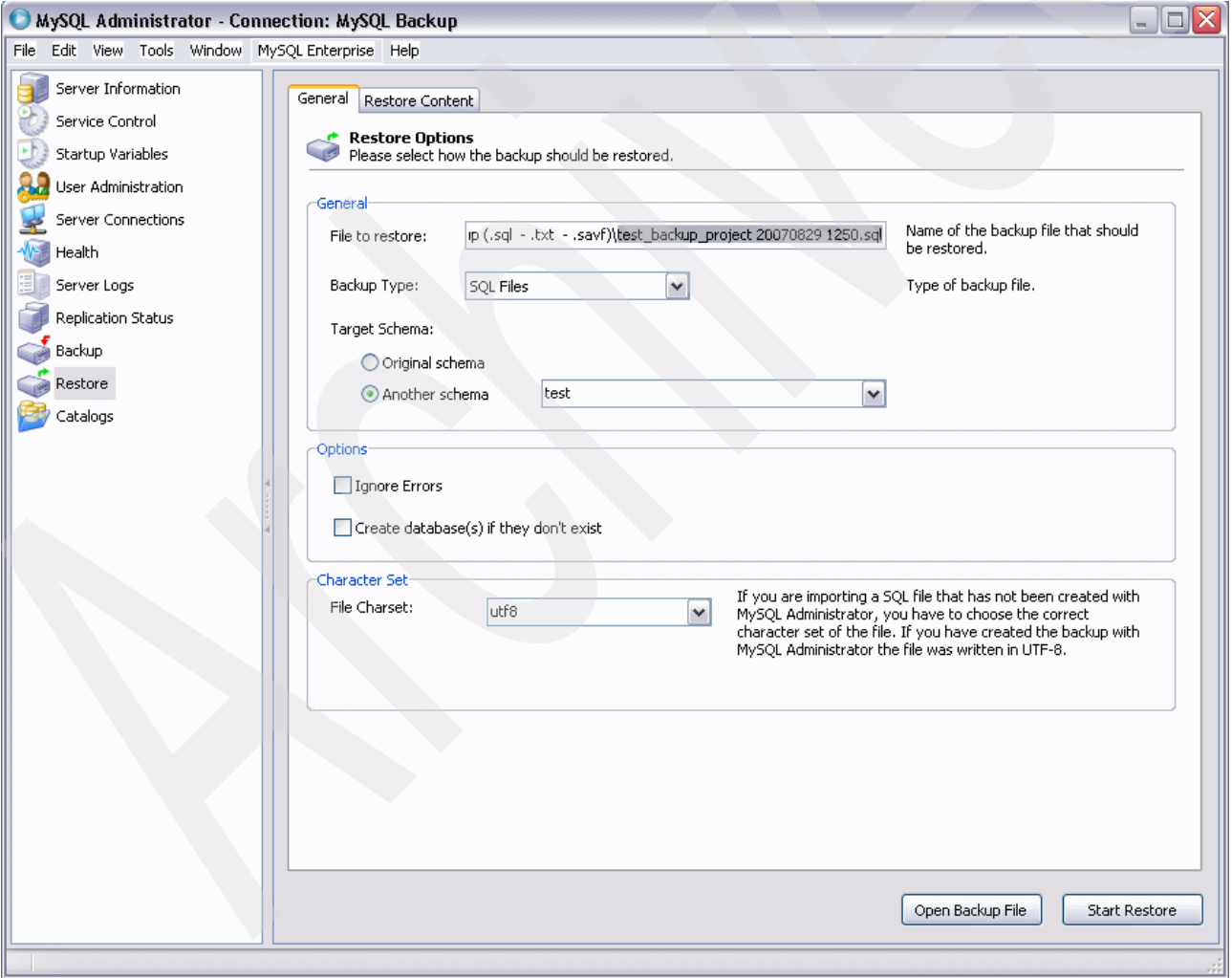

*Figure 7-18 MySQL restore window*

e. Click the **Restore Content** tab ([Figure 7-19 on page 129\)](#page-142-0). On this tab, you can restore all tables of a desired schema, a subset of the tables, or just one of the tables. Click the

**Analyze Backup File Content** button and then choose all tables, some tables, or one table to restore them. All tables are selected by default.

f. Click **Start Restore**.

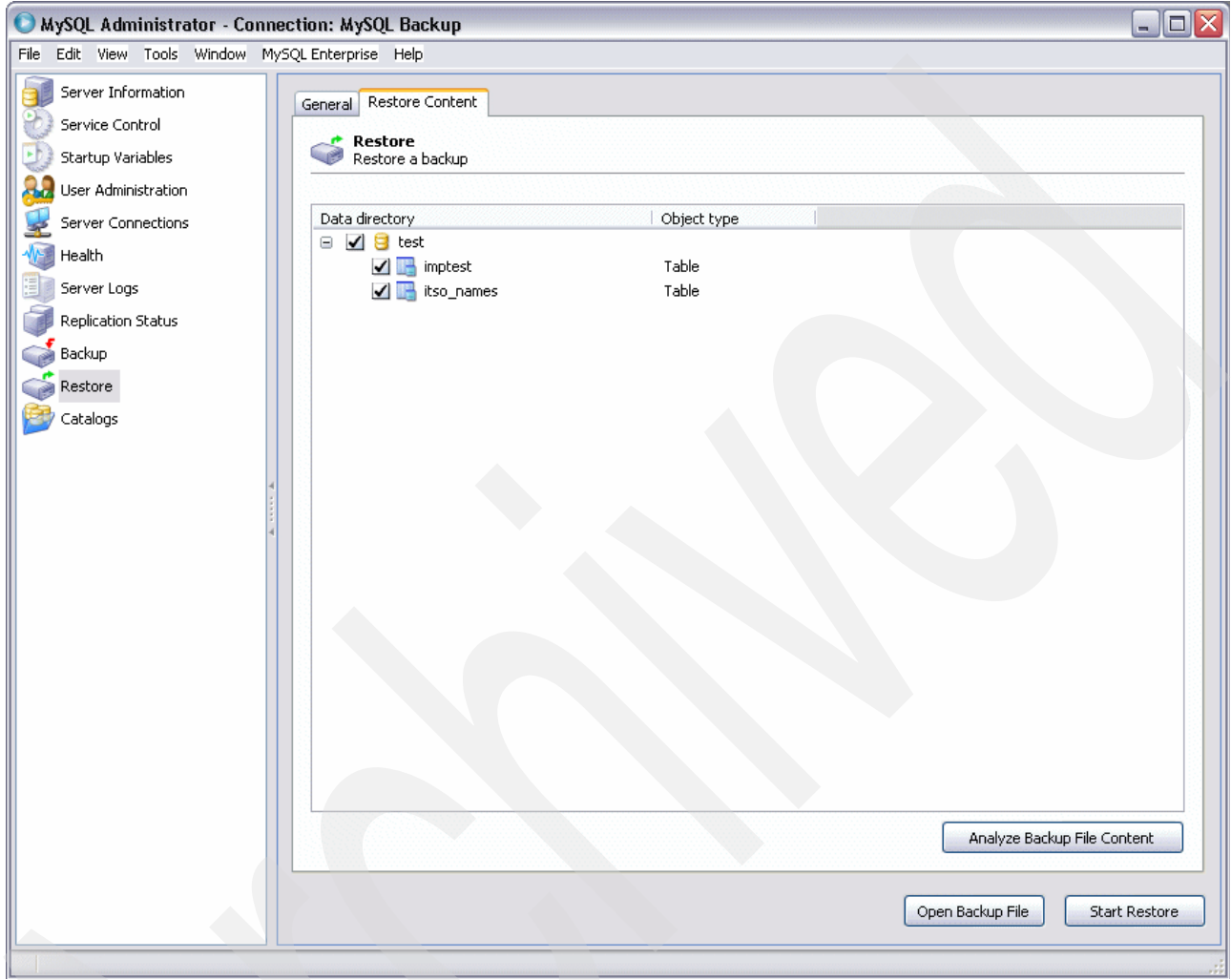

<span id="page-142-0"></span>*Figure 7-19 MySQL restore content tab window*

You have now finalized the restore process by using MySQL Administrator.

## **7.4.4 Using phpMyAdmin for restore**

In this section, we explain how to use phpMyAdmin to restore from a previous backup. This method has additional requirements that you must complete before you begin. See *Discovering MySQL in IBM i5/OS*, SG24-7398 for information about these requirements.

After you install phpMyAdmin:

1. Start your Internet browser and go to the following address (indicate the server name):

http://*server name*:89/phpMyAdmin/index.php

**Note:** To connect to phpMyAdmin, you must use port 89 after the system name or IP address by default.

- 2. On the Welcome page for phpMyAdmin ([Figure 7-13 on page 118](#page-131-0)), type the user name and password. Then click **Go**.
- 3. On the phpMyAdmin main page ([Figure 7-20\)](#page-143-1), select the **Import** option and click the **Browse** button to find and select a previous backup file. In this case, we select the **backup\_phpMyAdmin.sql** file. Click **Go**.

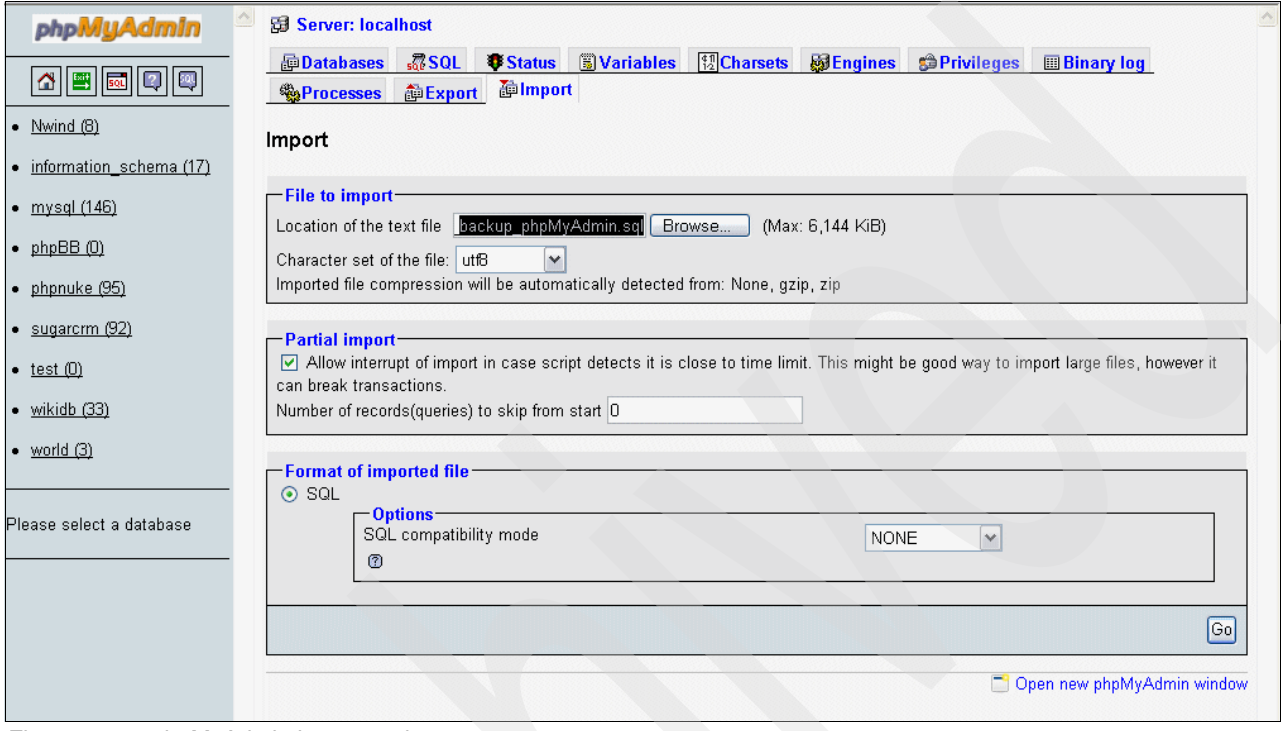

<span id="page-143-1"></span>*Figure 7-20 phpMyAdmin import main page*

**Important:** You can only use this method when the database does not exist. If you attempt to use this method and the database already exists, you will receive an error message.

You have now completed the restore process by using phpMyAdmin.

# <span id="page-143-0"></span>**7.5 Restoring MySQL databases shared with IBM i applications**

When IBM i objects are saved to a data backup media by IBM i SAVXXX commands, the objects' owners and their public authority information are also saved. In IBM i 6.1, there was an enhancement to save and restore commands so that if your IBM i user profile has \*SAVSYS or \*ALLOBJ special authority, then you can specify to save the private authorities associated with the objects being saved, as follows:

- Specify a value of \*YES for a new parameter called *Private authorities* (PVTAUT) of the IBM i commands SAVLIB, SAVOBJ, and SAV.
- ► If you have \*ALLOBJ special authority, the private authorities of the objects can be restored at the same time that you restore the objects by specifying a value of \*YES for PVTAUT of the commands RSTLIB, RSTOBJ, and RST.

In IBM i 5.4, the private authorities of the objects that are being saved cannot be optionally saved with the objects. Private authorities remain with IBM i user profiles. If you restore
objects over the same existing objects, there is no change to public and private authority assignments of the existing objects being restored. However, if you restore the objects as new objects, you have to manually assign private authorities to the restored objects. So, it is a good practice to note all existing private authority assignments of objects to be saved and restored to a different machine as new objects, as in the case of a disaster recovery machine.

In IBM i 5.4, you can choose to use authorization list instead of private authority assignment for the IBMDB2I tables because SAVXXX and RSTXXX commands save and restore the assigned authorization list information of the object. You have to also explicitly save the authorization list object. All authorization lists are stored in the QSYS library and can be saves with SAVLIB/SAVOBJ, SAVSYS, and SAVSECDTA commands.

At the schema level, a good practice is to note the IBM i user profile that owns the schema objects created by the IBMDB2I Storage Engine. Noting the information can help when you want to restore your MySQL application to a different machine so that you can check whether a user profile with the same name already exists in the destination machine or not. If not, you should create the required user profile name before restoring the schema to prevent the schema from being owned by QDFTOWN profile when restored. If QDFTOWN becomes the owner of the restored MySQL schema, you might find that MySQL no longer can access the restored data in that schema because the MySQL server job runs under the IBM i user profile who starts the server.

When restoring an IBMDB2I table over an existing table that is corrupted, be aware that if a down-level version of that table object's attributes are restored, MySQL is not aware of them and unpredictable results could occur when it accesses the table. For example, unpredictable results can occur if the table was saved prior to MySQL issuing ALTER TABLE to drop or change a column. The reason is because the RSTLIB, RSTOBJ, and RST commands run within IBM i environment and have no way to communicate with MySQL environment.

## **7.6 Additional tools for backup and restore**

Additional tools are available that can help to fix database problems. In this section, we introduce the following tools:

- -[Security backup to TAPE](#page-144-0)
- -[Security backup to \\*SAVF](#page-145-0)
- -[Restoring from TAPE](#page-147-0)
- -[Restoring from \\*SAVF](#page-147-1)

Because we do not discuss all of the save and restore utilities for i5/OS to manage common backup and restore errors, refer to *The System Administrator's Companion to AS/400 Availability and Recovery*, SG24-2161, for more information.

## <span id="page-144-0"></span>**7.6.1 Security backup to TAPE**

**Note:** This section is intended only for external backup.

To avoid a loss of data in the event of disk failure, make an external copy of your database. For more information, see *The System Administrator's Companion to AS/400 Availability and Recovery*, SG24-2161.

Because this method is only for external backup, you must first know:

- -The name of the tape device
- - The full path of folder that contains backup files or full path of backup file (if you want to save only one backup file) on the integrated file system that you will save to tape.

Enter the Save Object (SAV) command and press F4. In this example, as shown in [Figure 7-21,](#page-145-1) we save the /QOpenSys/usr/local/mysql/mysql/bin/backup folder that contains all backup files of MySQL Database Server to the TAP01 device.

**Note:** You may replace the asterisk (\*) with the name of the file only if you want to back up a specific file to tape.

```
 Save Object (SAV) 
 Type choices, press Enter. 
 Device . . . . . . . . . . . . . > '/qsys.lib/tap01.devd' 
             + for more values 
 Objects: 
  Name . . . . . . . . . . . . . > '/QOpenSys/usr/local/mysql/mysql/bin/backup/*' 
  Include or omit . . . . . . . *INCLUDE *INCLUDE, *OMIT
             + for more values 
 Name pattern: 
   Pattern . . . . . . . . . . . '*' 
  Include or omit . . . . . . . *INCLUDE *INCLUDE, *OMIT
          + for more values 
Directory subtree . . . . . . . *ALL *ALL, *DIR, *NONE, *OBJ, *STG
Save active . . . . . . . . . . *NO *NO, *YES, *SYNC
More...
F3=Exit F4=Prompt F5=Refresh F10=Additional parameters F12=Cancel
F13=How to use this display F24=More keys
```
<span id="page-145-1"></span>*Figure 7-21 SAV command to tape*

#### <span id="page-145-0"></span>**7.6.2 Security backup to \*SAVF**

The easiest and most popular way to make a security backup to disk is to use a compressed save file (a method that is not described in this book). In this case, make a copy to an external device, such as tape, workstation, CD, or DVD.

For more information, see *The System Administrator's Companion to AS/400 Availability and Recovery*, SG24-2161.

To make a security backup:

1. Create a Save File (CRTSAVF) to allow save backup files:

CRTSAVF FILE(QGPL/BACKUP)

2. Run the Save Object (SAV) command and press F4. In the example shown in [Figure 7-22](#page-146-0), we save the /QOpenSys/usr/local/mysql/mysql/bin/backup folder that contains all backup files of the MySQL Database Server to back up the save file device.

**Note:** You may replace the asterisk (\*) with the name of the file if you only want to back up a specific file to a save file.

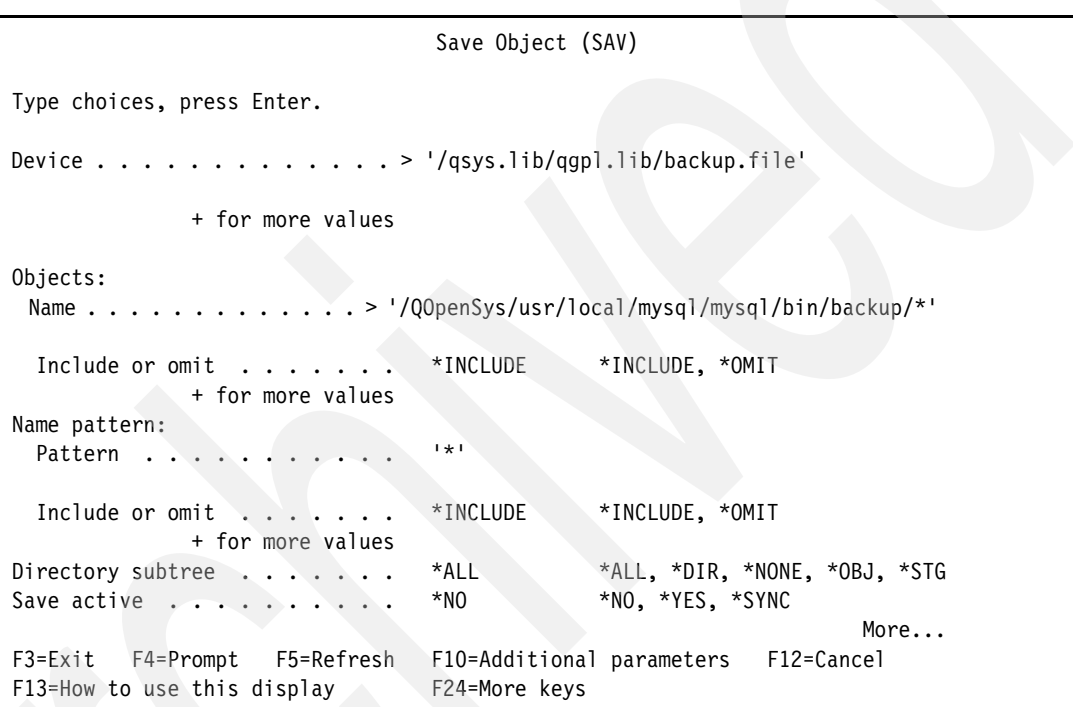

<span id="page-146-0"></span>*Figure 7-22 SAV command to save a file*

3. Check the contents of the backup save file:

DSPSAVF FILE(QGPL/BACKUP)

The Display Saved Objects - Save File panel [\(Figure 7-23\)](#page-147-2) shows objects of the save file.

 Display Saved Objects - Save File Display level . . . . . : 1 Directory . . . . . . . : < /local/mysql-5.0.45-i5os-power-64bit//bin/backup Type options, press Enter. 5=Display objects in subdirectory 8=Display object specific information Opt Object Type Owner Size Data backup all dat > \*STMF JAVIER 655360 Yes backup\_test.sq > \*STMF JAVIER 8192 Yes backup\_world.s > \*STMF JAVIER 524288 Yes backup world m > \*STMF JAVIER 655360 Yes imptest.txt \*STMF JAVIER 8192 Yes itso names.txt \*STMF JAVIER 8192 Yes **Bottom** Bottom **Bottom**  F3=Exit F11=View 2 F12=Cancel F16=Display header F22=Display entire field **6 objects saved on media file.**

<span id="page-147-2"></span>*Figure 7-23 DSPSAVF panel*

## <span id="page-147-0"></span>**7.6.3 Restoring from TAPE**

To restore a file from a tape device into the integrated file system, use the following command:

RST DEV('/qsys.lib/tap01.devd') OBJ('/QOpenSys/usr/local/mysql/mysql/bin/backup/\*')

**Note:** You may replace asterisk (\*) with the name of the file if you only want to restore a specific file from tape.

#### <span id="page-147-1"></span>**7.6.4 Restoring from \*SAVF**

To restore a file from a save file into the integrated file system, use the following command:

```
RST DEV('/qsys.lib/qgpl.lib/backup.file') 
OBJ('/QOpenSys/usr/local/mysql/mysql/bin/backup/*')
```
**Note:** You may replace asterisk (\*) with the name of the file if you only want to restore a specific file from a save file.

## **7.7 Common backup and restore errors**

Use care when restoring objects into i5/OS or into the integrated file system. One of the most common problems during the restore process is with objects authorities or nonexistent users in the system. Users should have enough authority to back up and restore the MySQL databases. Verify the logs in the integrated file system.

You can also display i5/OS job logs by running the Display Job Log (DSPJOBLOG) command, pressing F10, and then checking for messages in the job log.

Installation failures are usually caused by one or more of the following conditions:

- -Your user profile does not have enough authority.
- The command has the wrong folder. The folder must be: /QOpenSys/usr/local/mysql/mysql/bin
- When using command line procedure, you do not have an authorized profile.
- -Prerequisite software products or fixes are missing.
- -The MySQL Database Server is not started yet.

#### **7.7.1 Additional information**

For additional information about backup and restore of MySQL databases, consult the following references:

► i5/OS fixes (including database)

[http://www-912.ibm.com/s\\_dir/slkbase.nsf/recommendedfixes](http://www-912.ibm.com/s_dir/slkbase.nsf/recommendedfixes)

► i5/OS PASE fixes

<http://www.ibm.com/servers/enable/site/porting/iseries/pase/misc.html>

► IBM Redbooks

<http://www.redbooks.ibm.com>

- IBM System i Redbooks <http://www.redbooks.ibm.com/portals/systemi>
- MySQL Community Server downloads page <http://dev.mysql.com/downloads/mysql/5.0.html>
- ► phpMyAdmin official home Web site and downloads <http://phpmyadmin.net>
- **Filmer Perl directory**

<http://www.perl.org/>

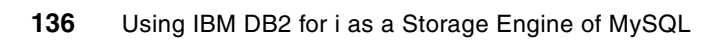

**8**

# **Security**

In this chapter we discuss security considerations of the IBMDB2I Storage Engine, how security mechanisms of IBM i and MySQL coexist and share roles, how authorities are set and created. It also discusses reviewing authorities and how to protect them from IBM i users. Finally, it discusses what authority to give objects created on IBM i for MySQL.

This chapter contains the following topics:

- ► [8.1, "Overview of security in using the IBMDB2I Storage Engine" on page 138](#page-151-0)
- ► [8.2, "Authority of IBM i objects through IBMDB2I Storage Engine" on page 139](#page-152-0)
- ► [8.3, "Protecting MySQL related objects from IBM i users" on page 141](#page-154-0)

## <span id="page-151-0"></span>**8.1 Overview of security in using the IBMDB2I Storage Engine**

You might have to manage two different security mechanisms when you use the MySQL Database Server on IBM i, especially with the IBMDB2I as its storage engine:

- -Security mechanism of IBM i
- -Security mechanism of the MySQL Database Server on IBM i

Which security mechanism you use depends on what you are doing with the MySQL Database Server on IBM i.

We describe the basic concepts of two coexisting security mechanisms.

#### **8.1.1 Introduction to security mechanism coexistence**

When the MySQL Database Server on IBM i is active, you are authenticated by the MySQL privilege system to connect to the MySQL Database Server on IBM i. At this time, you do not have to be authenticated by IBM i security using user profile. After connecting to the MySQL Database server on IBM i, you can access any objects to which you have authority given by the MySQL privilege system. Even if you have access to tables that use the IBMDB2I Storage Engine, the actual tables are on IBM i at this time, you need no IBM i authority as long as you only use the MySQL interface.

Because access to DB2 table is made through the IBMDB2I Storage Engine, the user of the MySQL Database Server on IBM i does not require IBM i user profile for authentication and authorization. See [Figure 8-1.](#page-151-1)

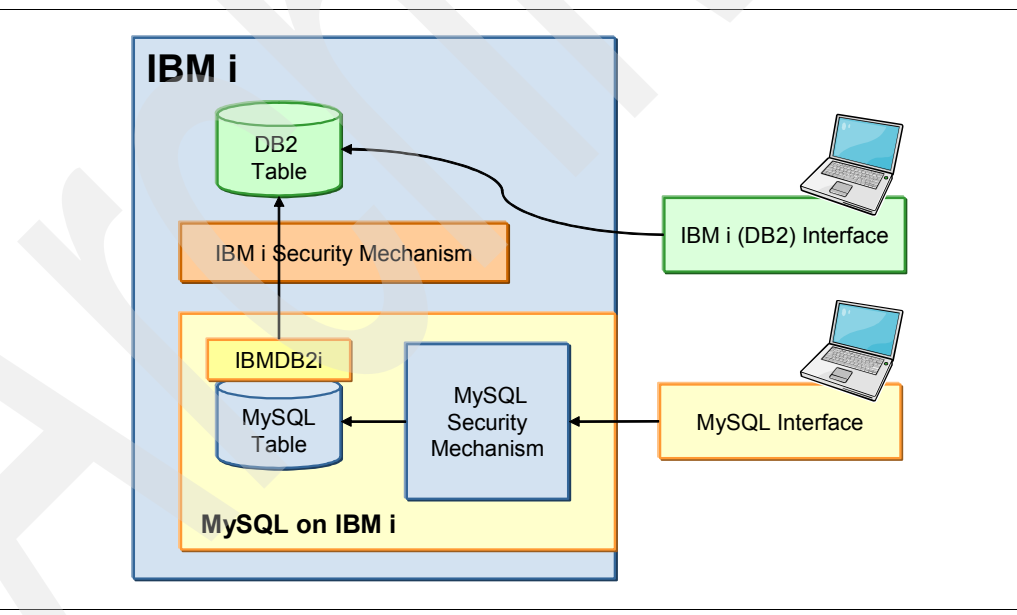

<span id="page-151-1"></span>*Figure 8-1 Coexistence of security mechanism*

## **8.1.2 Operations that use IBM i security mechanism**

Why do we require IBM i user profiles? Basically, the purpose for them is for operations that use IBM i interface, which include:

- ► Installation and configuration of the MySQL Database Server on IBM i
- ► Starting and stopping the MySQL Database Server on IBM i
- Administration using command line tools under the IBM i PASE shell
- ► Accessing objects created through the MySQL interface, using the IBMDB2I as a storage engine
- ► Accessing files and directories in IFS, which is created for the MySQL Database Server for IBM i (if necessary)

We should give proper authority to users to perform these operations, and protect the operations from other users.

## <span id="page-152-0"></span>**8.2 Authority of IBM i objects through IBMDB2I Storage Engine**

This section discusses a job and its user on IBM i, which handles a request from the MySQL Database Server on i. This section can help you understand which user profile is used to process the request.

#### **8.2.1 User profile for starting the MySQL Database Server on IBM i**

When you start the MySQL Database Server on IBM i, a new mysqld process is started. Certain conditions determine which user profile is used for this job.

#### **When you are logged in to IBM i by QSECOFR user profile**

First, specify a user profile to start this job in a startup option file my.cnf as follows:

[mysqld] user = *user\_profile\_name*

In this option, you have to set an IBM i user profile.

This option is initially set during the installation process performed by INSMYSQL command with the user profile name in the USRPRF parameter. The default user profile is MYSQL.

This option is only used when you have logged in to IBM i as the QSECOFR user profile. When you issue the **mysqld** safe command, this option is always referenced when the mysqld job starts. Then, the user profile name is used as the mysqld job user. This option is not used when you have logged in with other user profiles.

If the user option is not specified in my. cnf file, the --user option in the mysqld safe command can provide a user profile name of the mysqld job. This option is specified as:

mysqld\_safe --user = *user\_profile\_name* &

If user profile name is not specified in either of my.cnf and mysqld\_safe command, QSECOFR is used for the mysqld job user.

**Note:** When the user option is specified in the my.cnf file, the --user option in the **mysqld\_safe** command is ignored. Therefore, QSECOFR user cannot override the user of mysqld job dynamically on this condition. Implementation follows a mechanism for the UNIX system. In a UNIX system, using the UNIX root user to run the MySQL server is not recommended (in terms of security). When the root user is used to start the MySQL server, the user is changed with this mechanism. The UNIX root user correspond to QSECOFR on IBM i. See the *MySQL 5.1 Reference Manual* for more detail about the mechanism:

<http://dev.mysql.com/doc/refman/5.1/en/>

#### **When you are logged in to IBM i by other user profiles**

When you have logged in to IBM i by any other user profile, you can specify a user profile name for the mysqld job using the --user option in the mysqld\_safe command. If you do not specify any user profile name, the mysqld job starts with your user profile.

| "user=" in my.cnf | "--user" in<br>mysqld_safe | <b>IBM i login user</b> | mysqld job user          |
|-------------------|----------------------------|-------------------------|--------------------------|
| Specified         | Ignored when               | QSECOFR                 | User profile in my.cnf   |
|                   | specified                  | Other user profile      | IBM i login user         |
| Not specified     | Specified                  | <b>QSECOFR</b>          | User profile in "--user" |
|                   |                            | Other user profile      | IBM i login user         |
|                   | Not specified              | <b>QSECOFR</b>          | <b>QSECOFR</b>           |
|                   |                            | Other user profile      | IBM i login user         |

*Table 8-1 Decision table of mysqld job user*

## **8.2.2 User profile of the QSQSRVR job**

When a client issues an SQL statement on a MySQL table that uses the IBMDB2I Storage Engine, the request is passed to QSQSRVR job on IBM i. Then, the job performs DDL operations such as CREATE TABLE, CREATE INDEX, and so on. The job also performs I/O operations such as READ, INSERT, UPDATE, and DELETE, all based on the statement issued through MySQL interface. These operations are all processed under a current user of the job QSQSRVR.

As described in [Figure 8-2 on page 141,](#page-154-1) the QSQSRVR job is called by the MySQL server process job (the mysqld job), and it takes over the user from the mysqld job. Therefore, you have to care for the user profile that is used to start the mysqld job so that you can manage ownership and authorities of the IBM i objects that are created and used by the MySQL Database Server on IBM i.

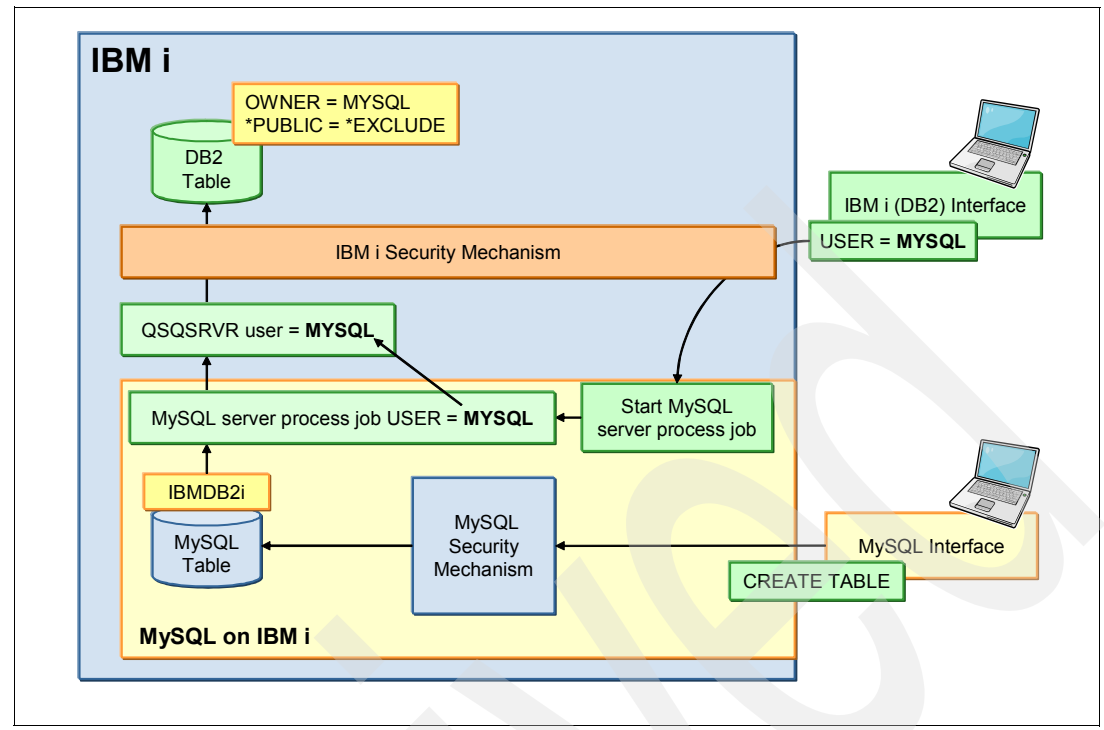

<span id="page-154-1"></span>*Figure 8-2 User profile of the QSQSRVR job*

## <span id="page-154-2"></span>**8.2.3 Consideration on authority of IBM i objects created through IBMDB2I**

The owner of all objects, created on IBM i through MySQL interface using the IBMDB2I as a storage engine, is the user who started the MySQL server process job (mysqld job). These objects include library, physical file, logical file, journal, journal receiver. And their public authorities are set to \*EXCLUDE at the time of creation. So, these objects cannot be accessed by any other users unless they have \*ALLOBJ special authority or they have proper authority granted.

If a different user starts the mysqld job next time, the existing objects will be accessed by the different user, and a new object will also be created and owned by the different user. Therefore, ensure that the same user always starts the mysqld job so that no problems or confusion occur as a result of mixed object owners and authorities.

## <span id="page-154-0"></span>**8.3 Protecting MySQL related objects from IBM i users**

Although users and administrators of the MySQL Database Server on IBM i should have proper authorities given by MySQL security mechanism, authorities to IBM i are not always necessary for them.

In using the MySQL Database Server on IBM i, users who require authorities to IBM i include:

- - Administrator who performs installation, configuration, and administrative operation to the MySQL Database Server on IBM i
- ► Application developers who use objects on IBM i, which is generated through the IBMDB2I Storage Engine using MySQL interface
- ► Users of an application on IBM i, which uses objects generated through the IBMDB2I Storage Engine
- ► Operators who perform starting and ending the MySQL Database Server on IBM i, backup of objects and directories related to the MySQL Database Server on IBM i, and more.

These users should have proper authorities as required by the current task on objects that reside on IBM i. At the same time, the objects should be protected from other IBM i users that have no need to access the objects.

## **8.3.1 Summary of default owner and authorities of IBM i objects**

As a reference, [Table 8-2](#page-155-0) lists information of default owner and authorities that are given to directories and objects created for the MySQL Database Server on IBM i.

**Directory or Object Specific or default name of the directory or object Owner** Public authority **Data authority Object authorities Exist Mgt Alter Ref** System directory for MySQL on IBM i Default: /QOpenSys/usr/local/mysql/mys ql-5.1.33-i5os-power-64bit USRPRF specified during installation \*RX  $X \mid X \mid X \mid X$  X Data directory for MySQL on IBM i Default: /QOpenSys/usr/local/mysql/data USRPRF specified during installation \*RWX X X X X Directory for "mysql" database schema Default: /QOpenSys/usr/local/mysql/data/ mysql USRPRF specified during installation \*NONE X X X X System files under "mysql" database schema Default: /QOpenSys/usr/local/mysql/data/ mysql/\*.\* USRPRF specified during installation \*NONE  $\begin{array}{|c|c|c|c|c|c|}\n\hline\nx & x & x & x\n\end{array}$ Directory for user database schema Default: /QOpenSys/usr/local/mysql/data/ <*Database*> User who *started* the MySQL Database Server on IBM i \*NONE  $\vert x \vert x \vert x$   $\vert x \vert x$ Files in user database schema Default: /QOpenSys/usr/local/mysql/data/ <*Database*>/\*.\* User who *started* the MySQL Database Server on IBM i \*NONE X X X X Startup option file for MySQL on IBM i Default: /etc/my.cnf USRPRF specified during installation \*EXCLUDE - - - - Default login user profile **\*See note** MYSQL User who *installed* the MySQL Database Server on IBM i  $*$ EXCLUDE

<span id="page-155-0"></span>*Table 8-2 Default authorities for MySQL related directories and objects on IBM i*

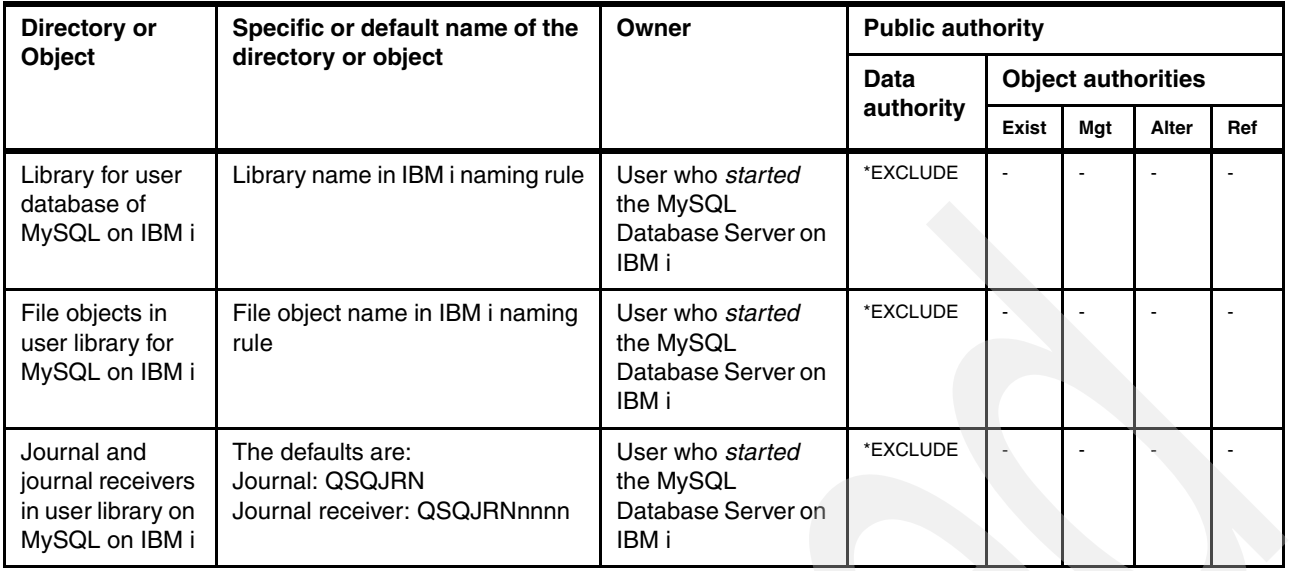

According to this table, most of the directories and objects are protected from being used by public users by default security settings. One exception is that a public user can change data directory name of the MySQL Database Server on IBM i. Consider which users should be granted authorities on these objects.

**Note:** This protection is specified on installation, is stored in the startup option file for MySQL, and is used to determine:

- Ownership of installed objects
- ► The user profile to run MySQL server process job under when logged in as QSECOFR

## **8.3.2 Scenario of user profiles and authorities on IBM i**

Determine which user profile to use for installing the MySQL Database Server on IBM i and which profile to use for performing administration and operations. Also, determine which authorities to assign to application developers and users of IBM i objects, such as tables and indexes, and which authorities to associate with the MySQL Database Server on IBM i.

## **User profile for administration, and starting and stopping operations**

The user profile for administration tasks, such as working on the startup option file, starting and stopping the server, is the default login user that was specified in the USRPRF parameter in INMYSQL command for installation of the MySQL Database Server on IBM i. The default user is MYSQL because all installed objects except the user profile itself are owned by this user. When you use this user profile to start the MySQL Database Server, all IBM i objects created by MySQL SQL statements are owned and used by this user profile. Also, as mentioned in [8.2.3, "Consideration on authority of IBM i objects created through IBMDB2I" on](#page-154-2)  [page 141](#page-154-2), using a single user profile can avoid problems and confusion caused by having mixed object ownership and authorities.

#### **User profile for developers and users of IBM i application**

When you develop an IBM i application by using file objects that are created by the MySQL Database Server on IBM i through the IBMDB2I Storage Engine, it is likely to be an RPG or COBOL application, so you have to grant developers and users proper authorities on the objects they use. The reason is that because these objects have \*EXCLUDE as their public authority when created by the MySQL Database Server on IBM i as [Table 8-2 on page 142](#page-155-0)  shows.

You can define private authorities to certain users to certain objects by following the IBM i security mechanisms. This should be used in a limited way. Otherwise, IBM i objects created by the MySQL Database Server on IBM i can be exposed to unexpected changes or deletions, which causes these objects to be invisible or unusable from the MySQL Database Server on IBM i interface.

Typical authority definitions for developers and users include:

- ► Object authority on a library for:
	- Developers
		- \*USE for creating and testing a new program which uses existing objects in the library
		- \*CHANGE for creating new objects in the library for new application
	- Users
		- \*USE for executing program which uses objects in the library
		- \*CHANGE for executing program which creates new objects in the library
- - Object authority on objects in a library for:
	- Developers
		- \*CHANGE for read, add, update, and delete operations to data in the file
		- \*CHANGE and ALTER object authority for creating a new index on existing file created through the MySQL Database Server on IBM i interface
	- Users
		- \*CHANGE for executing program which includes read, add, update, and delete operations to data in the file

**9**

# **Chapter 9. Problem determination and diagnosis**

This chapter focuses on identifying and solving problems while you use the IBMDB2I Storage Engine for MySQL.

This chapter contains the following topics:

- ► [9.1, "Overview" on page 146](#page-159-0)
- ► [9.2, "Before you start" on page 147](#page-160-0)
- ► [9.3, "System jobs related to IBMDB2I Storage Engine" on page 148](#page-161-0)
- ► [9.4, "Troubleshooting the MySQL server" on page 149](#page-162-0)
- ► [9.5, "Troubleshooting DB2 for IBM i" on page 152](#page-165-0)
- ► [9.6, "Examples of troubleshooting" on page 155](#page-168-0)
- -[9.7, "Error codes and messages" on page 160](#page-173-0)
- -[9.8, "Resources for troubleshooting" on page 164](#page-177-0)

## <span id="page-159-0"></span>**9.1 Overview**

As introduced in [Chapter 2, "Architecture and functional support" on page 7](#page-20-0), the IBMDB2I Storage Engine is a pluggable storage engine for MySQL server. It handles database requests from MySQL server, passes the requests to underlying DB2 database, and returns the execution result to the requester.

As illustrated in [Figure 9-1](#page-159-1), MySQL server on IBM i runs in the Portable Application Solutions Environment (PASE); therefore, the IBMDB2I Storage Engine that handles the API calls from MySQL server also runs in PASE. The storage engine translates the API calls to a series of database operations that DB2 for IBM i can process. It then passes the operation requests to the storage engine enablement code in ILE. This ILE part consists of several service programs, which pass the database operation requests to IBM i database, using SQL Server Jobs (QSQSRVR) jobs, and return the results to the IBMDB2I Storage Engine.

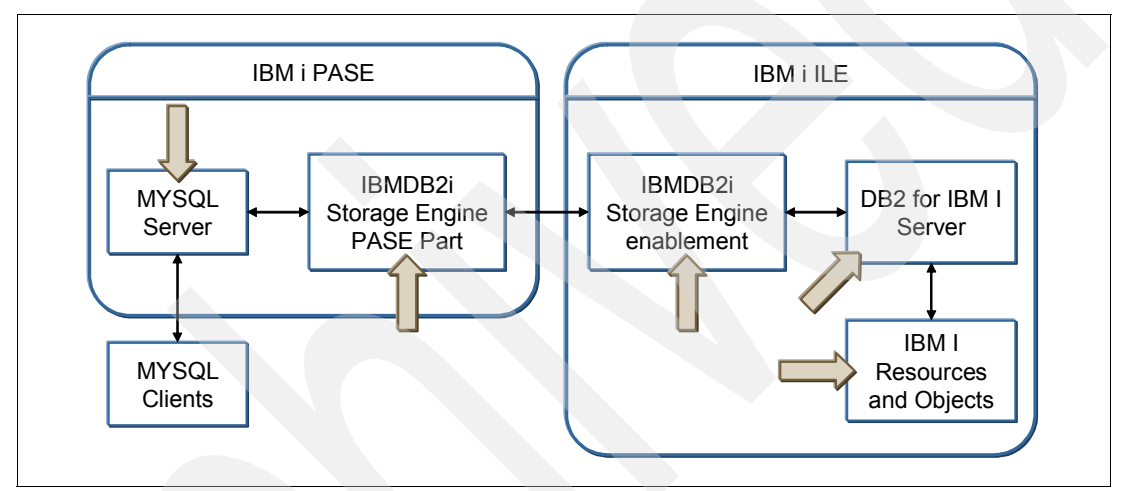

<span id="page-159-1"></span>*Figure 9-1 Troubleshooting DB2 for i Storage Engine for MySQL*

Because of the nature of IBMDB2I Storage Engine's hybrid approach, problems can occur in any component identified in [Figure 9-1.](#page-159-1) When troubleshooting such technology with multiple components, you first have to narrow the problem to a particular component, and then find the root cause. To determine how far down the stack a request has traveled is tricky because most of the problems are reported as application errors. But, you might start your analysis from the beginning, and then drill down to the lower level of the system. The following questions might help you determine where the root of the problem is:

- -Is the MySQL server running?
- -Is DB2 for IBM i working correctly?
- -Is the IBMDB2I Storage Engine working for simple queries?
- - Does the query run successfully if you use a different storage engine (MyISAM or InnoDB)?

## <span id="page-160-0"></span>**9.2 Before you start**

Common problems can cause the application to fail. In most cases, troubleshooting time can be reduced significantly when these common problems are checked first.

The most common problem is that the MySQL server instance is not started. There are several ways to determine if MySQL server is running or not. For example, you can monitor the status of your MySQL server instance by issuing the command in [Figure 9-2](#page-160-1).

```
mysqladmin ping -u root
mysqld is alive
$
```
<span id="page-160-1"></span>*Figure 9-2 Checking the instance status with mysqladmin*

**Note:** For more information about managing MySQL Database Server on IBM i, see *Discovering MySQL in IBM i5/OS*, SG24-7398.

Another common problem is that IBMDB2I Storage Engine for MySQL Database Server is not properly installed. To verify whether IBMDB2I Storage Engine is installed, go to MySQL command line tools and issue the statement in [Figure 9-3.](#page-160-2) You should see the IBMDB2I Storage Engine listed.

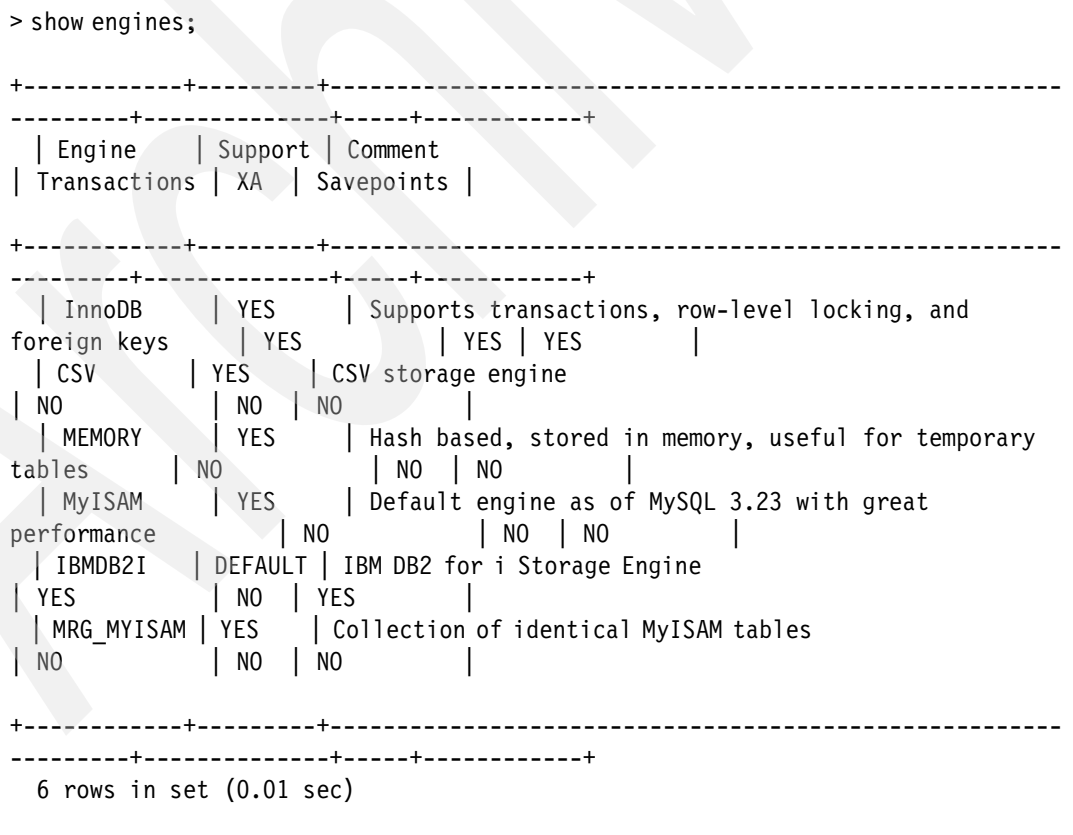

<span id="page-160-2"></span>*Figure 9-3 Installed storage engine list output*

If MySQL database server is running, and IBMDB2I Storage Engine is installed correctly, but your application is still failing, you issue one or two CREATE TABLE and INSERT statements against a table in IBMDB2I Storage Engine from MySQL's command line tools to see if the storage engine is working as expected.

If you still cannot determine whether the problem is caused by IBMDB2I Storage Engine, try to create your application's database tables with another storage engine, for example, MyISAM.

## <span id="page-161-0"></span>**9.3 System jobs related to IBMDB2I Storage Engine**

MySQL Database Server on IBM i runs in PASE. As introduced in *Discovering MySQL in IBM i5/OS*, SG24-7398, two methods are available to start a MySQL server:

- ► Calling mysqld\_safe or mysqlmanager in the PASE command line to start the server
- ► Coding a CL program to submit a batch job to invoke mysqld\_safe or mysql-manager in a PASE shell environment

Either way results in a system job running under the same user profile who starts the server, as shown in [Figure 9-4.](#page-161-1)

| Work with Active Jobs                | G60B85AE                                                |
|--------------------------------------|---------------------------------------------------------|
| CPU %:<br>9.9<br>Elapsed time:       | 08/10/23<br>21:57:20<br>00:00:04<br>Active jobs:<br>267 |
| Type options, press Enter.           |                                                         |
| $3 = Hold$<br>$4 = End$<br>2=Change  | 5=Work with 6=Release<br>7=Display message              |
| 8=Work with spooled files<br>Current | 13=Disconnect                                           |
| Subsystem/Job<br>Opt<br>User         | CPU %<br>Function<br>Status<br>Type                     |
| QPADEV0002<br>LUOWEI                 | CMD-TELNET<br><b>SELW</b><br><b>INT</b><br>$.0 \cdot$   |
| QPADEV0007<br>LUOWEI                 | CMD-TELNET<br>INT.<br><b>SELW</b><br>$\cdot$ 0          |
| QPADEV0009<br>GUOQI                  | PGM-QP2TERM<br>DEQW<br><b>INT</b><br>$\cdot$ 0          |
| QPADEV0009<br>GUOQI                  | BCI.<br>PGM-sh<br><b>THDW</b><br>$\cdot$ 0              |
| QPADEV0009<br>GUOQI                  | BCI<br>PGM-sh<br><b>THDW</b><br>$\cdot$ 0               |
| QPADEV0009<br><b>GUOQI</b>           | BCI<br>$\cdot$ 1<br><b>SELW</b><br>PGM-mysqld           |
| QPOZSPWT<br>LUOWEI                   | BCI<br>PGM-QZSHCHLD<br>EVTW<br>$\cdot$ 0                |
| QPOZSPWT<br>LUOWEI                   | JVM-com.ibm.es<br>BCI<br>1.2<br>THDW                    |
| QZSHSH<br>LUOWEI                     | BCI<br>PGM-QZSHSH<br>$.0 \cdot$<br>EVTW                 |
|                                      | More                                                    |
| Parameters or command<br>$===>$      |                                                         |
| F5=Refresh<br>$F3 = Exit$            | F7=Find<br>F10=Restart statistics                       |
| F11=Display elapsed data             | F12=Cancel<br>F23=More options<br>F24=More keys         |

<span id="page-161-1"></span>*Figure 9-4 MySQL server jobs shown in WRKACTJOB output panel*

The job highlighted in [Figure 9-4](#page-161-1) is the IBM i system job, which runs the mysqld program (MySQL server main program). You can manage, monitor, or diagnose this job by using the normal IBM i job management techniques.

When a user or an application connects to MySQL server and issues SQL statements against tables using IBMDB2I Storage Engine, SQL Server Jobs (QSQSRVR) is used to connect to DB2 system and execute the specified SQL statements. While the connection persists, the

QSQSRVR can be found in subsystem QSYSWRK under job name QSQSRVR, which has a user profile that is same as the user of the MySQL server job. [Figure 9-5](#page-162-1) shows one of the QSQSRVR jobs that handles the database request from MySQL server.

| Work with Active Jobs |                                                                                                    |        |                                                                                                    | G60B85AE                                             |      |                                                                                                    |                                            |  |                                                                                                    |                   |
|-----------------------|----------------------------------------------------------------------------------------------------|--------|----------------------------------------------------------------------------------------------------|------------------------------------------------------|------|----------------------------------------------------------------------------------------------------|--------------------------------------------|--|----------------------------------------------------------------------------------------------------|-------------------|
| CPU %:                | 4.9                                                                                                    |        |                                                                                                    | Elapsed time: $01:08:01$                             |      |                                                                                                    | Active jobs:                               |  | 267                                                                                                    | 08/10/23 23:04:33 |
|                       | Type options, press Enter.<br>2=Change<br>8=Work with spooled files                                                         | 3=Hold | 4=End<br>Current                                                                                       |                                                      |      | 13=Disconnect                                                                                                    | 5=Work with 6=Release                      |  | 7=Display message                                                                                                    |                   |
| 0pt                   | Subsystem/Job<br>QSQSRVR<br>QSQSRVR<br>QSQSRVR<br>QSQSRVR<br>QSQSRVR<br>QSQSRVR<br><b>QSQSRVR</b><br>QSVRMEVJ<br>QSVRMSERMD |        | User<br>QSECOFR<br>QSECOFR<br>QSECOFR<br>QDIRSRV<br>QSECOFR<br>QSECOFR<br><b>GUOQI</b><br>QSYS<br>QSYS | PJ<br>PJ<br>PJ<br>PJ<br>PJ<br>PJ<br>PJ<br>BCH<br>BCI | Type | $\cdot$ 0<br>$\cdot$ 0<br>$\cdot$ 0<br>$\cdot$ 0<br>$\ddot{\bm{0}}$<br>$\cdot$ 0<br>$\cdot$ 0<br>$\cdot$ 0<br>$\cdot$ 0 | CPU % Function<br>PGM-QCSTCTEXEC           |  | Status<br><b>CNDW</b><br><b>CNDW</b><br>CNDW<br><b>CNDW</b><br><b>CNDW</b><br><b>CNDW</b><br><b>CNDW</b><br><b>DEQW</b><br><b>SELW</b> |                   |
| $===>$                | Parameters or command                                                                                                    |        |                                                                                                    |                                                      |      |                                                                                                    |                                            |  |                                                                                                    | More              |
|                       | F3=Exit F5=Refresh<br>F11=Display elapsed data                                                                              |        |                                                                                                    | F7=Find<br>F12=Cancel                                |      |                                                                                                    | F10=Restart statistics<br>F23=More options |  | F24=More keys                                                                                                    |                   |

<span id="page-162-1"></span>*Figure 9-5 QSQSRVR jobs shown in WRKACTJOB output panel*

Note that QSQSRVR jobs are pre-start system jobs, thus when the connection between MySQL server and DB2 ends, the servicing QSQSRVR job is recycled (reset to its original state) and is ready to be reused for another connection. Therefore, the WRKACTJOB command might not list an active MySQL server connection's corresponding QSQSRVR job if the connection ends before the user issues the WRKACTJOB command.

## <span id="page-162-0"></span>**9.4 Troubleshooting the MySQL server**

The MySQL Database Server has an error log that can be used to determine what is happening inside the server during the running of queries. The MySQL trace file also provides helpful information. This section discusses the MySQL error log and trace file.

For more information about other mysql logs, see information about enabling, maintaining, and querying logs in *Discovering MySQL in IBM i5/OS*, SG24-7398.

## **9.4.1 Using MySQL Server error log**

The MySQL error log file contains information that indicates when the server is started and stopped, and any critical errors that occur while the server is running.

You can specify where mysqld stores the error log file with the following mysqld start-up option:

```
--log-error[=file_name]
```
For example:

--log-error=/usr/local/mysql5126data3306/mysqld3306.err

When no file name value is given upon starting up, mysqld uses the name host name.err and creates the file in the data directory. If G60B85AE.CN.IBM.COM is the server name, the file is set to G60B85AE.CN.IBM.COM.err, which is the default name.

[Figure 9-6](#page-163-0) shows an example of how to use the error log to identify the problem. A user is trying to create a table using IBMDB2I Storage Engine. The table is a partitioned with an auto-increment column. The operation fails and the error is reported.

```
> create table myschema /mytable (
  il int NOT NULL auto increment,
primary key (i1),
   dt1 datetime NOT NULL, 
entry dsc char(100),
f4 int
   \left( \right)PARTITION BY HASH (i1) PARTITIONS 8;
   ERROR 1005 (HY000): Can't create table myschema. mytable ' (errno: 1)
   $
```
<span id="page-163-0"></span>*Figure 9-6 A sample to generate error log*

The error message says that MySQL cannot create the table, although the detailed reason of why it fails is not indicated. As this time, you can use the following command to view the MySQL error log (shown in [Figure 9-7\)](#page-163-1):

```
tail CSTLDB2B.CN.IBM.COM.err
```

```
> tail CSTLDB2B.CN.IBM.COM.err
```

```
081027 10:46:44 mysqld_safe Starting mysqld daemon with databases from 
/usr/local/mysql5126data3306 
081027 10:46:46 [Warning] Setting lower case table names=2 because file system
for /usr/local/mysql5126data3306/ is case insensitive 
081027 10:46:46 [Warning] One can only use the --user switch if running as root 
081027 10:46:47 InnoDB: Started; log sequence number 0 25223564 
081027 10:46:47 [Note] Event Scheduler: Loaded 0 events 
081027 10:46:47 [Note] /mysql/libexec/mysqld: ready for connections. 
Version: '5.1.26-rc-debug-log' socket: '/tmp/mysql.sock' port: 3306 Source 
distribution 
ibmdb2i error 2505: Auto_increment is not allowed for a partitioned table
```
<span id="page-163-1"></span>*Figure 9-7 Display the MySQL error log*

The error log indicates that the underlying reason for the problem is:

Auto increment is not allowed for a partitioned table

## **9.4.2 Using the MySQL traces**

Generating a trace file requires that you have a debuggable version of MySQL binaries. To determine whether your installation is debuggable, check the mysqld program's version by executing the **mysqld -V** command. Your MySQL server program is capable of producing trace files if the version number ends with -debug, as shown in [Figure 9-8](#page-164-0).

```
> mysqld -V 
   mysqld Ver 5.1.26-rc-debug for ibm-i5os on power (Source distribu-tion)
```
<span id="page-164-0"></span>*Figure 9-8 Check mysqld program's version*

To start MySQL server in debug mode with a trace file, use the command shown in [Figure 9-9](#page-164-1).

```
> /bin/mysqld_safe 
--debug=d:t:o,/home/guoqi/mysql.trace
```
<span id="page-164-1"></span>*Figure 9-9 Start MySQL server in debug mode with a trace file*

The following option causes the sever to generate a trace file in the /home/guoqi/mysql.trace directory:

```
--debug=d:t:o,/home/guoqi/mysql.trace
```
After MySQL server is started, the server puts all the trace information into the trace file. See [Figure 9-10.](#page-164-2)

```
> tail mysql.trace
   081015 18:17:08 mysqld_safe mysqld from pid file 
/usr/local/mysql5126data3306/cstldb2a.cn.ibm.com.pid ended
   $$
   User time 1.40, System time 0.38
  Maximum resident set size 0, Integral resident set size 0
   Non-physical pagefaults 0, Physical pagefaults 118, Swaps 0
   Blocks in 0 out 0, Messages in 0 out 0, Signals 0
   Voluntary context switches 0, Involuntary context switches 0
   quit: signal handler: calling my thread end()
    | >TERMINATE
    | safe: Maximum memory usage: 8776368 bytes (8571k)
    | <TERMINATE
```
<span id="page-164-2"></span>*Figure 9-10 Sample trace file output*

The trace file contains very detailed information of all the activities performed by the server and the storage engines, so the file size can grow quickly if the server is very busy. Turn on the trace only when necessary.

## <span id="page-165-0"></span>**9.5 Troubleshooting DB2 for IBM i**

Experience shows that problems with DB2 database itself are rare. Most problems that look like a DB2 problem are really functional or syntactical differences between MySQL and DB2.

For example, if your application tries to insert an all-zero date value (0000-00-00) into a date column of a table on IBMDB2I Storage Engine, a hard error occurs instead of a warning message. The reason is because the date value format is enforced by DB2 database and the all-zero date value is not a valid date value for DB2 tables.

Several common differences exist between IBMDB2I Storage Engine and other MySQL storage engines:

- DB2 does not accept zero-date and time values.
- - DB2 always generates auto-increment values from its internal counter, instead of using the biggest value in auto-inc column plus 1.
- ► DB2 does not support index prefix.
- ► DB2 does not support using LOB columns to build indexes.

If a statement fails when you are using IBMDB2I Storage Engine but succeeds when using MyISAM or InnoDB storage engines, check the error log produced by both MySQL and DB2 (through QSQSRVR job log, discussed later in this chapter) to determine whether the error is because of a functional difference between other MySQL storage engines and IBMDB2I Storage Engine, or a real problem.

#### **9.5.1 Database objects consideration**

When you create tables and indexes when you are using IBMDB2I Storage Engine, the storage engine creates corresponding SQL tables and indexes in DB2 database system to hold the actual data.

Errors can occur if you try to create a table when you are using the IBMDB2I Storage Engine, while the same object with the same schema name already exists in the DB2 database.

In the IBM i 5.4 (formerly the i5/OS V5R4), the database name length in MySQL is limited to 10 characters (which corresponds to the schema name length limit in DB2).

Avoid using special or ideographic characters as database name or table or index names, because these characters sometimes cause errors when DB2 processing them.

IBMDB2I Storage Engine can be configured to use IASP to store the MySQL schema, table, and index object. And because IBMDB2I Storage Engine uses DB2 schema to store MySQL schema and objects, be careful about the duplicate schemas in system ASP and IASP. IBM i does not allow a schema to be created in IASP while a schema with same name exists in system ASP, and conversely, if a schema with a name exists in system ASP, a schema with the same name cannot be created in IASP.

#### **9.5.2 QSQSRVR server jobs**

QSQSRVR job is the SQL Server job that hosts the database connection from IBMDB2I Storage Engine to DB2 database system. An important concept to understand is how to find the correct QSQSRVR that is servicing your request, and how to identify whether you are having problems related to these jobs.

#### **Identify which QSQSRVR is servicing the current MySQL connection**

When a user connects to MySQL Database server and uses the tables and indexes in IBMDB2I Storage Engine, the storage engine will use the QSQSRVR server job to connect to DB2 database and process the user's request. Normally, your system will have multiple QSQSRVR jobs running in subsystem QSYSWRK. There are several ways to determine which QSQSRVR is servicing your MySQL request.

One way is to look at the job log of the running MySQL server job by working with the MySQL server job, which shows the QSQSRVR job that is being used. The job log looks similar to [Figure 9-11.](#page-166-0)

 Display Job Log System: G60B85AE Job . . : MYSQLD3306 User . . : GUOQI Number . . . : 190817 Job 177590/QUSER/QSQSRVR used for SQL server mode processing. Job 177808/QUSER/QSQSRVR used for SQL server mode processing. Job 177590/QUSER/QSQSRVR used for SQL server mode processing. Job 177590/QUSER/QSQSRVR used for SQL server mode processing. Job 177590/QUSER/QSQSRVR used for SQL server mode processing. Job 177590/QUSER/QSQSRVR used for SQL server mode processing. **Bottom** Bottom **Bottom Bottom** Press Enter to continue. F3=Exit F5=Refresh F10=Display detailed messages F12=Cancel F16=Job menu F24=More keys

<span id="page-166-0"></span>*Figure 9-11 MySQL server job log*

As [Figure 9-11](#page-166-0) shows, when a QSQSRVR job services a MySQL connection, its job number, job user, and job name is output to the job log of MySQL server job. You can then use WRKJOB command to work with them further.

Another way to find the right QSQSRVR job is to use i Navigator. When a connection is active, you can list all QSQSRVR jobs under **My Connection** → **You System** → **Work Management** → **Server Jobs**. The SQL details of each QSQSRVR job can be displayed by right-clicking on the job name and then selecting **Details** → **Last SQL Statement**, as shown in [Figure 9-12 on page 154.](#page-167-0)

| O.<br>iSeries Navigator                                                                                                    |                                           |              |                                                   |                                       | $    \oplus    \times$ |
|----------------------------------------------------------------------------------------------------|-------------------------------------------|--------------|---------------------------------------------------|---------------------------------------|------------------------|
| File Edit View Help                                                                                                    |                                           |              |                                                   |                                       |                        |
| Ⅱ▶€│Ⅹ☎│♦圓◑◎<br>$\mathbb{D}$                                                                                                    |                                           |              |                                                   | 2 minutes old                         |                        |
| <b>Environment: My Connections</b>                                                                                             | Rchassg2: Server Jobs Status: Active jobs |              |                                                   |                                       |                        |
| H <b>B</b> Management Central (Rchassg2)                                                                                       | <b>Job Name</b>                           | Current User | <b>Detailed Status</b>                            | Server                                | $\triangleright$       |
| 白嘴<br>My Connections<br>m<br>Rchasclc<br>由                                                                                     |                                           |              |                                                   | SMTP Client                           |                        |
| Ė<br>Rchask60                                                                                                    | © Otsmtpcltd                              | Qtcp         | Waiting for dequeue                               |                                       |                        |
| Rchaskmb<br>Ė                                                                                                    | © Otsmtpdtp                               | Otcp         | Waiting for request                               | <b>SMTP Client</b>                    |                        |
| Ė<br>Rchassg1                                                                                                    | © Otsmtpsrvd                              | Otcp         | Waiting for select                                | <b>SMTP Server</b>                    |                        |
| 白 Rchassq2                                                                                                    | © Otsmtpsrvp                              | Qtcp         | Waiting for request                               | <b>SMTP Server</b>                    |                        |
| 中心图 Basic Operations                                                                                                    | <b>O</b> Osgsrvr                          | Odirsrv      | Waiting for condition                             | SQL                                   |                        |
| <b>Ex Work Management</b>                                                                                                    | <b>C</b> Qsgsrvr                          | Qdirsrv      | Waiting for condition                             | SQL                                   |                        |
|                                                                                                    | <b>Osasrvr</b>                            | Odirsrv      | Waiting for condition                             | SQL                                   |                        |
| Active Jobs<br>as Server Jobs                                                                                                  | © Osgsrvr                                 | Odirsrv      | Waiting for condition                             | <b>SQL</b>                            |                        |
| <b>Ellen</b> Job Queues                                                                                                    | <b>C</b> Osgsrvr                          | Odirsrv      | Waiting for condition                             | SQL                                   |                        |
| <b>E</b> Output Queues                                                                                                    | <b>®</b> Osasrvr                          | Osecofr      | Waiting for condition                             | <b>SOL</b>                            |                        |
| <b>E</b> Subsystems                                                                                                    | <b><sup>®</sup></b> Osgsrvr               | Osecofr      | Waiting for condition                             | <b>SOL</b>                            |                        |
| Memory Pools                                                                                                    | <b>C</b> Osgsrvr                          | Osecofr      | Waiting for condition                             | <b>SOL</b>                            |                        |
| Configuration and Service<br>Ė                                                                                                 | © Osgsrvr                                 | Osecofr      | Waiting for condition                             | <b>SOL</b>                            |                        |
| Network<br>Ėŀ                                                                                                    | © Osgsrvr                                 | Osecofr      | Waiting for condition                             | <b>SQL</b>                            |                        |
| Integrated Server Administration<br>Ė                                                                                          | © Qsqsrvr                                 | Qsecofr      | Waiting for condition                             | SQL                                   |                        |
| <b>PR</b> Security<br>Ė                                                                                                    | <b>O</b> Qsgsrvr                          | <b>Ouser</b> | Wait<br>Monitor                                   | SOL                                   |                        |
| <b>R</b> <sup>88</sup> Users and Groups<br>Ė                                                                                   | <b>O</b> Qsgsrvr                          | Osecofr      | Wait<br>Printer Output                            | <b>SQL</b>                            |                        |
| Ė.<br><b>The Databases</b>                                                                                                    | <b>O</b> Osgsrvr                          | Osecofr      | Wait<br>Job Log                                   | SQL                                   |                        |
| 中心 File Systems                                                                                                    | <b>O</b> Osgsrvr                          | Osecofr      | Wait<br><b>Details</b>                            | Call Stack                            |                        |
| Backup                                                                                                    | <b>Osgsrvr</b>                            | Osecofr      | Wai                                               |                                       |                        |
| <b>C</b> Application Development<br>田                                                                                          | © Qecs                                    | Osvsm        | Reply<br>Wait                                     | Library List                          |                        |
| 中图 AFP Manager                                                                                                    | © Otvdevice                               | Otcp         | Hold<br>Wai                                       | Locked Objects                        |                        |
| Rchassg3<br>Ėŀ                                                                                                    | <b>Otvdevice</b>                          | Qtcp         | Release<br>Wai                                    | Open Files<br><b>Threads</b>          |                        |
|                                                                                                    | <b>Britannian</b>                         | $\sim$       | $181 -$                                           |                                       |                        |
|                                                                                                    | ≺                                         |              | Move                                              | <b>Transactions</b>                   | $\rightarrow$          |
| My Tasks - Rchassg2<br><b>EgWork Management tasks</b>                                                                          |                                           |              | Delete/End                                        | <b>Elapsed Performance Statistics</b> |                        |
| Add a connection<br>M Monitor system performance<br>$\mathcal D$ Install additional components<br><b>WE View system status</b> |                                           |              | <b>Properties</b><br><b>But view system value</b> | Last SOL Statement                    |                        |
| Monitor jobs                                                                                                    |                                           |              | Help for related tasks                            |                                       |                        |
|                                                                                                    |                                           |              |                                                   |                                       |                        |
|                                                                                                    |                                           |              |                                                   |                                       |                        |
| Displays the last SQL statement run by the selected jobs.                                                                      |                                           |              |                                                   |                                       |                        |
|                                                                                                    |                                           |              |                                                   |                                       |                        |

<span id="page-167-0"></span>*Figure 9-12 Find the last SQL statement run in a QSQSRVR job*

Then, you can identify which QSQSRVR job that the server job is servicing your SQL request by comparing the SQL statements executed in MySQL and the last SQL statement run in a given QSQSRVR job.

**Tip:** All QSQSRVR jobs servicing MySQL connection use the user profile that is running the MySQL server. This information helps to narrow the number of jobs you have to look at.

When you have the correct servicing QSQSRVR job identified, use the IBM i Management commands to look at job logs, locking status, and other information to help you analyze the problem, if one exists.

## **9.5.3 QSQSRVR job logs and spool files**

When an unexpected error occurs in QSQSRVR processing, a spooled job log will output to MySQL server user's output queue. To check this job log, use WRKSPLF SELECT(userid), where the userid is the user who is running the MySQL server job. Browse the spool files to see the error message and take recovery action if necessary.

## <span id="page-168-0"></span>**9.6 Examples of troubleshooting**

This section has examples that can help you understand how to troubleshoot IBMDB2I Storage Engine problems. The examples are based on techniques and information that were introduced earlier in this chapter and that can provide you with a general idea of how to debug and analyze problems.

## **9.6.1 Encountering a message that does not provide enough information**

Error messages are always very important in analyzing problems. Usually IBMDB2I Storage Engine returns error or warning messages that have detailed information about debugging SQL statement problems. At other times, IBMDB2I Storage Engine returns general error messages that provide limited information. If this is the case, you must take further steps to obtain more detailed information. For example, suppose you create two tables, as shown in [Figure 9-12 on page 154](#page-167-0).

```
> create schema mysqltest; 
   Query OK, 1 row affected (0.48 sec) 
> use mysqltest; 
   Database changed 
> create table t1 select "02 10" as a, "%d %H" as b; 
   Query OK, 1 row affected (14.55 sec) 
   Records: 1 Duplicates: 0 Warnings: 0 
> create table t2 select str_to_date("02 10","%d %H") from t1; 
   ERROR 1030 (HY000): Got error 2021 from storage engine
```
*Figure 9-13 Create a table which returns error message*

An error returns when you issue the last CREATE TABLE statement. From the error message, the only thing you can find is the error number 2021, which provides an insufficient description of the error. Further investigation is necessary to learn more about the problem.

First, determine the MySQL server job that is using the Work with Active Jobs (WRKACTJOB) command, shown in [Figure 9-14](#page-168-1).

|         | Work with Active Jobs |               |             |           | G60B85AE          |             |          |
|---------|-----------------------|---------------|-------------|-----------|-------------------|-------------|----------|
|         |                       |               |             |           |                   | 08/10/27    | 17:35:04 |
| $CPU \$ | 13.2                  | Elapsed time: |             | 00:02:34  | Active jobs:      | 270         |          |
|         |                       | Current       |             |           |                   |             |          |
| Opt     | Subsystem/Job         | User          | <b>Type</b> | CPU %     | Function          | Status      |          |
|         | RNRMGR                | <b>ONOTES</b> | BCI         | $\cdot$ 0 | <b>PGM-RNRMGR</b> | <b>SELW</b> |          |
|         | ROUTER                | <b>ONOTES</b> | BCI         | $\cdot$ 0 | <b>PGM-ROUTER</b> | SELW        |          |
|         | <b>SCHED</b>          | QNOTES        | BCI         | $\cdot$ 0 | <b>PGM-SCHED</b>  | <b>SELW</b> |          |
|         | <b>SERVER</b>         | ONOTES        | <b>BCI</b>  | $\cdot$ 1 | <b>PGM-SERVER</b> | <b>SELW</b> |          |
|         | <b>STATS</b>          | ONOTES        | BCI         | $\cdot$ 0 | PGM-STATS         | <b>SELW</b> |          |
|         | <b>UPDATE</b>         | <b>ONOTES</b> | <b>BCI</b>  | $\cdot$ 0 | PGM-UPDATE        | <b>SELW</b> |          |
|         | MYSQLSBS              | QSYS          | <b>SBS</b>  | $\cdot$ 0 |                   | <b>DEOW</b> |          |
|         | MYSQLD3306            | WANGYUN       | <b>BCH</b>  | $\cdot$ 2 | PGM-sh            | THDW        |          |
| 5       | MYSOLD3306            | WANGYUN       | BCI         | . 7       | PGM-mysqld        | <b>SELW</b> |          |
|         |                       |               |             |           |                   |             | More     |
|         |                       |               |             |           |                   |             |          |

<span id="page-168-1"></span>*Figure 9-14 Use DSPACTJOB to find the MySQL server job*

After locating the correct MySQL server job, work with it by using option 5, as shown in [Figure 9-14 on page 155](#page-168-1).

Then, use option 10 to view the log of MySQL server job and find the QSQSRVR job name, which services your connection requests, as shown in [Figure 9-15](#page-169-0).

 Display Job Log System: G60B85AE Job : MYSQLD3306 User : WANGYUN Number : 194644 Job 192686/QUSER/QSQSRVR used for SQL server mode processing.

<span id="page-169-0"></span>*Figure 9-15 MySQL Server job log*

To work with this QSQSRVR job, use the WRKJOB command:

WRKJOB 192686/QUSER/QSQSRVR

Issuing the command opens the Work With Job menu, shown in [Figure 9-16](#page-169-1).

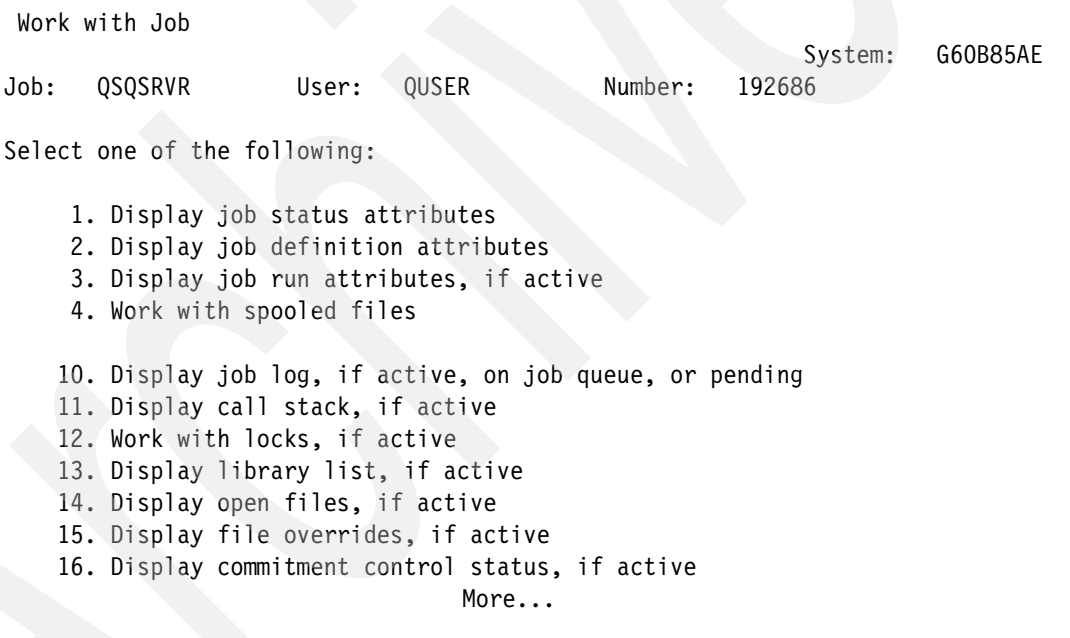

<span id="page-169-1"></span>*Figure 9-16 Work with QSQSRVR job*

The menu offers many options to work with the job displayed. For example, with option 10, you can view the log of the QSQSRVR job, as shown in [Figure 9-17 on page 157](#page-170-0).

```
 Display Job Log 
 System: G60B85AE
Job . . : QSQSRVR User . . : QUSER Number . . . : 192686 
    Journal receiver QSQJRN0001 created in library "mysq0001". 
    Journal QSQJRN created in library "mysq0001". 
    Open of member "t1" was changed to SEQONLY(*NO). 
    Data mapping error on member "t2". 
    Data mapping error on member "t2". 
    Data mapping error on member "t2".
```
<span id="page-170-0"></span>*Figure 9-17 QSQSRVR job log that holds the connection*

From the QSQSRVR job log, you can get further information about why the SQL statement fails. As we can see from [Figure 9-15 on page 156,](#page-169-0) a data mapping error causes the failure. To get the detailed information of the error message, place the cursor in one of the messages and press the F1 key. In this case, as shown in [Figure 9-18,](#page-170-1) the cause of the failure is:

data in a date, time, or timestamp field that is not valid.

 Additional Message Information Message ID  $\dots \dots$  : CPF5035 Severity  $\dots \dots$  : 10 Message type . . . . . : Diagnostic Date sent . . . . . . : 08/10/27 Time sent . . . . . . : 17:51:06 Message . . . . : Data mapping error on member "t2". Cause . . . . . : A data mapping error occurred on field STR T00001 in record number 0, record format "t2", member number 1, in member "t2" file "t2" in library "mysq0001", **because of error code 18**. The error codes and their meanings follow: 1 -- There is data in a decimal field that is not valid. …… **18 -- There is data in a date, time, or timestamp field that is not valid.** More...

<span id="page-170-1"></span>*Figure 9-18 The additional message information of QSQSRVR job*

## **9.6.2 Finding locking conflict**

Locking happens when table or data changes. For example, when you issue the SQL statements shown in [Figure 9-19 on page 158](#page-171-0), the table t2 and the row being updated are locked until the transaction is committed or rolled back.

```
Connection 1: 
set autocommit=0;
create table t1 (id integer, x integer) engine = ibmdb2i;
create table t2 (b integer, a integer) engine = ibmdb2i;
insert into t1 values(0, 0), (300, 300);
insert into t2 values(0, 0), (1, 20), (2, 30);
commit;
select a,b from t2 UNION SELECT id, x from t1 FOR UPDATE;
Connection 2:
set autocommit=0;
update t2 set a=2 where b = 0; <- This statement will cause the t2 to be locked.
```
<span id="page-171-0"></span>*Figure 9-19 Queries that lock the object*

**Note:** When two or more connections are trying to lock same resource in MySQL, locking contention might occur.

To determine which object is being locked by your connection, and which object your connection is trying to lock, work with the QSQSRVR job that is servicing your connection and see the status of the locks held and requested by the job. Use option 12 to work with the job locks, as shown in [Figure 9-21](#page-171-1). [Figure 9-20](#page-171-2) shows that object  $t2$  in mysq0001 is locked.

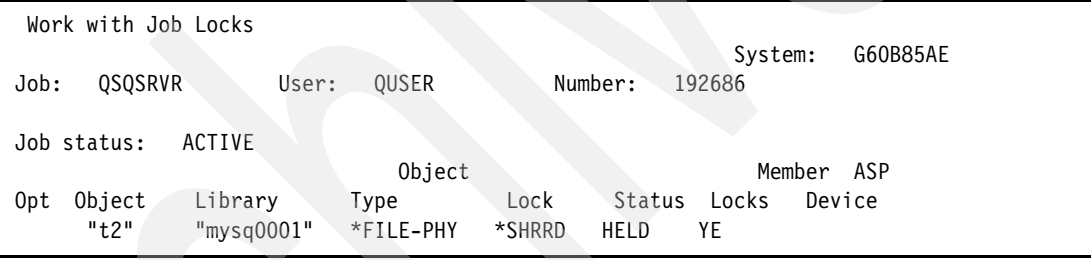

<span id="page-171-2"></span>*Figure 9-20 Work with job locks*

You could use option 8 to list all jobs that are locking a given object, as shown in [Figure 9-21.](#page-171-1)

|          | Work with Object Locks                  |                                                 |                          |                                          |                          |          |
|----------|-----------------------------------------|-------------------------------------------------|--------------------------|------------------------------------------|--------------------------|----------|
|          | Object $\ldots$ :<br>$Library \ldots$ : | "t2"<br>"mysqltest"                             |                          | Type : *FILE-PHY<br>ASP device : *SYSBAS | System:                  | G60B85AE |
|          | Type options, press Enter.              | 4=End job 5=Work with job 8=Work with job locks |                          |                                          |                          |          |
| Opt<br>5 | Job<br><b>QSQSRVR</b>                   | User<br>QUSER                                   | Lock<br>*SHRRD<br>*SHRRD | Status<br>HELD<br>HELD                   | Scope<br>$*$ JOB<br>*J0B | Thread   |
|          | <b>OSOSRVR</b>                          | <b>OUSER</b>                                    | *SHRRD                   | HELD                                     | $*$ JOB                  |          |

<span id="page-171-1"></span>*Figure 9-21 Work with object locks*

By working with these jobs, you can release locks, see job logs, or get locking status information.

**Note:** For more information of object and row locking considerations, see [Chapter 6,](#page-106-0)  ["Transaction management and locking considerations" on page 93.](#page-106-0)

## **9.6.3 First Failure Data Capture**

Sometimes, a hard error occurs, which creates unexpected function checks on IBM i. IBMDB2I Storage Engine reports such errors as error code 2021. In this case, you can report the error by sending the First Failure Data Capture (FFDC) to your service representative for further problem analysis and reporting.

For illustrative purposes, the following example shows what such a message might look like in the MySQL server log:

ibmdb2i error 2021: See message MCH1869 in joblog for job 385613/QUSER/QSQSRVR

This example error was encountered on a SELECT statement. The MCH1869 error can be found in the job log for the QSQSRVR job that services the request. See [Figure 9-22](#page-172-0).

```
Job : QSQSRVR User : QUSER Number : 385613 
    Job 385613/QUSER/QSQSRVR started on 10/24/08 at 20:25:54 in sub-system
     QSYSWRK in QSYS. Job entered system on 10/24/08 at 20:25:54. 
     Open of member "t1" was changed to SEQONLY(*NO). 
     Job 385613/QUSER/QSQSRVR held by user KRS with option SPLFILE(*NO). 
     Job 385613/QUSER/QSQSRVR released by user KRS. 
     Frogger Array Template had an error, the error type is 16.
```
<span id="page-172-0"></span>*Figure 9-22 QSQSRVR job log*

For error 2021, the diagnostic FFDC data is reported in the MySQL server job. For the example error, the MySQL server job log indicates where the FFDC data is dumped. See [Figure 9-23.](#page-172-1)

Job : QPADEV0002 User : KRS Number : 385615 Job 385613/QUSER/QSQSRVR used for SQL server mode processing. Software problem data for QMYSE has been detected. Dump output directed to spooled file 3, job 385615/KRS/QPADEV0002 created on system LP03UT9 on 10/24/08 20:29:07. An internal error was detected while processing a DRDA request.

<span id="page-172-1"></span>*Figure 9-23 MySQL Server job with FFDC data dumped*

The Work Job (WRKJOB) command for the MySQL server job 385615/KRS/QPADEV0002, option 4 lists the spooled files that contain the diagnostic data that will be useful to IBM to analyze the problem. See [Figure 9-24 on page 160.](#page-173-1)

Job: QPADEV0002 User: KRS Number: 385625 Type options, press Enter. 1=Send 2=Change 3=Hold 4=Delete 5=Display 6=Release 7=Messages 8=Attributes 9=Work with printing status Device or  $\qquad \qquad$  Total Current Opt File Queue User Data Status Pages Page Copies QPSRVDMP QEZDEBUG FFDC RDY 3 1 QPSRVDMP QEZDEBUG FFDC RDY 7 1 QPSRVDMP QEZDEBUG FFDC RDY 3 1

<span id="page-173-1"></span>*Figure 9-24 Dumps of FFDC in spool files*

You may collect these spool files and send them to your service representative.

## <span id="page-173-0"></span>**9.7 Error codes and messages**

In general, the IBMDB2I Storage Engine uses error codes in the 2000 range. Errors over 2500 are storage engine errors; errors under 2500 are DB2 for i errors.

**Note:** The tables in this section use %d and %s to represent numbers and strings, respectively, that are substituted into the message values when they are displayed

[Table 9-1](#page-173-2) lists codes and messages for errors that occur in DB2 for i that are reported by the IBMDB2I Storage Engine.

| <b>Error code</b><br>number | Error message text                                                |
|-----------------------------|-------------------------------------------------------------------|
| 0                           | Successful                                                        |
| 2016                        | Thread ID is too long                                             |
| 2017                        | Error creating a SPACE memory object                              |
| 2018                        | Error creating a FILE memory object                               |
| 2019                        | Error creating a SPACE synchronization token                      |
| 2020                        | Error creating a FILE synchronization token                       |
| 2021                        | See message %-.7s in joblog for job %-.6s/%-.10s/%-.10s.          |
| 2022                        | Error unlocking a synchronization token when closing a connection |
| 2023                        | Invalid action specified for an object lock request               |
| 2024                        | Invalid action specified for a savepoint request                  |
| 2025                        | Partial keys are not supported with an ICU sort sequence          |
| 2026                        | Error retrieving an ICU sort key                                  |
| 2027                        | Error converting single-byte sort sequence to UCS-2               |

<span id="page-173-2"></span>*Table 9-1 Error codes in DB2 for i that are reported by IBMDB2I Storage Engine* 

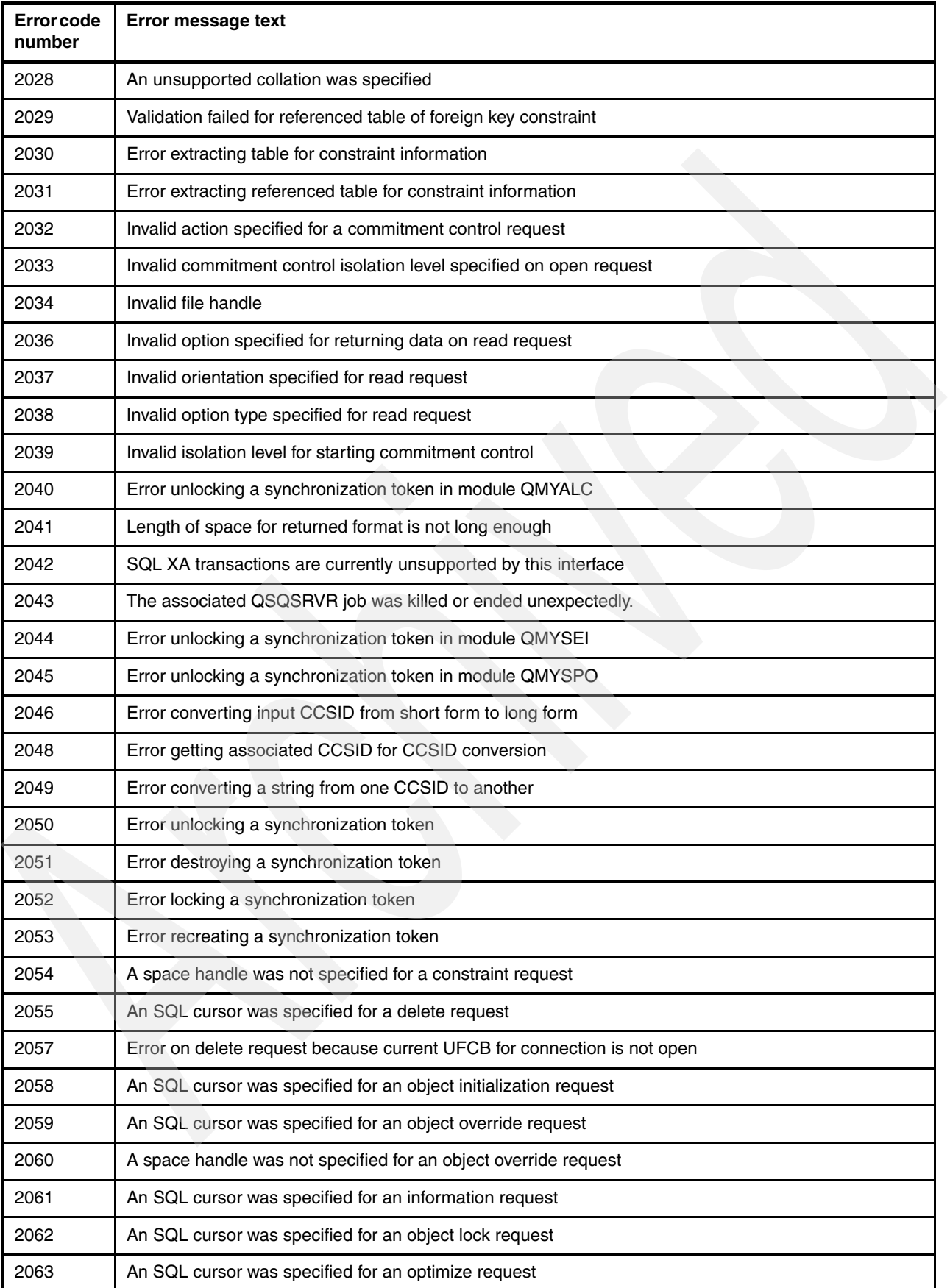

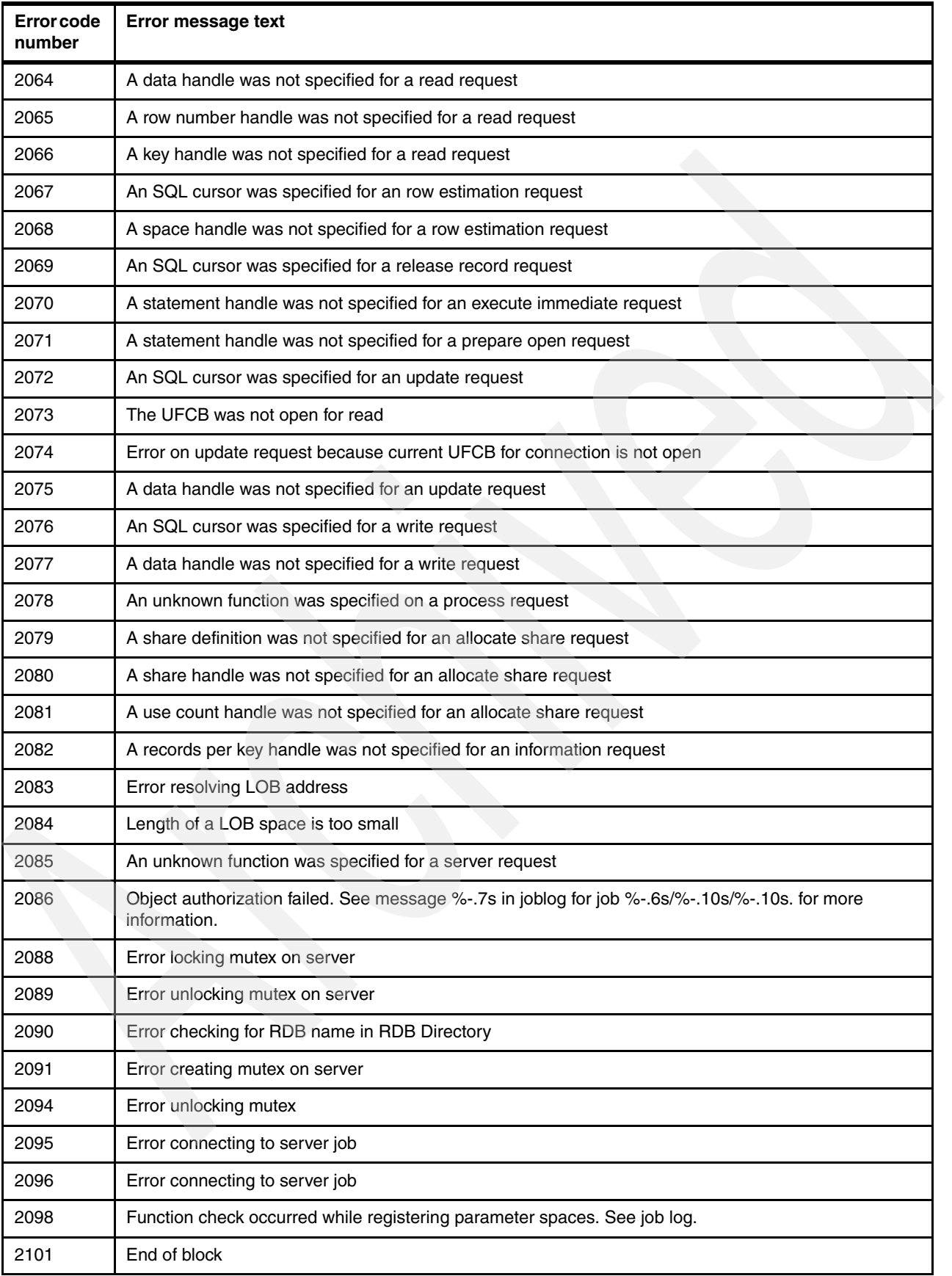

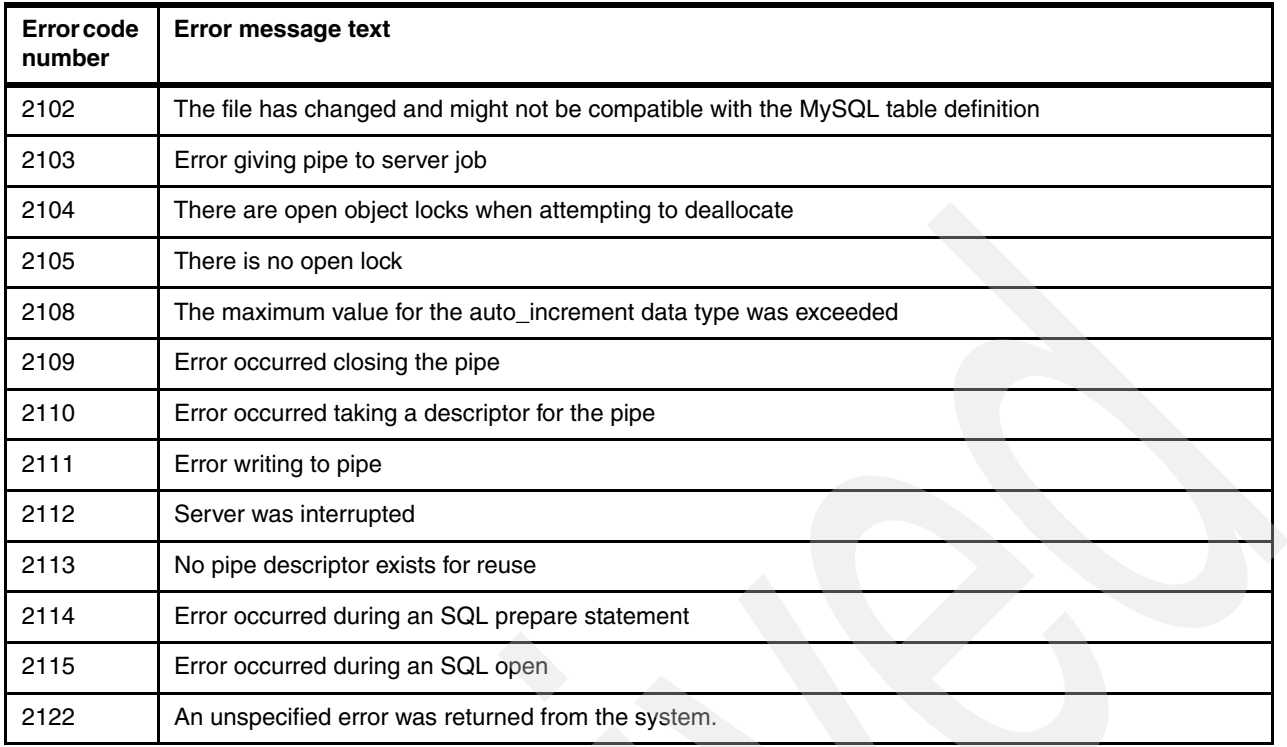

[Table 9-2](#page-176-0) lists error codes and messages that occur in the IBMDB2I Storage Engine.

<span id="page-176-0"></span>*Table 9-2 Error codes in IBMDB2I Storage Engine*

| Error code<br>number | Error message text                                                      |
|----------------------|-------------------------------------------------------------------------|
| 2501                 | Error opening codeset conversion from %.64s to %.64s (errno = %d        |
| 2502                 | Invalid %-.10s name %-.128s                                             |
| 2503                 | Unsupported move from %-.128s to %-.128s on RENAME TABLE statement      |
| 2504                 | Unsupported schema %-.128s specified on RENAME TABLE statement          |
| 2505                 | Auto_increment is not allowed for a partitioned table                   |
| 2506                 | Character set conversion error because of an unknown encoding scheme %d |
| 2508                 | Table %-.128s was not found by the storage engine                       |
| 2509                 | Could not resolve to %-.128s in library %-.10s type %-.10s (errno = %d) |
| 2510                 | Error on _PGMCALL for program %-.10s in library %-.10s (error = %d)     |
| 2511                 | Error on $\angle$ ILECALL for API %.128s (error = %d)                   |
| 2512                 | Error in iconv() function during character set conversion (errno = %d)  |
| 2513                 | Error from Get Encoding Scheme (QTQGESP) API: %d, %d, %d                |
| 2514                 | Error from Get Related Default CCSID (QTQGRDC) API: %d, %d, %d          |
| 2515                 | Invalid value %-.128s for column %.192s                                 |
| 2516                 | Schema name %.128s exceeds maximum length of %d characters              |
| 2517                 | Multiple collations not supported in a single index or constraint       |

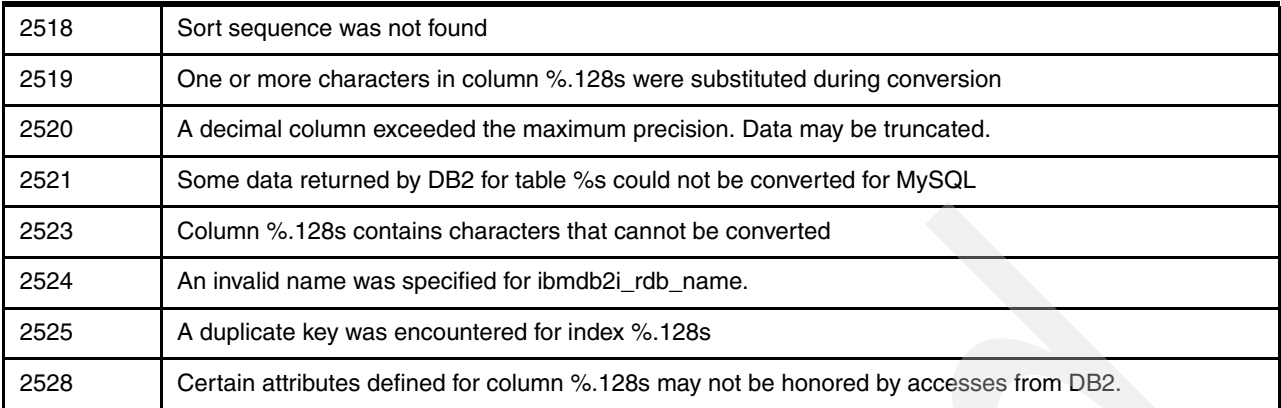

## <span id="page-177-0"></span>**9.8 Resources for troubleshooting**

The following resources and materials can help you to debug and analyze problems:

- IBM i Information Center: Troubleshooting

[http://publib.boulder.ibm.com/infocenter/iseries/v5r4/index.jsp?topic=/rzahb/rz](http://publib.boulder.ibm.com/infocenter/iseries/v5r4/index.jsp?topic=/rzahb/rzahbrtrbshoo1.htm) ahbrtrbshoo1.htm

- IBM i Information Center: Managing jobs

[http://publib.boulder.ibm.com/infocenter/iseries/v5r4/index.jsp?topic=/rzaks/rz](http://publib.boulder.ibm.com/infocenter/iseries/v5r4/index.jsp?topic=/rzaks/rzaksmanagingjobs.htm) aksmanagingjobs.htm

- IBM i Information Center: Job log introduction

[http://publib.boulder.ibm.com/infocenter/iseries/v5r4/index.jsp?topic=/rbam6/jb](http://publib.boulder.ibm.com/infocenter/iseries/v5r4/index.jsp?topic=/rbam6/jblog.htm) log.htm

- *Discovering MySQL in IBM i5/OS*, SG24-7398 <http://www.redbooks.ibm.com/abstracts/sg247398.html>

# **10**

# **Chapter 10. Performance considerations and settings**

In this chapter, we discuss the performance considerations of MySQL and DB2. We also discuss performance settings and tools for MySQL, index considerations, and performance settings for database server jobs.

We will look at the MySQL side of the performance as well as the more traditional DB2 side of the performance.

This chapter contains the following topics:

- ► [10.1, "MySQL performance considerations and settings" on page 166](#page-179-0)
- -[10.2, "DB2 performance considerations and settings" on page 172](#page-185-0)

## <span id="page-179-0"></span>**10.1 MySQL performance considerations and settings**

In this section we discuss tools that are available for addressing performance in MySQL.

## **10.1.1 Logs**

Logs that can be helpful in performance analysis are:

- General query log
- **Example 3 Slow query log**

#### **The general query log**

The general query log is a general record of what mysqld (MySQL server) is doing. The server writes information to this log when clients connect or disconnect, and it logs each SQL statement received from clients. The general query log can be very useful when you suspect an error in a client and want to know exactly what the client sent to mysqld.

The MySQL server (mysqld) writes statements to the query log in the order that it receives them, which might differ from the order in which they are executed. This logging order contrasts to the binary log, to which statements are written after they are executed but before any locks are released. The query log contains all statements, whereas the binary log does not contain statements that only select data.

For more information about the general query log, see:

<http://dev.mysql.com/doc/refman/5.1/en/query-log.html>

#### **The slow query log**

The slow query log consists of all SQL statements that took more than long\_query\_time seconds to execute and (as of MySQL 5.1.21) required at least min\_examined\_row\_limit rows to be examined. The time to acquire the initial table locks is not counted as execution time. mysqld writes a statement to the slow query log after it has been executed and after all locks have been released, so log order might be different from execution order. The minimum and default values of long\_query\_time are 1 and 10, respectively. Prior to MySQL 5.1.21, the minimum value is 1, and the value for this variable must be an integer. Beginning with MySQL 5.1.21, the minimum is 0, and a resolution of microseconds is supported when logging to a file. However, the microseconds part is ignored and only integer values are written when logging to tables.

For more information about the slow query log, see:

<http://dev.mysql.com/doc/refman/5.1/en/slow-query-log.html>

#### **10.1.2 EXPLAIN**

The EXPLAIN keyword is also a text tool that can be used to get more information about a SQL request. It is not a very high level tool, but it can help you learn more about your SQL request and how the MySQL is running the query.

In a MySQL session, you place the EXPLAIN keyword in front of the SQL request. For example, to obtain more information about the SQL request that is performing poorly, you might enter something similar to [Example 10-1 on page 167](#page-180-0).
*Example 10-1 Obtain more information about SQL request*

explain SElect distinct a.Name, b.Name, b.Code, b.LifeExpectancy, c.IsOfficial from WORLD.City a inner join WORLD.Country b inner join WORLD.CountryLanguage c where a.CountryCode = b.Code and a.CountryCode = c.Countrycode and c.IsOfficial = 2 and b.LifeExpectancy > 70 and a.Name in (select c.Name c from WORLD.City c where c.Name = 'Ratingen');

This produces information similar to [Example 10-2](#page-180-0). You might have to use function key F11 to switch between truncating and wrapping the information.

<span id="page-180-0"></span>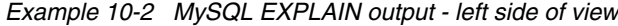

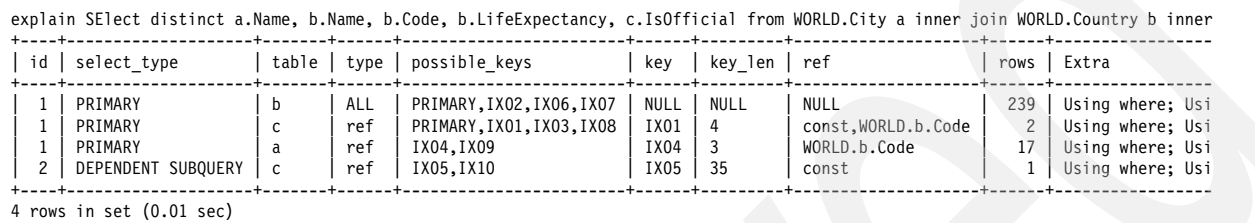

You might also use function key F20 to move the window to the right to view the remaining information, as shown in [Example 10-3.](#page-180-1)

<span id="page-180-1"></span>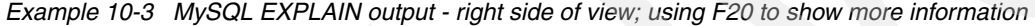

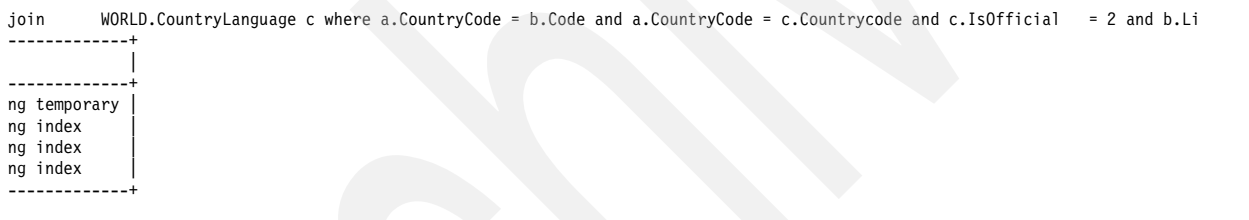

The EXPLAIN output shows information about the indexes available for the query and what indexes are used. You can also see in the extra information that the MySQL optimizer decided to create a temporary index to fulfill the request.

The possible keys column in the output from the EXPLAIN statement lists the indexes MySQL can choose from when fulfilling the query. If the value in this column is NULL, MySQL has no indexes to use for the request or the indexes that are available are not considered useful. Therefore, if the value is NULL, additional indexes will very likely be useful for the query.

### **10.1.3 EXPLAIN tbl\_name**

The EXPLAIN tbl\_name command is similar to DESCRIBE tbl\_name and SHOW COLUMNS FROM tbl\_name commands as illustrated in [Figure 10-1 on page 168.](#page-181-0)

```
 /QOpenSys/usr/bin/-sh
explain City; 
+-------------+----------+------+-----+---------+----------------+
| Field | Type | Null | Key | Default | Extra |
+-------------+----------+------+-----+---------+----------------+
| ID | int(11) | NO | PRI | NULL | auto_increment |
| Name | char(35) | NO | MUL | | |
| CountryCode | char(3) | NO | MUL | | |
| District | char(20) | NO | | | |
| Population | int(11) | NO | | 0 | |
+-------------+----------+------+-----+---------+----------------+
5 rows in set (0.01 sec) 
describe City; 
+-------------+----------+------+-----+---------+----------------+
| Field | Type | Null | Key | Default | Extra | |
+-------------+----------+------+-----+---------+----------------+
| ID | int(11) | NO | PRI | NULL | auto_increment |
| Name | char(35) | NO | MUL | | |
| CountryCode | char(3) | NO | MUL | | |
| District | char(20) | NO | | | |
| Population | int(11) | NO | | 0 | |
+-------------+----------+------+-----+---------+----------------+
5 rows in set (0.01 sec) 
SHOW COLUMNS FROM City; 
+-------------+----------+------+-----+---------+----------------+
| Field | Type | Null | Key | Default | Extra
+-------------+----------+------+-----+---------+----------------+
| ID | int(11) | NO | PRI | NULL | auto_increment |
| Name | char(35) | NO | MUL | | |
| CountryCode | char(3) | NO | MUL | | |
| District | char(20) | NO | | | |
| Population | int(11) | NO | | 0 | |
+-------------+----------+------+-----+---------+----------------+
5 rows in set (0.01 sec)
```
<span id="page-181-0"></span>*Figure 10-1 Use of Explain, Describe, and Show columns from tbl\_name*

The commands are simply used to show the definition of the columns in a table.

### **10.1.4 ANALYZE TABLE**

<span id="page-181-1"></span>The ANALYZE TABLE command is used to analyze and store the key distribution for a table. Information like cardinality is collected and stored.

The command can be useful when a table has had a large update.

### **10.1.5 OPTIMIZE TABLE**

<span id="page-181-3"></span><span id="page-181-2"></span>The OPTIMIZE TABLE command is running the CL command Reorganize Physical File Member (RGZPFM) under the cover, so an exclusive lock is necessary to execute the command.

### **10.1.6 SHOW INDEX**

<span id="page-182-2"></span>The SHOW INDEX command shows information about the indexes over a table. For example,[Example 10-4](#page-182-0) shows the results of issuing the following MySQL command:

show index from City;

<span id="page-182-0"></span>*Example 10-4 SHOW INDEX FROM table example*

| Table | Non unique | Key name | Seq in index   Column name   Collation   Cardinality   Sub part |             |   |      |             | Packed Null | Index type |
|-------|------------|----------|-----------------------------------------------------------------|-------------|---|------|-------------|-------------|------------|
| City  | 0          | PRIMARY  |                                                                 | ΙD          | A | 4079 | <b>NULL</b> | NULL        | RADIX      |
| City  |            | IX04     |                                                                 | CountryCode | A | 239  | NULL        | NULL        | RADIX      |
| City  |            | IX04     |                                                                 | Name        | A | 4079 | NULL        | NULL        | RADIX      |
| City  |            | IX05     |                                                                 | Name        | A | 4079 | NULL        | NULL        | RADIX      |
| City  |            | IX09     |                                                                 | CountryCode | A | 239  | NULL        | NULL        | RADIX      |
| City  |            | IX09     |                                                                 | Name        | A | 4079 | NULL        | NULL        | RADIX      |
| City  |            | IX10     |                                                                 | Name        | A | 4079 | NULL        | NULL        | RADIX      |

For each key column, you see one line in the output. As you can see, the Cardinality column is a combined value of the columns used in the index.

### **10.1.7 SHOW VARIABLES**

<span id="page-182-3"></span>When you investigate issues with the performance, understanding the different system settings is helpful. The SHOW VARIABLES command lists the settings, such as for the IBMDB2I settings shown in [Figure 10-2.](#page-182-1)

| show variables;                                                                                                    |                                       |
|----------------------------------------------------------------------------------------------------|---------------------------------------|
| Variable name                                                                                                    | Value                                 |
| auto increment increment<br>auto increment offset<br>autocommit<br>automatic sp privileges<br>back log                                                                                                    | 0N<br>0N<br>50                        |
| ibmdb2i assume exclusive use<br>ibmdb2i async enabled<br>ibmdb2i create index option<br>ibmdb2i compat opt time as duration<br>ibmdb2i lob alloc size<br>ibmdb2i_compat_opt_blob_cols<br>ibmdb2i max read buffer size | 0FF<br>0N<br>0N<br>2097152<br>1048576 |
| ibmdb2i max write buffer size<br>ibmdb2i rdb name<br>ibmdb2i transaction unsafe                                                                                                    | 8388608<br>0FF                        |

<span id="page-182-1"></span>*Figure 10-2 Several of the SHOW VARIABLES output parameters*

As the figure shows, the automatic creation of \*HEX indexes is set to OFF. If you access the MySQL data from DB2, consider setting this to ON to get the best performance.

### **10.1.8 Isolation level**

<span id="page-183-4"></span>The isolation level has a significant influence on the performance. Less locking results in better performance. The isolation levels are discussed in chapter [Chapter 6, "Transaction](#page-106-0)  [management and locking considerations" on page 93.](#page-106-0)

### **10.1.9 Index hint**

<span id="page-183-2"></span>In MySQL, you can provide hints to the optimizer about which indexes to use and not to use.

<span id="page-183-3"></span>You can specify USE INDEX (<index list>) to tell MySQL to use only one or some of the named indexes to extract rows from the table. You can also use IGNORE INDEX (<index list>) to tell MySQL not to use some indexes.

You can always control how the optimizer will use the indexes by the EXPLAIN command as described in [10.1.2, "EXPLAIN" on page 166](#page-179-0). The following example is of a query:

explain select \* from Country where Continent = 'Asia' and Region like 'S%' order by population;

The output indicates possible indexes and which indexes are in use. See [Example 10-5](#page-183-0).

<span id="page-183-0"></span>*Example 10-5 Use of EXPLAIN*

|                             |  |  | explain select $*$ from Country where Continent = 'Asia' and Region like 'S%' order by population; |  |  |  |  |                                                                                                    |  |
|-----------------------------|--|--|----------------------------------------------------------------------------------------------------|--|--|--|--|----------------------------------------------------------------------------------------------------|--|
|                             |  |  | id   select type   table     type   possible keys   key   key len   ref   rows   Extra             |  |  |  |  |                                                                                                    |  |
|                             |  |  |                                                                                                    |  |  |  |  | 1   SIMPLE   Country   ref   INDEX2, INDEX3   INDEX3   1   const   51   Using where; Using filesort |  |
| $1$ row in set $(0.00$ sec) |  |  |                                                                                                    |  |  |  |  |                                                                                                    |  |

The example shows that INDEX3 is used. If we want to force the optimizer to use INDEX2, then we include USE INDEX in the query:

explain select \* from Country USE INDEX (INDEX2) where Continent = 'Asia' and Region like 'S%' order by population;

We have forced the optimizer to use INDEX2. We run the EXPLAIN command again. Results are in [Example 10-6](#page-183-1).

<span id="page-183-1"></span>*Example 10-6 USE INDEX example*

|                                   |  |  |                                                                                      |  |  |  |  | explain select * from Country USE INDEX (INDEX2) where Continent = 'Asia' and Region like 'S%' order by population; |  |
|-----------------------------------|--|--|--------------------------------------------------------------------------------------|--|--|--|--|----------------------------------------------------------------------------------------------------|--|
|                                   |  |  | id   select type   table   type   possible keys   key   key len   ref   rows   Extra |  |  |  |  |                                                                                                    |  |
|                                   |  |  |                                                                                      |  |  |  |  | 1   SIMPLE   Country   ALL   INDEX2     NULL   NULL   NULL   239   Using where; Using filesort                      |  |
| 1 row in set $(0.01 \text{ sec})$ |  |  |                                                                                      |  |  |  |  |                                                                                                    |  |

Specifying an empty index\_list for USE INDEX is valid, and means that no indexes are used and a table scan is done. We can try this by running the following EXPLAIN command:

explain select \* from Country USE INDEX () where Continent = 'Asia' and Region like 'S%' order by population;

In this case, we forced the optimizer not to use indexes. See [Example 10-7 on page 171.](#page-184-0)

<span id="page-184-0"></span>*Example 10-7 Force optimizer to table scan*

| explain select * from Country USE INDEX () where Continent = 'Asia' and Region like 'S%' order by population; |  |  |  |  |  |  |  |                                                                                            |
|----------------------------------------------------------------------------------------------------|--|--|--|--|--|--|--|--------------------------------------------------------------------------------------------|
| id   select type   table     type   possible keys   key   key len   ref   rows   Extra                        |  |  |  |  |  |  |  |                                                                                            |
|                                                                                                    |  |  |  |  |  |  |  | 1   SIMPLE   Country   ALL   NULL   NULL   NULL   NULL   239   Using where; Using filesort |
| 1 row in set $(0.00 \text{ sec})$                                                                             |  |  |  |  |  |  |  |                                                                                            |

You may also tell the optimizer to ignore a specific index by using IGNORE INDEX:

explain select \* from Country IGNORE INDEX (INDEX3) where Continent = 'Asia' and Region like 'S%' order by population;

[Example 10-8](#page-184-2) shows that the optimizer is not using INDEX3. Although the optimizer can use INDEX3, it made a table scan as indicated by the NULL value in the key column.

<span id="page-184-2"></span>*Example 10-8 Force optimizer to ignore index*

|                                   |  | explain select * from Country IGNORE INDEX (INDEX3) where Continent = 'Asia' and Region like 'S%' order by population; |  |  |  |  |  |
|-----------------------------------|--|----------------------------------------------------------------------------------------------------|--|--|--|--|--|
|                                   |  | id   select type   table   type   possible keys   key   key len   ref   rows   Extra                                   |  |  |  |  |  |
|                                   |  | 1   SIMPLE   Country   ALL   INDEX2   NULL   NULL   NULL   239   Using where; Using filesort                           |  |  |  |  |  |
| 1 row in set $(0.00 \text{ sec})$ |  |                                                                                                    |  |  |  |  |  |

You may specify the scope of a index hint by adding a FOR clause to the hint. This clause provides even more control over the optimizer's selection of an access plan for the different parts of the query. To affect only the indexes used when MySQL decides how to find rows in the table and how to process joins, use FOR JOIN.

In MySQL, you have a number of ways to influence the query optimizer; you have a number of ways to influence queries that are running less efficiently than expected.

For more information, see:

<http://dev.mysql.com/doc/refman/5.1/en/index-hints.html>

### **10.1.10 SELECT BENCHMARK**

<span id="page-184-3"></span>The SELECT BENCHMARK can help you determine the general speed of a partition that is running MySQL at a certain point in time. You can run the following request:

```
SELECT BENCHMARK(1000000,1+1);
```
The result is that MySQL performs one million simple additions, which can help understand the speed of the partition in which the job is running. [Figure 10-3](#page-184-1) shows that the million additions takes 0.12 seconds.

```
SELECT BENCHMARK (1000000, 1+1);
+------------------------+ 
| BENCHMARK(1000000,1+1) | 
+------------------------+ 
\begin{array}{ccc} \hline \end{array}+------------------------+ 
1 row in set (0.12 sec)
```
<span id="page-184-1"></span>*Figure 10-3 Benchmark results*

<span id="page-185-2"></span>The SELECT BENCHMARK cannot be used to check how many SQL requests that you can execute or similar tests. However, it can indicate that at a certain point in time the partition is slower than another time and might be caused by other jobs running in the partition.

# **10.2 DB2 performance considerations and settings**

When accessing the data from tools other than MySQL, be aware of various tips to give your queries the best performance.

# **10.2.1 Creating specific indexes for DB2**

<span id="page-185-3"></span>Create specific indexes because:

- <span id="page-185-1"></span>► The DB2 optimizer often cannot use the ASCII indexes from MySQL.
- ► The DB2 optimizer might work differently than the MySQL optimizer, and might suggest other useful indexes.

If you are querying the MySQL data from any DB2 SQL-based tool, you should activate the ibmdb2i\_create\_index\_option in the configuration options for IBMDB2I. The values are:

- 0 This setting is the default; it does not create additional indexes.
- 1 This setting creates additional indexes.

Those indexes have the \*HEX sorting sequence and can help the optimizer and the database engine analyze and execute the queries coming from DB2. You can see an example of the additional indexes created because of the setting of the option in [Figure 10-4](#page-185-0).

| $\blacksquare$ $\blacksquare$ $\times$<br>1. Indexes for SUGARDB2,"accounts" - 9.5.92.23 |                        |          |              |            |                               |               |                     |  |
|------------------------------------------------------------------------------------------|------------------------|----------|--------------|------------|-------------------------------|---------------|---------------------|--|
| File Edit View Help                                                                      |                        |          |              |            |                               |               |                     |  |
| ₩₽B X@' ♥ <mark>®</mark> ●<br>1 minutes old                                              |                        |          |              |            |                               |               |                     |  |
| Database: Rchas65<br>Indexes for SUGARDB2,"accounts"                                     |                        |          |              |            |                               |               |                     |  |
| <b>SQL Name</b>                                                                          | Type                   | Schema   | Owner        | Short Name | <b>Key Columns</b>            | Sort Sequence | Language Identifier |  |
| ha "idx_accnt_assigned_del___accounts"                                                   | Index                  | SUGARDB2 | <b>SATID</b> | "idx 0040" | "deleted", "assigned_user_id" | *LANGIDSHR    | <b>ENU</b>          |  |
| a idx accnt assigned del H accounts"                                                     | Index                  | SUGARDB2 | <b>SATID</b> | "idx 0039" | "deleted", "assigned_user_id" | By hex value  |                     |  |
| A "idx_accnt_id_del___accounts"                                                          | Index                  | SUGARDB2 | SATID        | "idx 0038" | "id", "deleted"               | *LANGIDSHR    | <b>ENU</b>          |  |
| notation id del Haccounts"                                                               | Index                  | SUGARDB2 | <b>SATID</b> | "idx 0037" | "id", "deleted"               | By hex value  |                     |  |
| a "idx_accnt_parent_id___accounts"                                                       | Index                  | SUGARDB2 | <b>SATID</b> | "idx 0042" | "parent id"                   | *LANGIDSHR    | <b>ENU</b>          |  |
| in idx_accnt_parent_id H_accounts"                                                       | Index                  | SUGARDB2 | <b>SATID</b> | "idx 0041" | "parent id"                   | By hex value  |                     |  |
| O SUGARDB2 ACCOUNTS ID 00001 00001                                                       | Primary Key Constraint | SUGARDB2 | <b>SATID</b> |            | "id"                          | *LANGIDSHR    | <b>ENU</b>          |  |
| k<br>Ш                                                                                   |                        |          |              |            |                               |               | $\rightarrow$       |  |
| 1 - 7 of 7 objects                                                                       |                        |          |              |            |                               |               |                     |  |

<span id="page-185-0"></span>*Figure 10-4 Showing \*HEX indexes*

# **10.2.2 DB2 optimization for tables and indexes created with MySQL**

<span id="page-185-4"></span>In DB2 for System i we have two types of indexes, which are radix indexes and encoded vector indexes. Because MySQL generates only radix indexes, we should always be aware of which possible encoded vector indexes to create, so that DB2 access to the data can be improved.

For more information about indexing strategy and performance considerations, see *OnDemand SQL Performance Analysis Simplified on DB2 for i5/OS in V5R4*, SG24-7326.

### **10.2.3 General performance settings for the QSQSRVR jobs**

<span id="page-186-1"></span>The database server jobs used by the MySQL connections are QSQSRVR jobs. You can optimize the settings for those jobs, but it works for all jobs regardless of where they are from.

To see an overview of the use of the QSQSRVR prestarted jobs with the CL command Display Active Prestart Jobs (DSPACTPJ), issue the following command:

DSPACTPJ SBS(QSYSWRK) PGM(QSQSRVR)

This command provides information, such as the number of jobs running, as shown in [Figure 10-5.](#page-186-0)

| Display Active Prestart Jobs RCHAS65                                                                                      |                                                                        |
|----------------------------------------------------------------------------------------------------|------------------------------------------------------------------------|
| QSYSWRK<br>Subsystem :<br>Program : QSQSRVR                                                                               | 10/15/08 16:59:21<br>Reset date :<br>10/08/08<br>Reset time : 09:46:58 |
| Library : QSYS                                                                                                    | Elapsed time : 0175:12:23                                              |
| Prestart jobs:<br>Current number<br>Average number $\ldots$ , $\ldots$ , $\ldots$ , $\ldots$ , $\ldots$ , $\ldots$ , 27.4 | 29<br>32                                                               |
| Prestart jobs in use:<br>Average number. :<br>Peak number :                                                               | 23<br>20.7<br>29                                                       |
| Press Enter to continue.                                                                                                  | More                                                                   |
| F3=Exit<br>F5=Refresh<br>F12=Cancel F13=Reset statistics                                                                  |                                                                        |

<span id="page-186-0"></span>*Figure 10-5 DSPACTPJ for the QSQSRVR jobs (first page)*

On the second page, shown in [Figure 10-6 on page 174,](#page-187-0) you will get information about jobs that are waiting and how many connections have been made since the last IPL or reset of the statistic, as [Figure 10-6 on page 174](#page-187-0) shows.

| Display Active Prestart Jobs                                                                                                    | RCHAS65                                                                     | 10/15/08 16:59:21 |
|----------------------------------------------------------------------------------------------------|-----------------------------------------------------------------------------|-------------------|
| OSYSWRK<br>Subsystem :<br>Program :<br>QSQSRVR<br>Library : QSYS                                                                                                    | Reset date : 10/08/08<br>Reset time : 09:46:58<br>Elapsed time : 0175:12:23 |                   |
| Program start requests:<br>Current number waiting $\ldots$ :<br>Average number waiting $\dots \dots \dots \dots \dots$<br>Peak number waiting $\ldots \ldots \ldots \ldots$<br>Average wait time :<br>Number accepted $\ldots \ldots \ldots \ldots \ldots$ 7412<br>Number rejected : | 0<br>$\mathbf{1}$<br>00:00:00.0<br>$\bf{0}$                                 |                   |
| Press Enter to continue.                                                                                                    |                                                                             | Bottom            |
| F3=Exit F5=Refresh<br>F12=Cancel                                                                                                    | F13=Reset statistics                                                        |                   |

<span id="page-187-0"></span>*Figure 10-6 DSPACTPJ for the QSQSRVR jobs (second page)*

Ensure that the peak number of jobs waiting is always 0 by changing the number of jobs to be pre-started, and the threshold. To view the current setting in the subsystem description, use the Display Subsystem Description (DSPSBSD) CL command:

DSPSBSD SBSD(QSYSWRK)

Use option 10 on the Display Subsystem Description menu to display the prestart job entries; then use option 5 in front of the QSQSRVR program, as shown in [Figure 10-7 on page 175](#page-188-0).

| Display Prestart Job Entries<br>System:<br>RCHAS65 |                                                                                                    |                                                                                 |                                                                                            |            |  |        |  |  |
|----------------------------------------------------|----------------------------------------------------------------------------------------------------|---------------------------------------------------------------------------------|--------------------------------------------------------------------------------------------|------------|--|--------|--|--|
|                                                    | Subsystem description:                                                                                             | QSYSWRK                                                                         | Status:                                                                                    | ACTIVE     |  |        |  |  |
|                                                    | Type options, press Enter.<br>5=Display details                                                                    |                                                                                 |                                                                                            |            |  |        |  |  |
| 0pt<br>5                                           | Program<br>QANEAGNT<br>QIWVPPJT<br>QSQSRVR<br>QSRRATBL<br>QSRSYNCM<br>QTMMSRVR<br>QTMSCLCP<br>QTMSSRCP<br>Q5BWHSRV | Library<br>QSYS<br>QIWS<br>QSYS<br>QSYS<br>QSYS<br>QTCP<br>QTCP<br>QTCP<br>QSYS | User Profile<br>QUSER<br>QUSER<br>QUSER<br>QUSER<br>QUSER<br>QTCP<br>QTCP<br>QTCP<br>QUSER |            |  |        |  |  |
| F3=Exit                                            |                                                                                                    | F9=Display all detailed descriptions                                            |                                                                                            | F12=Cancel |  | Bottom |  |  |

<span id="page-188-0"></span>*Figure 10-7 Display the prestarted jobs for the QSQSRVR subsystem*

The start-up settings are shown in [Figure 10-8](#page-188-1).

| Display Prestart Job Entry Detail                                                                                                    |                                                                                                    |                    |  |
|----------------------------------------------------------------------------------------------------|----------------------------------------------------------------------------------------------------|--------------------|--|
| Subsystem description: QSYSWRK<br>Status:                                                                                                    | ACTIVE                                                                                                    | System:<br>RCHAS65 |  |
| $Library \ldots \ldots \ldots \ldots \ldots$<br>User profile $\ldots$ , $\ldots$ , $\ldots$ , $\ldots$ , $\ldots$ , $\ldots$<br>Job<br>$\mathcal{A} = \{ \mathcal{A} \mid \mathcal{A} \in \mathcal{A} \text{ and } \mathcal{A} \in \mathcal{A} \text{ and } \mathcal{A} \in \mathcal{A} \text{ and } \mathcal{A} \in \mathcal{A} \text{ and } \mathcal{A} \neq \emptyset \}$<br>Job description $\ldots \ldots \ldots \ldots$<br>Library $\ldots$ , , , , ,<br>Initial number of jobs :<br>Threshold $\ldots$ , $\ldots$ , $\ldots$ , $\ldots$ , $\ldots$ , $\ldots$<br>Additional number of jobs :<br>Maximum number of jobs :<br>Maximum number of uses :<br>Wait for job $\ldots$ :<br>Pool identifier $\dots \dots \dots \dots \dots \dots$ | QSQSRVR<br>QSYS<br>QUSER<br><b>QSOSRVR</b><br><b>QDFTSVR</b><br>QGPL<br>*NO<br>5<br>2<br>$\mathcal{P}$<br>*NOMAX<br>200<br>*YES<br>1 |                    |  |
| Press Enter to continue.                                                                                                    |                                                                                                    | More               |  |
| F12=Cancel<br>$F3 = Exit$<br>F14=Display previous entry                                                                                                    |                                                                                                    |                    |  |

<span id="page-188-1"></span>*Figure 10-8 Display QSQSRVR prestart job entry*

By knowing the number of prestarted jobs that are used, you will have an idea about how many to start up. Do not start a large number of prestarted jobs at the same time; a better approach is to start them only when they are needed. You can control the number by having a higher threshold than the default. If you set the initial number of jobs to 20, the threshold to 10 and the additional number of jobs to start to 10, you will have a higher buffer than the default settings. You can change the actual settings by using the following command:

CHGPJE SBSD(QSYSWRK) PGM(QSQSRVR) INLJOBS(20) THRESHOLD(10) ADLJOBS(10)

To provide better conditions for the database server jobs, you may also change the other work management settings for the QSQSRVR jobs.

Run-priority and time slice are kept in the class for the QSQSRVR job. The default class used for the QSQSRVR job is QSYSCLS20. [Figure 10-9](#page-189-0) shows the class information with the CL command Display Class (DSPCLS).

| Display Class Information                                                    |                                 |
|------------------------------------------------------------------------------|---------------------------------|
|                                                                              | RCHAS65<br>System:              |
|                                                                              | QSYSCLS20                       |
|                                                                              | 0SYS                            |
| Run priority $\ldots \ldots \ldots \ldots \ldots$                            | 20                              |
| Time slice in milliseconds $\cdot \cdot \cdot \cdot \cdot \cdot \cdot \cdot$ | 2000                            |
| Eligible for purge $\dots \dots \dots \dots \dots$                           | $*YES$                          |
| Default wait time in seconds $\ldots$                                        | 30                              |
| Maximum CPU time in milliseconds $\ldots$ , $\ldots$                         | *NOMAX                          |
| Maximum temporary storage in megabytes :                                     | *NOMAX                          |
| Maximum threads :                                                            | *NOMAX                          |
| PRIORITY 20                                                                  | SYSTEM SUBSYSTEM CLASS WITH RUN |
|                                                                              |                                 |

<span id="page-189-0"></span>*Figure 10-9 Showing the QSYSCLS20 class*

If you want to run with a different priority or run with a different time slice, create a new class that accommodates the needs, by using the following commands:

CRTCLS CLS(QGPL/DBCLS19) RUNPTY(19) TIMESLICE(500) TEXT('My class for QSQSRVR jobs')

To activate the class for new QSQSRVR jobs starting up, change the prestart job setting for QSQSRVR by using the following command:

CHGPJE SBSD(QSYSWRK) PGM(QSQSRVR) CLS(DBCLS19)

To protect the QSQSRVR database server jobs, create a dedicated memory pool for the jobs. Protection is especially important when many other jobs are running in your partition.

First, specify how much memory should be allocated to the memory pool. You can do that by the following command where we allocate 2 GB of memory to the shared memory pool 11:

CHGSHRPOOL POOL(\*SHRPOOL11) SIZE(2048000) ACTLVL(20) PAGING(\*CALC) TEXT('Pool for QSQSRVR jobs')

If you then want the subsystem QSYSWRK to use the shared pool, change that in the subsystem description:

CHGSBSD ?\*SBSD(QSYS/QSYSWRK) POOLS((2 \*SHRPOOL11))

Then you have to specify the jobs using that memory pool. If this is only the QSQSRVR jobs, you can simply change the pre started job:

CHGPJE SBSD(QSYSWRK) PGM(QSQSRVR) POOLID(2)

# **A**

# **Tool to look up DB2 SQL and system names**

<span id="page-190-0"></span>This appendix describes a tool you can use to look up the DB2 SQL and system names.

This appendix contains the following topics:

- -["Accessing the tool" on page 178](#page-191-0)
- -["Using the tool by copying the PHP source" on page 178](#page-191-1)

# <span id="page-191-0"></span>**Accessing the tool**

You access the tool at the following address (<system name> is the IBM i system name): http://<system name>:89/sqlSystemNaming.php

The PHP program opens, as shown in [Figure A-1.](#page-191-2)

| 8 DB2 SQL and System Naming - Microsoft Internet Explorer                                 | - 10                       |
|-------------------------------------------------------------------------------------------|----------------------------|
| File Edit View Favorites Tools Help                                                       |                            |
| G Back · O · R 2 6 P Search * Favorites $\Theta$ $\beta \geq \mathbb{R}$ · B 3            |                            |
| Address   http://rchas65.rchland.ibm.com:89/sqlSystemNaming.php                           | $\Rightarrow$ Go<br>$\vee$ |
| Links $\left\{ \begin{array}{c} \mathbf{w} \\ \vdots \\ \mathbf{w} \end{array} \right\}$  | SanagIt 同世                 |
| <b>DB2 SQL and System Naming</b>                                                          |                            |
| <b>DB2 Relational</b> RCHAS65<br>Database:                                                |                            |
| i User Profile: RASMUSM                                                                   |                            |
| i User Password: 0000000                                                                  |                            |
| SQL Name: mort                                                                            |                            |
| Use Fuzzy<br>Search:                                                                      |                            |
| Submit                                                                                    |                            |
|                                                                                           |                            |
| Schema(s)                                                                                 |                            |
| <b>SQL_SCHEMA SYSTEM_SCHEMA</b>                                                           |                            |
| morten6<br>"morten6"                                                                      |                            |
| MORTEN1<br>MORTEN1                                                                        |                            |
| Table(s)                                                                                  |                            |
| <b>SQL TABLE</b><br><b>SYSTEM TABLE</b><br>MireilleAlbertine.Morten1 "Mire0001"/"Morten1" |                            |
| "Mireille"/"Morten1"                                                                      |                            |
| Mireille.Morten1                                                                          | v                          |
| <b>Done</b>                                                                               | Internet                   |

<span id="page-191-2"></span>*Figure A-1 Running DB2 SQL and System Naming tool*

<span id="page-191-3"></span>When you check the box Use Fuzzy Search, the SQL performs a LIKE-comparison and probably will return more results back to the requester.

# <span id="page-191-1"></span>**Using the tool by copying the PHP source**

To use the tool:

1. Create a text file, named sqlSystemNaming.php, in the IFS in a directory under the Apache HTTP server path and that can be placed in the following path:

/www/zendcore/htdocs

- 2. Copy the source from [Example A-1 on page 179,](#page-192-0) and paste it into the text document.
- 3. Save the text document.

<span id="page-192-0"></span>*Example: A-1 Source text for PHP tool to show DB2 SQL and System names*

```
<!DOCTYPE html PUBLIC "-//W3C//DTD XHTML 1.0 Strict//EN"
    "http://www.w3.org/TR/xhtml1/DTD/xhtml1-strict.dtd">
<html><head>
<title>DB2 SQL and System Naming</title>
<style>
td.prompt {
   text-align: right;
   font-weight: bold;
}
</style>
</head>
<?php
$rdb = structoupper ($9OST ['rdb'] ):$userProfile = strtoupper ( $_POST ['userProfile'] );
$password = strtoupper ( $_POST ['password'] );
$sq1Name = $ POST ['sq1Name'];
$fuzzySearch = $_POST ['fuzzySearch'];
$EMPTYRESULT = "No results found.\n";
echo "<br/>body>
   <h1>DB2 SQL and System Naming</h1>
   <form method=post action=sqlSystemNaming.php> 
      <table>
          <tr><td class=prompt>DB2 Relational Database:</td><td><input name=rdb size=10 
value=\"$rdb\"/></td></tr>
         <tr><td class=prompt>i User Profile:</td><td><input name=userProfile size=10 
value=\"$userProfile\"/></td></tr>
         <tr><td class=prompt>i User Password:</td><td><input type=password name=password size=10 
value=\"$password\"/></td></tr>
         <tr><td class=prompt>SQL Name:</td><td><input name=sqlName size=100 
value=\"$sqlName\"/></td></tr>
         <tr><td class=prompt>Use Fuzzy Search:</td><td><input type=checkbox name=fuzzySearch value=\"on\" 
  . ( $fuzzySearch ? " checked" : "" ) . " /></td></tr>
         <tr><td colspan=2 align=center><input name=auth type=submit value=Submit></td></tr>
      </table>
   </form>
   <br>";
if ($_POST ['auth']) {
   $i5db2 = db2_connect ( $rdb, $userProfile, $password ) or die ( "Connect error: " . db2_conn_errormsg () 
);
   $whereClause = ( $fuzzySearch ? "LIKE '%" . strtoupper($sqlName) . "%'" : "= UPPER('$sqlName')");
   $sqlQueries = array ( array ("Schema(s)", "SELECT schema_name AS SQL_SCHEMA, system_schema_name AS 
SYSTEM SCHEMA FROM qsys2.sysschemas WHERE UPPER(schema name) $whereClause;" ),
                     array ("Table(s)", "SELECT table schema || '.' || table name AS SQL TABLE,
system_table_schema || '/' || 
                                      system table name AS SYSTEM TABLE
                                       FROM qsys2.systables 
                                       WHERE UPPER(table_type) <> 'V' AND
                                       UPPER(table name) $whereClause;" ),
                      array ("View(s)", "SELECT table_schema || '.' || table_name AS SQL_VIEW, 
                                          system_view_schema || '/' || system_view_name AS SYSTEM_VIEW 
                                        FROM qsys2.sysviews
```

```
WHERE UPPER(table_name) $whereClause;" ), 
                      array ("Index(es)", "SELECT index_schema || '.' || index_name AS SQL_INDEX, 
                                            table_schema || '.' || table_name AS SQL_TABLE, 
system_index_schema || '/' || system_index_name 
                                            AS SYSTEM_INDEX, system_table_schema || '/' || system_table_name 
AS SYSTEM_TABLE
                                       FROM qsys2.sysindexes 
                                       WHERE UPPER(index_name) $whereClause;" ) );
   foreach ( $sqlQueries as $sqlQuery ) {
      echo "<h2>$sqlQuery[0]</h2>";
      $stmt = db2_prepare ( $i5db2, $sqlQuery[1] );
      $result = db2 execute ($stmt);
      if ($row = db2 fetch assoc ($stmt )) {
         echo "<table border=1><tr>";
         for($counter = 0; $columnName = db2_field_name ( $stmt, $counter ); $counter ++) {
             print "<th>$columnName</th>";
         }
         echo "</tr>\n";
         do {
             echo "<tr>";
             foreach ( $row as $column ) {
                echo "<td>" . $column . "</td>";
             }
             echo "\langletr>\n";
         } while ( $row = db2_fetch_assoc ( $stmt ) );
         echo "</table>\n";
      } else {
         echo "No results found.\n";
      }
   }
   db2_close ( $i5db2 );
}
?> 
</body>
</html>
```
# <span id="page-194-2"></span><span id="page-194-1"></span>**B**

# **How to start and stop MySQL server in IBM i**

<span id="page-194-0"></span>In this appendix, we provide instructions for using the available tools to start, stop, and monitor MySQL server in IBM i.

This information is described in *Discovering MySQL in IBM i5/OS*, SG24-7398.

This appendix contains the following topics:

- -["Starting the MySQL Database Server" on page 182](#page-195-0)
- -["Stopping the MySQL Database Server" on page 184](#page-197-0)
- -["Automating the starting and stopping tasks" on page 190](#page-203-0)
- -["Starting and ending MySQL Database Server subsystem" on page 193](#page-206-0)

# <span id="page-195-0"></span>**Starting the MySQL Database Server**

<span id="page-195-6"></span><span id="page-195-3"></span>In this section, we explain how to start the MySQL Database Server by using **mysqld\_safe** and **mysqlmanager** scripts.

### **Start the server with mysqld\_safe**

<span id="page-195-5"></span>The mysqld\_safe script is the MySQL Database Server startup script and is the easiest way to start the MySQL Database Server on IBM i. To start MySQL Database Server on IBM i from a 5250 session command line, enter the following three commands:

```
CALL QP2TERM
cd /QOpenSys/usr/local/mysql/mysql/bin
mysqld_safe &
```
A starting message is displayed, as shown in [Figure B-1.](#page-195-1)

```
 /QOpenSys/usr/bin/-sh 
 > mysqld_safe & 
   [2] 11522 
   $ Starting mysqld daemon with databases from /QOpenSys/usr/local/mysql/data
```
<span id="page-195-1"></span>*Figure B-1 The mysqld\_safe script starting the server*

If the mysqld\_safe script fails, even when invoked from the MySQL installation directory, you can specify the --ledir and --datadir options to indicate the directories in which the server and databases are located on your system.

All options that are specified to the mysqld\_safe script on the command line are passed to mysqld daemon. The mysqld\_safe script supports many options, of which several of the frequently most used options are listed in [Table B-1](#page-195-2).

| <b>Option</b>         | <b>Description</b>                                                                                                    |
|-----------------------|----------------------------------------------------------------------------------------------------|
| --help                | Displays a help message and exit.                                                                                                    |
| --user=user_name      | Runs the mysqld server as the user having the name user_name. The<br>occurrence of user in this context refers to a system login account, not a<br>MySQL user listed in the grant tables. |
| --basedir=path        | Indicates the path to the MySQL installation directory.                                                                                                    |
| --datadir=path        | Indicates the path to the data directory.                                                                                                    |
| --ledir=path          | Indicates the path name to the directory where the server is located. Use<br>this option if mysqld_safe cannot find the server                                                            |
| --log-error=file_name | Writes the error log to the given file.                                                                                                    |
| --port=port_num       | Indicates the port number that the server should use when listening for<br>TCP/IP connections.                                                                                            |
| --timezone=timezone   | Sets the TZ time zone environment variable to the given option value.<br>Consult your operating system documentation for legal time zone<br>specification formats.                        |

<span id="page-195-4"></span><span id="page-195-2"></span>*Table B-1 Frequently used options for mysqld*

### <span id="page-196-3"></span>**List of options for mysqld\_safe**

For a list of options that are available for mysqld\_safe, see *MySQL 5.1 Reference Manual*, at the following address:

<span id="page-196-2"></span><http://dev.mysql.com/doc/refman/5.1/en/mysqld-safe.html>

### **Start the server with mysqlmanager**

<span id="page-196-4"></span>Another way to start the MySQL Database Server on IBM i is to use mysqlmanager script. This program is the MySQL Instance Manager, with which you can monitor and manage MySQL Database Server instances. MySQL Instance Manager runs on an IBM i PASE environment as a UNIX daemon that listens on a TCP/IP port and a socket file.

MySQL Instance Manager is included in MySQL distributions from version 5.0.3, and can be used in place of the mysqld\_safe script to start and stop one or more instances of the MySQL Database Server.

The MySQL Instance Manager offers the following capabilities:

- It can start and stop instances, and report on the status of instances.
- It can treat server instances as guarded or unguarded:
	- When the MySQL Instance Manager starts, it starts each guarded instance. If the instance crashes, the MySQL Instance Manager detects this and restarts it. When the MySQL Instance Manager stops, it stops the instance.
	- An unguarded instance is not started when the MySQL Instance Manager starts or is monitored by it. If the instance crashes after being started, the MySQL Instance Manager does not restart it. When the MySQL Instance Manager exits, it does not stop the instance if it is running.

<span id="page-196-1"></span>Instances are guarded, by default. An instance can be designated as unguarded by including the unguarded option in the configuration file.

- It provides an interactive interface for configuring instances, so that having to edit the configuration file manually is reduced or eliminated.

To create a basic configuration file and start the MySQL Database Server:

1. Use your favorite editor to create the my.cnf configuration file with the contents shown in [Example B-1](#page-196-0) and copy it into the /etc directory.

<span id="page-196-0"></span>*Example: B-1 Sample configuration of my.cnf for mysqlmanager*

```
[mysqld]
mysqld-path=/QOpenSys/usr/local/mysql/mysql/bin/mysqld
socket=/tmp/mysql.sock
pid-file = /tmp/hostname.pid1
port=3306
server id=1
# Log activation statements
log-bin=/QOpenSys/usr/local/mysql/mysql/data/mybinlog 
log-error 
log=mylog 
log-slow-queries
```
**Tip:** In [Example B-1,](#page-196-0) the occurrence of *mysqld* that is enclosed between brackets is the instance name of the MySQL Database Server. You can use the name of your choice.

<span id="page-197-1"></span>2. Create an instance manager password file.

The MySQL Instance Manager stores its user information in a password file. On IBM i, the default file is /etc/mysqlmanager.passwd. If the password file does not exist or contains no password entries, you cannot connect to the instance manager.

To create a new user and password, run the following statement:

mysqlmanager --passwd >> /etc/mysqlmanager.passwd

Sometimes this procedure does not work on IBM i because of a problem between the script and the 5250 emulation. If the previous command does not prompt you for a password, enter the following command to generate the correct password file (/etc/mysqlmanager.passwd); replace *your\_user\_name* and *your\_password* with your values:

```
mysql -B --skip-column-names -u root -e 'select 
"your_user_name",password("your_password")' | awk '{print $1":"$2 }' >> 
/etc/mysqlmanager.passwd
```
3. Run the **mysqlmanager** program command:

mysqlmanager --run-as-service &

The MySQL Instance Manager supports a number of command options. For a brief listing, invoke **mysqlmanager** with the --help option either on the command line or in the MySQL Instance Manager configuration file. In IBM i, the standard file is /etc/my.cnf. To specify a different configuration file, start the MySQL Instance Manager with the --defaults-file option.

#### <span id="page-197-6"></span>**List of options for mysqlmanager**

For a list of options available for mysqlmanager, see the *MySQL 5.1 Reference Manual*:

<http://dev.mysql.com/doc/refman/5.1/en/instance-manager.html>

### **Start the server with graphical tools**

<span id="page-197-3"></span><span id="page-197-2"></span>MySQL Administrator and PHPMyAdmin tools require that a MySQL Database Server be running before they can connect. Therefore, we cannot use the MySQL Administrator and PHPMyAdmin tools to control the startup of the MySQL Database Server.

# <span id="page-197-0"></span>**Stopping the MySQL Database Server**

<span id="page-197-4"></span>In this section, we explain how to stop the MySQL Database Server by using **mysqladmin** and **mysqlmanager** commands.

### **Stop the server with mysqladmin**

<span id="page-197-5"></span>The **mysqladmin** command is a client for performing administrative operations. You can use it to stop the server by specifying the user name and password of your installation:

- If your installation has no password, enter the following command:

mysqladmin -u root shutdown

- If your installation is password protected, use the following command:

mysqladmin -u root shutdown --password=*your\_password*

### **Stop the server with mysqlmanager**

<span id="page-198-4"></span>To stop your instance by using **mysqlmanager**:

<span id="page-198-2"></span>1. Connect to the **mysqlmanager** instance through the mysql CLI using the valid user and password that you created in step [2 on page 184:](#page-197-1)

```
mysql --port=2273 --host=rchas55 --user="your_user" --password="your_password"
You see a panel like the one shown in Figure B-2.
```

```
 > mysql --port=2273 --host=rchas55 --user="bruno" --password="itso" 
 Welcome to the MySQL monitor. Commands end with ; or \gtrsim.
   Your MySQL connection id is 1 
   Server version: 0.2-alpha 
  Type 'help;' or '\h' for help. Type '\c' to clear the buffer. 
   mysql>
```
<span id="page-198-0"></span>*Figure B-2 mysqlmanager instance connection*

2. When you are connected, enter the following command:

STOP INSTANCE *instance\_name*;

Replace *instance\_name* with the parameter that is specified in my.cnf file as shown in [Figure B-3.](#page-198-1)

```
 mysql> 
 > STOP INSTANCE mysqld; 
  Query OK, 0 rows affected (3.16 sec) 
   mysql> 
 > SHOW INSTANCES; 
   +---------------+---------+ 
  | instance_name | status |
       +---------------+---------+ 
  | mysqld | offline |
   +---------------+---------+ 
   1 row in set (0.00 sec) 
   mysql> 
 ===>
```
<span id="page-198-1"></span>*Figure B-3 Execution of STOP INSTANCE and SHOW INSTANCES*

3. When you finish the execution, check the status by entering the following command: SHOW INSTANCES;

**Tip:** Remember to exit from the **mysql** command interpreter by issuing the **quit** command before you attempt to run more commands in the IBM i PASE environment.

### **Checking the status of the MySQL Database Server**

<span id="page-199-2"></span>There are several ways to check the availability of the MySQL Database Server instances by using graphical and command line tools.

### <span id="page-199-3"></span>**Check the status with mysqladmin**

<span id="page-199-4"></span>As you have seen before, **mysqladmin** is a client for performing administrative operations. You can monitor the status of your MySQL instances by calling:

mysqladmin ping -u root

If your MySQL Database Server instance is *alive*, you see a panel similar to the one shown in [Figure B-4](#page-199-0).

```
mysqladmin ping -u root
mysqld is alive 
$
```
<span id="page-199-0"></span>*Figure B-4 Checking the instance status with mysqladmin*

#### <span id="page-199-6"></span><span id="page-199-5"></span>**Check the status with mysqlmanager**

After you connect to the **mysqlmanager** instance by using the mysql CLI as shown in step [1 on](#page-198-2)  [page 185](#page-198-2), run the following commands to display details about the status of your instances:

- To learn the status of each instance of the MySQL Database Server:

SHOW INSTANCES;

The output is similar to [Figure B-5](#page-199-1).

```
> SHOW INSTANCES; 
   +---------------+--------+ 
  | instance name | status |
   +---------------+--------+ 
  | mysqld | online |
   +---------------+--------+ 
   1 row in set (0.00 sec)
```
<span id="page-199-1"></span>*Figure B-5 Sample output for SHOW INSTANCES;* 

- To see the status and version information of a determined instance (where *instance\_name*  is the name of your instance):

SHOW INSTANCE STATUS *instance\_name*

The output is similar to [Figure B-6 on page 187.](#page-200-0)

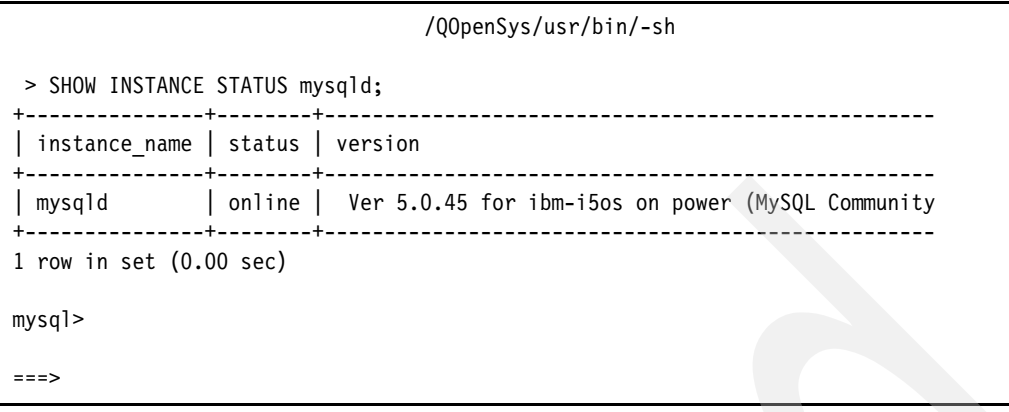

<span id="page-200-0"></span>*Figure B-6 Individual instance status*

### <span id="page-200-4"></span>*List of options for MySQL Instance Manager commands*

For a detailed list of options that are available for MySQL Instance Manager commands, see the *MySQL 5.1 Reference Manual*:

<http://dev.mysql.com/doc/refman/5.1/en/instance-manager.html>

### <span id="page-200-3"></span>**Check the status with MySQL Administrator**

<span id="page-200-2"></span>Another way to check whether your MySQL Database Server is active is by trying to connect with MySQL Administrator.

Open MySQL Administrator, and enter the information for your server and your user data as shown in [Figure B-7.](#page-200-1) You can leave the default port if you do not change that setting in your my.cnf file or when you call mysqld\_safe. Otherwise, you must specify the port that is used.

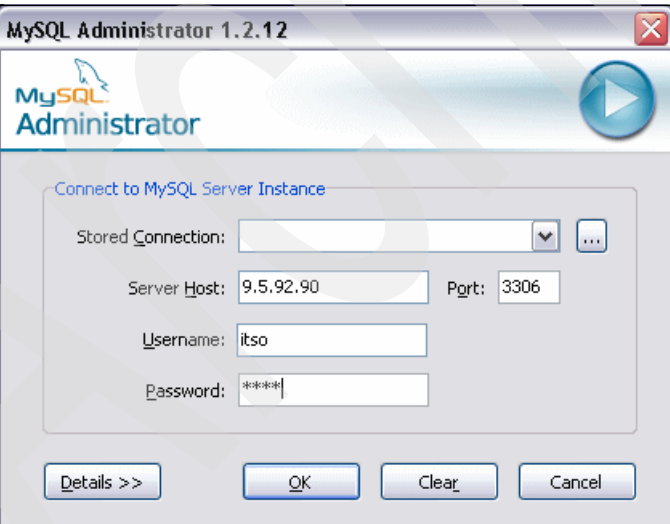

<span id="page-200-1"></span>*Figure B-7 MySQL Administrator login window*

If you cannot connect to the server by using the correct access data, but you can access the server from your workstation by using the **ping** command, your MySQL instance might be down.

<span id="page-201-1"></span>**Password privileges:** Before you attempt to connect to MySQL Administrator, you must have a valid password in MySQL Database Server with the appropriate privileges to access from your computer. You cannot access the MySQL Database Server by using an IBM i user profile.

If you connected to your instance, information about your server is displayed by selecting **Server Information,** as shown in [Figure B-8](#page-201-0).

<span id="page-201-0"></span>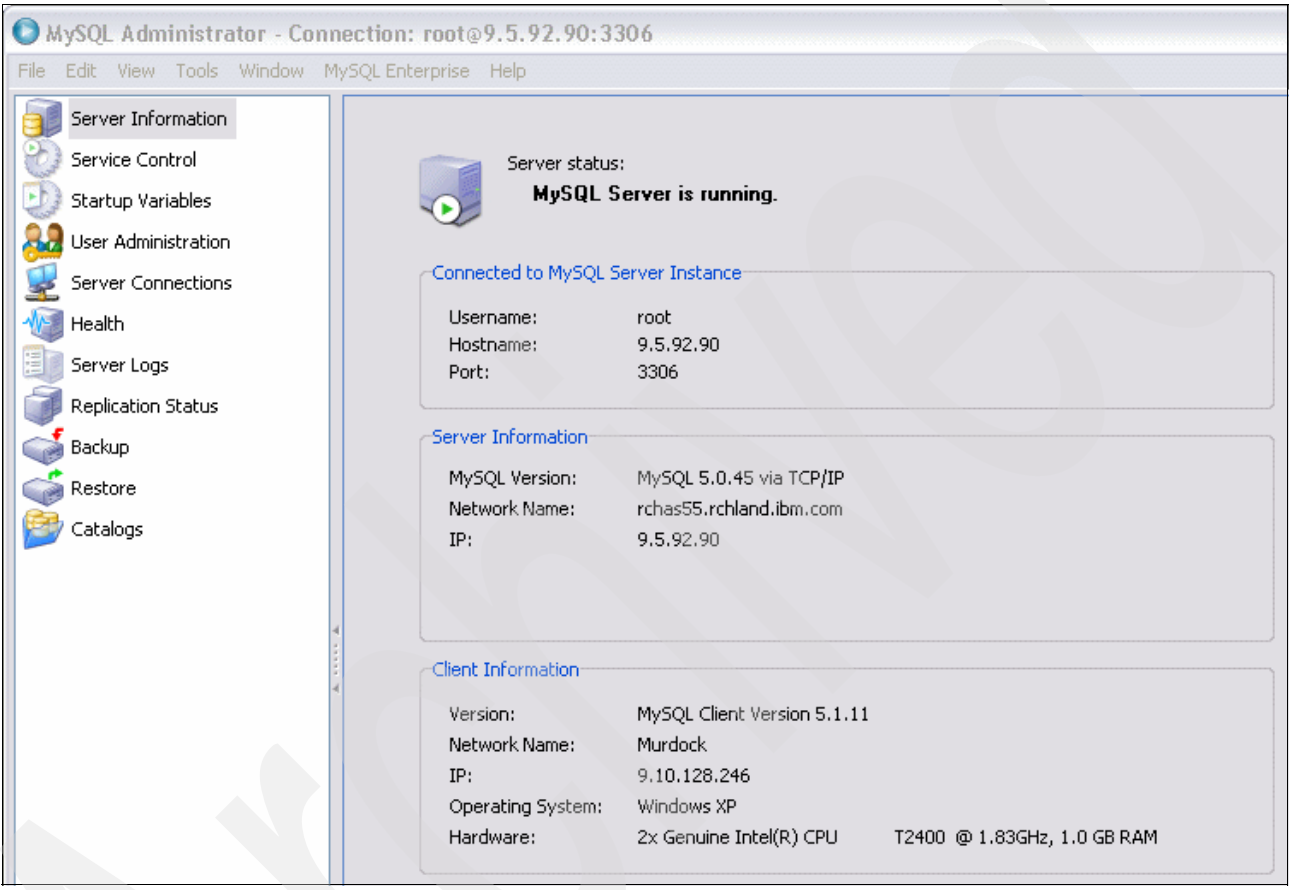

*Figure B-8 MySQL Administrator displaying server information*

Also, select **Health**, and then click the **System Variables** tab to obtain more information similar to the information shown in [Figure B-9](#page-202-0).

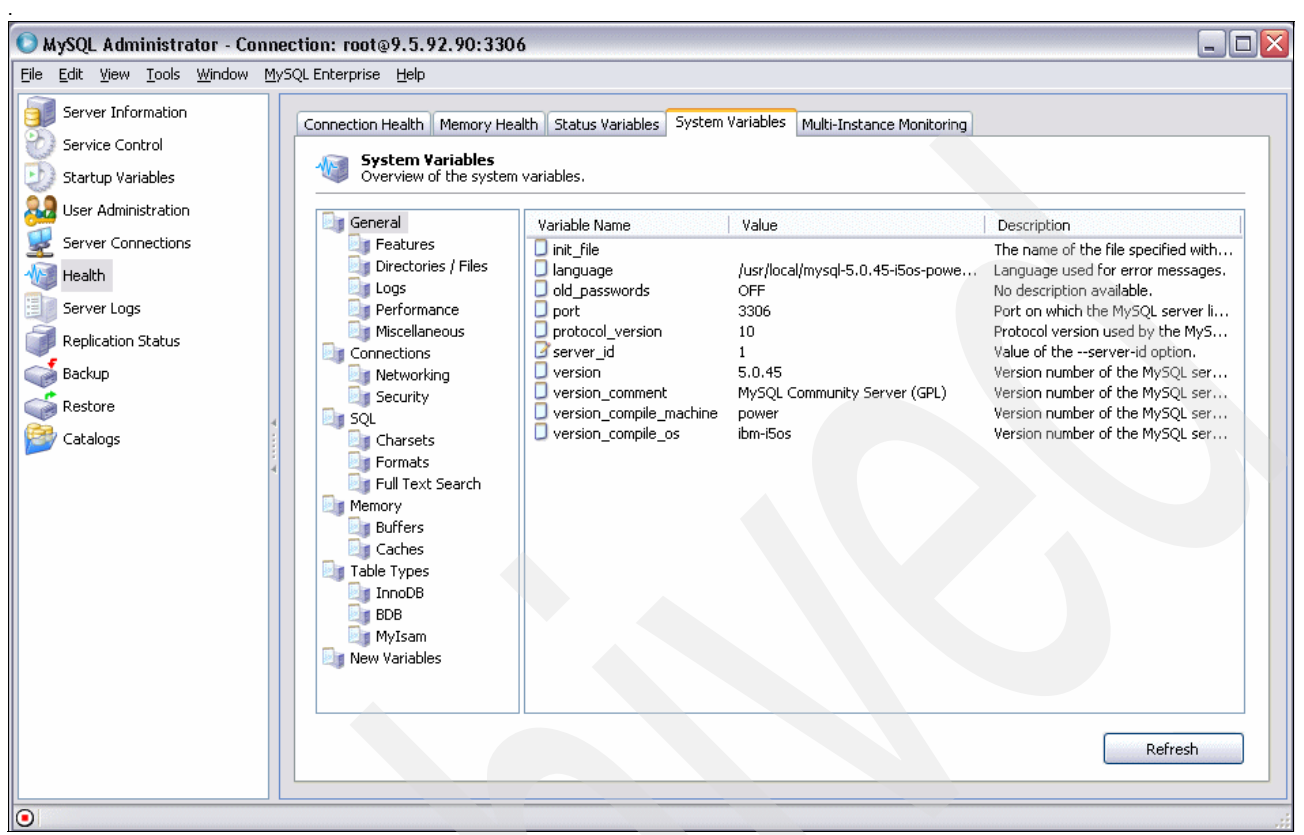

<span id="page-202-0"></span>*Figure B-9 MySQL Administrator displaying system variables*

### <span id="page-202-3"></span><span id="page-202-2"></span>**Check the status with phpMyAdmin**

To check your MySQL Database Server by using phpMyAdmin, point your browser to:

http://*yourserver:port/path\_to\_phpMyAdmin/*

Indicate your server, port, and path. Again, if you are unable to connect to the server by using the correct access data, your MySQL instance might be down. In such a case, you see an error message similar to the one in [Figure B-10.](#page-202-1)

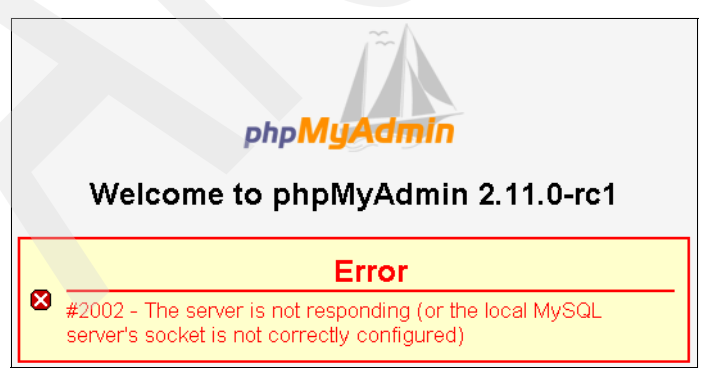

*Figure B-10 Error message indicating that the phpMyAdmin server is not responding*

<span id="page-202-1"></span>**Valid user name and password:** You must use a valid user name and password combination for your mysql phpMyAdmin installation.

If there is no error message, you are taken to the phpMyAdmin index page. On this page, click **Show MySQL runtime information** to see a more detailed status of your server, similar to [Figure B-11.](#page-203-1)

#### 5 Server: localhost

**ADatabases ぷSQL <sup>春</sup>Status ③Variables ⊠Charsets @Engines ©Privileges %Processes @Export @Import** 

#### **≉ Runtime Information**

Refresh Reset MySQL - Documentation

This MySQL server has been running for 0 days, 0 hours, 2 minutes and 22 seconds. It started up on Aug 21, 2007 at 06:27 PM.

InnoDB Handler Query cache Threads Binary log Temporary data Delayed inserts Key cache Joins Replication Sorting Tables Transaction coordinator

Server traffic: These tables show the network traffic statistics of this MySQL server since its startup.

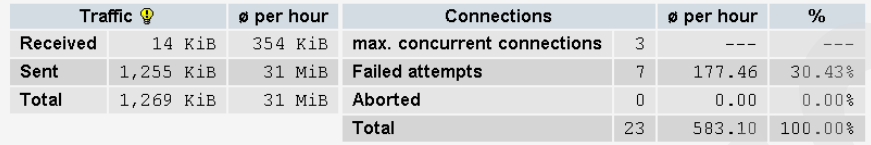

Query statistics: Since its startup, 476 queries have been sent to the server.

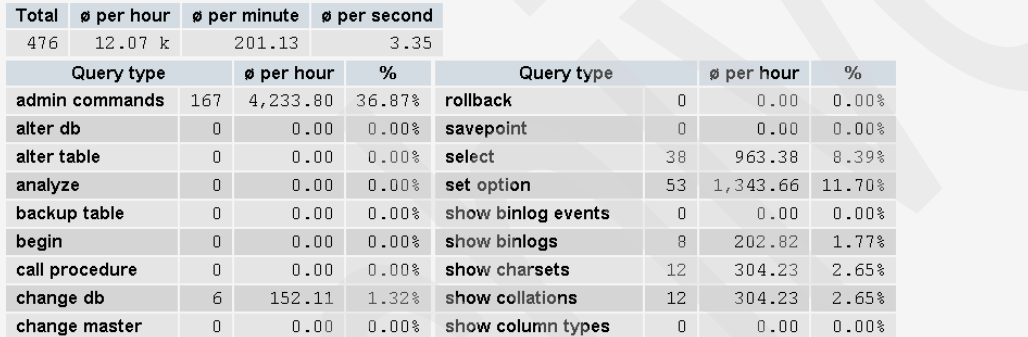

<span id="page-203-1"></span>*Figure B-11 phpMyAdmin status page*

**Tip:** You can navigate through several options to see more information about your system. For a detailed review of the options, see the phpMyAdmin documentation in the Documentation.html file in your code, or check the phpMyAdmin wiki on the Web at:

<http://wiki.cihar.com/>

# <span id="page-203-0"></span>**Automating the starting and stopping tasks**

<span id="page-203-2"></span>The MySQL Database Server runs as a server within IBM i PASE. Many users want the ability to start the server automatically. A method that loads only the server by using a call to QP2SHELL can start the server, but it normally starts in the batch subsystem that is set by your profile. If this batch subsystem is QBATCH and you have the subsystem set to a single batch stream, no other jobs can be loaded.

To overcome this problem, we create several objects through which the job can be submitted to its own subsystem and the programs can start and end the MySQL Database Server automatically when you start or end the IBM i subsystem. In this example, we use MYSQLLIB as the name of the library. You can use any name that you prefer, but the parameters must be set as accordingly:

1. Grant permissions on mysql and the auxiliary directories.

We created the tables by using -user=mysql, but had problems with the authority. To correct the problems, we changed the authority on the following directories:

- /QOpenSys/usr/local/mysql/mysql/
- /QOpenSys/usr/local/mysql/data
- /tmp
- /etc

We changed the authority by calling the following command for each of the directories (that are listed in [Figure B-12](#page-204-0)):

CHGAUT OBJ('path\_to\_change') USER(MYSQL) DTAAUT(\*RWX) OBJAUT(\*OBJMGT \*OBJEXIST \*OBJALTER \*OBJREF) SUBTREE(\*ALL)

 Change Authority (CHGAUT) Type choices, press Enter. Object . . . . . . . . . . . . > '/QOpenSys/usr/local/mysql/mysql' User . . . . . . . . . . . . . . > MYSQL Name, \*PUBLIC, \*NTWIRF + for more values New data authorities  $\ldots$  . . .  $\triangleright$  \*RWXE \*SAME, \*NONE, \*RWX, \*RX... New object authorities . . . . . \*SAME \*SAME, \*NONE, \*ALL... + for more values Authorization list . . . . . . . Name, \*NONE Directory subtree . . . . . . > \*YES \*NONE, \*ALL Symbolic link . . . . . . . . . \*NO \*NO, \*YES Bottom F3=Exit F4=Prompt F5=Refresh F12=Cancel F13=How to use this display F24=More keys

<span id="page-204-0"></span>*Figure B-12 Sample CHGAUT panel for the /QOpenSys/usr/local/mysql/mysql directory*

**Alternative:** If you do not perform this step, you can start the server by using QP2TERM and the /QOpenSys/usr/local/mysql/mysql/bin/mysqld\_safe, but you would not be able to start the following programs because of authority issues.

2. Create a library to hold all of the objects:

CRTLIB LIB(MYSQLLIB) TEXT('MySQL Lib')

3. Create a source file to hold the programs that we will use for starting and ending the server:

CRTSRCPF FILE(MYSQLLIB/QCLSRC) TEXT('Source File to hold mySQL programs')

4. Create the members with the code of your choice.

We provide the minimum code. Consider adding error checking and cleanup routines. You must choose the adequate program depending on whether you are implementing the startup with mysqld safe or mysqlmanager.

If you want to use the mysqld\_safe script to start the database, use the code shown in [Example B-2](#page-205-0).

<span id="page-205-0"></span>*Example: B-2 Code sample for startup if you are using mysqld \_safe*

PGM SBMJOB CMD(SBMJOB CMD(CALL PGM(QP2SHELL) + PARM('/QOpenSys/usr/local/mysql/mysql/bin/mysqld\_safe' + '--no-defaults' '--user=mysql')) + JOB(MYSQLD) JOBD(MYSQLLIB/MYSQLJOBD) + JOBQ(MYSQLLIB/MYSQLJOBQ)) ENDPGM

Otherwise, if you want to use mysqlmanager to start the database, use the program shown in [Example B-3](#page-205-1).

<span id="page-205-1"></span>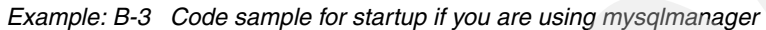

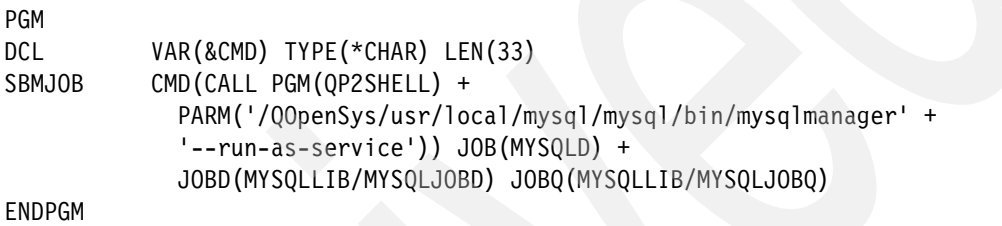

5. Create the job queue object:

CRTJOBQ JOBQ(MYSQLLIB/MYSQLJOBQ) TEXT('MySQL JOBQ')

6. Create the job description with the routing data and request data to call the startup program:

CRTJOBD JOBD(MYSQLLIB/MYSQLJOBD) JOBQ(MYSQLLIB/MYSQLJOBQ) TEXT('Mysql Job Description') USER(MYSQL) RTGDTA('MYSQL') RQSDTA('call mysqllib/strmysql')

7. Create a class:

CRTCLS CLS(MYSQLLIB/MYSQLCLS) RUNPTY(50) TEXT('MySQL Class')

8. Create the subsystem description:

CRTSBSD SBSD(MYSQLLIB/MYSQLSBS) POOLS((1 \*BASE)) TEXT('MySQL Subsystem')

- 9. Add a job queue entry to link the job queue that we created previously to the subsystem: ADDJOBQE SBSD(MYSQLLIB/MYSQLSBS) JOBQ(MYSQLLIB/MYSQLJOBQ) MAXACT(\*NOMAX)
- 10.Add two routing entries to ensure that the job routing is carried out:

ADDRTGE SBSD(MYSQLLIB/MYSQLSBS) SEQNBR(100) CMPVAL(MYSQL) PGM(QCMD) CLS(MYSQLLIB/MYSQLCLS) ADDRTGE SBSD(MYSQLLIB/MYSQLSBS) SEQNBR(999) CMPVAL(\*ANY) PGM(QCMD)

11.Add an autostart job to the subsystem that will be called when the subsystem is started:

ADDAJE SBSD(MYSQLLIB/MYSQLSBS) JOB(AUTOSTART) JOBD(MYSQLLIB/MYSQLJOBD)

Now when you start the MYSQLSBS subsystem, you automatically start the MySQL Database Server.

**Tip:** You must ensure that the mysql user has the proper authorizations to the library and programs that were created.

# <span id="page-206-0"></span>**Starting and ending MySQL Database Server subsystem**

We created a subsystem similar to others that you might find in IBM i, so that the subsystems operate in the same way.

To start the new subsystem, enter the following command:

STRSBS MYSQLLIB/MYSQLSBS

To stop the MySQL Database Server, end the subsystem by entering the following command: ENDSBS SBS(MYSQLSBS)

Alternatively, you can use the \*IMMED option.

<span id="page-206-1"></span>**Error messages:** If the server fails to start, various error messages are returned depending on your configuration. To identify the problems, you can look in the out queue QPRINT, where you should find a printout from the jobs that failed. No job logs are created in the IBM i PASE environment for the failing processes. You can also look in the error log that is created as part of the installation. In our example, the error log is RCHAS55.RCHLAND.local.err, where *RCHAS55* is the system name and *RCHLAND* is the domain.

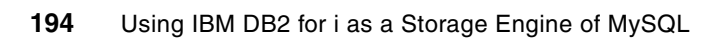

# **Related publications**

The publications listed in this section are considered particularly suitable for a more detailed discussion of the topics covered in this book.

# **IBM Redbooks**

For information about ordering these publications, see ["How to get Redbooks" on page 196](#page-209-0). Note that some of the documents referenced here might be available in softcopy only.

- *Bringing PHP to Your IBM eServer iSeries Server*, REDP-3639
- *PHP: Zend for i5/OS*, SG24-7327
- *Discovering MySQL in IBM i5/OS*, SG24-7398
- *Porting UNIX Applications Using AS/400 PASE*, SG24-5970
- -*The System Administrator's Companion to AS/400 Availability and Recovery*, SG24-2161

# **Online resources**

These Web sites are also relevant as further information sources:

- ► The most recent information about MySQL on IBM i and the IBMDB2I storage engine <http://www.ibm.com/systems/i/software/mysql/index.html>
- **EXECT:** IBM i Domain Redbooks publications <http://www.redbooks.ibm.com/portals/systemi>
- ► IBM DB2 for i portal <http://www-03.ibm.com/systems/i/software/db2/index.html>
- MySQL 5.1 Reference Manual <http://dev.mysql.com/doc/refman/5.1/en/>
- MySQL Storage Engines <http://dev.mysql.com/doc/refman/5.0/en/storage-engines.html>
- MySQL Community Server downloads page <http://dev.mysql.com/downloads/mysql/5.0.html>
- Recommended IBM i fixes (including database) [http://www-912.ibm.com/s\\_dir/slkbase.nsf/recommendedfixes](http://www-912.ibm.com/s_dir/slkbase.nsf/recommendedfixes)
- Current IBM i PASE PTFs by IBM i release <http://www.ibm.com/servers/enable/site/porting/iseries/pase/misc.html>
- Pluggable Storage Engine Architecture <http://solutions.mysql.com/engines.html>
- phpMyAdmin official home Web site and downloads <http://phpmyadmin.net>
- ► The Perl directory <http://www.perl.org/>

# <span id="page-209-0"></span>**How to get Redbooks**

<span id="page-209-1"></span>You can search for, view, or download Redbooks, Redpapers, Technotes, draft publications and Additional materials, as well as order hardcopy Redbooks, at this Web site:

**[ibm.com](http://www.redbooks.ibm.com/)**[/redbooks](http://www.redbooks.ibm.com/)

# **Help from IBM**

IBM Support and downloads

**[ibm.com](http://www.ibm.com/support/)**[/support](http://www.ibm.com/support/)

IBM Global Services

**[ibm.com](http://www.ibm.com/services/)**[/services](http://www.ibm.com/services/)

# **Index**

# **Numerics**

2528 warnings [24](#page-37-0)

# **A**

access control [17](#page-30-0) methods [77](#page-90-0) access MySQL data from Query/400 [79](#page-92-0) from RPG [77–](#page-90-1)[78](#page-91-0) in DB2 [77](#page-90-2) ACID compliance [3](#page-16-0) AIX [44](#page-57-0) utilities for i5/OS PASE [46](#page-59-0) alter tables [11](#page-24-0), [81](#page-94-0) ANALYZE TABLE [168](#page-181-1) Apache server [2](#page-15-0) application binary interface (ABI) [44](#page-57-1) architecture MySQL design [8](#page-21-0) two-layer [8](#page-21-0) ARCHIVE engine [4](#page-17-0) autocommit [100](#page-113-0) auto-increment [30](#page-43-0)

# **B**

backup additional tools [131](#page-144-0) common errors [135](#page-148-0) external [131](#page-144-1) methods for [104](#page-117-0) MySQL Administrator [110](#page-123-0) MySQL databases [103](#page-116-0) mysqldump script [104](#page-117-1) phpMyAdmin [118](#page-131-0) SAVF [132](#page-145-0) security backup to SAVF [132](#page-145-1) security backup to TAPE [131](#page-144-2) to compressed save file [132](#page-145-0) to tape [131](#page-144-1) using MySQL Administrator [110](#page-123-1) backup and restore [104](#page-117-2) Berkeley job control [45](#page-58-0) binaries [151](#page-164-0) Bourne shell [45](#page-58-1) buffering [88](#page-101-0) by jobs [86](#page-99-0)

# **C**

C shell [45](#page-58-2) CCSID [14](#page-27-0), [24](#page-37-1) CFGTCP [50](#page-63-0)

character set [31](#page-44-0) CLRPFM [81](#page-94-1) collation [33](#page-46-0) mapping [33](#page-46-1) supported [36](#page-49-0) column values [24](#page-37-2) commands for security [47](#page-60-0) IBM i [25](#page-38-0) IBM i list of [25](#page-38-1) syntax and flags for system [46](#page-59-1) commit [100](#page-113-1) comparing DB2 for i to MySQL [13](#page-26-0) configuration MySQL Database Server [48](#page-61-0) V5 of MySQL Database Server [41](#page-54-0) configuration file [44](#page-57-2) constraints [82](#page-95-0) container for content [87](#page-100-0) convert tables [11](#page-24-0) CPYF [81](#page-94-2) create index [90](#page-103-0) CSV engine [4](#page-17-1)

# **D**

Data Definition Language *[See](#page-22-0) DDL* data display [125](#page-138-0) Data Manipulation Language [19](#page-32-0) *[See](#page-32-0) DML* data types [13](#page-26-1) format control [86](#page-99-1) mapping [28](#page-41-0) database [48](#page-61-1) journaling [121](#page-134-0) shared with applications [130](#page-143-0) DB2 optimizer [172](#page-185-1) performance settings [172](#page-185-2) sort sequence [33](#page-46-2) DB2 column CCSID [31](#page-44-1) DB2 for i SQL statements [27](#page-40-0) DBCS systems installation [56](#page-69-0) DDL [9](#page-22-1), [14](#page-27-1)[–15](#page-28-0), [19](#page-32-1) debuggable [151](#page-164-1) delete tables [81](#page-94-3) directories [43](#page-56-0) DML [15](#page-28-1) double-byte [29](#page-42-0) downloads [51](#page-64-0) DSPJOBLOG [64](#page-77-0) DSPPTF [50](#page-63-1) dump [104](#page-117-3)

duplicate key errors [31](#page-44-2) duplicate schema names [152](#page-165-0)

### **E**

engine options and variables [84](#page-97-0) errors backup and restore [135](#page-148-0) codes [160](#page-173-0) duplicate key [31](#page-44-2) duplicate schema names [152](#page-165-0) log [149](#page-162-0) messages [193](#page-206-1) EXAMPLE engine [4](#page-17-2) exit status [47](#page-60-1) EXPLAIN keyword [166](#page-179-1) external backup [131](#page-144-1) external interface alters data [85](#page-98-0)

# **F**

FFDC [159](#page-172-0) FID extension [12](#page-25-0) files [44](#page-57-3) import [130](#page-143-1) my.cnf [44](#page-57-4) objects [44](#page-57-4) finding indexes [75](#page-88-0) objects [72](#page-85-0) First Failure Data Capture (FFDC) [159](#page-172-1) fixes [50](#page-63-2) flags, system utility [46](#page-59-2) foreign key [32](#page-45-0) frm extension [12](#page-25-1)

# **G**

general query log [166](#page-179-2) graphical tools, start server [184](#page-197-2) group fix [50](#page-63-3)

# **H**

Hardware Management Console (HMC) [47](#page-60-2) hardware prerequisites [48](#page-61-2) hints [170](#page-183-2)

# **I**

i5/OS fixes [50](#page-63-4) i5/OS PASE [44](#page-57-5) backup and restore method [104](#page-117-2) file systems [45](#page-58-3) MySQL installation and configuration [41](#page-54-1) runtime environment [44,](#page-57-6) [104](#page-117-2) shells [45](#page-58-4) supplied AIX utilities [46](#page-59-0) utilities [45](#page-58-4) iAMP versus LAMP [2](#page-15-1) IBMDB2I

as pluggable storage engine [5](#page-18-0) ibmdb2i\_assume\_exclusive\_use option [85](#page-98-0) ibmdb2i\_async\_enabled option [86](#page-99-0) ibmdb2i\_compat\_opt\_blob\_cols option [89](#page-102-0) ibmdb2i\_compat\_opt\_time\_as\_duration option [86](#page-99-1) ibmdb2i\_create\_index\_option [90](#page-103-0) ibmdb2i\_lob\_alloc\_size option [87](#page-100-1) ibmdb2i\_max\_read\_buffer\_size option [88](#page-101-0) ibmdb2i\_max\_write\_buffer\_size option [88](#page-101-1) ibmdb2i\_rdb\_name option [87](#page-100-0) iconv utility [45](#page-58-5) identify instance [87](#page-100-0) IFS [17](#page-30-1) IGNORE INDEX [170](#page-183-3) import data into table [123](#page-136-0) previous backup file [130](#page-143-1) indexes [81,](#page-94-4) [100](#page-113-2) creation [90](#page-103-0) finding [75](#page-88-0) for DB2 [172](#page-185-3) format of [75](#page-88-0) hints [170](#page-183-2) initial size [87](#page-100-1) InnoDB engine [3](#page-16-1) installation DBCS systems [56](#page-69-0) errors [64](#page-77-1) INSMYSQL command [56](#page-69-1) MySQL Database Server [48](#page-61-0) MySQL Database Server on IBM i [51](#page-64-1) of a different release [69](#page-82-0) of pluggable storage engine [10](#page-23-0) post [60](#page-73-0) V5 of MySQL Database Server [41](#page-54-0) verification [59](#page-72-0) instances of MySQL [65](#page-78-0) integrated file system (IFS) [2](#page-15-2) Integrated Language Environment (ILE) [9](#page-22-2) isolation levels [170](#page-183-4) access type [99](#page-112-0) types [95](#page-108-0)

# **J**

job log [154](#page-167-0) journal [77](#page-90-3) journal receiver [77](#page-90-4) journaling [121](#page-134-0)

# **K**

key foreign [32](#page-45-1) primary [32](#page-45-1)

# **L**

LAMP versus iAMP [2](#page-15-1) language support [31](#page-44-3) layers [8](#page-21-0)

libraries finding [72](#page-85-1) MYSQLINST [64](#page-77-2) library object [42](#page-55-0) licensed programs [49](#page-62-0) LOB data type support [16](#page-29-0) lock [31](#page-44-4) locking behavior [99](#page-112-1) locking conflict [157](#page-170-0) logs [166](#page-179-3) general query [166](#page-179-2) slow query [166](#page-179-4) long SQL name [74](#page-87-0) lookup tool [177](#page-190-0) loopback entry [50](#page-63-5)

### **M**

mapping collation [33](#page-46-1) of object names [18](#page-31-0) memory allocation [87](#page-100-1) MEMORY engine [4](#page-17-3) MERGE engine [4](#page-17-4) messages [62](#page-75-0), [193](#page-206-1) insufficient information [155](#page-168-0) object not found [59](#page-72-1) security [59](#page-72-1) metadata [121](#page-134-1) directory path [12](#page-25-2) files [11](#page-24-1) saving IFS portion [122](#page-135-0) monitor MySQL server [181](#page-194-0) multiple instances [65](#page-78-0) my.cnf [44,](#page-57-7) [84,](#page-97-1) [122](#page-135-1) creating [183](#page-196-1) modifying [66](#page-79-0) transaction isolation level setting [95](#page-108-1) MyISAM backup [104](#page-117-4) engine [3](#page-16-2) MySQL current release [42](#page-55-1) V5.0 for i5/OS package [42](#page-55-2) MySQL Administrator Advanced Options [112](#page-125-0), [115](#page-128-0) backup and restore method [104](#page-117-5) check database status [187](#page-200-2) for backup [110](#page-123-1) General Options [112](#page-125-1) restore [127](#page-140-0) Schedule [116](#page-129-0) status check [187](#page-200-3) MySQL character sets [31](#page-44-0) MySQL collation [33](#page-46-0) support in V5R4 [36](#page-49-1) support in V6R1 [36](#page-49-1) MySQL data type mapping [28](#page-41-0) MySQL database backup and restore [103](#page-116-0) restoration [123](#page-136-1)

MySQL Database Server automation of start and stop tasks [190](#page-203-2) backup [104](#page-117-6) installation and configuration [41](#page-54-1), [48](#page-61-0) starting the server [182](#page-195-3) status of [186](#page-199-2) stopping the server [184](#page-197-3) MySQL Database Server on i5/OS installation and configuration [50](#page-63-6) product structure [42](#page-55-3) uninstallation [64](#page-77-3) MySQL Instance Manager [183](#page-196-2) MySQL statements effect on tables [26](#page-39-0) list of [20](#page-33-0) supported [24](#page-37-3) unsupported [24](#page-37-4) mysqladmin [184,](#page-197-4) [186](#page-199-3) check database status [186](#page-199-4) stop the server [184](#page-197-5) mysqld [121](#page-134-2) options [182](#page-195-4) mysqld\_safe options [183](#page-196-3) start server [182](#page-195-5) mysqld\_safe script [182](#page-195-6) mysqldump [104](#page-117-7) abbreviated options [105](#page-118-0) backup schema [108](#page-121-0) examples [109](#page-122-0) nonexisting folder [109](#page-122-1) options [105](#page-118-1)[–106](#page-119-0) mysqldump script [104](#page-117-1) mysqlhotcopy [104](#page-117-8) mysqlimport [104](#page-117-9), [123](#page-136-0) options [123](#page-136-2) syntax [123](#page-136-3) mysqlimport script restore [123](#page-136-4) MYSQLINST library [42,](#page-55-4) [64](#page-77-2) mysqlmanager check database status [186](#page-199-5) list of options [184](#page-197-6) start server [183](#page-196-4) stop the server [185](#page-198-3) mysqlmanager script [183,](#page-196-2) [185–](#page-198-4)[186](#page-199-6)

# **N**

```
names
   mapping 17
   mapping scheme 18
   schema 74
   tables 75
national language support 31
native access 78
Navigator 18
not registered 51
NULL value
   DB2 collates last 33
   MySQL collates first 33
```
### **O**

object not found message [59](#page-72-1) objects file [44](#page-57-4) finding [72](#page-85-0) libraries [72](#page-85-1) library [42](#page-55-0) user profile [42](#page-55-0) optimization [172](#page-185-4) OPTIMIZE TABLE [168](#page-181-2) option\_mysqlimport\_password [124](#page-137-0) option\_mysqlimport\_replace [124](#page-137-1) option\_mysqlimport\_silent [124](#page-137-2) option\_mysqlimport\_socket [124](#page-137-3) options for MySQL Instance Manager commands [187](#page-200-4) mysqld\_safe [183](#page-196-3) mysqlmanager [184](#page-197-6) options and variables [84](#page-97-0)

# **P**

packaging, MySQL [42](#page-55-2) partitioned table [17](#page-30-3) PASE [2](#page-15-3), [44](#page-57-8), [122](#page-135-2) connect to [67](#page-80-0) definition of [8](#page-21-1) file systems [45](#page-58-6) file systems available [45](#page-58-7) for backup and restore [104](#page-117-2) integrated runtime environment [9](#page-22-3) shells [45](#page-58-8) starting the environment [60](#page-73-1) utilities [45](#page-58-8) password privileges [188](#page-201-1) PHP source [178](#page-191-3) phpMyAdmin backup and restore method [104](#page-117-10) check database status [189](#page-202-2) for backup [118](#page-131-0) port 89 [118](#page-131-1) restore [129](#page-142-0) status check [189](#page-202-3) Pick a mirror option [53](#page-66-0) pluggable storage engine [3](#page-16-3), [5](#page-18-0), [8](#page-21-2) installing [10](#page-23-0) uninstalling [10](#page-23-1) plug-in installing [63](#page-76-0) port 89 phpMyAdmin for backup [118](#page-131-1) phpMyAdmin for restore [129](#page-142-1) Portable Application Solutions Environment *[See P](#page-21-1)ASE* POSIX [45](#page-58-9) post installation [60](#page-73-0) prerequisites hardware [48](#page-61-2) MySQL Database Server on i5/OS [48](#page-61-3) software [49](#page-62-1)

privilege password [188](#page-201-1) problems determining [146](#page-159-0) troubleshooting [147](#page-160-0) product structure [42](#page-55-3) directories [43](#page-56-0) files [44](#page-57-3) MYSQLINST library [42](#page-55-4) user profile [42](#page-55-5) program temporary fix (PTF) [50](#page-63-7)

# **Q**

QP2TERM [60](#page-73-2) QSQSRVR [9,](#page-22-4) [148,](#page-161-0) [152](#page-165-1) identify service [153](#page-166-0) performance settings [173](#page-186-1) spooled job log [154](#page-167-0) QSYS file system [11,](#page-24-2) [14](#page-27-2) Query/400 access [79](#page-92-0) querying system tables [73](#page-86-0) quotation marks [18](#page-31-3)

# **R**

read-buffer blocking size [88](#page-101-0) Redbooks Web site [196](#page-209-1) Contact us [xii](#page-13-0) registered [51](#page-64-3) rename tables [81](#page-94-5) Reorganize Physical File Member (RGZPFM) [168](#page-181-3) requirements [49](#page-62-2) restore [123](#page-136-5) additional tools [131](#page-144-0) common errors [64,](#page-77-1) [135](#page-148-0) from SAVF [134](#page-147-0) from TAPE [134](#page-147-1) methods for [104](#page-117-11) MySQL Administrator [127](#page-140-0) MySQL databases [103](#page-116-0) mysqlimport script [123](#page-136-4) phpMyAdmin [129](#page-142-0) source command [126](#page-139-0) rollback [100](#page-113-3) runtime environment [44,](#page-57-6) [104](#page-117-2) additional commands [47](#page-60-3) file systems [45](#page-58-3) shells and utilities [45](#page-58-4)

# **S**

SAVF [132](#page-145-1) backup [132](#page-145-0) download package [52](#page-65-0) restore [134](#page-147-0) saving databases shared with applications [121](#page-134-1) IFS metadata [122](#page-135-0) schema [48](#page-61-4) schema names [19,](#page-32-2) [74](#page-87-1)

duplicate names [152](#page-165-0) secure connection [47](#page-60-4) copy [47](#page-60-5) replacement [47](#page-60-6) transfer [47](#page-60-7) security backup [132](#page-145-1) backup to SAVF [132](#page-145-1) backup to TAPE [131](#page-144-2) changes message [55](#page-68-0) message [59](#page-72-1) SELECT BENCHMARK [171](#page-184-3) settings DB2 performance [172](#page-185-2) MySQL performance [166](#page-179-5) shared databases [130](#page-143-0) shells [45](#page-58-10) SHOW INDEX [169](#page-182-2) SHOW VARIABLES [169](#page-182-3) shutdown MySQL instance [68](#page-81-0) slow query log [166](#page-179-4) software prerequisites [49](#page-62-1) source command restore [126](#page-139-0) spool file [154](#page-167-0) **SQL** DDL [9](#page-22-1) layers [8](#page-21-0) SQL Server Mode [9](#page-22-5) start MySQL server [181](#page-194-1) graphical tools [184](#page-197-2) mysqld\_safe [182](#page-195-5) mysqlmanager [183](#page-196-4) startup configuration file [44](#page-57-9) options [84](#page-97-2) status check with MySQL Administrator [187](#page-200-2) check with mysqladmin [186](#page-199-4) check with mysqlmanager [186](#page-199-5) check with phpMyAdmin [189](#page-202-2) exit [47](#page-60-8) stop MySQL server [181](#page-194-2) mysqladmin [184](#page-197-5) mysqlmanager [185](#page-198-3) storage engines ARCHIVE [4](#page-17-0) comparison [6](#page-19-0) CSV [4](#page-17-1) EXAMPLE [4](#page-17-2) InnoDB [3](#page-16-1) MEMORY [4](#page-17-3) MERGE [4](#page-17-4) MyISAM [3](#page-16-2) no spatial data support [28](#page-41-1) plug-in library [10](#page-23-2) setting [11](#page-24-3) supported [3](#page-16-4) supported functions [15](#page-28-2)

unplug [10](#page-23-1) syntax [18](#page-31-4) differences between MySQL and DB2 [152](#page-165-2) system utility [46](#page-59-3) System i Navigator [18](#page-31-2) system names objects [18](#page-31-5) system utility [46](#page-59-4) exit status [47](#page-60-1) flags [46](#page-59-2) syntax [46](#page-59-3)

# **T**

table names [75](#page-88-1) table type [3](#page-16-5) tables alter [81](#page-94-0) delete [81](#page-94-3) rename [81](#page-94-5) tape backup to [131](#page-144-1) restore from [134](#page-147-2) tar file procedure [51](#page-64-4) TAR download package [52](#page-65-1) TCP/IP configuration [50](#page-63-8) Telnet [47](#page-60-9) timeout lock wait [100](#page-113-4) row lock [100](#page-113-5) table lock [100](#page-113-6) timestamp behaviors [24](#page-37-5) trace file [149,](#page-162-1) [151](#page-164-2) transaction boundary [101](#page-114-0) unsafe [98](#page-111-0) unsafe mode [95](#page-108-2) XA [102](#page-115-0) transaction management IBMDB2I [94](#page-107-0) isolation level [95](#page-108-3) isolation level and locking [94](#page-107-1) MyISM [94](#page-107-2) safe mode [94](#page-107-3) triggers [16,](#page-29-1) [82](#page-95-1) triple (3x) factor [29](#page-42-1) troubleshooting [147](#page-160-0) duplicate schema names [152](#page-165-0) error log [149](#page-162-0) examples [155](#page-168-1) insufficient information [155](#page-168-0) syntax differences [152](#page-165-2) trace file [149](#page-162-1) TTY devices [45](#page-58-11)

# **U**

UDFS [17](#page-30-4) uninstall [64](#page-77-3) pluggable storage engine [10](#page-23-1) USE INDEX [170](#page-183-2) user profile [148](#page-161-1) authorities [50](#page-63-9) considerations [16](#page-29-2) default [26](#page-39-1) object [42](#page-55-0) UTF8 [29](#page-42-2)

### **V**

variables and options [84](#page-97-0) views [76](#page-89-0)

# **W**

write-buffer blocking size [88](#page-101-1) WRKACTJOB [149](#page-162-2) WRKJOB [159](#page-172-2) WRKPTFGRP [50](#page-63-10) WRKUSRPRF [50](#page-63-11)

### **X**

XA transaction [102](#page-115-0)
(0.2"spine)<br>0.17"<->0.473"<br>90<->249 pages 0.17"<->0.473" 90<->249 pages

Using IBM DB2 for i as a Storage Engine of MySQL **Using IBM DB2 for i as a Storage Engine of MySQL**

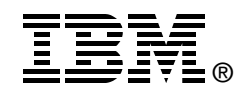

## **Using IBM DB2 for i as a Storage Engine of MySQL**

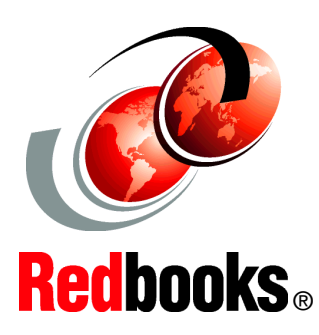

**Discover how to configure and manage the IBMDB2I Storage Engine**

**Integrate and consolidate MySQL and DB2 in one place**

**Access PHP Applications data through native interfaces** 

With the Apache, MySQL, and PHP (AMP) stack, IBM i has the open source middleware to run thousands of PHP applications and scripts that have been written to the MySQL database. MySQL is a database that is used on millions of Web sites. To support the wide variety of usage, the developers of MySQL has developed an open storage engine architecture for data functionality and storage. Over a dozen storage engines are available for MySQL. IBM and Sun Microsystems have worked together to deliver a DB2 for i Storage Engine for MySQL. With this support, PHP applications written to MySQL database can have the data stored in the DB2 for i database. This approach provides management benefits for the IBM i customer because DB2 is integrated into IBM i and customers already know how to manage, back up, and protect DB2 data. In addition, the DB2 for i Storage Engine provides access to the MySQL data from IBM i environments such as RPG, CL, and DB2 Web Query. The DB2 for i Storage Engine offers the management and data access integration that can make IBM i the preferred platform for running open source applications for IBM i customers.

This IBM Redbooks publication provides broad information to help you understand this storage engine. The book also helps you install, tailor, and configure DB2 for i Storage Engine for MySQL support.

## **INTERNATIONAL TECHNICAL SUPPORT ORGANIZATION**

## **BUILDING TECHNICAL INFORMATION BASED ON PRACTICAL EXPERIENCE**

IBM Redbooks are developed by the IBM International Technical Support Organization. Experts from IBM, Customers and Partners from around the world create timely technical information based on realistic scenarios. Specific recommendations are provided to help you implement IT solutions more effectively in your environment.

**[For more information:](http://www.redbooks.ibm.com/ ) [ibm.com](http://www.redbooks.ibm.com/ )**[/redbooks](http://www.redbooks.ibm.com/ )

SG24-7705-00 ISBN 0738432407